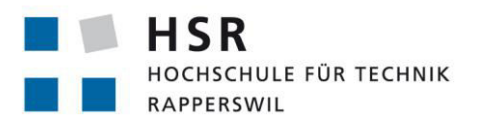

FHO Fachhochschule Ostschweiz

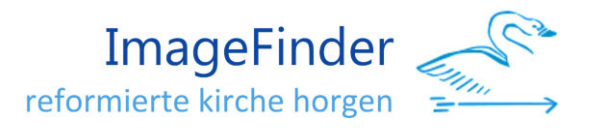

# **ImageFinder**

# **Ein Google Bildersuche-Klon, der**

# **Privatsphäre bietet**

# **Bachelorarbeit**

Abteilung Informatik Hochschule für Technik Rapperswil

# Frühjahrssemester 2019

Autoren: Martin Odermatt, Tobias Saladin Betreuer: Prof. Oliver Augenstein Projektpartner: Evangelisch-reformierte Kirche Horgen Experte: Reto Bättig Gegenleser: Prof. Olaf Zimmermann

## **Inhaltsverzeichnis**

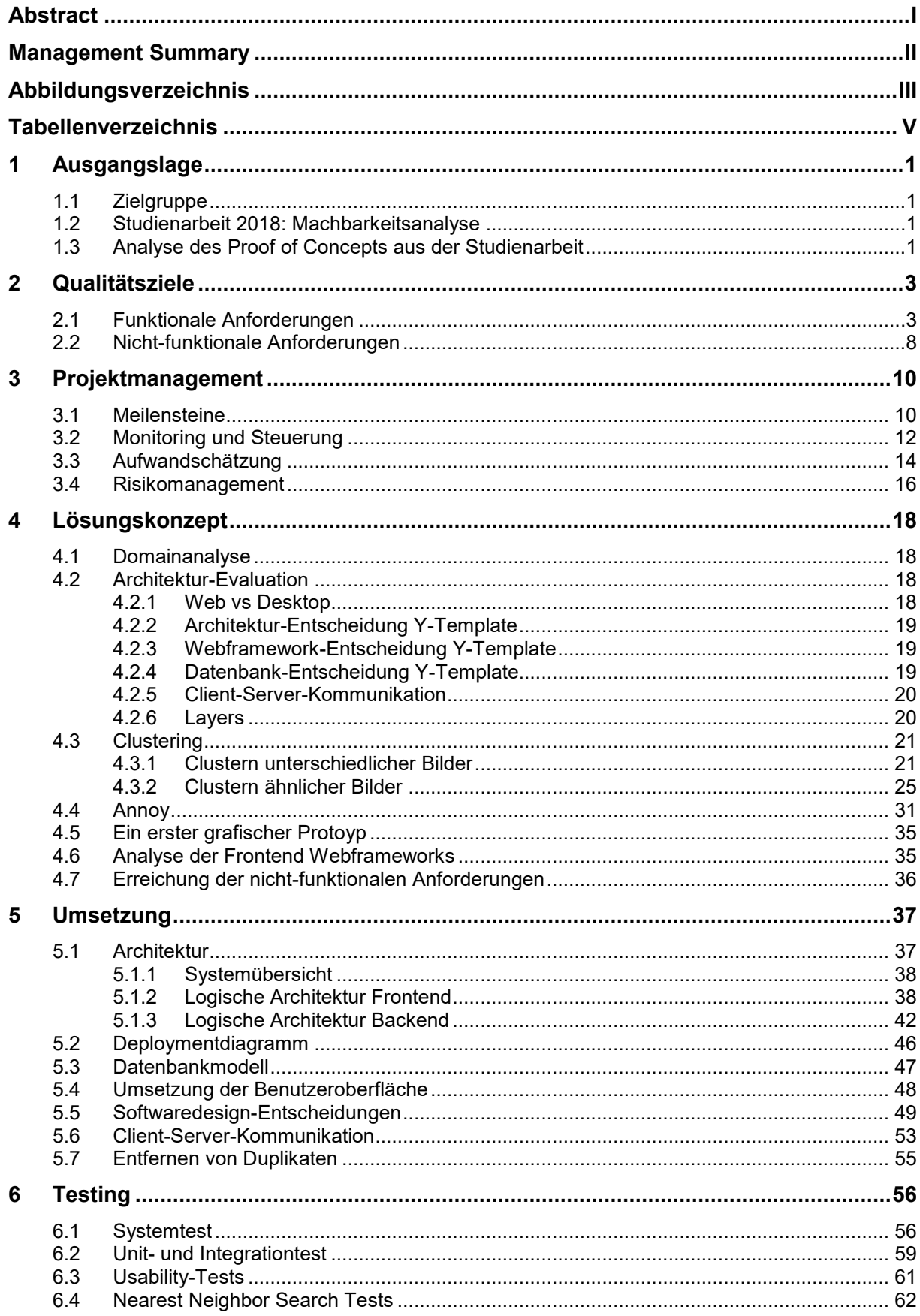

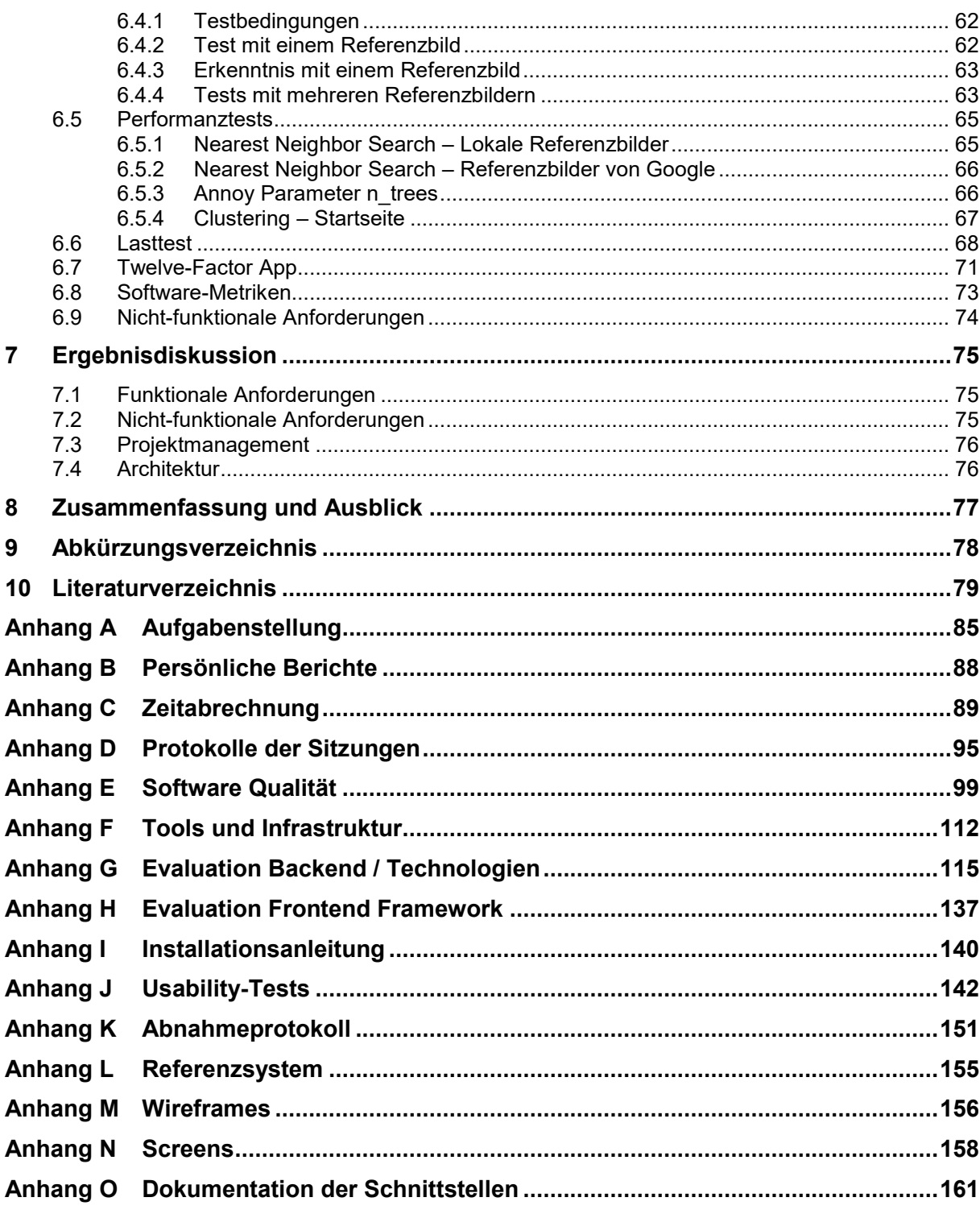

# <span id="page-3-0"></span>**Abstract**

Die Google-Cloud unterstützt die Möglichkeit, hochgeladene Bilder nutzerfreundlich und effizient zu durchsuchen. Allerdings führt das Hochladen der Bilder auf Cloud-Dienste zu Einbussen bei der Privatsphäre, was in vielen Fällen nicht hinnehmbar ist. Ausgehend von der Studienarbeit "Bildklassifikation mit Hilfe eines neuralen Netzes" soll in der vorliegenden Bachelorarbeit in Zusammenarbeit mit der Evangelisch-reformierten Kirche Horgen ein datenschutzfreundlicher Google Bildersuche-Klon entwickelt werden. Die Software soll bei der Kirche produktiv zum Einsatz kommen und die Mitarbeitenden beim Durchsuchen ihrer Bildersammlung unterstützen.

Die Software wird in einem Client-Server-Modell konzipiert, welches bei der Evangelisch-reformierten Kirche Horgen auf demselben System installiert ist. Mit Tensorflow/Python als weit verbreitete und bewährte Kombination für Machine Learning Anwendungen in Kombination mit einer modernen Weboberfläche, ist die Software zukünftig modular erweiterbar und erlaubt verschiedene Deployment-Varianten. Lokale Bilder werden auf der Weboberfläche selektiert und über die Schnittstelle der lokal installierten Serverkomponente übergeben. Es besteht die Möglichkeit, für jedes Bild die Metadaten Fotograf, Tags sowie Erstellungsdatum festzulegen, die als zusätzliche Filter bei der Suche nach Bildern verwendet werden können. Diese werden in einer relationalen Datenbank persistiert. Beim Übertragen der Bilder auf den Server werden Feature-Vektoren berechnet. Je ähnlicher sich zwei Vektoren sind, desto ähnlicher sind auch die dazugehörigen Bilder. Die Feature-Vektoren werden in einer Baumstruktur abgelegt, was ein rasches Auffinden von ähnlichen Bildern ermöglicht. Die Feature-Vektoren werden ausserdem dazu verwendet, um dem Benutzer bei der Startseite der Weboberfläche eine variantenreiche Auswahl anzuzeigen. Dazu werden möglichst unterschiedliche Feature-Vektoren bestimmt. Darüber hinaus werden die Feature-Vektoren für das Gruppieren sehr ähnlicher Bildern verwendet.

Eine Bildersuche erfolgt entweder über die Auswahl von lokal gespeicherten Referenzbildern oder mit einer textbasierten Suche. Damit eine Bildersuche mittels Texteingabe durchgeführt werden kann, kommuniziert der lokale Server mit der Google Custom Search API und beschafft sich von Google zum Text passende Referenzbilder aus dem Internet In beiden Fällen wird die lokale Bildersammlung mit den erhaltenen Referenzbildern nach ähnlichen Bildern durchsucht. Bei lediglich einem Referenzbild wird der Nearest Neighbor Search (NNS) Algorithmus angewendet und die nächsten Nachbarn aus der Baumstruktur geladen. Bei mehreren Referenzbildern garantiert ein Algorithmus, welcher die für jedes Referenzbild gefundenen Treffer gegenseitig vergleicht und nach dem Rang sortiert, die gleichmässige Gewichtung aller Merkmale aus den Referenzbildern.

Die entwickelte Software bietet eine mögliche Alternative zu den Diensten der gängigen Cloud-Anbieter, ohne Einbussen beim Datenschutz oder der Privatsphäre hinnehmen zu müssen. Die grösste Limitation der entwickelten Software stellt die fehlende Eignung des genutzten neuronalen Netzes für die Gesichtserkennung dar. Aufgrund der Rückmeldung des Kunden erscheint die Implementierung einer Gesichtserkennung in einem nächsten Schritt als sinnvoll.

# <span id="page-4-0"></span>**Management Summary**

#### **Ausgangslage**

Die Evangelisch-reformierte Kirche Horgen ist im Besitz einer unstrukturierten Bildersammlung, die eine Suche nach Bildern mit bestimmten Merkmalen, wie zum Beispiel "Osterfest" oder "Kirchenturm", nicht unterstützt. Die Bilder unterliegen dem Datenschutz, wodurch das Hochladen der Bilder in externe Cloud-Dienste nicht gestattet ist. Das Ziel dieser Bachelorarbeit ist die Entwicklung eines marktreifen Produktes mit einer Funktionalität, vergleichbar mit der Bildersuche von Google. Dafür wurden die Konzepte aus der vorhergehenden Studienarbeit wie das von Google frei zur Verfügung gestellte Neurale Netzwerk und die gewonnenen Erkenntnisse aus dem Siamesischen Netzwerk, in der Bachelorarbeit verwendet.

#### **Vorgehen und Technologien**

Die Software wurde mit den Technologien TensorFlow/Python als weit verbreitete und bewährte Kombination für Machine Learning Anwendungen in einem Client-Server-Modell konzipiert. Dies erlaubt einerseits die Verwendung von modernen Webtechnologien und andererseits ein modularer Aufbau der Software. Client als auch Server wurden in Form eines Windows Services an einem Arbeitsplatz der Evangelisch-reformierten Kirche Horgen installiert.

Um mögliche Anwendungsfälle zu erkennen und besser zu verstehen, wurde die Software in enger Zusammenarbeit mit der Evangelisch-reformierten Kirche Horgen entwickelt. Dies erlaubte ebenfalls die Durchführung von Tests, die eine einfache Bedienbarkeit der Weboberfläche garantieren.

#### **Ergebnisse**

Im Zuge der Bachelorarbeit ist eine marktreife Software entstanden, die zu den Diensten der gängigen Cloud-Anbieter eine gleichwertige Alternative darstellt, ohne gegen die Datenschutzrichtlinien zu verstossen.

Bilder können über eine moderne Weboberfläche importiert und lokal gespeichert werden. Um ein Bild zu suchen, besteht die Möglichkeit, ein oder mehrere angezeigte Bilder auszuwählen und so eine Suche nach möglichst ähnlichen Bildern zu starten. Die Ähnlichkeitsprüfung der Bilder wird mittels Siamesischem Netzwerk durchgeführt. Alternativ kann eine textbasierte Suche verwendet werden. Dabei werden Suchresultate von Google als Referenzbilder für die lokale Suche eingesetzt. Als Resultat werden die Bilder nach der höchsten Ähnlichkeitsübereinstimmung sortiert und entsprechend angezeigt. Sehr ähnliche Bilder werden gruppiert. Die Suchresultate lassen sich optional nach verschiedenen Kriterien wie Fotograf, Datum und Event filtern.

Das Resultat wurde von der Evangelisch-reformierten Kirche Horgen als sehr innovativ und gelungen bewertet.

#### **Ausblick**

Die grösste Limitation der entwickelten Software stellt die fehlende Eignung des genutzten Neuronalen Netzes für die Gesichtserkennung dar. Aufgrund der Rückmeldung der Mitarbeitenden der Evangelisch-reformierten Kirche Horgen erscheint die Implementierung einer Gesichtserkennung in einem nächsten Schritt als sinnvoll.

# <span id="page-5-0"></span>**Abbildungsverzeichnis**

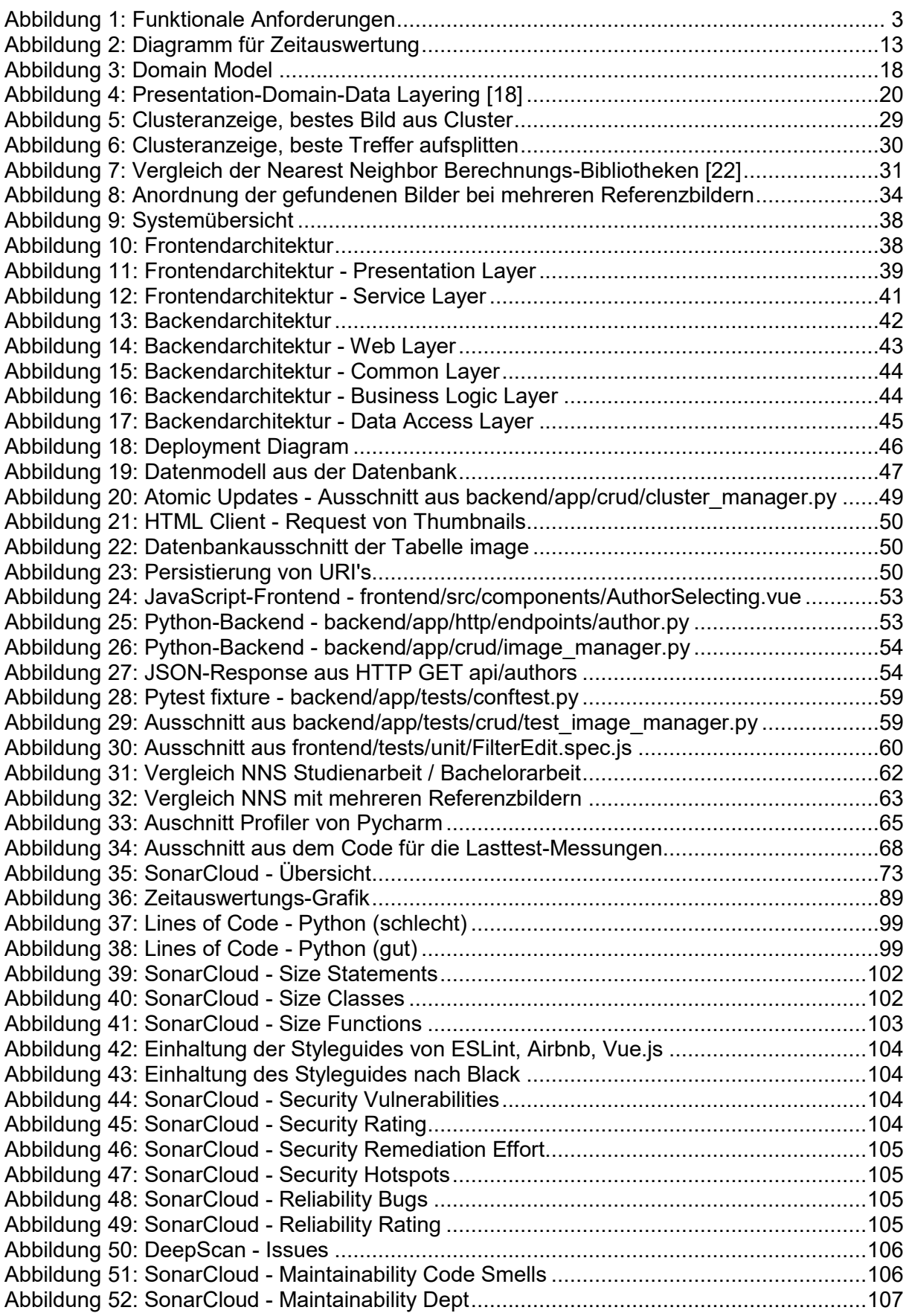

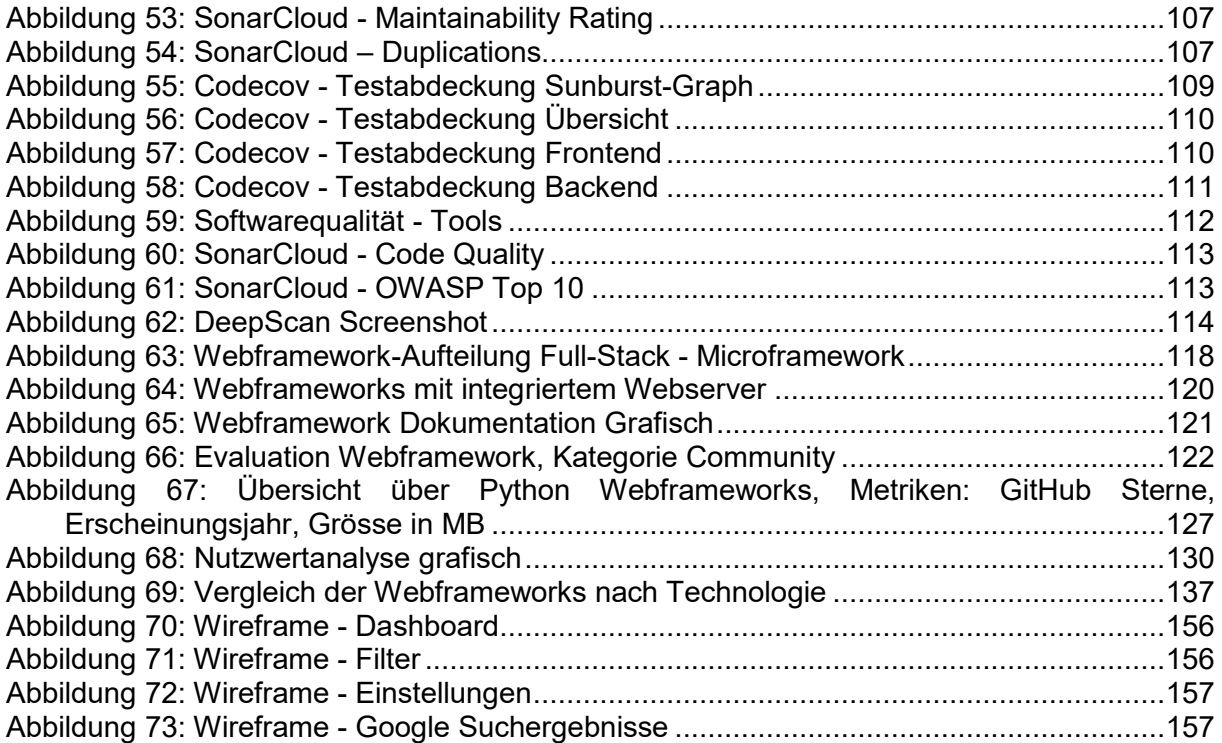

# <span id="page-7-0"></span>**Tabellenverzeichnis**

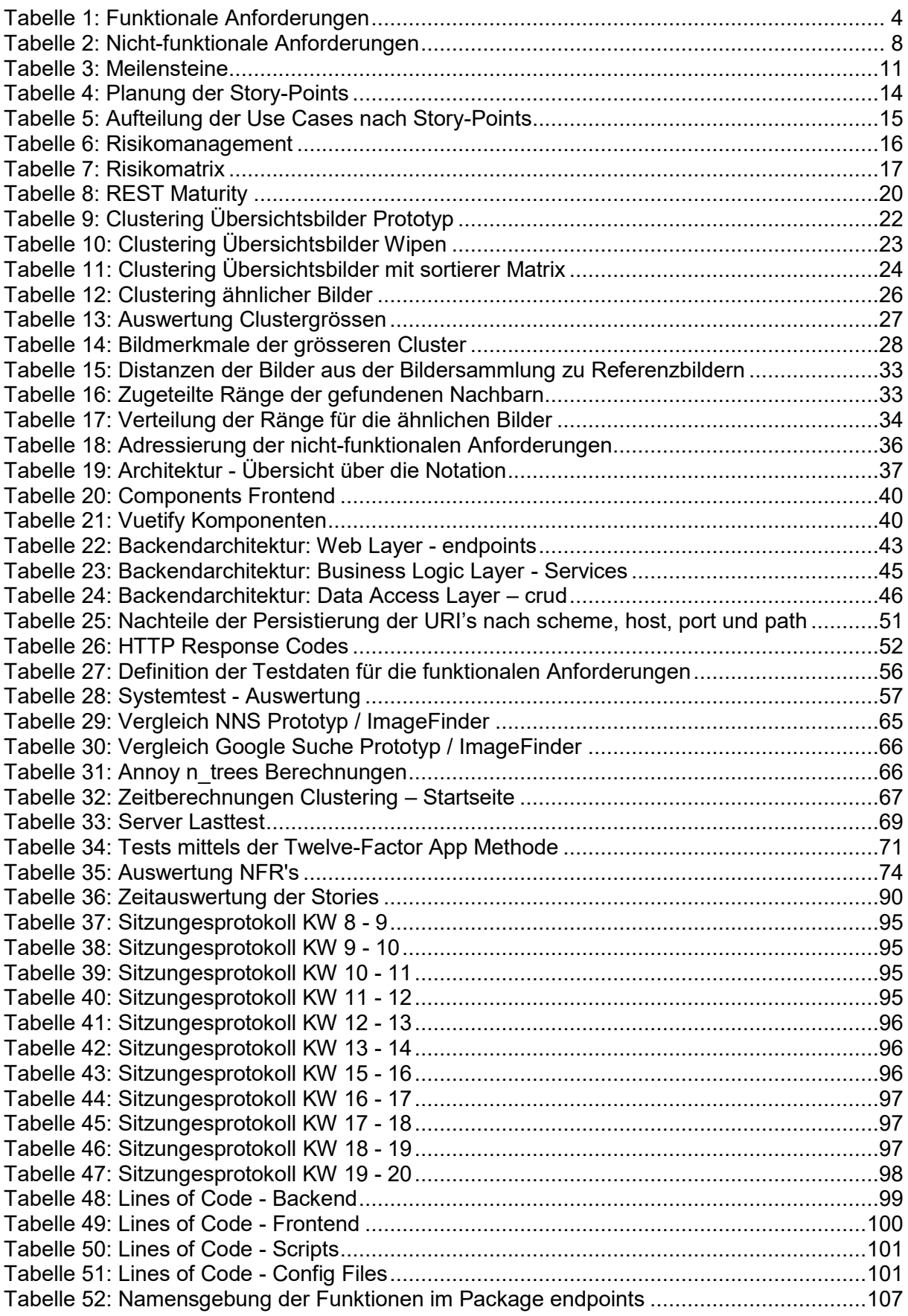

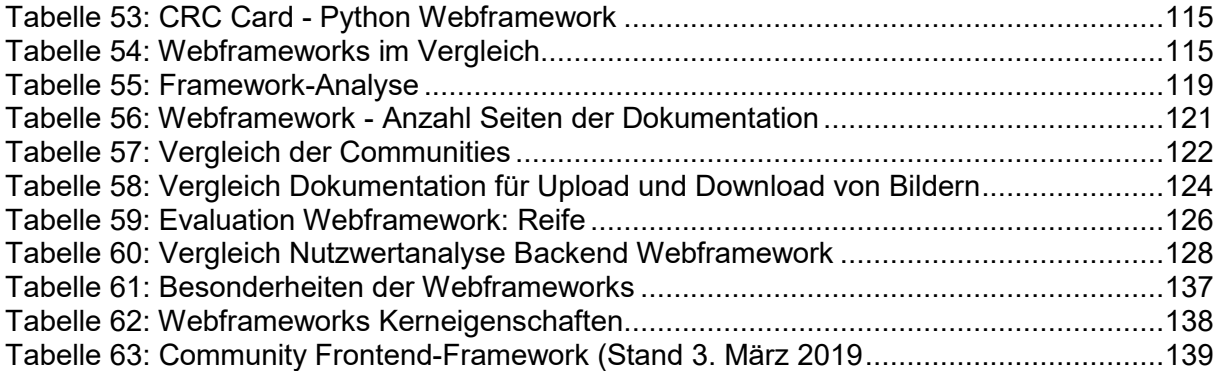

# <span id="page-9-0"></span>**1 Ausgangslage**

Das Ziel der vorliegenden Bachelorarbeit ist die Entwicklung eines Google-Bildersuche Klon. Wie bei Google sollen Bilder mit der Eingabe von Text oder ähnliche Bilder zu ausgewählten Referenzbildern gefunden werden können. Das Produkt soll jedoch auch für Bilder, welche Datenschutzrichtlinien unterliegen, geeignet sein. Die Bilder sollen somit nicht veröffentlicht und nur lokal verwendet werden.

# <span id="page-9-1"></span>**1.1 Zielgruppe**

Die fertige Applikation für die Suche nach Bildern in einer lokalen Bildersammlung richtet sich an die Mitarbeitenden der Evangelisch-reformierten Kirche Horgen.

# <span id="page-9-2"></span>**1.2 Studienarbeit 2018: Machbarkeitsanalyse**

Die Bachelorarbeit baut auf den Erkenntnissen, der durch die Autoren verfassten Studienarbeit "Bildklassifikation mit Hilfe eines neuralen Netzes", auf [1]. In dieser wurde ein Prototyp entwickelt, welcher bei der Evangelisch-reformierten Kirche Horgen zum Einsatz kam.

# <span id="page-9-3"></span>**1.3 Analyse des Proof of Concepts aus der Studienarbeit**

Der Proof of Conepts (POC) sollte analysieren, ob eine Durchsuchung der Bildersammlung der Evangelisch-reformierten Kirch Horgen mit Schlüsselwörtern oder anhand ähnlicher Bilder möglich ist, ohne dabei gegen den Datenschutz zu verstossen. Dazu musste zuerst die Ähnlichkeit zweier Bilder bestimmt werden.

#### **Vorgehen Bildvergleiche**

Mit dem Convolutional Neural Network, Inception-v3 [1], wurde zu jedem Bild ein Feature-Vektor berechnet. Durch die Vergleiche der Feature Vektoren ist es möglich, die Ähnlichkeit der Bilder zu messen. Inception wurde auf 1000 Kategorien trainiert und gibt zu jedem Bild die prozentuale Wahrscheinlichkeit der Zugehörigkeit einer Kategorie an. Durch das Entfernen des letzten Layers des Netzwerkes erhält man statt den Wahrscheinlichkeiten die Feature-Vektoren der Bilder.

Anschliessend wurde eine Siamesische Architektur [2] mit zwei identischen Inception-v3 Netzwerken erstellt. Im Loss Layer der Architektur wurde mit der Kosinus-Metrik die Ähnlichkeit zweier Bilder bestimmt. Weiterführende Details, wie zum Beispiel die Berechnung des Schwellwertes, welcher zwei Bilder als ähnlich identifiziert, sind aus der Studienarbeit zu entnehmen.

#### **Textbasierte Bildersuche**

Um eine textbasierte Bildersuche zu ermöglichen wurde die über GitHub verfügbare Bibliothek, google-images-download [3], verwendet. Diese verwendet jedoch nicht die offizielle Google Custom Search API [4] und garantiert somit keine Lauffähigkeit. Über die Eingabe eines Suchbegriffes wurden von Google gefundene Bilder für die Suche nach ähnlichen Bildern verwendet.

#### **Fertiges Produkt**

Die zuvor beschriebene Architektur wurde durch eine mit der PyQt5 Bibliothek [5] erstellten Desktop-Applikation ergänzt. Die grafische Benutzeroberfläche ist nicht für den produktiven Einsatz gedacht, sondern für die Überprüfung der Anforderungen der Studienarbeit. Der Funktionsumfang und die Bedienung entsprachen lediglich der Qualität eines Prototypen.

### **Erkenntnisse**

Aus der Studienarbeit ging hervor, dass sich mit dem Siamesischen Netzwerk die Bildersammlung durchsuchen lässt. Verbesserungspotenzial konnten aufgrund der gemachten Tests bei nachfolgenden Punkten festgestellt werden:

- Nicht mehr benötigte Bilder werden nicht gelöscht und verbleiben auf dem Laufwerk.
- Die Suchresultate mit mehreren Referenzbildern waren unbefriedigend und ergaben keinen Mehrwert.
- Das Arbeiten mit dem Prototypen fühlt sich nicht flüssig an. Arbeitsschritte, wie zum Beispiel das Suchen nach ähnlichen Bildern oder das Aufstarten der Software, benötigen viel Zeit und mindern das Benutzererlebnis.
- Das User Interface entspricht nicht den heutigen Standards.
- Die Google Suche benutzt nicht die offizielle Google Search API und ist daher nicht zuverlässig.

#### **Rückmeldung der Evangelisch-reformierten Kirche Horgen**

Nach der Fertigstellung des Prototyps konnte dieser den Mitarbeitenden der Evangelisch-reformierten Kirche Horgen präsentiert werden. Die Rückmeldungen zeigten, dass das geplante Programm Potenzial hat. Die Ergebnisse der Suchanfragen seien brauchbar und würden die Bildersuche unterstützen. Folgende Punkte wurden als mögliche Verbesserungen genannt:

- Bei einer Suche sollen als Resultat mehr als nur die besten 40 Treffer angezeigt werden.
- Die Aktualität der Bilder soll eingegrenzt werden können, wie zum Beispiel nur Bilder aus dem Jahr 2018.
- Bildduplikate sollen entfernt werden.
- Bildinformationen wie Fotograf, Aufnahmedatum oder Anlass sollen abrufbar sein. Zudem soll nach diesen Kriterien gefiltert werden können.
- Beim Import eines Bildes soll das Datum nach Möglichkeit erkannt werden.
- Bilder sollen mit Schlagwörtern gekennzeichnet werden können.

# <span id="page-11-0"></span>**2 Qualitätsziele**

In diesem Kapitel werden die Anforderungen, Risiken sowie Problemstellungen genauer erläutert.

# <span id="page-11-1"></span>**2.1 Funktionale Anforderungen**

Die funktionalen Anforderungen sind in [Abbildung 1](#page-11-2) dargestellt und zeigen den Umfang (Scope) des Systems. Als Primary Actor ist eine Benutzerin oder ein Benutzer der Evangelisch reformierten Kirche Horgen festgelegt. Die Anforderungen werden nach Larman [6] die Use Cases mit Precondition, Basic Flow und Postcondition genauer erläutert.

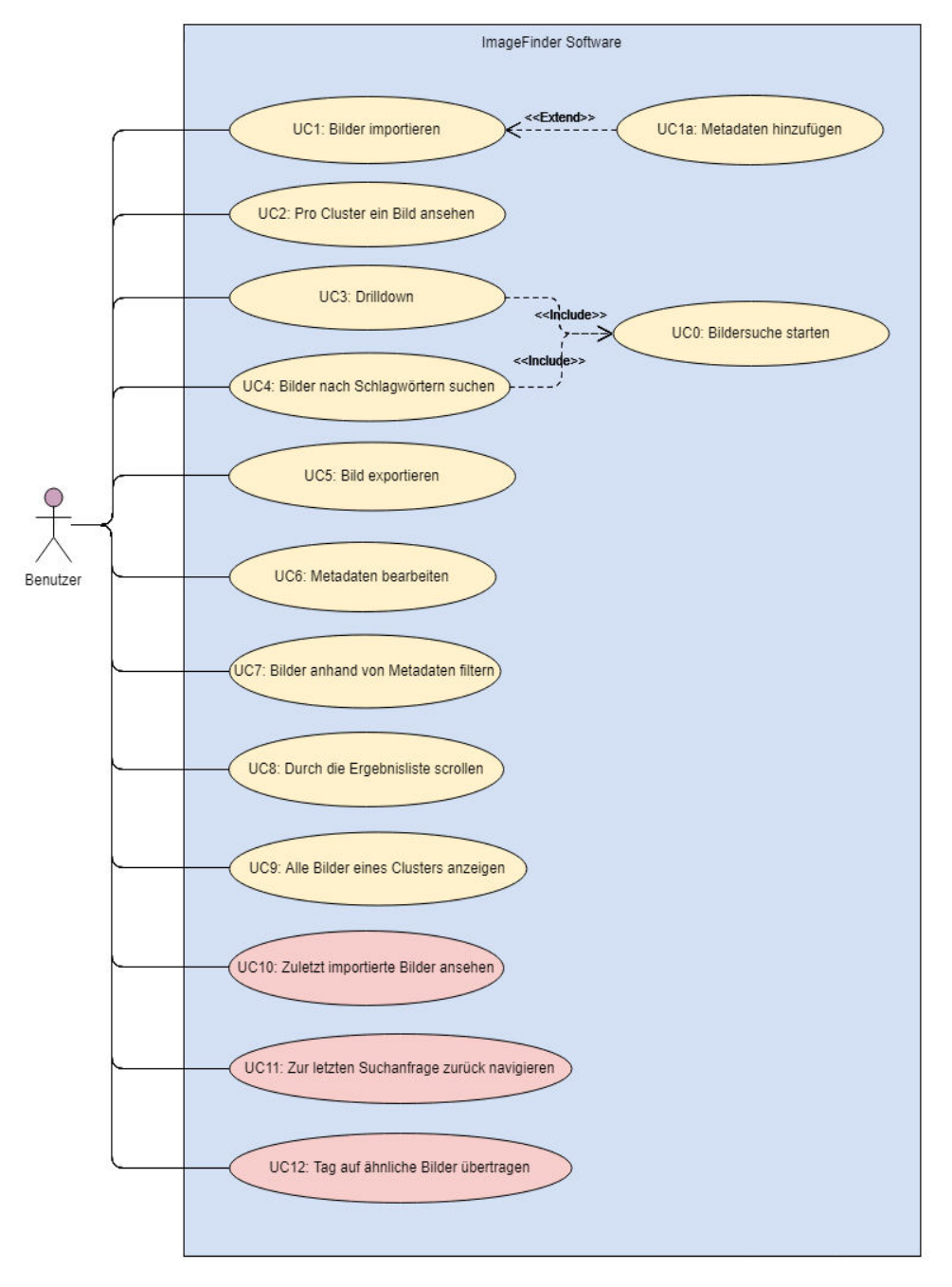

<span id="page-11-2"></span>Abbildung 1: Funktionale Anforderungen *Anmerkung*. Eigene Darstellung.

Die Beschreibungen in [Tabelle 1](#page-12-0) sind in "Essential Style" verfasst und somit von der Realisierung sowie einer Beschreibung einer grafischen Benutzeroberfläche losgelöst. Im Fokus stehen Ziele und Absichten.

<span id="page-12-0"></span>Tabelle 1: Funktionale Anforderungen

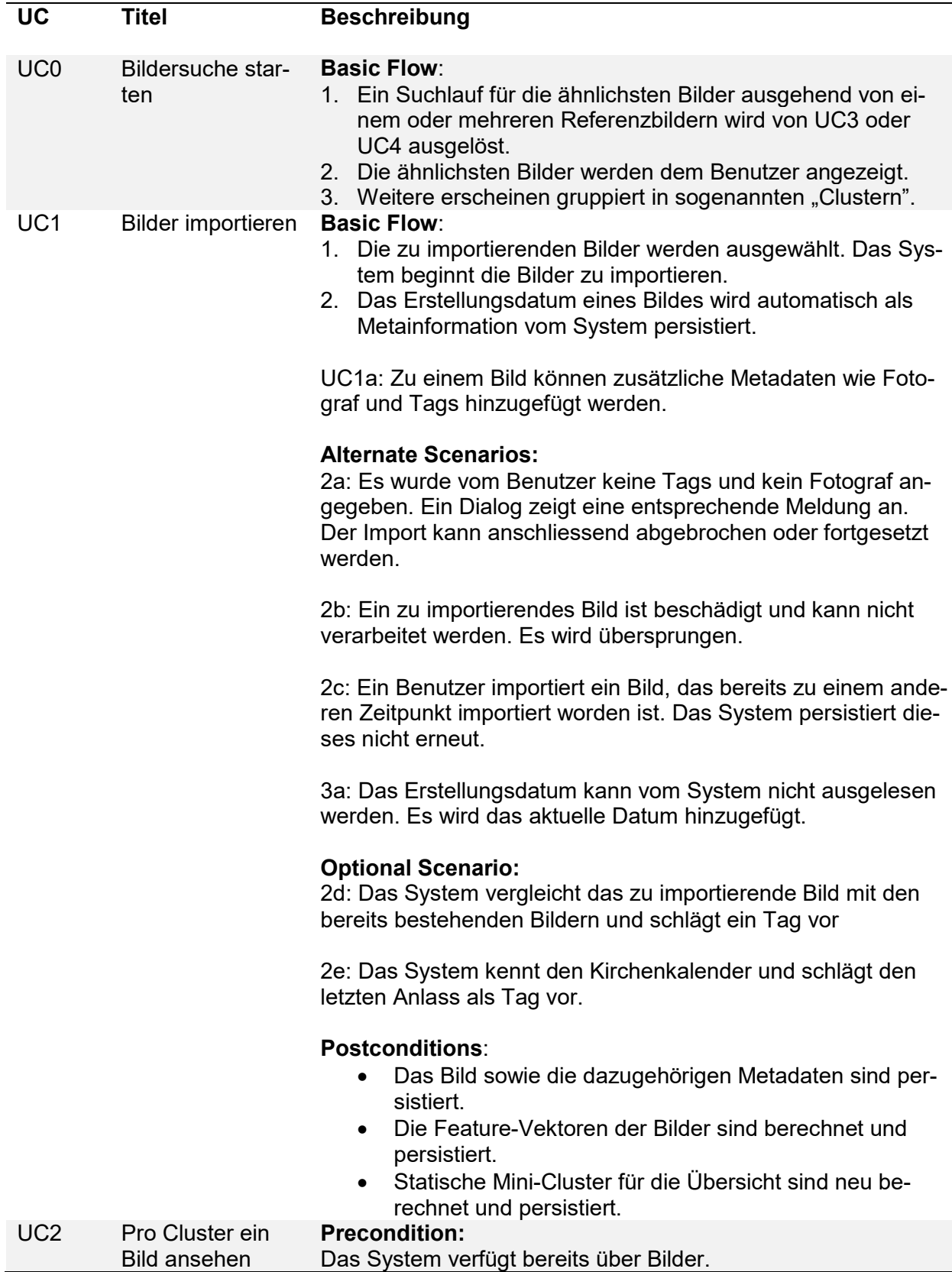

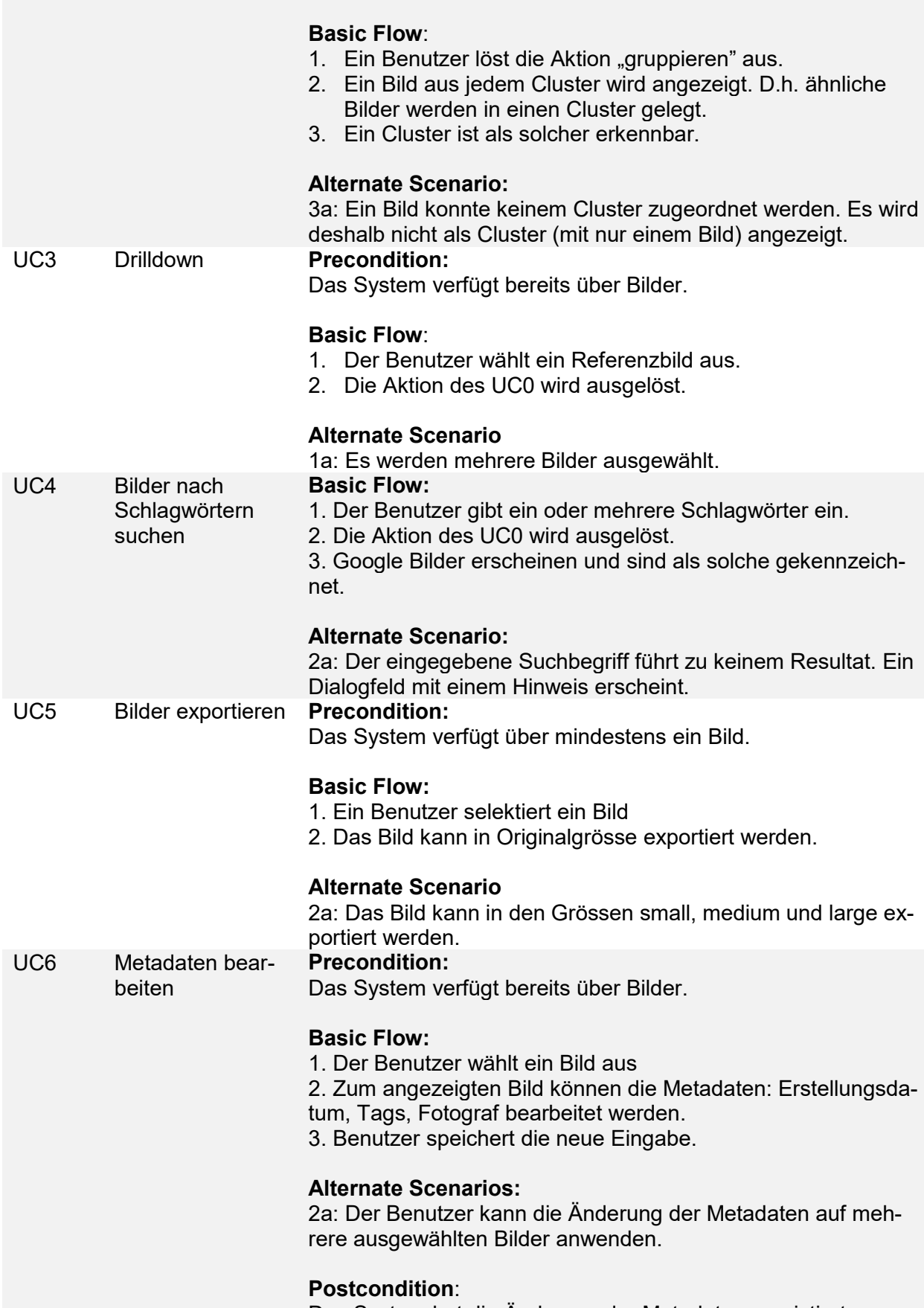

Das System hat die Änderung der Metadaten persistiert.

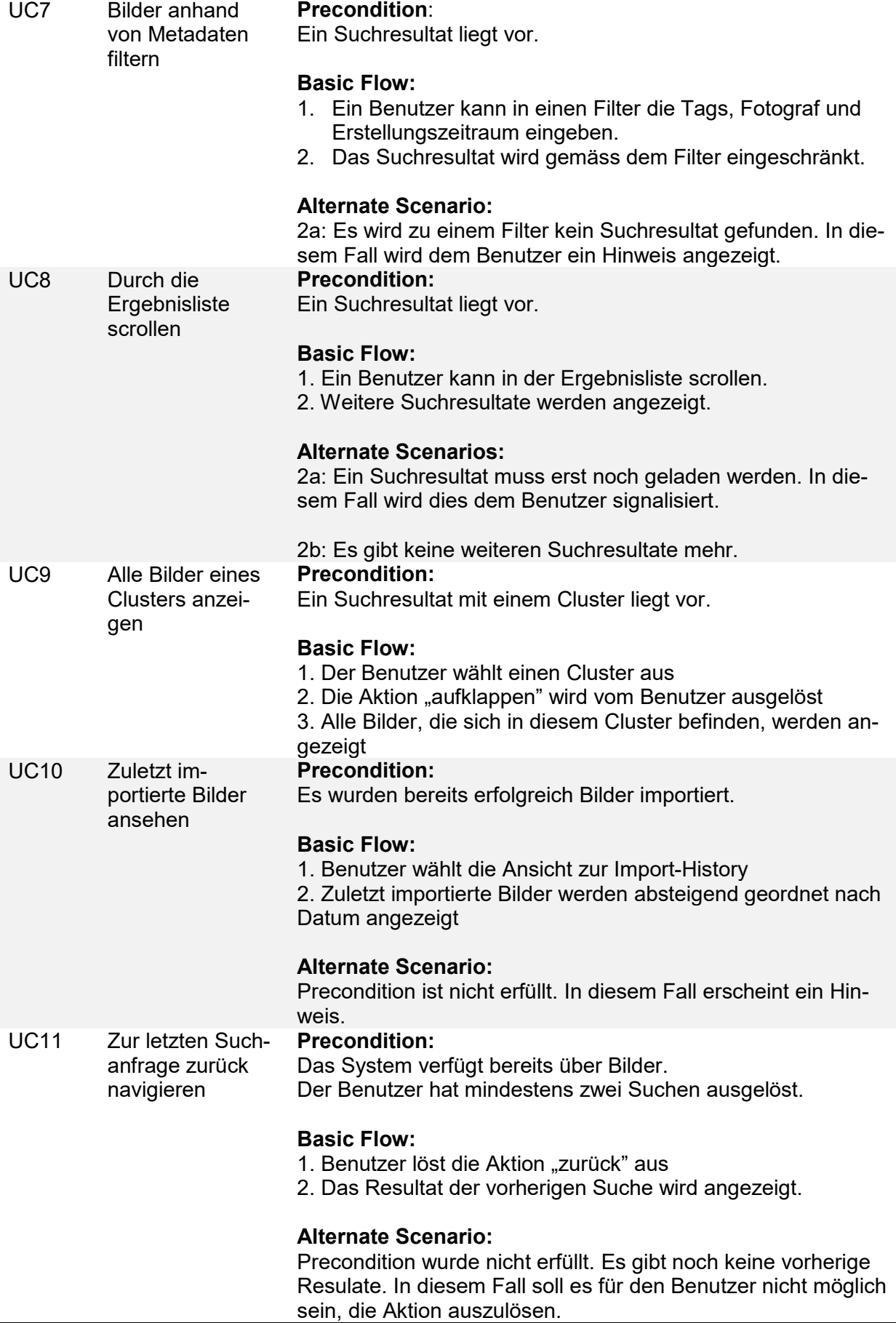

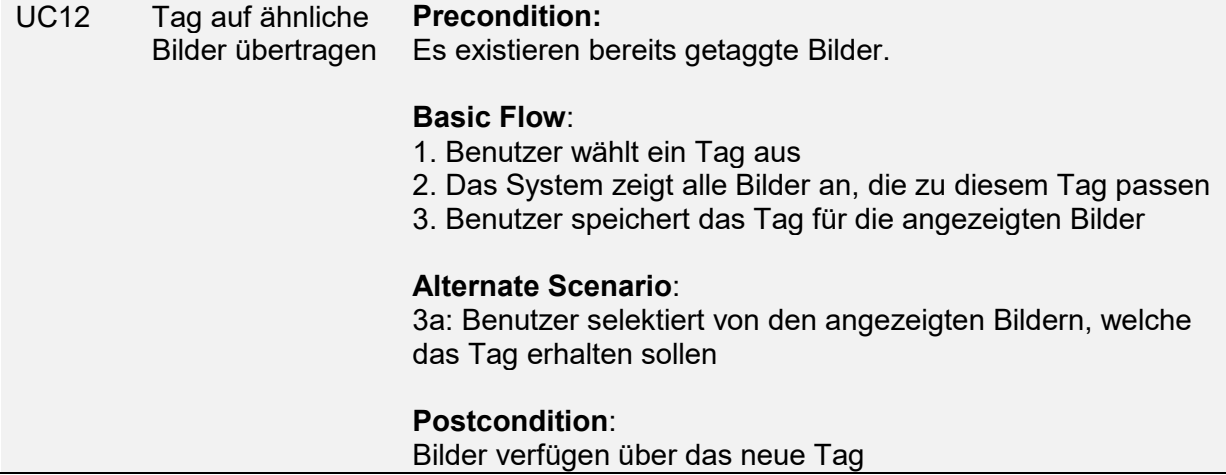

# <span id="page-16-0"></span>**2.2 Nicht-funktionale Anforderungen**

Nachfolgend sind in [Tabelle 2](#page-16-1) die Nichtfunktionalen Anforderungen an die Applikation aufgelistet. Für die Klassifikation wurde das von Hewlett-Packard publizierte "FURPS+" Akronym verwendet. [7]

| #                | <b>Titel</b>                         | <b>FURPS+</b>      | Unterkate-<br>gorie    | <b>Beschreibung</b>                                                                                                    |
|------------------|--------------------------------------|--------------------|------------------------|----------------------------------------------------------------------------------------------------|
| NFR <sub>1</sub> | Global<br>Exception-<br>Handler      | Functio-<br>nality | Logging                | Nicht behandelte Fehler im Python-Ba-<br>ckend sollen in einem globalen Excep-<br>tion-Handler abgefangen und geloggt<br>werden.                                                                                                    |
| NFR <sub>2</sub> | <b>OWASP</b><br><b>TOP 10</b>        | Functio-<br>nality | Security               | Der Source Code soll die OWASP Top<br>10 2017 [8] Kriterien erfüllen, bzw. so<br>weit wie möglich automatisiert nach die-<br>sen Kriterien getestet werden.                                                                                                    |
| NFR <sub>3</sub> | <b>UI Design</b>                     | <b>Usability</b>   | Aesthetics             | Die Weboberfläche soll modern (Material<br>Design Standards[9]) gestaltet werden.                                                                                                    |
| NFR4             | Benutzer-<br>führung                 | <b>Usability</b>   | Understan-<br>dability | Die Benutzerführung soll möglichst intui-<br>tiv sein. Hierzu sollen mit Testpersonen<br>gängige Szenarien wie Bilder importie-<br>ren (UC1), Bilder nach Schlagwörtern<br>suchen (UC4) oder Bilder anhand von<br>Metadaten filtern (UC7) durchgespielt<br>werden und Schwierigkeiten bei der Ver-<br>ständlichkeit (Auffinden von Buttons, un-<br>klares User-Feedback) protokolliert und<br>entsprechende Massnahmen getroffen<br>werden. |
| NFR <sub>5</sub> | Response-<br>Time $\sqrt{n}$         | Perfor-<br>mance   | Response-<br>Time      | Die Response-Time für eine Anfrage auf<br>die Hauptseite "/" soll im besten Fall un-<br>ter einer halben Sekunde, im Normalfall<br>eine Sekunde und im Höchstfall nicht<br>länger als vier Sekunden dauern. Dies<br>gemessen bei einem Single-User, d.h.<br>keine Concurrent-Requests.                                                                                                    |
| NFR <sub>6</sub> | <b>Nearest</b><br>Neighbor<br>Search | Perfor-<br>mance   | Response-<br>Time      | Das Auffinden von 10 benachbarten Bil-<br>der (Nearest Neighbors Algorithmus) zu<br>einem Referenzbild soll im besten Fall<br>unter drei Sekunden, im Normalfall fünf<br>Sekunden und im Höchstfall nicht länger<br>als acht Sekunden dauern.                                                                                                    |
| NFR7             | <b>Bildimport</b>                    | Perfor-<br>mance   | Throughput             | Der Import der Bildersammlung<br>der<br>Evangelisch-reformierten Kirche Horgen,<br>mit insgesamt 14'800 Bildern, soll mit<br>dem im Anhang L beschriebenen Refe-<br>renzsystem nicht länger als sechs Stun-<br>den dauern. Dies gemessen bei einem<br>Single-User, d.h. keine Concurrent-Re-<br>quests.                                                                                                    |

<span id="page-16-1"></span>Tabelle 2: Nicht-funktionale Anforderungen

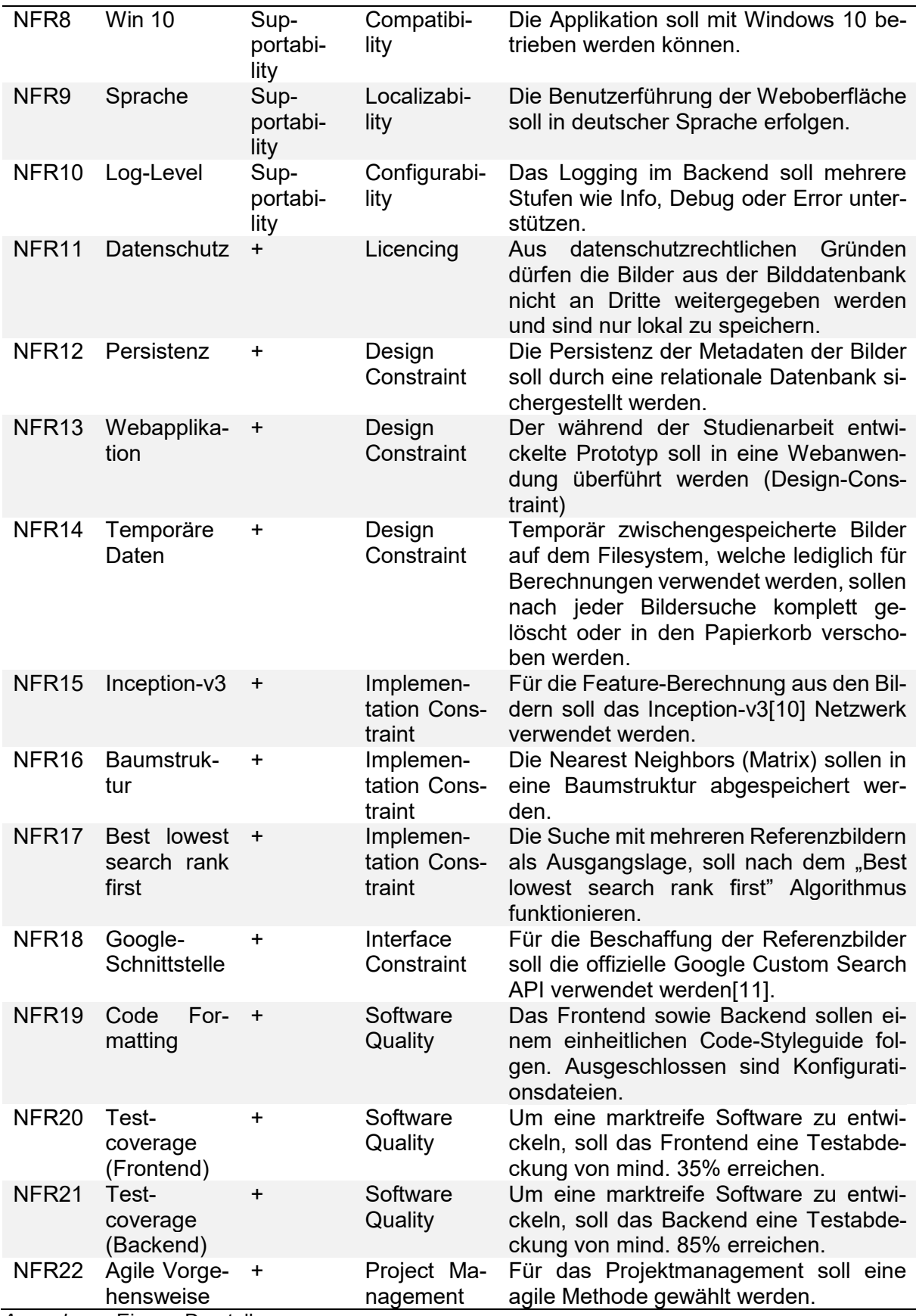

# <span id="page-18-0"></span>**3 Projektmanagement**

Eine vollständig (ideale) agile Vorgehensweise wie Scrum [12] kennt keine Requirements ausser die User Stories und keine geplante Architektur sowie Projektplan. Dies ist durch den knappen, strikt einzuhaltenden Zeitraum von 17 Wochen nicht optimal. Die Autoren haben sich deshalb für diese Bachelorarbeit für die Rational Unified Process (RUP) Methode entschieden. Dies ist eine semi-agile Arbeitsweise mit iterativen Teilen. Es wurden Meilensteine definiert, welche die Fertigstellung des Produktes garantieren sollen. Innerhalb der Construction-Phase wird agil gearbeitet. Die einzelnen, umzusetzenden Komponenten werden in Pakete gegliedert und priorisiert. Die Aufwandschätzung wird mittels Story-Points gemacht.

# <span id="page-18-1"></span>**3.1 Meilensteine**

Für die zeitliche Planung wurden Meilensteine definiert. Diese werden während des Projekts laufend geprüft und aktualisiert, um Verzögerungen frühzeitig erkennen und entsprechend reagieren zu können. In Tabelle 3 ist die Planung der Meilensteine aufgelistet.

Tabelle 3: Meilensteine

<span id="page-19-0"></span>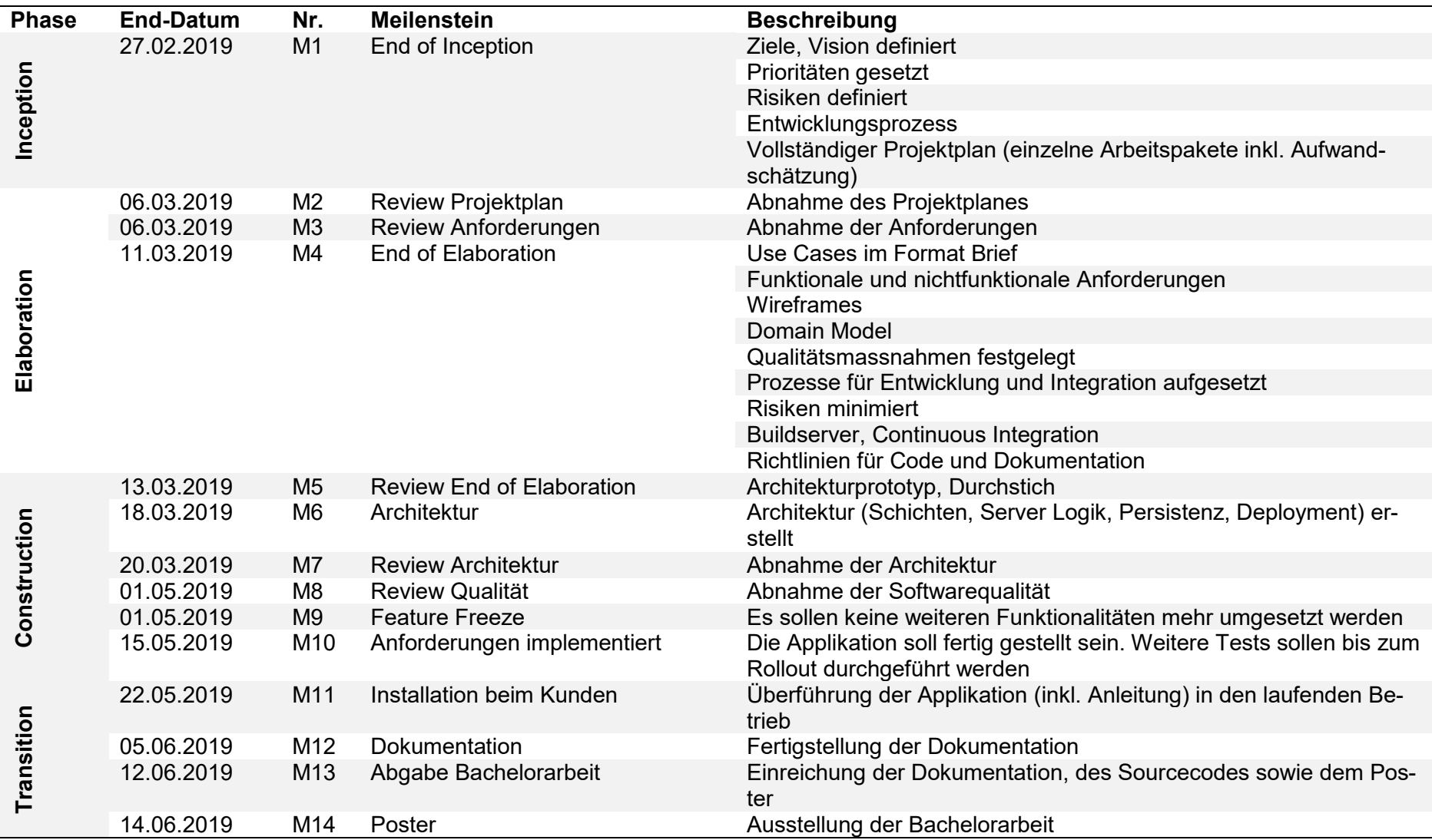

# **3.2 Monitoring und Steuerung**

<span id="page-20-0"></span>Um während der Erarbeitungsphase den Zeitplan überwachen zu können, werden die Meilensteine in einem Diagramm laufend überwacht. Die Planung zu Arbeitsbeginn ist in [Abbildung 2](#page-21-1) ersichtlich. Wöchentlich werden in dieser Abbildung die erreichten Meilensteine eingetragen. Zeitliche Verschiebungen der Meilensteine werden so visualisiert. In der X-Achse sind die Intervalle eingetragen, in welchen die Abbildung aktualisiert wird. In der Y-Achse sind die Zeiten aufgelistet, an welchen ein Meilenstein erreicht werden soll. Wird beispielsweise ein Meilenstein später erreicht, verschiebt sich dieser in der Y-Achse nach oben. Die Grafik dient dazu auf unvorhergesehenes rechtzeitig reagieren und im Auge behalten zu können. Die fertige Auswertung kann aus [Anhang C](#page-97-2) entnommen werden.

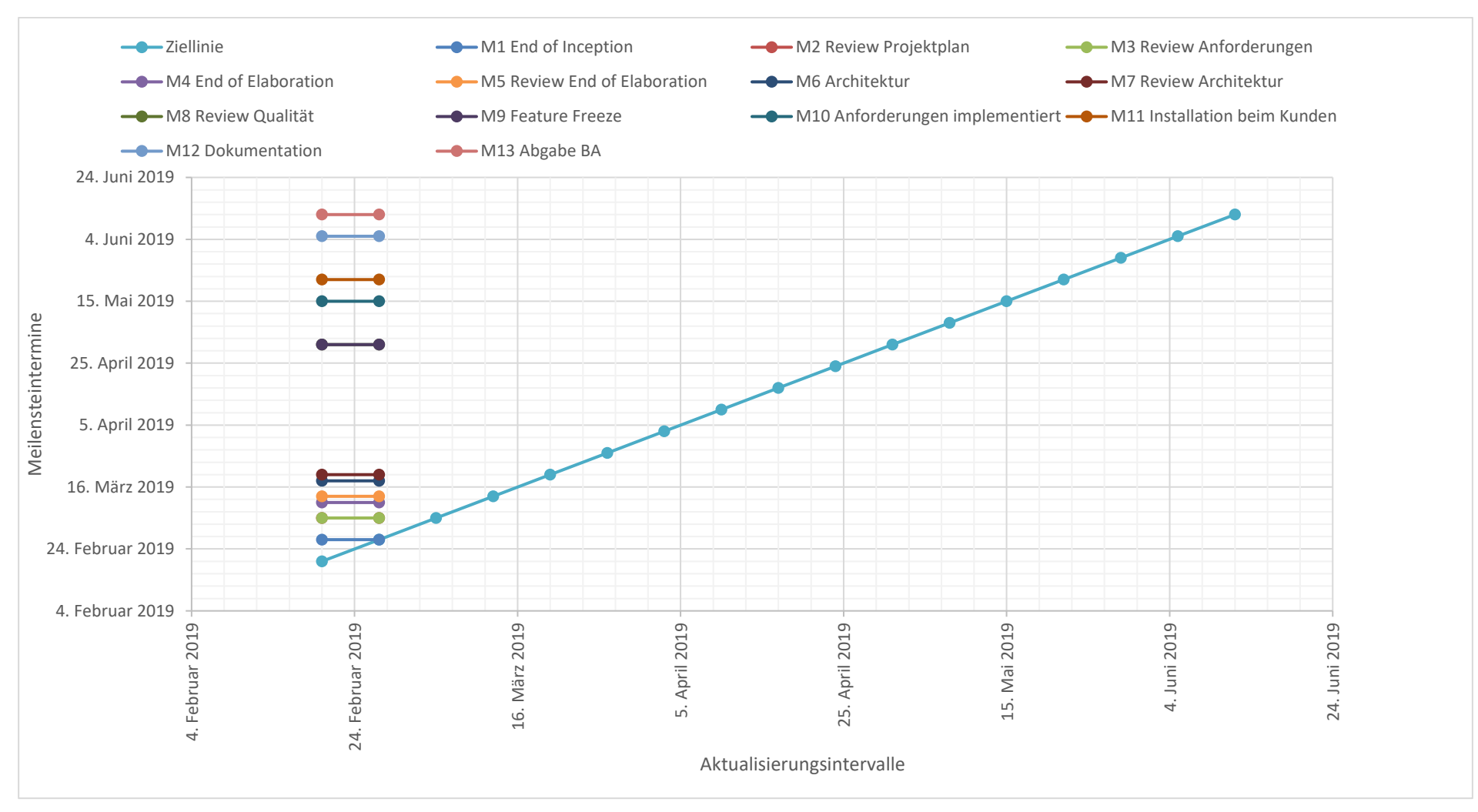

<span id="page-21-1"></span><span id="page-21-0"></span>Abbildung 2: Diagramm für Zeitauswertung

# <span id="page-22-0"></span>**3.3 Aufwandschätzung**

Für die Erstellung der Aufwandschätzung wurde vorerst das gesamte Zeitbudget der Bachelorarbeit berechnet. Bezüglich der Ergebnisse wird auf [Tabelle 4](#page-22-1) verwiesen. Als Einheit in der Tabelle wurden Story-Points verwendet. Durch die Autoren wurde festgelegt, dass ein Story-Point einem Arbeitstag mit der Dauer von sieben Stunden entspricht.

<span id="page-22-1"></span>Tabelle 4: Planung der Story-Points

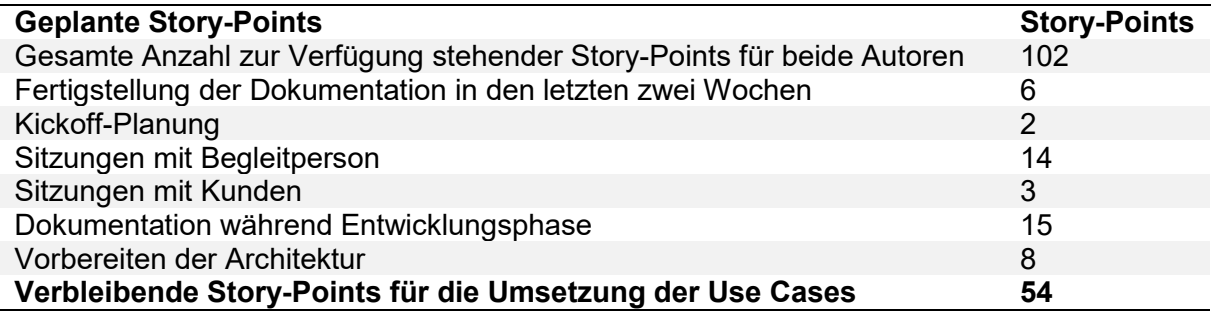

### **Schätzung nach Storypoints der Use Cases**

Die durch die Autoren definierten Use Cases wurden grob nach Aufwand geschätzt. Das Ergebnis ist [Tabelle 5](#page-23-0) zu entnehmen. Die Tabelle zeigt, dass bei einer durchschnittlichen Zeitberechnung 63 Story-Points für die Umsetzung der Use Cases benötigt werden. Dies sind neun Points mehr als den Autoren für die Arbeit zur Verfügung stehen.

<span id="page-23-0"></span>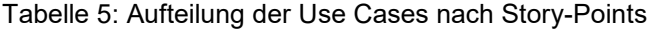

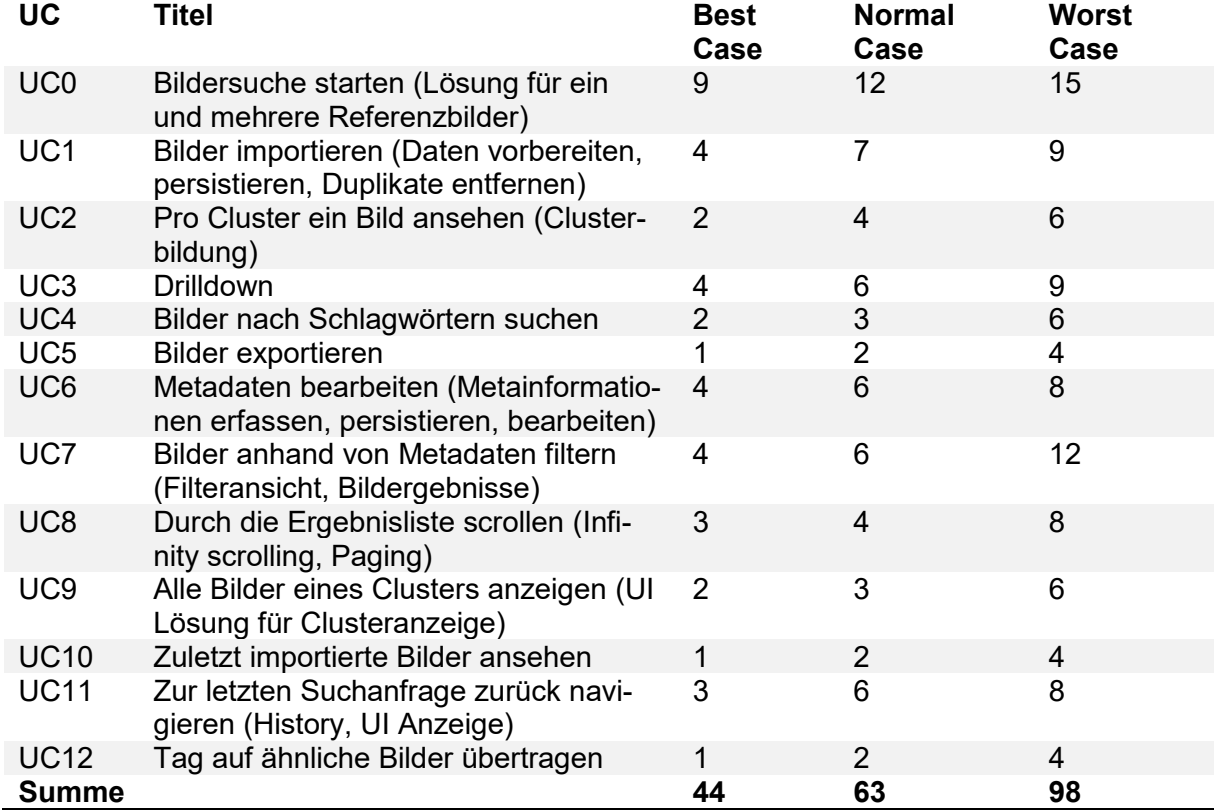

*Anmerkung*. Eigene Darstellung.

#### **Konsequenz aus der Aufwandschätzung**

Da für die Umsetzung aller Use Cases mehr Story-Points benötigt werden als den Autoren zur Verfügung stehen, wurden die Use Cases UC10, UC11 und UC12 vorerst zurückgestellt. Dadurch lassen sich rund 10 Storypoints einsparen. Somit ergibt sich ein kleiner Überschuss von einem Story-Point als zeitliche Reserve.

# **3.4 Risikomanagement**

In [Tabelle 6](#page-24-2) wurden die relevanten Risiken zusammengetragen.

<span id="page-24-2"></span>Tabelle 6: Risikomanagement

<span id="page-24-1"></span><span id="page-24-0"></span>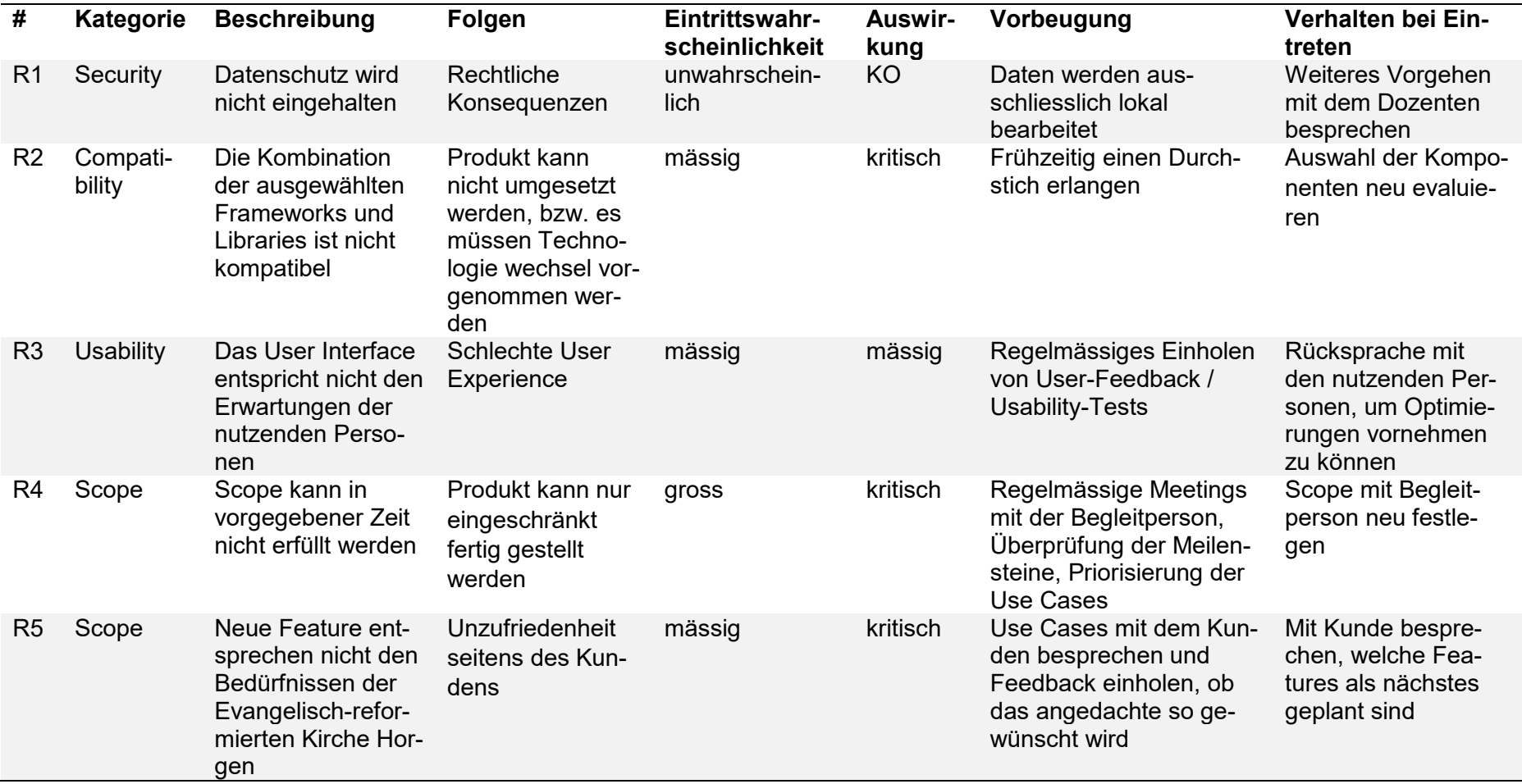

### **Risikomatrix**

Die erfassten Risiken wurden in einer Risikomatrix aufgelistet, welche in Tabelle 7 ersichtlich ist. Es zeigt sich, dass mit den geplanten Vorbeugungen die Risiken tief gehalten werden können.

<span id="page-25-0"></span>Tabelle 7: Risikomatrix

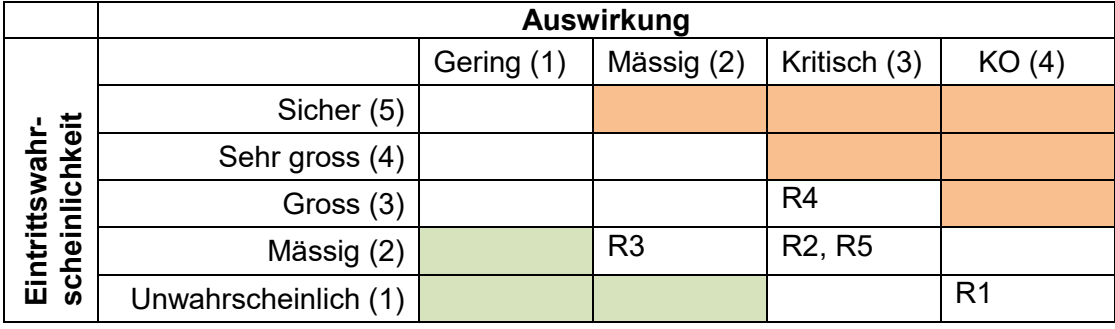

# <span id="page-26-0"></span>**4 Lösungskonzept**

In diesem Kapitel soll auf ein Lösungskonzept eingegangen werden, bevor mit der Umsetzung begonnen wird.

# <span id="page-26-1"></span>**4.1 Domainanalyse**

In [Abbildung 3](#page-26-4) ist das konzeptionelle Modell der Domäne abgebildet.

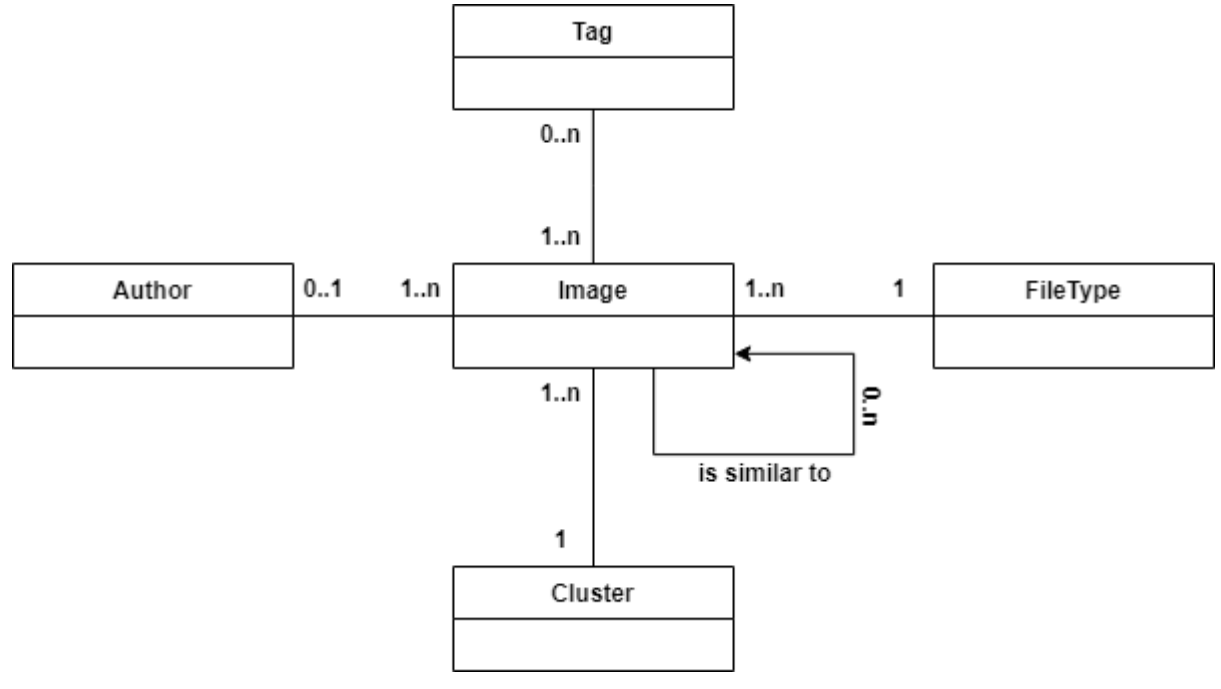

<span id="page-26-4"></span>Abbildung 3: Domain Model

*Anmerkung*. Eigene Darstellung.

Im Mittelpunkt steht dabei ein "Image", welches keine oder mehrere Ähnlichkeiten zu einem anderen "Image" hat. Jedes "Image" hat optional einen "Author" im Sinne eines Urhebers und einen "FileType" wie zum Beispiel JPEG. Ein "Image" kann über keine oder mehrere Tags verfügen. Tags sind hierbei als Schlüsselwörter zu verstehen, die ein "Image" kennzeichnen.

# <span id="page-26-2"></span>**4.2 Architektur-Evaluation**

# <span id="page-26-3"></span>**4.2.1 Web vs Desktop**

Aus der Aufgabenstellung in [Anhang A](#page-93-0) geht hervor, dass die zu entwickelnde Software in einer Webanwendung ausgeliefert werden soll. Damit TensorFlow als Machine Learning Library verwendet werden kann, soll die Architektur mit Python umsetzbar sein. Damit scheidet die Entwicklung einer Desktop-GUI-Anwendung mit Hilfe von Webtechnologien wie es zum Beispiel mit Electron [13] möglich ist, aus. Zwar wäre es grundsätzlich realisierbar, Python-Skripte aus dem JavaScript-Code auszuführen, dies jedoch zum Preis einer engen Kopplung.

#### **Y-Template**

Um die Entscheidungen zu dokumentieren, wurde im folgenden Abschnitt der Y-Ansatz gewählt, der erstmalig von Herrn Prof. Zimmermann bei der Saturn Konferenz in St. Petersburg (Florida, USA) im Jahr 2012 präsentiert wurde und an der HSR im Modul "Application Architecture" gelehrt wird. [14]

# <span id="page-27-0"></span>**4.2.2 Architektur-Entscheidung Y-Template**

Im Kontext der Architektur für die Software ImageFinder der Evangelisch-reformierte Kirche Horgen,

um der nicht-funktionalen Anforderung "NFR15 – Inception-v3" entgegen zu treten, haben sich die Autoren für den Einsatz einer Client-Server-Architektur entschieden und die Möglichkeit eine Desktop-GUI-Anwendung mit Webtechnologien zu erstellen, ver-

worfen,

damit die Machine Learning Library TensorFlow verwendet werden kann und die grafische Benutzeroberfläche von dem in Python zu schreibenden Code entkoppelt ist sowie die Applikation später über die Möglichkeit verfügt, verteilt skaliert zu werden,

nehmen dafür aber in Kauf, dass die Generierung einer Ausführbaren Datei unter Windows (.exe) sowie deren Installation komplexer wird.

# <span id="page-27-1"></span>**4.2.3 Webframework-Entscheidung Y-Template**

Im Kontext des Webframworks für die Software ImageFinder der Evangelisch-reformierte Kirche Horgen,

um den nicht-funktionale Anforderung "NFR13 - Webapplikation" und "NFR8 - Win 10" sowie NFR5, NFR6 und NFR7 aus der Kategorie Performance entgegen zu treten,

haben sich die Autoren für den Einsatz von Sanic entschieden und andere Webframeworks wie Tornado, FastAPI, CherryPy und Responder verworfen,

damit die Webapplikation auf Windows 10 installiert werden kann und auf eine einfache Art und Weise mehrere Prozesse für die Skalierung gestartet werden können,

nehmen dafür aber in Kauf, dass das Alter des Frameworks noch nicht über drei Jahre hinausgekommen ist und deshalb Enterprise-Funktionalitäten wie zum Beispiel das Verschlüsseln von Cookies nicht vorhanden sind [15].

## <span id="page-27-2"></span>**4.2.4 Datenbank-Entscheidung Y-Template**

Im Kontext der Datenbank für die Software zur Bildersuche der Reformierten Kirche Horgen, um der nicht-funktionalen Anforderung "NFR12 - Persistenz" entgegen zu treten,

haben sich die Autoren für den Einsatz von SQLite entschieden und andere RDBMS

wie Postgres und MySQL verworfen, damit eine einfache Inbetriebnahme ohne die Installation eines Datenbanksys-

tems gewährleistet werden kann und eine einfache Datenbank für Testzwecke out-of-the-box bereitsteht,

nehmen dafür aber in Kauf, dass zur gleichen Zeit immer nur eine Schreiboperation ausgeführt werden kann.

# <span id="page-28-0"></span>**4.2.5 Client-Server-Kommunikation**

Der Server soll das REST Maturity Level 2 wie es Fowler beschreibt, erreichen [16]. Die dazu notwendigen Schritte zeigt [Tabelle 8.](#page-28-3)

<span id="page-28-3"></span>Tabelle 8: REST Maturity

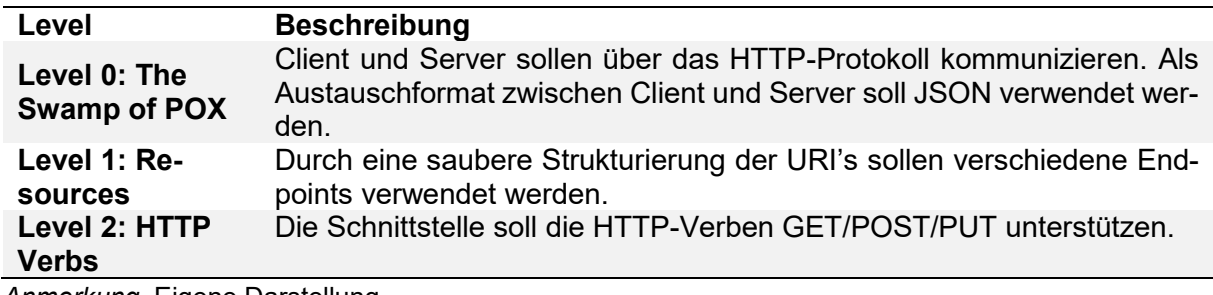

<span id="page-28-1"></span>*Anmerkung*. Eigene Darstellung.

# **4.2.6 Layers**

Das System soll in Bezug auf die Architektur in mehrere Layers gegliedert werden. Dabei sollen sich die Schichten nach der Presentation - Domain - Data Empfehlung von Fowler [17], wie sie in [Abbildung 4](#page-28-2) ersichtlich ist, richten.

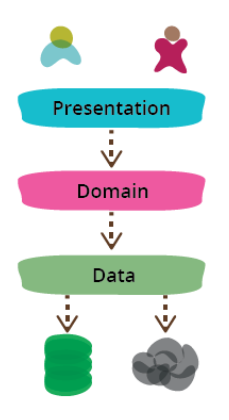

<span id="page-28-2"></span>Abbildung 4: Presentation-Domain-Data Layering [18]

# <span id="page-29-0"></span>**4.3 Clustering**

Für die Applikation wurden verschiedene Clustering-Algorithmen evaluiert, um der nutzenden Personen der Applikation eine schnellere Übersicht über die Bilder zu geben. Einerseits sollen in einer Übersicht möglichst unterschiedliche Bilder aus der Sammlung angezeigt werden, andererseits sehr ähnliche Bilder zu einem Cluster gruppiert werden. Die Clustering-Verfahren werden im Anschluss an das Hochladen von weiteren Bildern immer wieder neu ausgeführt. Dies garantiert einen stets aktuellen Stand der berechneten Cluster.

# <span id="page-29-1"></span>**4.3.1 Clustern unterschiedlicher Bilder**

Wie schon in der Studienarbeit wurde das Top-Down-Verfahren [19] in Kombination mit dem durch die Receiver Operator Characteristic (ROC) Curve berechneten Schwellwert verwendet, um möglichst unterschiedliche Bilder aus der Datenbank zu erhalten. Neu sollten jedoch 80 anstatt 40 Bilder angezeigt werden. Mit dem in der Studienarbeit verwendeten Algorithmus dauert dies zu lange, da die Operation von Numpy, matrix.min(), verhältnismässig viel Zeit in Anspruch nimmt. Aus diesem Grund wurden zwei neue Ansätze getestet, um das Clustering zu beschleunigen:

#### **Variante 1: Umsetzung aus der Studienarbeit**

In der Studienarbeit wurde, wie in [Tabelle 9](#page-30-0) ersichtlich, mit der matrix.min() Methode iterativ das nächste Bildpaar gesucht, welches am wenigsten Ähnlichkeitsmerkmale aufweist.

<span id="page-30-0"></span>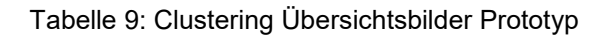

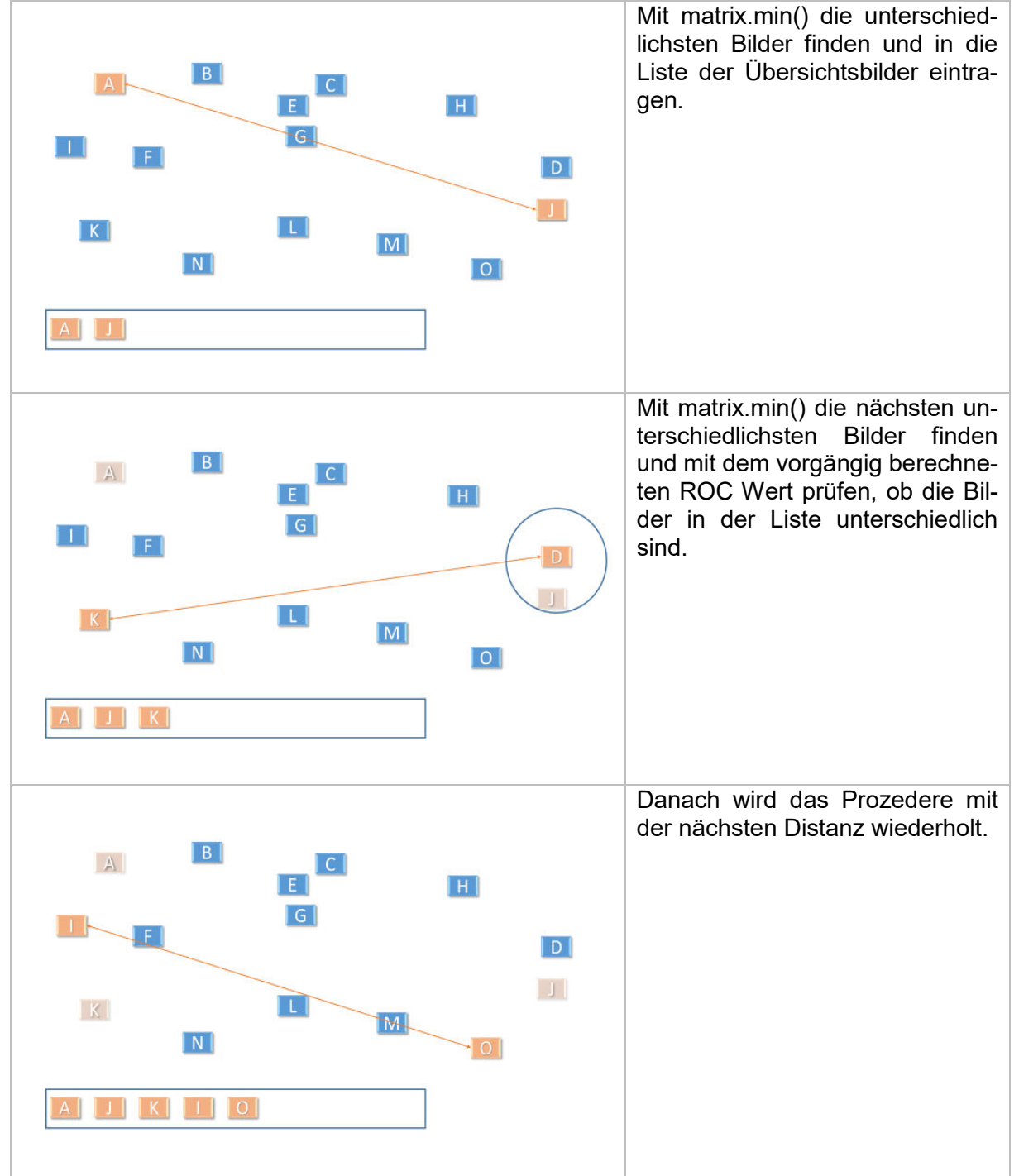

*Anmerkung*. Eigene Darstellung.

#### **Variante 2: Umsetzung mit Wipen der nächsten Bilder**

Wie [Tabelle 10](#page-31-0) zeigt, wurde ein anderer Ansatz getestet, um die Anzahl der Verwendungen von matrix.min() zu minimieren.

<span id="page-31-0"></span>Tabelle 10: Clustering Übersichtsbilder Wipen

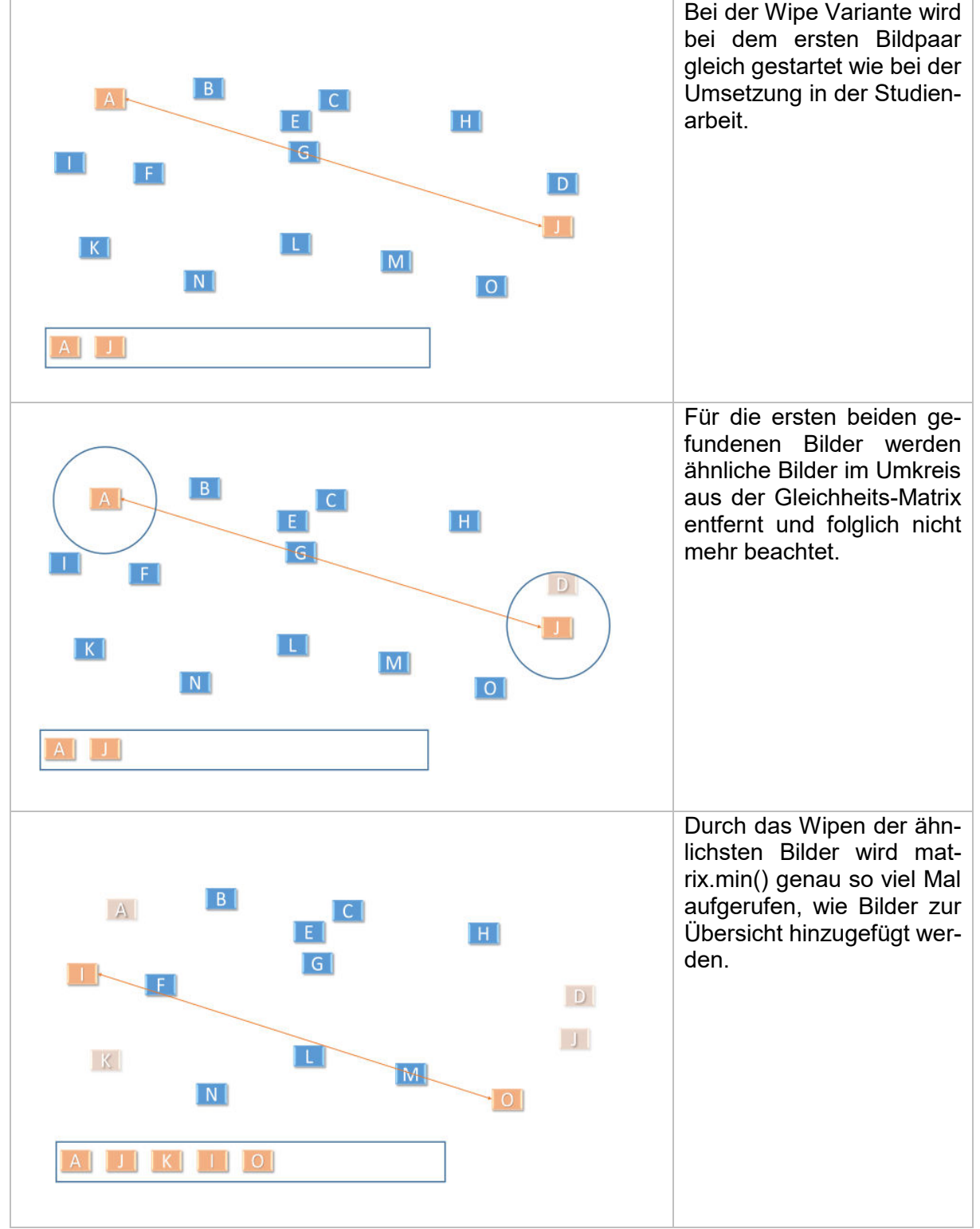

*Anmerkung*. Eigene Darstellung.

#### **Variante 3: Umsetzung mit sortieren der Gleichheits-Matrix**

Als dritte Variante wurde mit sortierter Gleichheitsmatrix versucht, komplett auf matrix.min() zu verzichten (siehe dazu [Tabelle 11\)](#page-32-0).

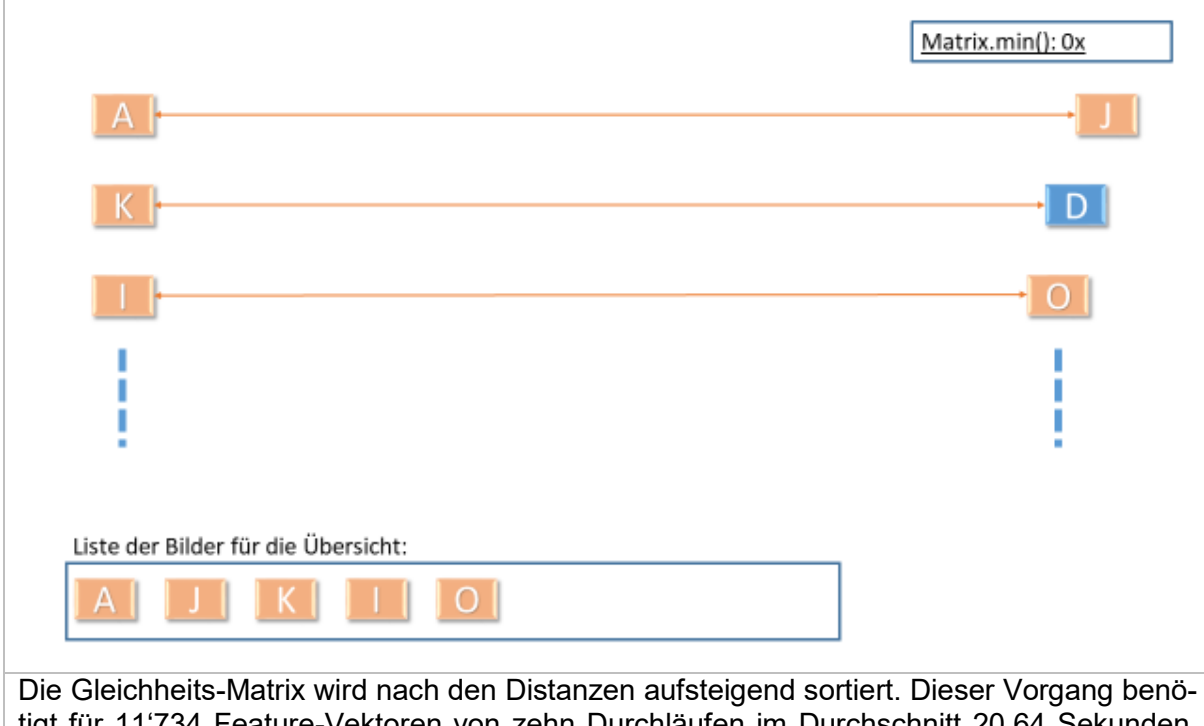

<span id="page-32-0"></span>Tabelle 11: Clustering Übersichtsbilder mit sortierer Matrix

tigt für 11'734 Feature-Vektoren von zehn Durchläufen im Durchschnitt 20.64 Sekunden. Die Methode matrix.min() wird so nicht mehr benötigt.

*Anmerkung*. Eigene Darstellung.

## **Wahl des Algorithmus**

Zu den verschiedenen Verfahren wurden Tests durchgeführt. Diesbezüglich wird auf Abschnitt [6.5.4](#page-75-0) verwiesen. Aufgrund der Tests soll schlussendlich Variante zwei umgesetzt werden.

# <span id="page-33-0"></span>**4.3.2 Clustern ähnlicher Bilder**

In der Studienarbeit zeigte sich, dass bei einer Bildersuche nach beispielsweise "Kirchenorgel" oder "Kirchenturm" die Ergebnisse sehr ähnlich ausfielen. Gewisse Bildmerkmale sind sehr häufig in der Bildersammlung vertreten. Durch Gruppieren, bzw. Clustern der ähnlichen Bilder, kann eine grössere Variabilität der angezeigten Bilder erreicht werden.

Beim Clustern der Bilder war entscheidend, ob sich die verwendete Clustering-Methode für die Bildersammlung der Evangelisch-reformierten Kirche Horgen eignet. Es sollen nicht zu grosse Cluster entstehen, da sonst zu unterschiedliche Bilder gruppiert werden. Bei zu kleinen Clustern wäre genau das Gegenteil der Fall. Folglich ist die Berechnung des Schwellwertes von entscheidender Wichtigkeit.

#### **Schwellwert der Suche nach ähnlichen Bildern**

Als Entscheidungsschwelle, ab welcher Ähnlichkeit Bilder gruppiert werden sollen, wurde für jedes Bild die zwischen null und eins normalisierte Kosinus-Distanz zu seinem nächsten Nachbarn berechnet. Die erhaltenen Distanzen wurden addiert und durch die Anzahl Bilder geteilt. Für die insgesamt 11'734 Bilder der Evangelisch-reformierten Kirche Horgen wurde so eine Kosinus-Distanz von **0.8376** als Schwellwert berechnet.

#### **Clusterbildung**

Mit dem erhaltenen Schwellwert wurde iterativ für jedes Bild die innerhalb des Schwellwerts liegenden Nachbarn eruiert. Der Vorgang wurde in [Tabelle 12](#page-34-0) veranschaulicht. Der Kreis stellt dabei den mittels dem Schwellwert berechneten Distanzradius dar. Die buchstabierten Vierecke illustrieren die Bilder anhand ihrer Ähnlichkeit.

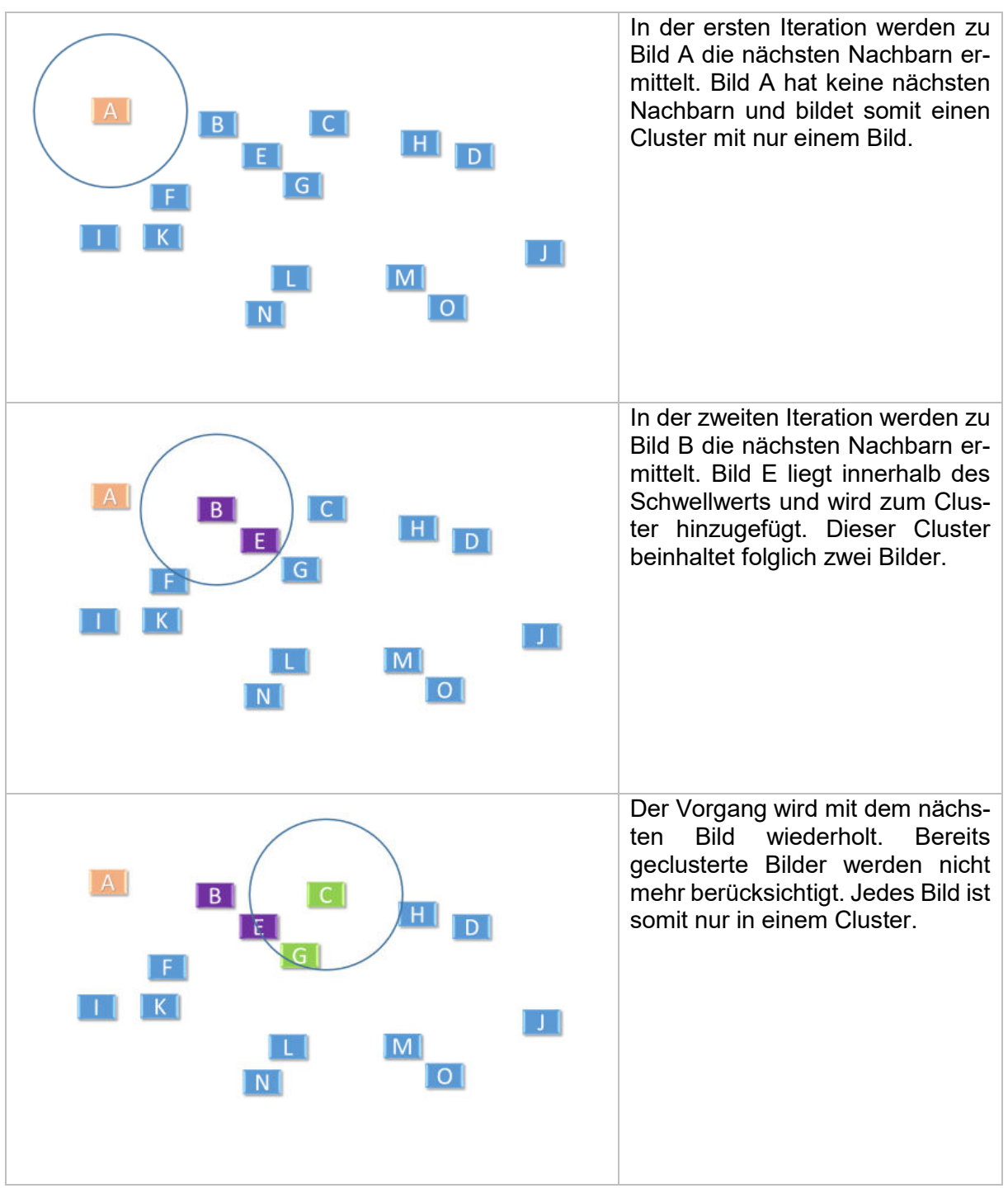

<span id="page-34-0"></span>Tabelle 12: Clustering ähnlicher Bilder

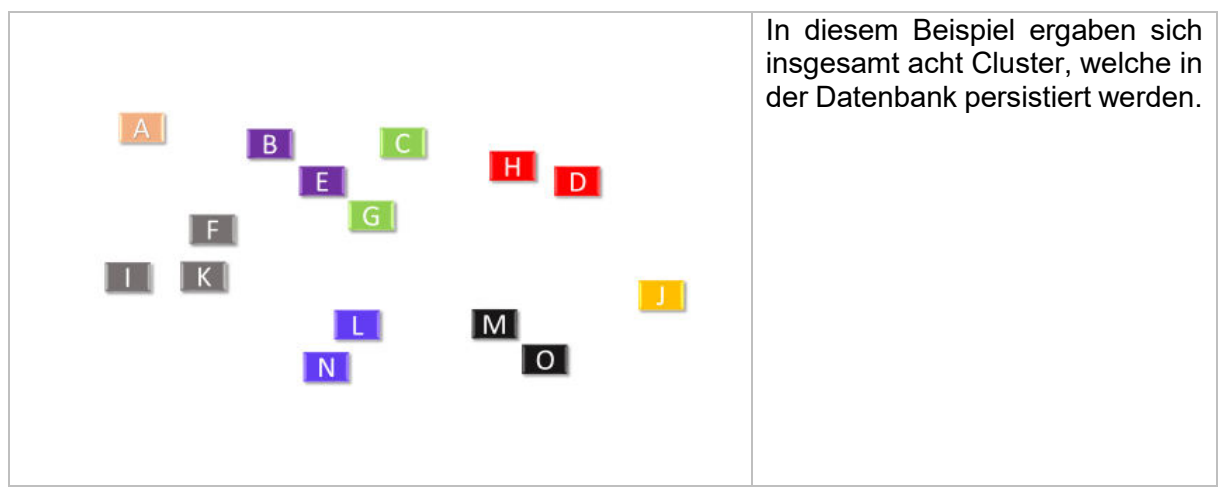

*Anmerkung*. Eigene Darstellung.

### **Ergebnisse der Clusterbildung**

Um zu analysieren, ob sich die Berechnung des Schwellwertes eignet wurden die Clustergrössen analysiert. Dies ist in [Tabelle 13](#page-35-0) ersichtlich.

<span id="page-35-0"></span>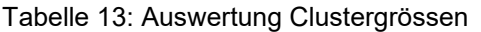

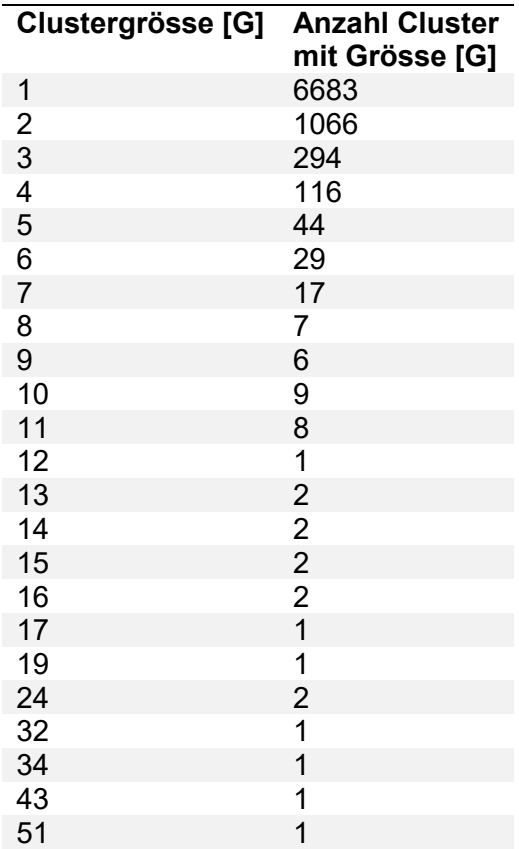
Für Clustergrössen ab 16 Bildern wurde visuell geprüft, welche Bildmerkmale zu erkennen waren und wie viele der Bilder das Merkmal enthalten. Wie aus [Tabelle 14](#page-36-0) zu entnehmen ist, enthalten die Cluster keine Ausreisser. Sämtliche Bilder der Cluster enthalten das aufgeführte Merkmal.

<span id="page-36-0"></span>Tabelle 14: Bildmerkmale der grösseren Cluster

| Clustergrösse | <b>Treffer</b> | <b>Bildmerkmale</b>         |
|---------------|----------------|-----------------------------|
| 16            | 16             | Kirchenkonzert              |
| 17            | 17             | Kirchenchor                 |
| 19            | 19             | Kirchenfest                 |
| 24            | 24             | Gruppenfoto im Freien,      |
| 24            | 24             | Gruppenfoto mit Taufbrunnen |
| 32            | 32             | Kirchenorgeln               |
| 34            | 34             | Kirchentürme                |
| 43            | 43             | Kirchenversammlung          |
| 51            | 51             | Personengruppe im Freien    |

### **Anwendungszweck der gebildeten Cluster**

Mit den ermittelten Clustern ist es nun möglich nach einer Bildersuche die Resultate zu gruppieren. Hierbei wurden zwei verschiedene Verfahren getestet.

### **Verfahren 1: Bestes Bild aus Cluster**

Wird eine Suche gestartet, werden aus der Baumstruktur die ähnlichsten Bilder zurückgegeben. Grundsätzlich werden diese Bilder der Reihe nach, sortiert nach absteigender Ähnlichkeit, angezeigt. Jedoch erscheint von jedem Cluster nur der beste Treffer. Die restlichen Bilder werden in der Übersicht nicht beachtet werden. Dies ist in Abbildung 5 visualisiert. Wiederum steht jedes Rechteck für ein Bild. Die Zahl im Rechteck beschreibt die Kosinus-Distanz zum Referenzbild, bzw. den Referenzbildern.

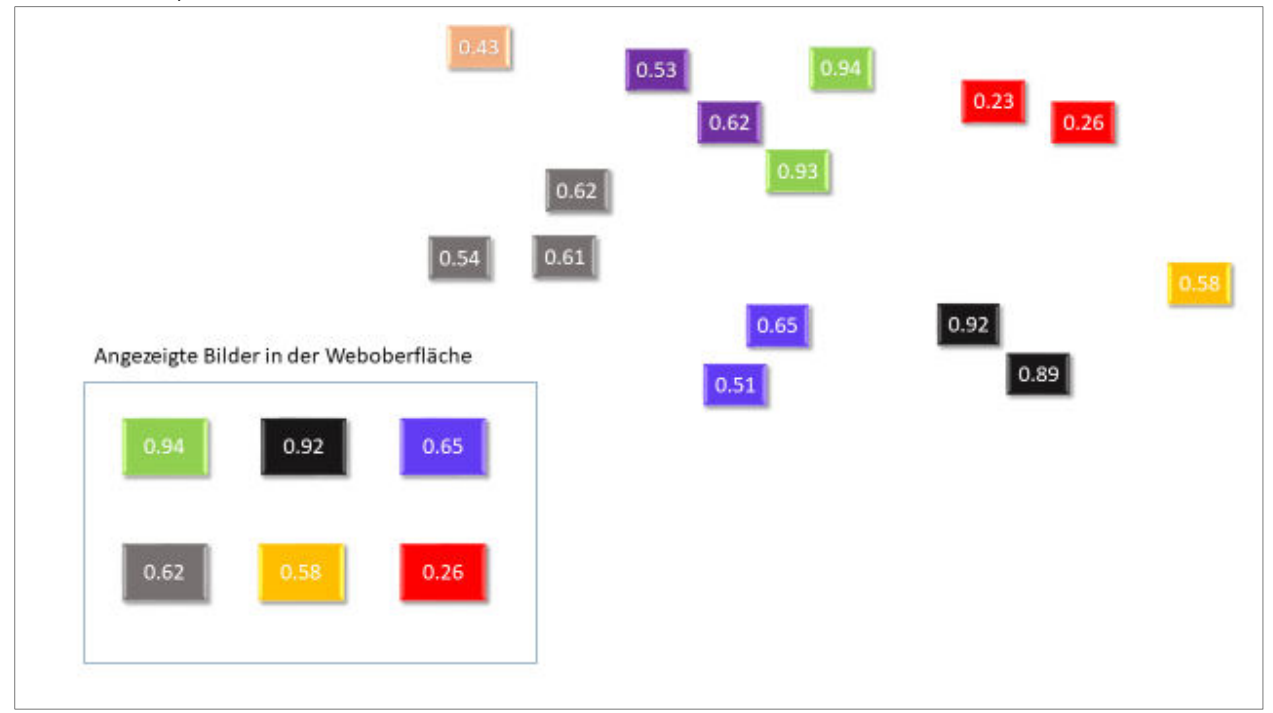

Abbildung 5: Clusteranzeige, bestes Bild aus Cluster *Anmerkung*. Eigene Darstellung.

### **Verfahren 2: Beste Treffer aufsplitten**

Beim zweiten Verfahren werden in der ersten Zeile die Cluster nicht berücksichtigt. Das heisst, es ist möglich, dass mehrere Bilder aus einem Cluster in der Übersicht vorkommen. Ansonsten gleicht diese Variante dem Verfahren 1. In [Abbildung 6](#page-38-0) ist zu sehen, dass zwei Bilder aus dem grünen Cluster ausgewählt wurden.

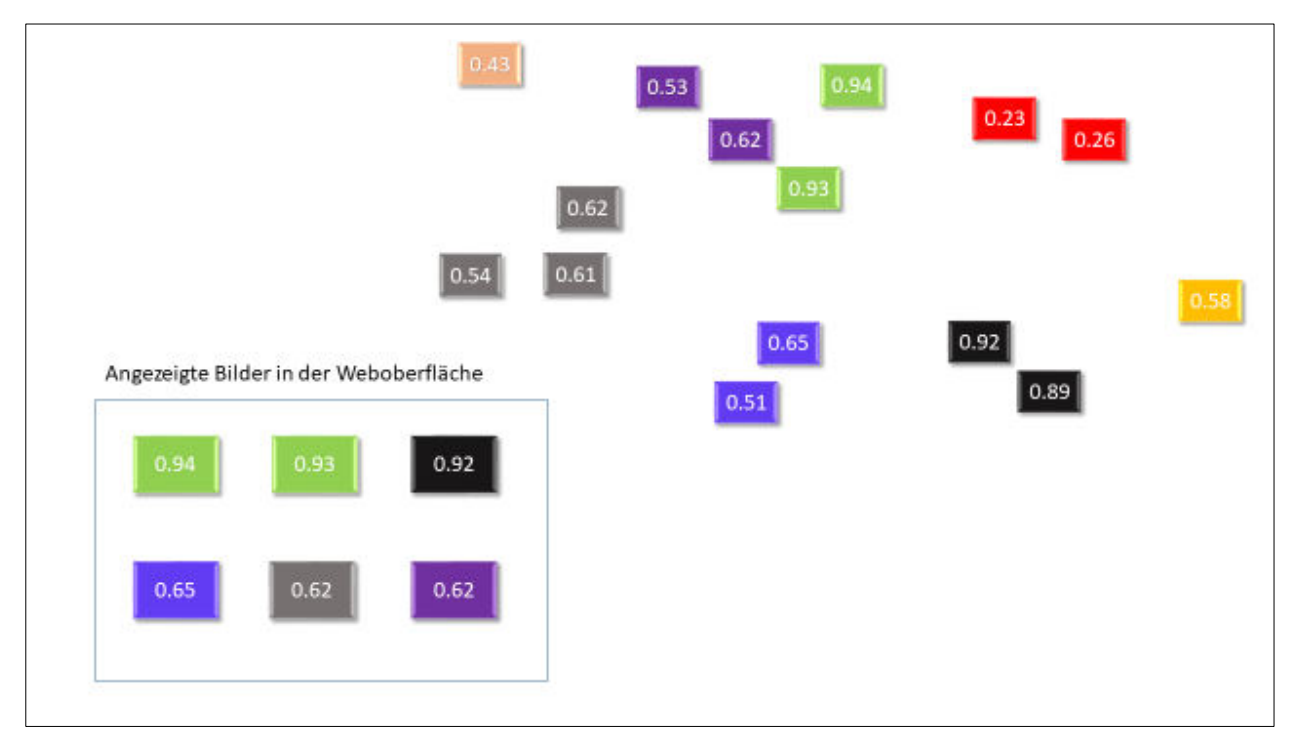

<span id="page-38-0"></span>Abbildung 6: Clusteranzeige, beste Treffer aufsplitten

*Anmerkung*. Eigene Darstellung.

### **Erkenntnis des Clusterings in der Anwendung**

Das Clustering mit dem verwendeten Schwellwert liefert sehr gute Ergebnisse. Die Bilder in einem Cluster sind sich sehr ähnlich. Durch den hohen Schwellwert werden jedoch Bilder, welche visuell einem Cluster zugeordnet werden könnten, nicht berücksichtigt. Da zu grosse Cluster jedoch vermieden werden sollen, eignet sich dieses Verfahren für unsere Applikation.

Das Aufsplitten der Cluster in der ersten Zeile erwies sich als Optimierung der Ergebnisse. Bei den in Anhang J beschriebenen Usability-Tests waren die Anwender verwirrt, wenn zu einem gesuchten Bild nur ein oder zwei passende Bilder erscheinen. Durch das zweite Verfahren werden in jedem Fall die vier besten Treffer angezeigt. Folglich wurde dieses in der Software umgesetzt.

### **4.4 Annoy**

Beim Ausführen einer Suche nach ähnlichen Bildern müssen aus der gesamten Bildersammlung die ähnlichsten Nachbarn gefunden werden. Im Prototyp aus der Studienarbeit wurde dies mit den Feature Vektoren jedes Mal neu berechnet. Mit der C++ Bibliothek "Annoy" [20] ist es möglich, sämtliche Distanzberechnungen in einer Baumstruktur zu speichern. Distanzberechnungen sind somit nach dem Hochladen der Bilder nicht mehr nötig, was sich signifikant auf die Performanz auswirkt. Bezüglich der Testergebnisse wird auf Abschnitt [3](#page-69-0) verwiesen.

#### **Datenspeicherung**

Die mit der Annoy-Bibliothek generierte Baumstruktur wird in einem lokalen File gespeichert. Das Mapping der Daten erfolgt mit dem POSIX-compliant Unix system call "mmap" [21]. Dies erlaubt einen performanten Datenzugriff durch mehrere Prozesse gleichzeitig.

#### **Vergleich zu anderen NNS-Bibliotheken**

Die Annoy-Bibliothek kann mit den gängigen Nearest Neighbor Berechnungs-Bibliotheken mithalten wie aus [Abbildung 7](#page-39-0) entnommen werden kann. Zudem bietet die Bibliothek mit den bestehenden Methoden "get\_nns\_by\_item" und "get\_nns\_by\_vector" auf einfache Art und Weise die für die Software benötigte Funktionalität.

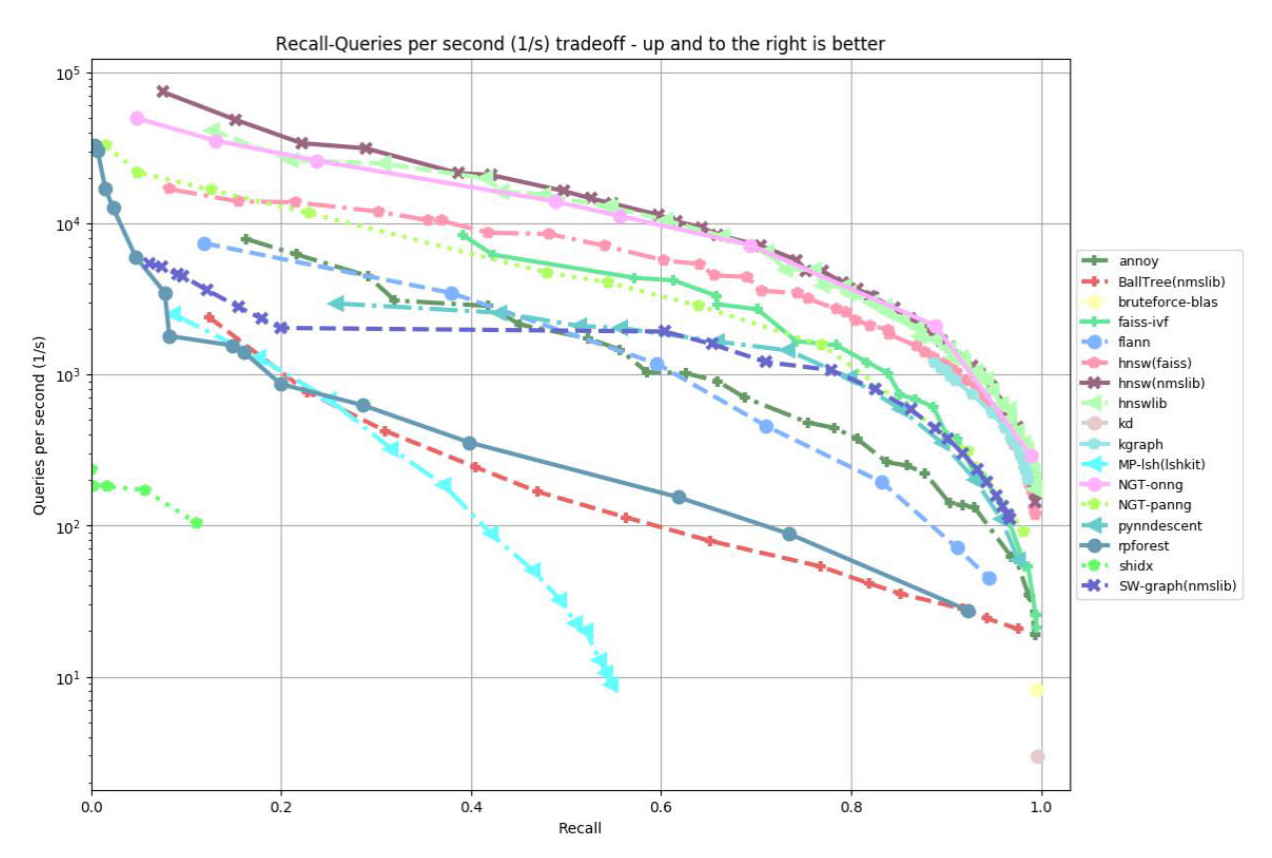

<span id="page-39-0"></span>Abbildung 7: Vergleich der Nearest Neighbor Berechnungs-Bibliotheken [22]

#### **Restriktionen mit der Annoy Bibliothek**

Die Baumstruktur wird mit "random projections" gebildet. [23] Die Granularität der Baumstruktur wird mit einer festen Konstante k vorgegeben. Wird der Wert für k erhöht, steigert sich die Genauigkeit der Ergebnisse. Die Berechnungszeit der Baumstruktur nimmt jedoch zu. Da die Baumstruktur beim Hochladen von neuen Bildern jedes Mal neu generiert werden muss, sollte ein Verhältnis zwischen Berechnungszeit und Genauigkeit eruiert werden.

Aufgrund der in Abschnitt [5.5](#page-57-0) unter Atomic Datenbank Updates beschriebenen Einschränkungen, wurde die Anzahl der Nearest Neighbors auf 900 beschränkt. Die von der Datenbank geladenen Bilder werden nach den Nearest Neighbors gefiltert. Falls dabei das Limit der gebundenen Variabeln in einem SQL-Statement erreicht wird, kommt es zu einem Fehler. Mit der Beschränkung der Anzahl Nearest Neighbors kann dies vermieden werden.

### **Suche mit mehreren Referenzbildern**

Die Suche mit mehreren Referenzbildern wurde in der Studienarbeit bemängelt, da der Mehrwert für den Anwender nicht spürbar ist. Deshalb wurde ein neuer Ansatz getestet. Dabei sollte nebst besseren Suchergebnissen auch die Performanz beibehalten werden. Von der Begleitperson wurde der Algorithmus "Best-lowest-rank-first" vorgeschlagen.

In der Studienarbeit wurde über die ausgewählten Referenzbilder das arithmetische Mittel aus den Feature-Vektoren berechnet. Statt sämtliche Distanzberechnungen der einzelnen Referenzbilder über die gesamte Bilderdatenbank durchzuführen, konnte so die Performanz gesteigert werden. Von den 20 gemachten Tests, bei welchen ähnliche Bilder zu zwei Referenzbildern gesucht wurden, fielen jedoch nur fünf positiv aus.

Der "Best-lowest-rank-first" Algorithmus sucht für jedes Referenzbild aus der durch die Annoy-Bibliothek gebildeten Baumstruktur die ähnlichsten Bilder. [Tabelle 15](#page-41-0) zeigt eine beispielhafte Darstellung der Ergebnisse.

<span id="page-41-0"></span>Tabelle 15: Distanzen der Bilder aus der Bildersammlung zu Referenzbildern

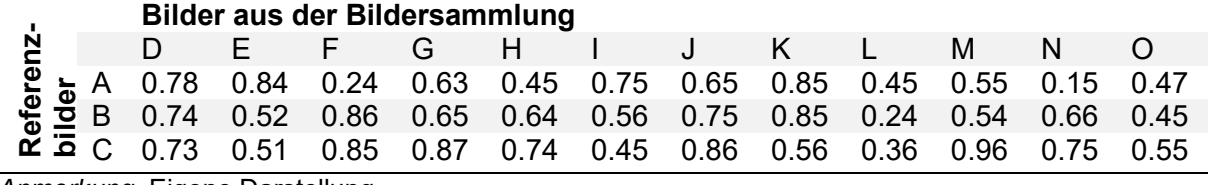

*Anmerkung*. Eigene Darstellung.

Wie in [Tabelle 16](#page-41-1) illustriert, wird für jeden Vergleich von Referenzbild und einem gefundenen ähnlichen Bild, einen Rang (aufsteigend) vergeben.

<span id="page-41-1"></span>Tabelle 16: Zugeteilte Ränge der gefundenen Nachbarn

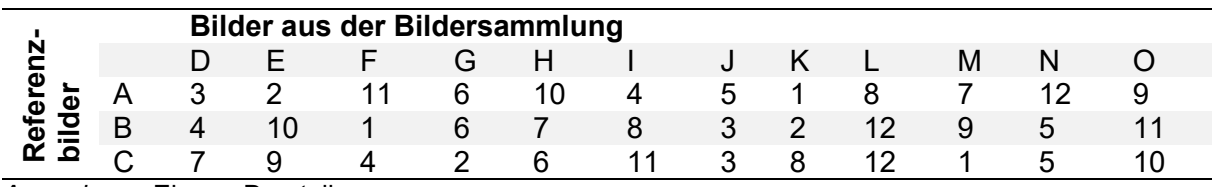

Die Ergebnisse werden anschliessend untereinander verglichen. Dabei wird stets der schlechteste Rang für ein Bild berücksichtigt. Somit erhält zum Beispiel, wie in [Tabelle 17](#page-42-0) aufgeführt, Bild D den Rang 7.

<span id="page-42-0"></span>Tabelle 17: Verteilung der Ränge für die ähnlichen Bilder

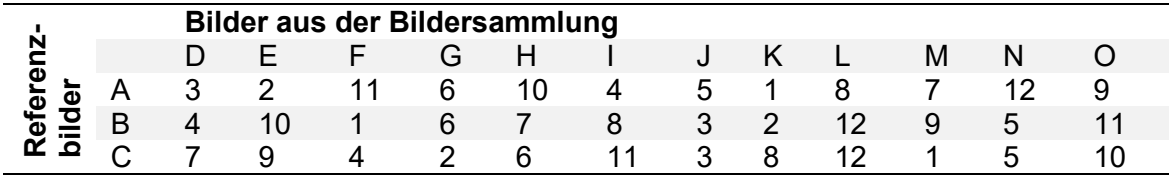

*Anmerkung*. Eigene Darstellung.

[Abbildung 8](#page-42-1) zeigt die schlussendliche Anordnung der Bilder. Links oben ist Bild J zusehen, welches mit Rang fünf den tiefsten Rang hat. Danach wird die Anzeige aufsteigend nach Rang aufgefüllt.

Zu beachten ist, dass bei eingeschaltetem Clustering ab der zweiten Zeile Bilder in die Cluster der bereits angezeigten Bilder rutschen können. Ist beispielsweise Bild M im Cluster von Bild J, wird Bild M nicht angezeigt. Dies wird auch für alle nachfolgenden Bilder wiederholt. Befindet sich beispielsweise Bild O im Cluster von Bild H, wird auch Bild O nicht angezeigt.

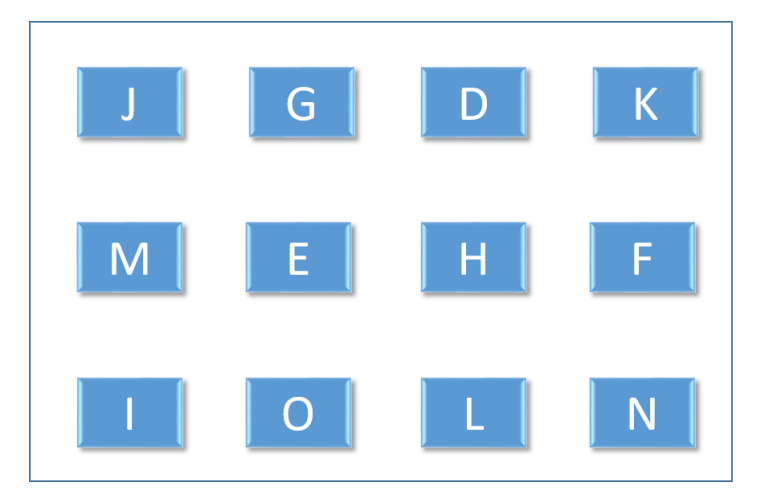

<span id="page-42-1"></span>Abbildung 8: Anordnung der gefundenen Bilder bei mehreren Referenzbildern

## **4.5 Ein erster grafischer Protoyp**

Um einen ersten Eindruck für eine mögliche Benutzeroberfläche zu erhalten, wurden Wireframes erstellt. So war es möglich, schnell ein Feedback einzuholen und den Funktionsumfang zu bestätigen.

### **Wireframes**

Die erstellten Wireframes sind in Anhang M ersichtlich. Die Wireframes wurden mit der Begleitperson sowie den Mitarbeitenden der Evangelisch-reformierten Kirche Horgen besprochen. Dabei wurden folgende Verbesserungsmöglichkeiten eingebracht:

- Beim Hochladen der Bilder soll eine Fortschrittsanzeige angezeigt werden.
- Die Bilddarstellung soll ähnlich dargestellt werden wie die Google-Bildersuche
- Falls noch keine Bilder hochgeladen wurden, soll zuerst ein Fenster für den Bildupload angezeigt werden. Sind bereits Bilder in der Datenbank, dann soll direkt auf die Bilderansicht gewechselt werden.
- Die Komponenten der Weboberfläche sollen einheitlich angeordnet sein.
- Wird beim Hochladen der Bilder weder ein Tag noch der Fotograf angegeben, muss der Upload zusätzlich in einem Dialogfeld bestätigt werden.
- Ist die Google Bildersuche erfolglos, soll dies mit einer Meldung kenntlich gemacht werden.
- Können zu den Filterkriterien keine Bilder gefunden werden, soll auf ein separates Fenster weitergeleitet werden.
- Das Datum soll per Tastatur eingegeben werden können.

### **4.6 Analyse der Frontend Webframeworks**

Diverse Frontend Webframeworks wurden verglichen. Bezüglich der detaillierten Auswertung wird auf [Anhang H](#page-145-0) verwiesen.

### **Wahl des Frontend Frameworks**

Aufgrund der getätigten Abklärungen und der Vorkenntnisse der Autoren wurde festgelegt, das Vue.js Framework zu verwenden. Der Entscheid fiel vor allem aufgrund der einfacheren Lernkurve aufgrund der Verwendung von HTML-Templates.

### **4.7 Erreichung der nicht-funktionalen Anforderungen**

In diesem Abschnitt werden die in [Tabelle 2](#page-16-0) festgehaltenen nicht funktionalen Anforderungen adressiert. Dabei soll in [Tabelle 18](#page-44-0) festgehalten werden, wie die nicht-funktionalen Anforderungen erfüllt werden können.

| #                 | Titel                                   | Wird adressiert durch                                                                |
|-------------------|-----------------------------------------|--------------------------------------------------------------------------------------|
| NFR1              | <b>Global Exception-</b><br>Handler     | das Einsetzen eines Loggers sowie eines globalen Excep-<br>tion-Handlers.            |
| NFR <sub>2</sub>  | OWASP TOP 10                            | eine Überprüfung der OWASP TOP 10 Bedrohungen.                                       |
| NFR <sub>3</sub>  | <b>UI Design</b>                        | die Verwendung einer Material Design Library.                                        |
| NFR4              | Benutzerführung                         | eine Durchführung von Usability-Tests.                                               |
| NFR <sub>5</sub>  | Response-Time "/"                       | die Evaluation eines geeigneten Webframeworks.                                       |
| NFR <sub>6</sub>  | <b>Nearest Neighbor Se-</b><br>arch     | die Persistierung der Ähnlichkeitsmatrix in Form einer<br>Baumstruktur.              |
| NFR7              | <b>Bildimport</b>                       | die Evaluation eines geeigneten Webframeworks analog<br>NFR <sub>5</sub> .           |
| NFR <sub>8</sub>  | <b>Win 10</b>                           | Verwendung keiner Abhängigkeit, die nicht Windows 10<br>kompatibel ist.              |
| NFR <sub>9</sub>  | Sprache                                 | Usability-Tests.                                                                     |
| NFR <sub>10</sub> | Log-Level                               | Verwendung eines Log-Frameworks, das mehrere Stufen<br>kennt.                        |
| NFR11             | Datenschutz                             | die Speicherung der Bilddatenbank auf eigener Hardware<br>ohne Weitergabe an Dritte. |
| NFR <sub>12</sub> | Persistenz                              | Selektion einer relationalen Datenbank                                               |
| NFR <sub>13</sub> | Webapplikation                          | das Einsetzen von Webtechnologien und Wahl der Archi-<br>tektur.                     |
| NFR <sub>14</sub> | Temporäre Daten                         | eine saubere Architektur mit Handling der temporären Da-<br>ten                      |
| NFR <sub>15</sub> | Inception-v3                            | die Verwendung des Inception-v3 Netzwerks.                                           |
| NFR <sub>16</sub> | <b>Baumstruktur</b>                     | die Entwicklung einer Baumstruktur oder Wahl einer<br>Library, die dies unterstützt. |
| NFR <sub>17</sub> | <b>Best lowest search</b><br>rank first | die Implementation des genannten Algorithmus.                                        |
| NFR <sub>18</sub> | Google-Schnittstelle                    | die Verwendung der offiziellen Google Custom Search<br>API.                          |
| NFR <sub>19</sub> | <b>Code Formatting</b>                  | die Definition eines Style-Guides.                                                   |
| NFR <sub>20</sub> | Testcoverage (Front-<br>end)            | die Messung der Frontend-Testabdeckung.                                              |
| NFR <sub>21</sub> | Testcoverage (Ba-<br>ckend)             | die Messung der Backend-Testabdeckung.                                               |
| NFR <sub>22</sub> | Agile Vorgehens-<br>weise               | die Wahl einer agilen Projektmanagement-Methode.                                     |

<span id="page-44-0"></span>Tabelle 18: Adressierung der nicht-funktionalen Anforderungen

# **5 Umsetzung**

In diesem Kapitel wird auf die Umsetzung ausgewählter Komponenten und Algorithmen eingegangen. Zuerst wird die Architektur der Software und der Aufbau der Datenbank beschrieben. Anschliessend wird ein Beispiel gezeigt, wie die Kommunikation zwischen Client und Server funktioniert, gefolgt von Softwaredesign-Entscheidungen.

## **5.1 Architektur**

Anhand einer einfachen Systemübersicht soll zuerst gezeigt werden, aus welchen Komponenten die Architektur besteht. Danach wird der Aufbau der logischen Schichten-Architektur ins Auge gefasst.

In [Tabelle 19](#page-45-0) ist die Notation für die Nachfolgenden Architekturdiagramme festgehalten.

<span id="page-45-0"></span>Tabelle 19: Architektur - Übersicht über die Notation

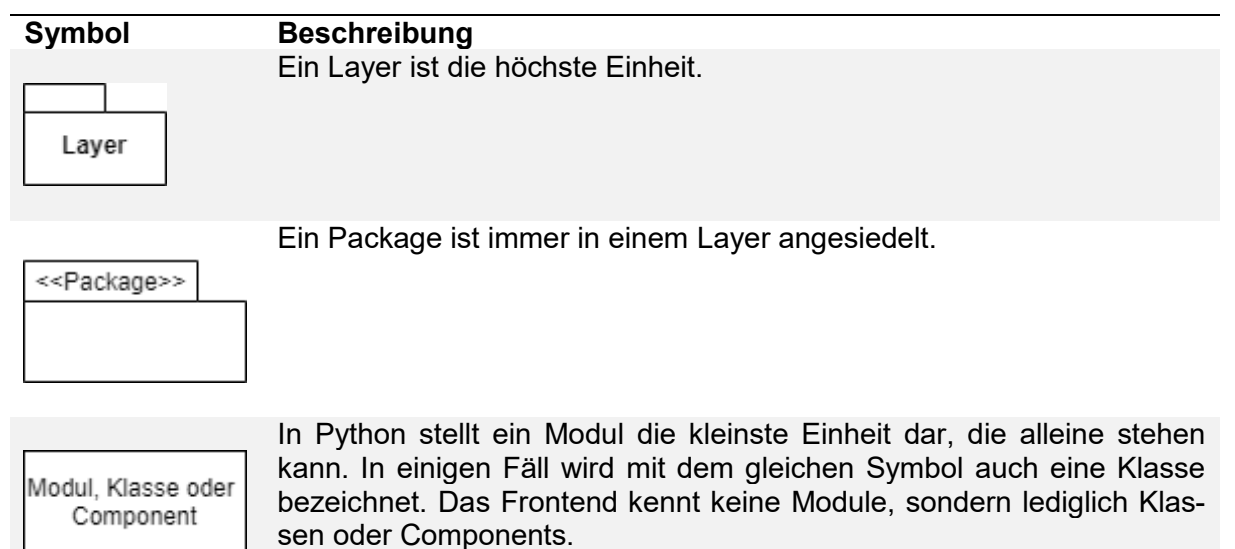

## **5.1.1 Systemübersicht**

Die Software besteht grob aus drei Komponenten mit ihren jeweiligen Technologien. Dabei wird, wie in [Abbildung 9](#page-46-0) zu sehen ist, zwischen Front- und Backend unterschieden.

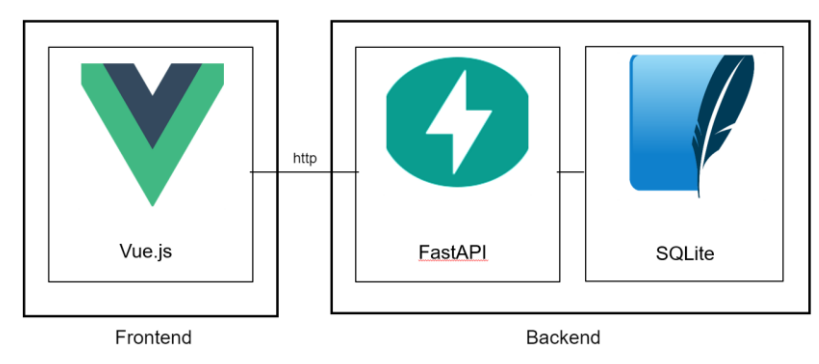

<span id="page-46-0"></span>Abbildung 9: Systemübersicht

*Anmerkung*. Eigene Darstellung.

Die detaillierte Architektur wird in den folgenden Abschnitten näher beschrieben.

## **5.1.2 Logische Architektur Frontend**

In [Abbildung 10](#page-46-1) ist die Schichtenarchitektur des Frontends abgebildet.

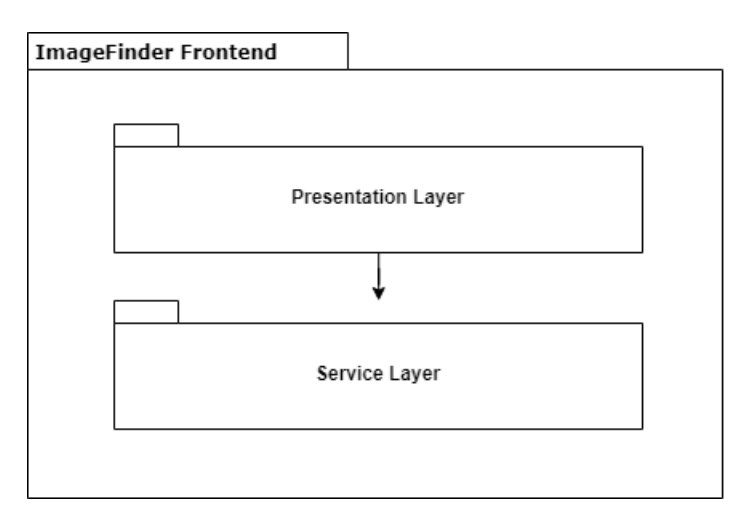

<span id="page-46-1"></span>Abbildung 10: Frontendarchitektur

*Anmerkung*. Eigene Darstellung.

Der Presentation Layer greift auf Funktionalitäten des Service Layers zu. Nachfolgend werden die beiden Schichten genauer beschrieben.

### **Presentation Layer**

Die View enthält die Presentation-Components. Eine Component ist im Sinne einer Single-File-Component nach Vue.js [24] zu verstehen. Sie dient zur Darstellung der Benutzeroberfläche und enthält die drei Bereiche Template, Script und Style. Im Template wird die Hypertext Markup Language (HTML) verwendet. Die Sektion Script enthält die Logik, wann welcher Abschnitt und welche Daten vom Browser gerendert werden sollen. Ebenfalls sind kleine Helper-Funktionen enthalten, die zum Beispiel ein Datum-Objekt zu einem String parsen. Im Style-Abschnitt wird mittels Cascading Style Sheets (CSS) Language beschrieben, wie die HTML-Elemente angeordnet werden sollen. In [Abbildung 11](#page-47-0) sind insgesamt 11 Components abgebildet.

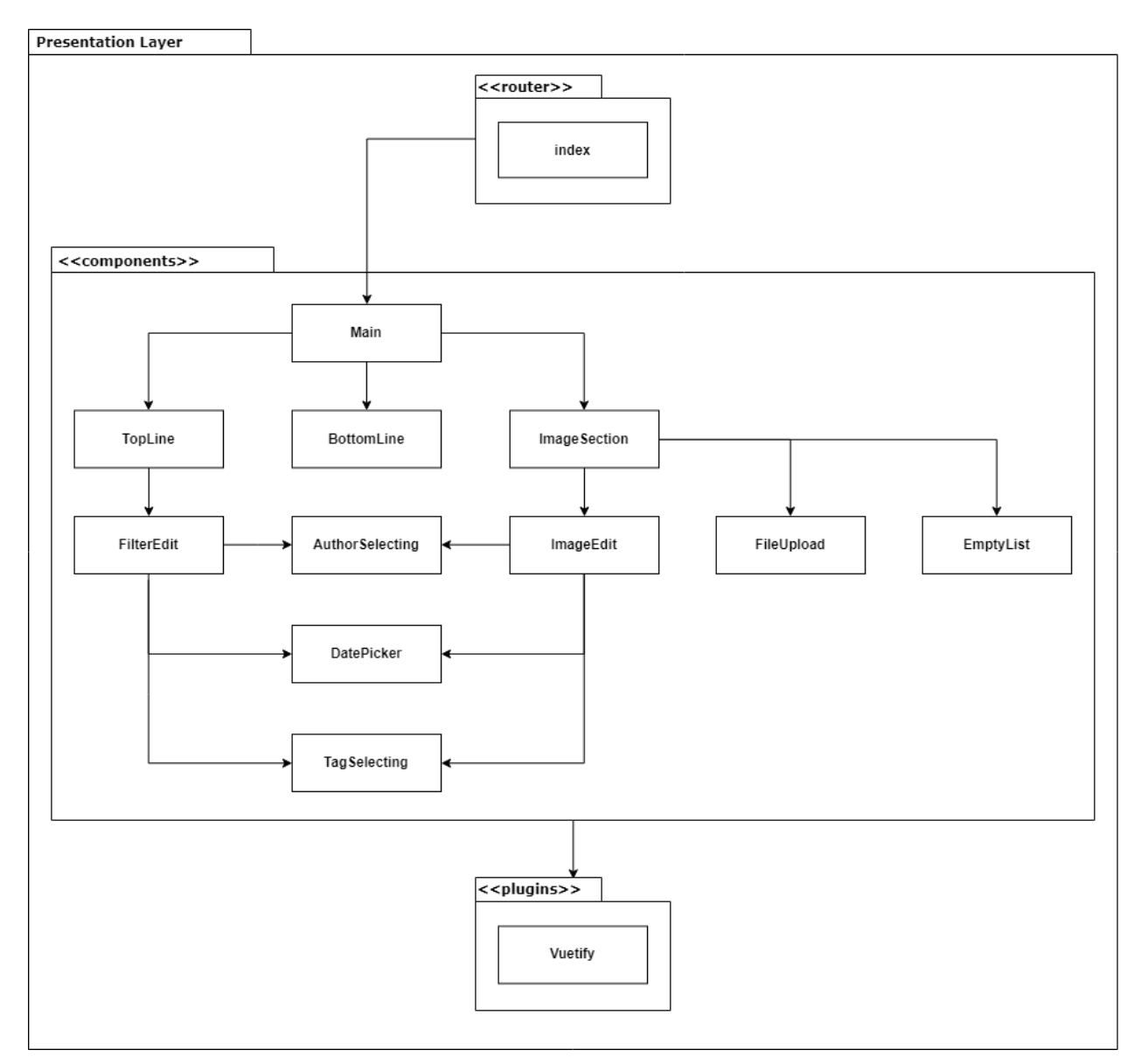

<span id="page-47-0"></span>Abbildung 11: Frontendarchitektur - Presentation Layer

Die wichtigsten Components werden in [Tabelle 20](#page-48-0) beschrieben.

<span id="page-48-0"></span>Tabelle 20: Components Frontend

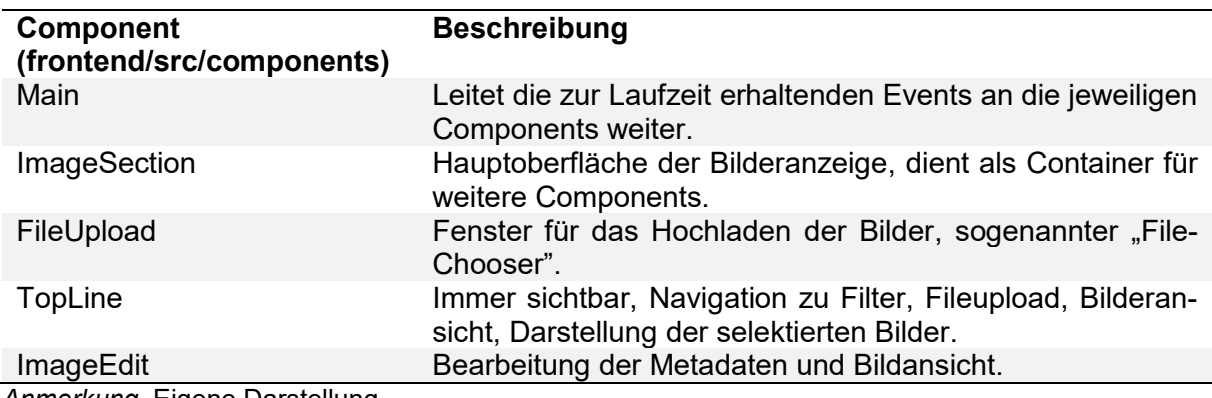

*Anmerkung*. Eigene Darstellung.

Vom Plugin Vuetify werden vorgefertigte Komponenten verwendet. Auf die Wichtigsten wird in [Tabelle 21](#page-48-1) näher eingegangen [25].

<span id="page-48-1"></span>Tabelle 21: Vuetify Komponenten

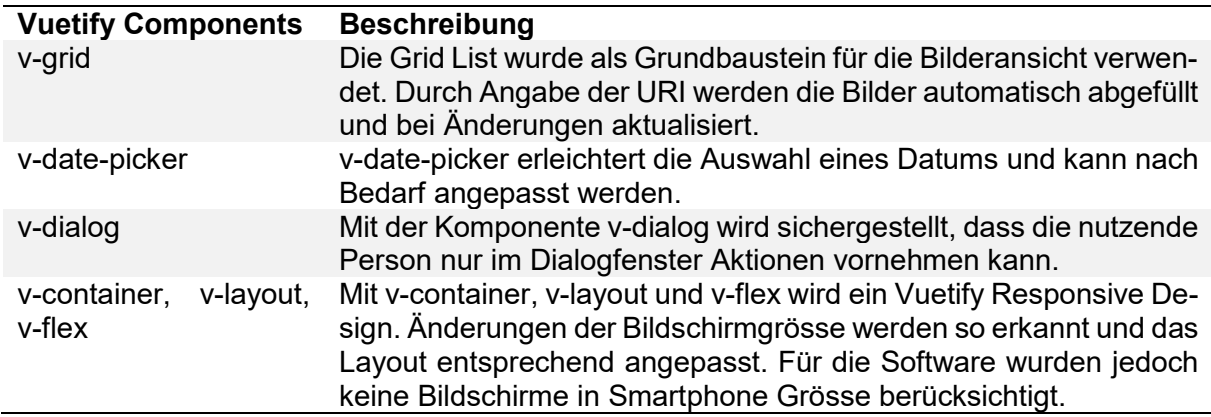

*Anmerkung*. Eigene Darstellung.

Im Package Router ist ein einfacher Vue.js-Router [26] enthalten, der den Einstieg in die Single Page Application (SPA) sicherstellt.

#### **Service Layer**

Der Service Layer dient um mit der HTTP-Schnittstelle des Backends zu kommunizieren und wurde mittels dem OpenAPI Generator [27] automatisch generiert. [Abbildung 12](#page-49-0) zeigt die zwei Packages "model" und "api" sowie deren wichtigsten Klassen.

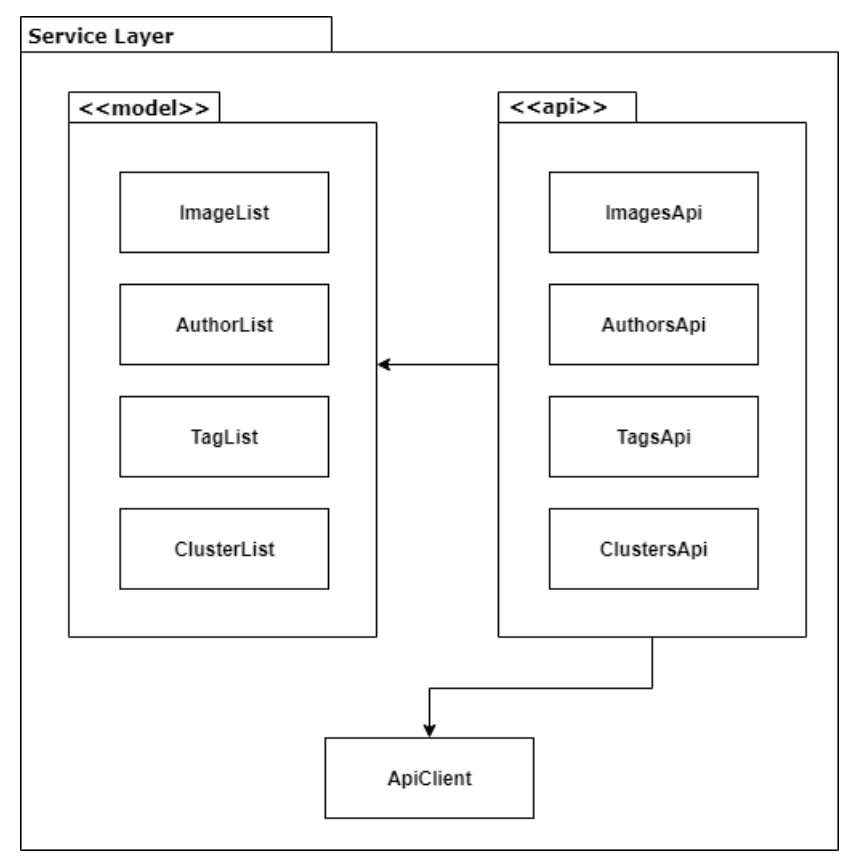

<span id="page-49-0"></span>Abbildung 12: Frontendarchitektur - Service Layer

*Anmerkung*. Eigene Darstellung.

Die Models dienen lediglich der Datenhaltung und werden von den Api-Klassen zum Versenden und Empfangen von Daten über HTTP verwendet. Dazu verwenden die API-Klassen einen Api-Client, der die Daten serialisiert.

Der Service Layer befindet sich physisch in frontend/src/api-services und enthält den ApiClient im Stammverzeichnis, die Models in /models/\* sowie Apis in /api/\*.

## **5.1.3 Logische Architektur Backend**

Entsprechend dem Anwendungsfall wurden wie in [Abbildung 13](#page-50-0) zu sehen ist, die Terminologien "Web Layer" und "Business Logic Layer" statt "Presentation Layer", bzw. "Domain" von Fowler eingeführt. [28] Diese beiden Layer und der Data Access Layer greifen auf einen Common Layer zu.

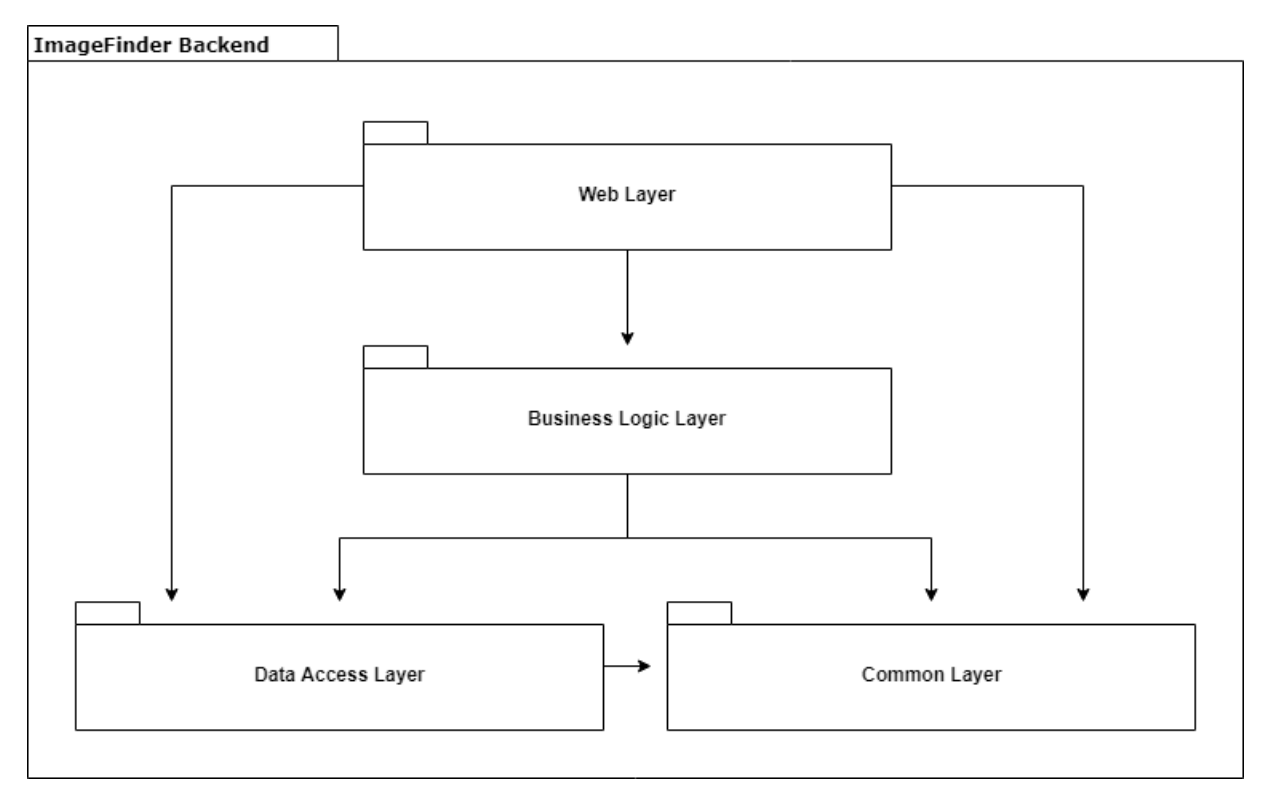

<span id="page-50-0"></span>Abbildung 13: Backendarchitektur

*Anmerkung*. Eigene Darstellung.

Auffällig ist der Zugriff des Web Layers direkt auf den Data Access Layer. Dies wurde aufgrund der überschaubaren Grösse der Applikation entschieden und ist nur in sehr einfachen Fällen zulässig, wenn lediglich von der Datenbank gelesen wird. Abhängigkeiten von einer unten liegenden Schicht zu einer weiter oben liegenden Schicht sind nicht vorhanden.

### **Web Layer**

Der Web Layer nimmt die HTTP-Requests des Frontends (Clients) entgegen und ist für das Rendern von HTML sowie ausliefern von statischen Objekten wie Bilder zuständig. Dies ist in [Abbildung 14](#page-51-0) ersichtlich.

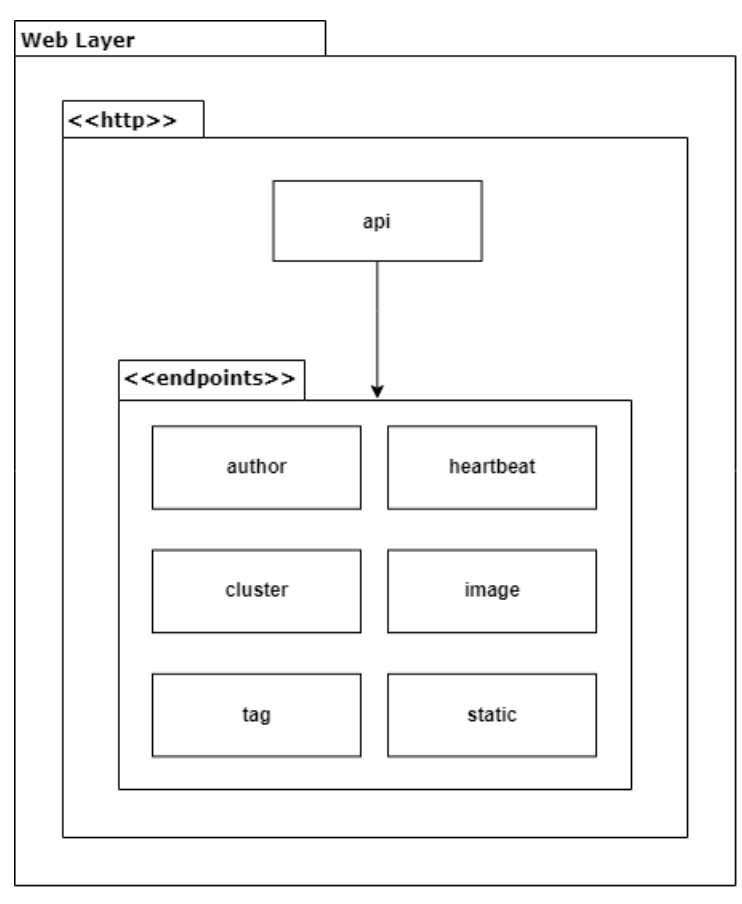

<span id="page-51-0"></span>Abbildung 14: Backendarchitektur - Web Layer

*Anmerkung*. Eigene Darstellung.

Im Web Layer sind die beiden Packages "http" und "endpoints" zu finden. Das "api"-Modul dient lediglich als Hilfe in Form eines Routers, damit Code in die anderen sechs Modulen ausgelagert werden kann. In [Tabelle 22](#page-51-1) sind die Endpoints genauer beschrieben.

<span id="page-51-1"></span>Tabelle 22: Backendarchitektur: Web Layer - endpoints

| <b>Endpoint</b> | <b>Beschreibung</b>             |
|-----------------|---------------------------------|
| author          | Abrufen der Fotografen          |
| heartbeat       | Überprüfung der Verbindung      |
| cluster         | <b>Erstellen eines Clusters</b> |
| image           | Bilder hochladen, aktualisieren |
| tag             | Abrufen der Tags                |
| static          | <b>Bilder laden</b>             |

*Anmerkung*. Eigene Darstellung.

### **Common Layer**

Wie in [Abbildung 15](#page-52-0) zu sehen ist, enthält der Common Layer das Package "models" mit sechs Klassen. Diese Klassen dienen der puren Datenhaltung und werden letztendlich über die Endpoints zum Client gesendet. Fowler bezeichnet diese Klassen als Data Transfer Objects [29].

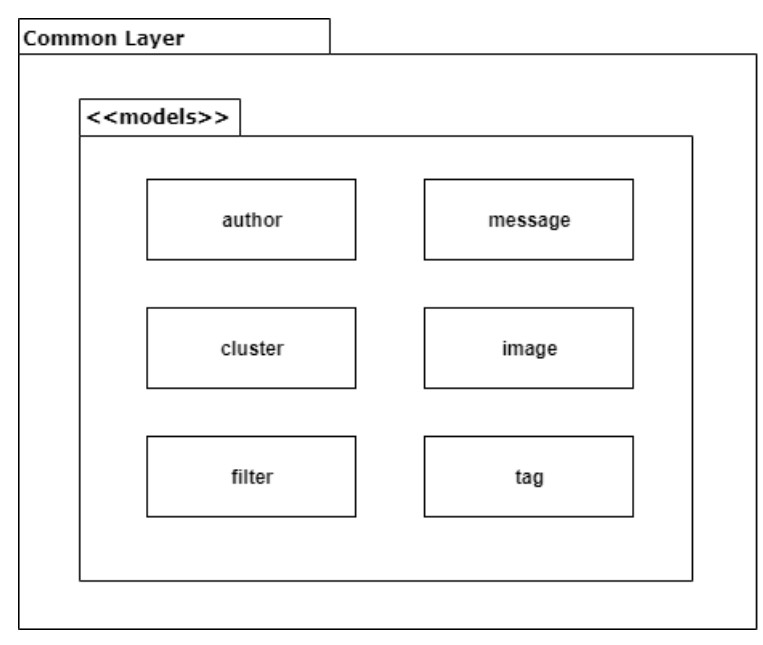

<span id="page-52-0"></span>Abbildung 15: Backendarchitektur - Common Layer

*Anmerkung*. Eigene Darstellung.

[Abbildung 16](#page-52-1) zeigt die Packages "services", "utils" und "core", die dem Business Logic Layer zugeordnet sind.

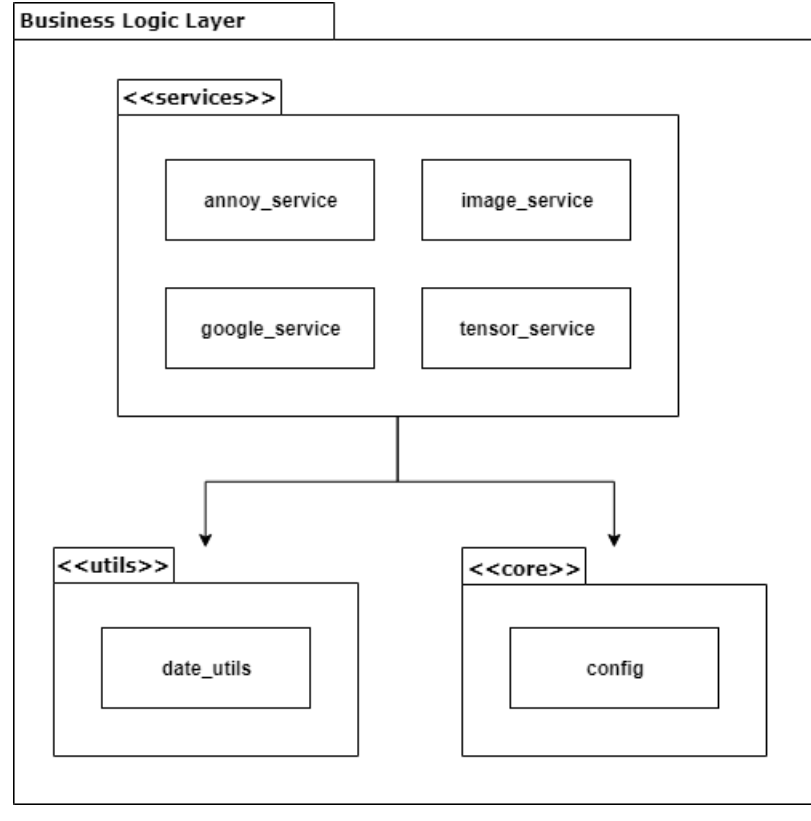

<span id="page-52-1"></span>Abbildung 16: Backendarchitektur - Business Logic Layer *Anmerkung*. Eigene Darstellung.

[Tabelle 23](#page-53-0) beschreibt die Grundfunktionalitäten der vier Services.

<span id="page-53-0"></span>Tabelle 23: Backendarchitektur: Business Logic Layer - Services

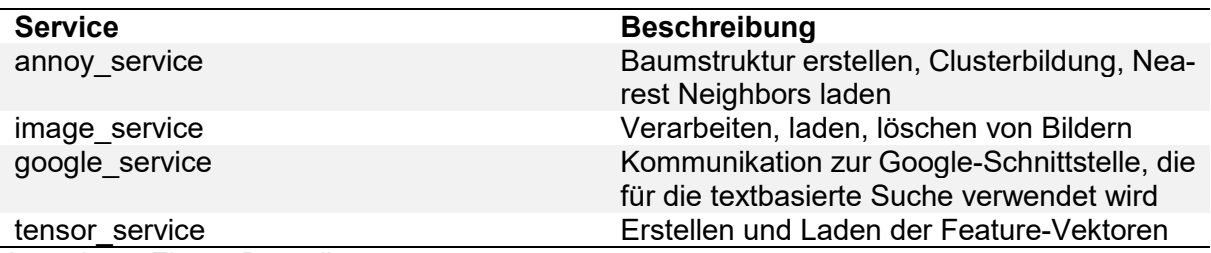

*Anmerkung*. Eigene Darstellung.

#### **Data Access Layer**

Der Data Access Layer (DAL) dient dazu, um mit der Datenbank zu kommunizieren, bzw. Daten zu persistieren und abzufragen. Wie in [Abbildung 17](#page-53-1) zu sehen ist, befinden sich die Packages "crud" und "entities" im DAL.

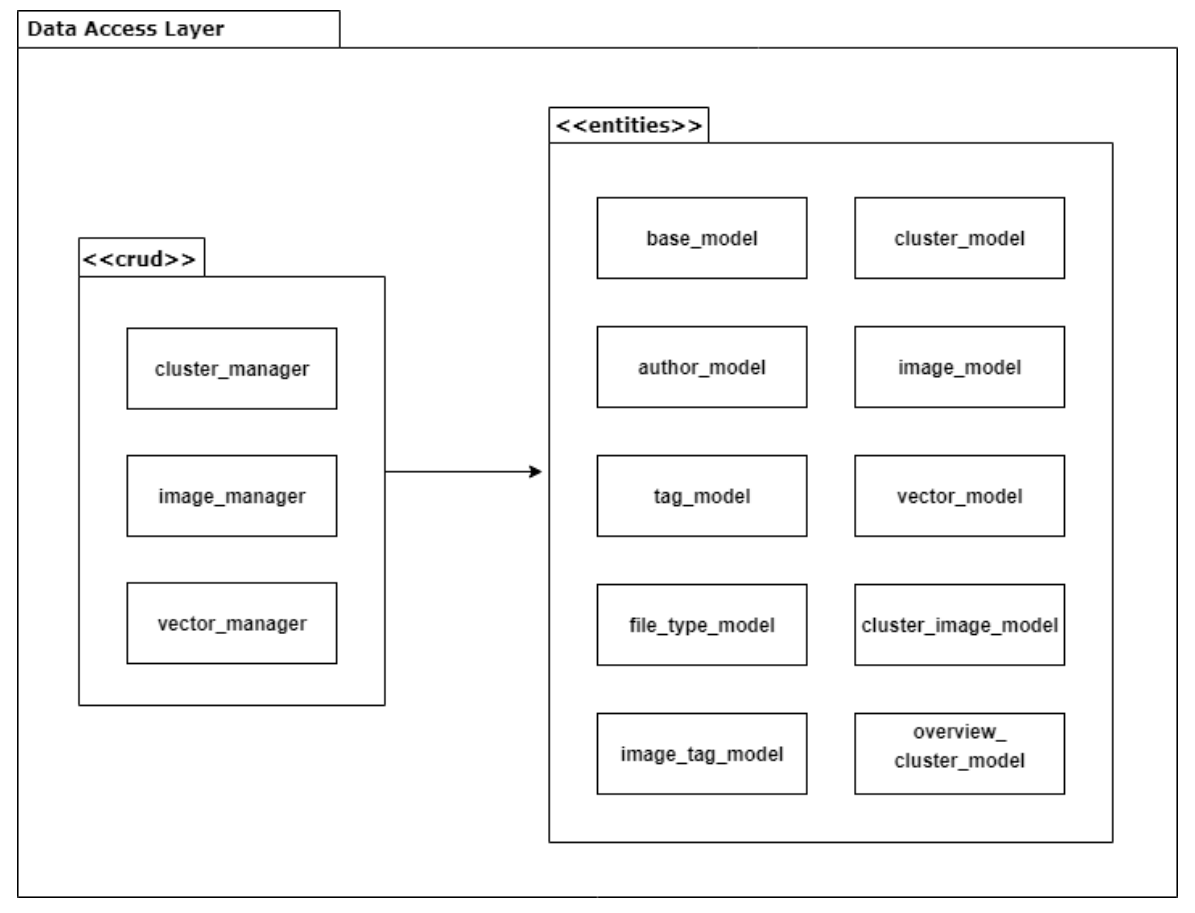

<span id="page-53-1"></span>Abbildung 17: Backendarchitektur - Data Access Layer *Anmerkung*. Eigene Darstellung.

Crud ist in diesem Sinne als Acronym Create/Read/Update/Delete zu verstehen. Dieses Package beinhaltet die drei Module "cluster manager", "image manager" und "vector manager". Die sogenannten "Manager" sind dafür zuständig, die Entitäten aus dem Package "entities" zu persistieren. Dies geschieht hinter den Kulissen mit dem Object Relational Mapper Peewee. Insgesamt sind zehn Klassen im Package "entities" vorzufinden. In [Tabelle 24](#page-54-0)Fehler! Ver**weisquelle konnte nicht gefunden werden.** werden die Zuständigkeiten der drei Managers beschrieben.

<span id="page-54-0"></span>Tabelle 24: Backendarchitektur: Data Access Layer – crud

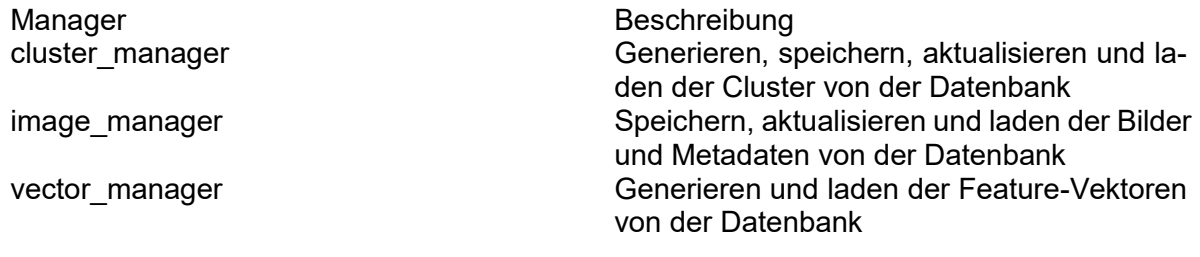

*Anmerkung*. Eigene Darstellung.

### **5.2 Deploymentdiagramm**

Die Client-Server-Anwendung wird bei der Evangelisch-reformierten Kirche Horgen auf demselben System installiert. Aus dem Python-Webserver wird ein exe-Artefakt generiert, welches als Windows Services eingebunden werden kann. Dies wird in [Abbildung 18](#page-54-1) veranschaulicht.

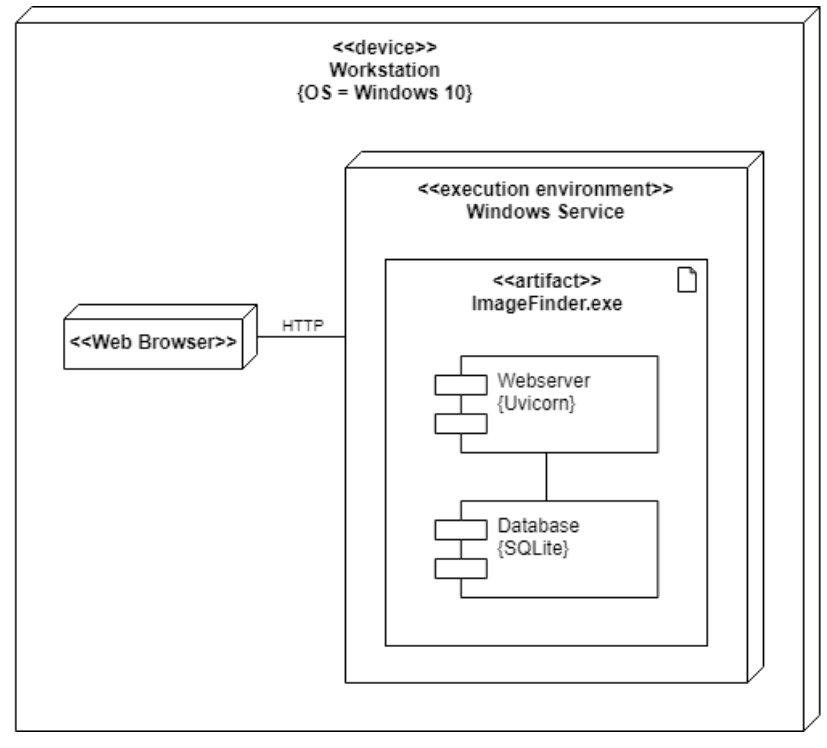

<span id="page-54-1"></span>Abbildung 18: Deployment Diagram

## **5.3 Datenbankmodell**

[Abbildung 19](#page-55-0) zeigt die Entitäten und Beziehungen des Datenmodells. Das Datenbanksystem generiert automatisch die Ids der Entitäten. Im Zentrum steht die "image"-Entität. Boolean-Werte werden von SQLite als Integer behandelt. Die generierten Feature-Vektoren werden als Text in die Entität "vector" persistiert.

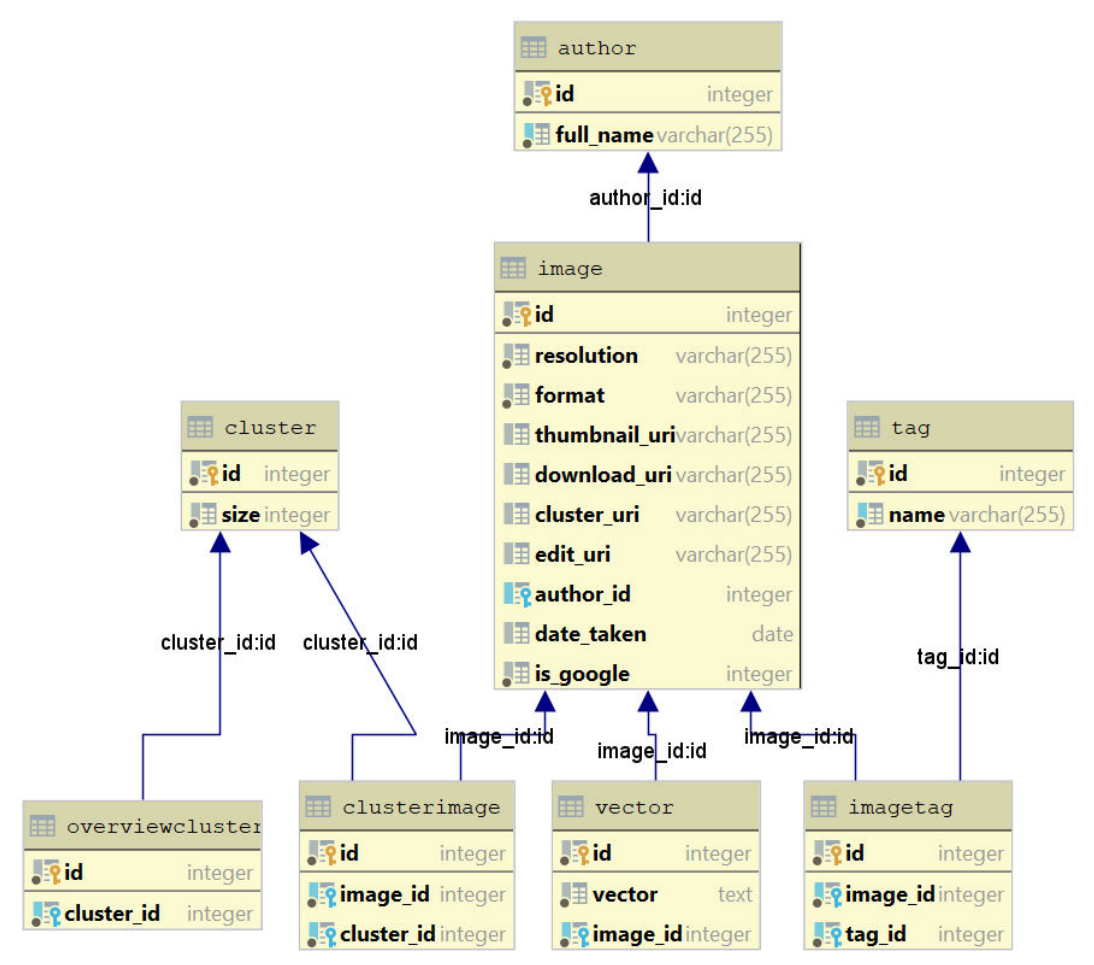

<span id="page-55-0"></span>Abbildung 19: Datenmodell aus der Datenbank

### **5.4 Umsetzung der Benutzeroberfläche**

Das Frontend soll für die Benutzerin oder den Benutzer ansprechend sein. Aus diesem Grund wurde zum Webframework Vue.js zusätzlich das Material Design Component Framework Vuetify [25] verwendet. Nicht nur erfüllt Vuetify heutige Design-Standards, die Gestaltung der Screens nahm durch vorgefertigte Komponenten markant weniger Zeit in Anspruch. In Anhang N sind Ausschnitte der fertigen Benutzeroberfläche ersichtlich. Die einzelnen Funktionalitäten sind kurz beschrieben.

### <span id="page-57-0"></span>**5.5 Softwaredesign-Entscheidungen**

Nachfolgend sind relevante Softwaredesign-Entscheidungen aufgelistet.

### **Upload von Bildern**

Die im Browser zum Hochladen ausgewählten Bilder, werden einzeln und nicht als Batch-Upload zum Backend übertragen. Das verwendete Backend-Framework FastAPI hat diese Funktionalität erst seit dem 14. April 2019 implementiert [30]. Eine Umstellung scheint sich nicht zu lohnen, da einerseits die Möglichkeit verloren geht, der benutzenden Person ein granulares Feedback zu geben und andererseits der Round-Trip für einen HTTP-Request mit dem Deployment bei der Evangelisch-reformierten Kirche Horgen vernachlässigt werden kann. Ausserdem wäre dies in einem verteilten Deployment aus Security-Sicht eher bedenklich, wenn eine beliebig grosse Payload gesendet werden kann. Attacken wie Distributed-Denial-of-Service (DDoS) wären so leichter durchführbar.

### **Atomic Datenbank Updates**

Eine Datenbank-Transaktion gilt de facto als teure Operation. Deshalb werden, wie in [Abbil](#page-57-1)[dung 20](#page-57-1) zu sehen ist, Bulk-Inserts verwendet, welche von einer Transaktion ummantelt sind. Dies wird in der Peewee-Dokumentation als "good practice" [31] bezeichnet.

```
with database.atomic(): 
     for batch in chunked(batches, config.DB_CHUNK_SIZE): 
         Overview_Cluster_Table.insert_many( 
             batch, fields=[Overview_Cluster_Table.cluster_id] 
        ).on conflict replace().execute()
```
<span id="page-57-1"></span>Abbildung 20: Atomic Updates - Ausschnitt aus backend/app/crud/cluster\_manager.py

*Anmerkung*. Eigene Darstellung.

Für SQLite ist zu beachten, dass maximal 999 gebundene Variablen in einer SQL-Abfrage zulässig sind [32].

### **Bilder und Thumbnails als Static Files**

Alle Bilder sowie Thumbnails werden beim Webserver als Static Files eingebunden. Dies ist damit zu begründen, dass diese nicht serverseitig generiert werden müssen, bzw. ihr Inhalt sich nicht ändert. Die Performanz wird leicht gesteigert, da kein Request Objekt [33] erstellt werden muss. Darüber hinaus können die Static Files in einem komplexeren Deployment auch von einem leistungsfähigeren Proxy wie Nginx ausgeliefert werden.

### **Thumbnails**

Ein Bild der Evangelisch-reformierte Kirche Horgen ist im Schnitt rund 3.6 Megabyte gross. Bei einer Anzeige in der Weboberfläche von Beispielsweise zehn Bildern würden somit vom Server zum Client mindestens 36 Megabyte Payload übertragen werden. Um dem entgegen zu wirken, wird für jedes Bild ein "Thumbnail", bzw. eine verkleinerte Version erstellt. Ein Client erhält somit lediglich beim expliziten Download die nicht minimierte Version. Somit kann die Grösse eines übertragenen Bildes um einen Faktor von über 112 auf 0.032 Megabyte verkleinert und insgesamt die Payload bei zehn Bildern auf 0.32 Megabyte reduziert werden.

#### **Lazy Loading**

Die HTTP-Schnittstelle der Bilderabfrage wird so definiert, dass bei einem Request lediglich die URI's der Thumbnails in die Response geschrieben werden. Ein Client kann diese URI's in der Weboberfläche in einem HTML-Tag einbinden, wie dies i[n Abbildung 21](#page-58-0) dargestellt wird.

```
<v-img
   :src="item.image.thumbnail_uri" 
 …
>
```
<span id="page-58-0"></span>Abbildung 21: HTML Client - Request von Thumbnails

*Anmerkung*. Eigene Darstellung.

Dies ermöglicht ein einfaches Lazy-Loading, ohne dass der gesamte Payload auf einmal übertragen werden muss und überwiegt den Nachteil, dass jeweils pro Thumbnail ein weiterer HTTP-Request notwendig ist.

### **URI-Schema und Persistierung**

Die verwendete SQLite Datenbank wurde auf Abfrage-Geschwindigkeit optimiert. Sämtliche URI's werden wie in [Abbildung 22](#page-58-1) dargestellt, persistiert.

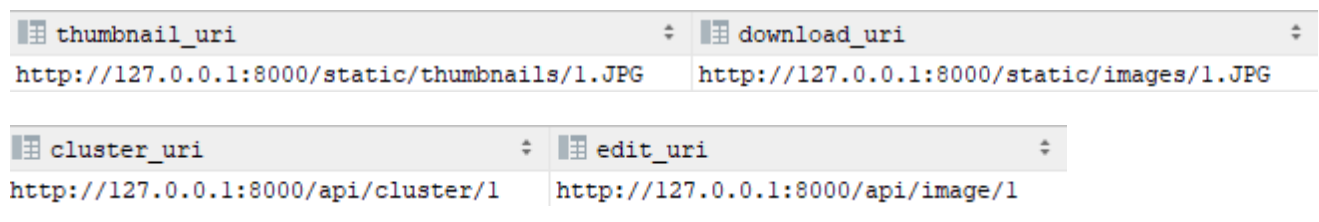

<span id="page-58-1"></span>Abbildung 22: Datenbankausschnitt der Tabelle image

*Anmerkung*. Eigene Darstellung.

In [Abbildung 23](#page-58-2) ist zu sehen, dass eine "thumbnail\_uri" aus den sechs Teilen scheme, host, port, path, id und file extension besteht.

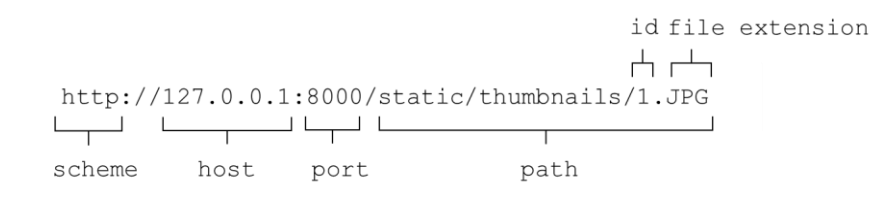

<span id="page-58-2"></span>Abbildung 23: Persistierung von URI's

Die Teile "scheme", "host" und "port" werden aus dem Config-File (settings.toml) gelesen und entsprechen der URL, unter der der Server erreichbar ist. Im Gegenzug wird "path" beim Upload eines Bildes generiert. Die "id" entspricht hierbei der tatsächlichen id in der Datenbank. Die Persistierung der URI's nach diesem Schema geschieht allerdings auf Kosten von Redundanz, Portierbarkeit und Skalierbarkeit. Dies ist in [Tabelle 25](#page-59-0) beschrieben.

<span id="page-59-0"></span>Tabelle 25: Nachteile der Persistierung der URI's nach scheme, host, port und path

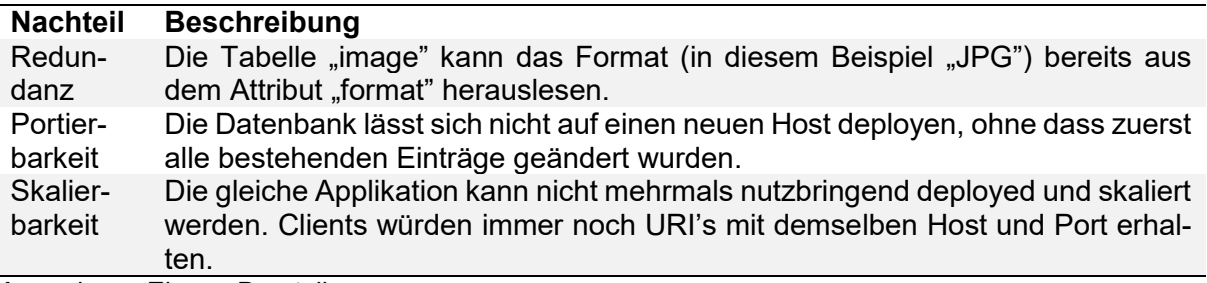

*Anmerkung*. Eigene Darstellung.

Demgegenüber stehen folgende Vorteile:

- eine SQL-Query braucht keine zusätzlichen Joins auf andere Tabellen
- URI's müssen bei einem HTTP-Request nicht generiert werden, sondern stehen bereits zur Verfügung
- ein HTTP-Client kann bequem die erhaltene URI aufrufen, ohne Änderungen vornehmen zu müssen

Die Vorteile überwiegen die Nachteile im spezifischen Deployment der Evangelisch-reformierten Kirche Horgen. Bei einem anderen Anwendungsszenario müssten die Vor- und Nachteile neu abgewägt werden.

### **Konfiguration**

Parameter, die zur Konfiguration der Software dienen, sollen vom Source Code separiert werden. Dies entspricht der "strict separation of config from code" Empfehlung aus The Twelve-Factor App [34]. Parameter, wie beispielsweise der Port auf dem der Webserver startet, können später bequem geändert werden, ohne dass der Python-Code neu kompiliert werden muss.

### **HTTP Response Codes**

Mit Hilfe von HTTP Status Codes kann ein Server mitteilen, ob die Anfrage des Clients erfolgreich war. In [Tabelle 26](#page-60-0) sind die Status Codes definiert, die hauptsächlich verwendet werden.

| <b>Status Code[35]</b>       | <b>Beschreibung</b>                                                                                                    |
|------------------------------|----------------------------------------------------------------------------------------------------|
| 200 Ok                       | Dieser Status Code gilt für alle Endpoints,<br>auf die erfolgreich lesend (HTTP GET) zuge-<br>griffen wurde. Ausnahme: Eine bestehende<br>Ressource wurde erfolgreich ersetzt (HTTP<br>PUT). |
| 201 Created                  | Wird zurückgegeben, wenn eine neue Res-<br>source erfolgreich angelegt wurde (HTTP<br>POST).                                                                                                 |
| 422 Unprocessable Entity     | Request wurde nicht verarbeitet, da es einen<br>Validierungsfehler gab.                                                                                                    |
| 429 Too Many Requests        | Der Endpoint, um Bilder von Google abzufra-<br>gen, wurde zu oft abgefragt. Dies ist Auf-<br>grund der Restriktion von Google gege-<br>ben.[11]                                              |
| Anmarkung Figana Dorotallung |                                                                                                    |

<span id="page-60-0"></span>Tabelle 26: HTTP Response Codes

### **5.6 Client-Server-Kommunikation**

Nachfolgend wird anhand eines einfachen Beispiels illustriert, wie ein Client mit dem Backend kommuniziert. Dabei wird das Beispiel gezeigt, wie ein Client sich alle Namen der im Backend gespeicherten Autoren beschafft.

In [Abbildung 24](#page-61-0) erstellt ein Client ein Objekt des Typs "AuthorsApi". Diese Klasse gehört zu den Services und wurde automatisch aus dem Backend generiert (vgl. [Abbildung 12: Fronten](#page-49-0)[darchitektur - Service Layer\)](#page-49-0). JavaScript kennt keine statischen Typen, deshalb wurde für die Services jeweils Flow [36] eingesetzt. Dies erlaubt ausserdem Code Completion [37].

```
loadAuthors() { 
   const api: AuthorsApi = new AuthorsApi(); 
   const callback = (error, authors: AuthorList) => { 
     if (error) { 
       console.error(error); 
     } else { 
       authors.authors.forEach((a) => { 
          this.items.push(a.name); 
       });
     } 
   };
   api.readAuthors(callback);
},
```
<span id="page-61-0"></span>Abbildung 24: JavaScript-Frontend - frontend/src/components/AuthorSelecting.vue

*Anmerkung*. Eigene Darstellung.

Wurde der Request aus [Abbildung 24](#page-61-0) gesendet, wird der in Python geschriebene HTTP-Endpoint angesprochen. Dies ist in [Abbildung 25](#page-61-1) zu sehen.

```
router = APIRouter() 
@router.get( 
     "/api/authors", 
     operation_id="readAuthors", 
     response_model=AuthorList, 
     tags=["authors"],
) 
async def read_authors() -> AuthorList: 
    authors: AuthorList = image manager.get authors()
     return authors
```
<span id="page-61-1"></span>Abbildung 25: Python-Backend - backend/app/http/endpoints/author.py *Anmerkung*. Eigene Darstellung.

Der Endpoint greift direkt auf einen Manager (vgl. [Abbildung 17: Backendarchitektur - Data](#page-53-1)  [Access Layer,](#page-53-1) Seite [45\)](#page-53-1) zu, was nur lesend erlaubt ist. Dieser liefert wie in [Abbildung 26](#page-62-0) zu sehen ist, ein Objekt vom Typ "AuthorList" (vgl. Abbildung 15: Backendarchitektur - Common [Layer\)](#page-52-0) zurück.

```
@database.connection_context()
def get authors() -> AuthorList:
     authors: List[Author] = [] 
     db_author_name = Author_Table.select() 
     for full_name in db_author_name.iterator(): 
        author: Author = Author(name=full name.full name)
         authors.append(author) 
     return AuthorList(authors=authors)
```
<span id="page-62-0"></span>Abbildung 26: Python-Backend - backend/app/crud/image\_manager.py

*Anmerkung*. Eigene Darstellung.

Die Serialisierung nach JSON wird jeweils vom Framework FastAPI übernommen. In diesem Fall werden alle "authors" wie es [Abbildung 27](#page-62-1) illustriert, an den Client als Response zurück gegeben.

```
{ 
    "authors": [
      { 
         "name": "string" 
      } 
   ] 
}
```
<span id="page-62-1"></span>Abbildung 27: JSON-Response aus HTTP GET api/authors

*Anmerkung*. Eigene Darstellung.

Weitere Schnittstellendefinitionen können aus dem Anhang O entnommen werden. Anmerkung: Das in Python geschriebene Backend ist vollständig typisiert, was seit Python 3.5 möglich ist.[38]

### **5.7 Entfernen von Duplikaten**

Löschen von Duplikaten und nicht kompatiblen Bildern Die Bildersammlung der Evangelischreformierten Kirche Horgen umfasst insgesamt rund 14'800 Bilder (Stand Mai 2019). Dateien ohne Bildformat (PDF, ZIP, MP4 etc.) wurden vorgängig entfernt. Von den Bildern werden insgesamt 11'734 Bilder als valide eingestuft und für die Software verwendet. Insgesamt wurden 3'051 Duplikate und fünf Bilder mit einem Bildformat, welches TensorFlow nicht unterstützt gefunden und entfernt.

### **Duplikate erkennen**

Die Duplikate werden mit der Distanz-Matrix, vor der Erstellung der Cluster, identifiziert. Wird in der Distanzmatrix bei einem Feature-Vektor-Paar der Wert 1 berechnet, handelt es sich um ein Duplikat. Selbst kleinste Anpassungen an einem Bild, wie zum Beispiel ein kleiner, gezeichneter Strich, verändern den Wert in der Matrix.

# **6 Testing**

Dieses Kapitel widmet sich dem Testen der Software. Dabei wurden verschiedene Verfahren eingesetzt. Zuerst wird das Programm in einem Systemtest als Black Box behandelt. Danach folgen White-Box-Tests mit Blick auf den Source Code. Die anschliessenden Usability-Tests widmen sich der Benutzeroberfläche. Manuelle Tests werden durchgeführt, die das implementiere Clustering-Verfahren untersuchen. Ein Performanz-Profiling soll die zugrunde liegenden Funktionen analysieren und Auskunft über die Maximallast geben. Letztendlich wird noch die 12 Factor App Methode angewendet.

## **6.1 Systemtest**

Nachfolgend werden Systemtests im Black Box Verfahren durchgeführt. Die Tests wurden anhand den im Kapitel 2.1 definierten Use Cases festgelegt. Um die Systemtests beliebig wiederholen zu können, werden in [Tabelle 27](#page-64-0) die Testdaten definiert und in [Tabelle 28](#page-65-0) ausgewertet.

<span id="page-64-0"></span>Tabelle 27: Definition der Testdaten für die funktionalen Anforderungen

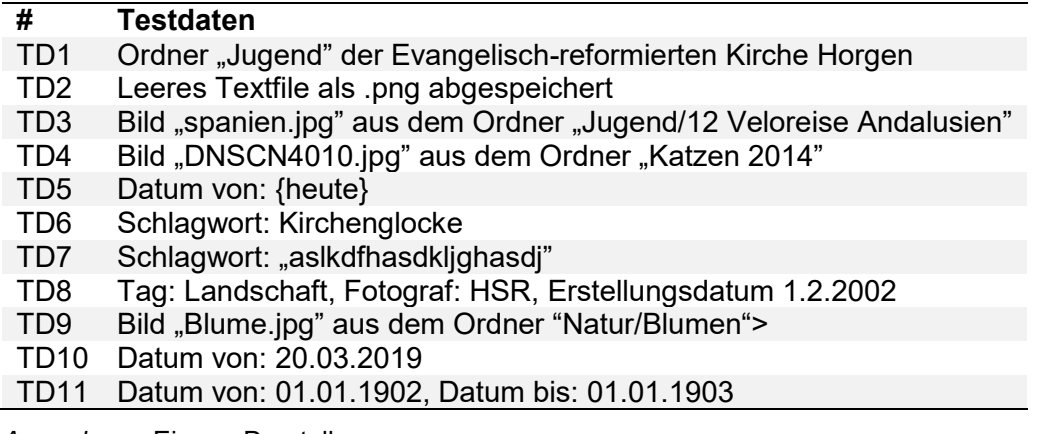

Tabelle 28: Systemtest - Auswertung

<span id="page-65-0"></span>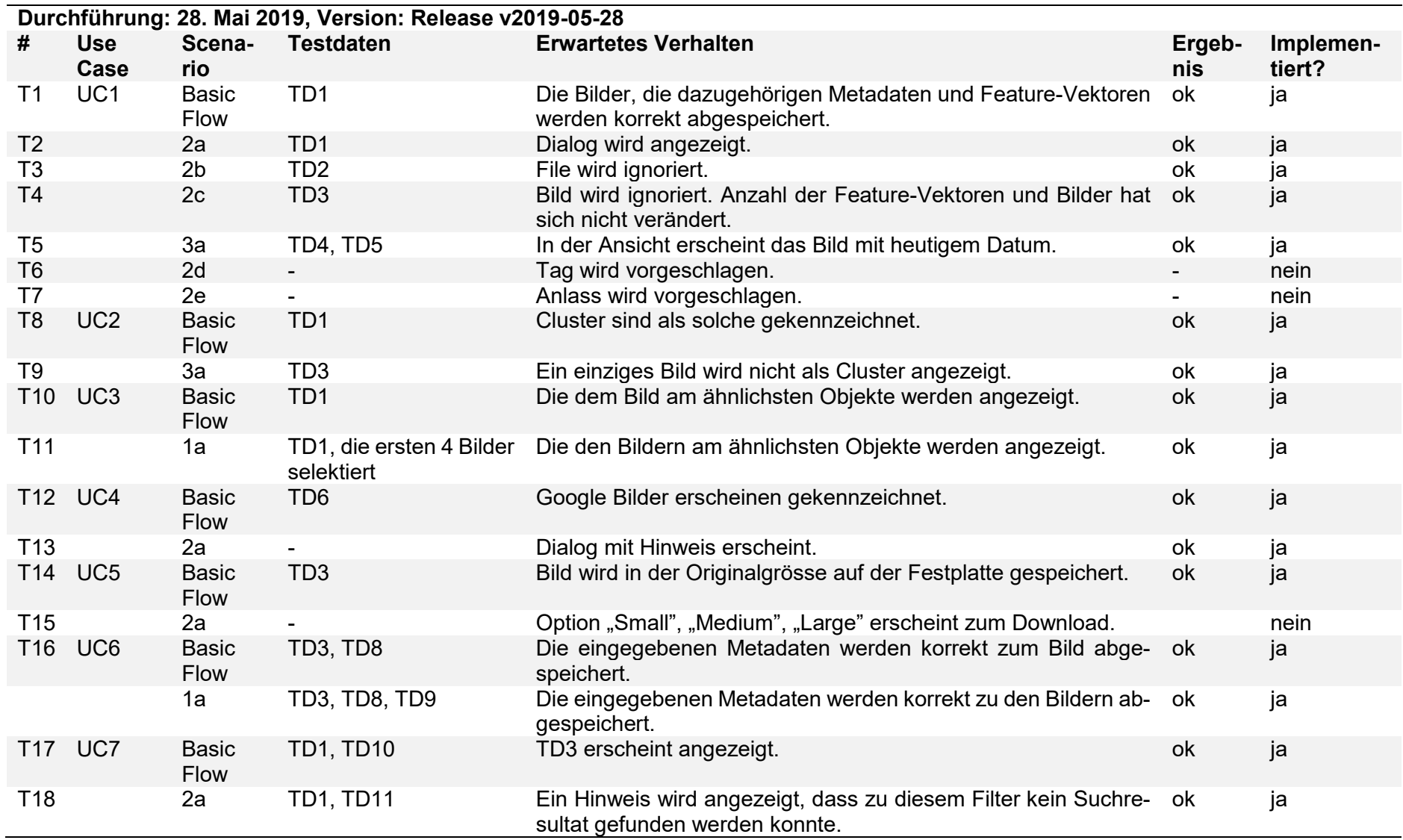

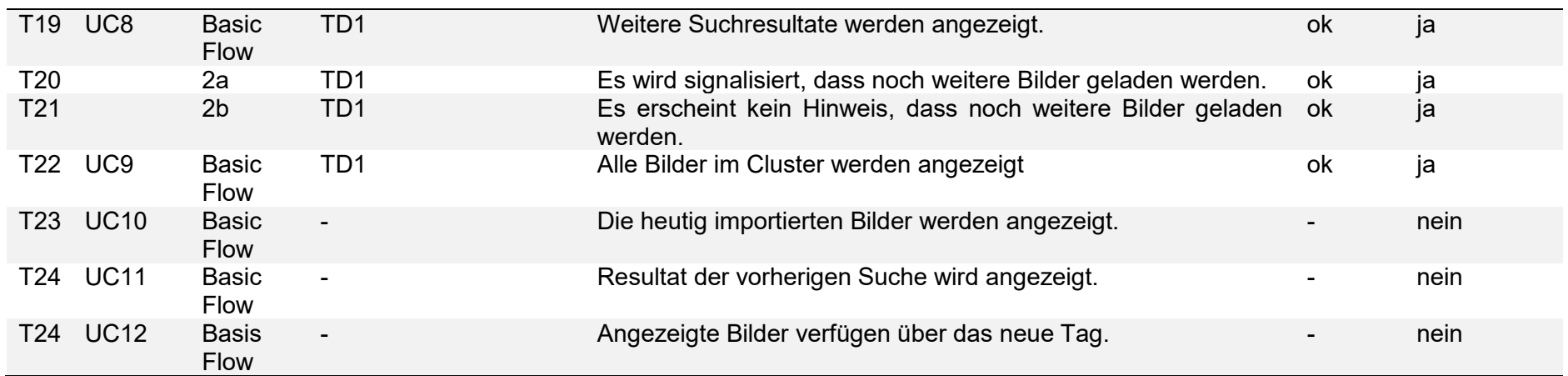

### **6.2 Unit- und Integrationtest**

Um die Software zu testen, wurde eine Kombination aus Unit- und Integrationtests gewählt. Die Tests wurden jeweils nach dem Arrange, Act, Assert (AAA) Pattern [39] geschrieben.

### **Backend**

Eine Pytest-Fixture [40] stellt sicher, dass vor jedem Test die SQLite-Datenbank neu erstellt wird. Diese Fixture ist in [Abbildung 28](#page-67-0) dargestellt.

```
@pytest.fixture()
def use_test_database() -> Generator: 
    models: Any = get db models()
     with database.atomic(): 
        database.create_tables(models)
     try: 
         yield 
     finally: 
         with database.atomic(): 
            database.drop_tables(models)
```
<span id="page-67-0"></span>Abbildung 28: Pytest fixture - backend/app/tests/conftest.py

*Anmerkung*. Eigene Darstellung.

Weitere Tests, wie in [Abbildung 29](#page-67-1) ersichtlich, definieren eine Abhängigkeit auf die Fixture. Pytest wird dann zur Laufzeit per Dependency Injection die Abhängigkeit einfügen.

```
def test_save_image(use_test_database: Generator) -> None: 
     # arrange 
     file_extension: str = ".jpg" 
     resolution: str = "200x200" 
    image: Image = Image(format=file_extension, resolution=resolution)
    vector: ndarray = ndarray([3])
     author: str = "Scrooge McDuck" 
     tags: Set[str] = {"Money", "Cash"} 
     # act 
    image_id: int = save_image(image, vector, author, tags)
     db_image: Image = read_image_by_id(image_id) 
     # assert 
    assert db image.format == file extension
     assert db_image.resolution == resolution 
     assert db_image.author.full_name == author 
     assert db_image.download_uri 
     assert db_image.thumbnail_uri 
     assert db_image.edit_uri 
     assert not db_image.is_google
```
<span id="page-67-1"></span>Abbildung 29: Ausschnitt aus backend/app/tests/crud/test\_image\_manager.py

#### **Frontend**

[Abbildung 30](#page-68-0) zeigt einen Unittest der Component FilterEdit.

```
test('test if correct filter is emitted after button clicked', () => { 
   // arrange 
   const wrapper = mount(FilterEdit); 
   const filters = {
     dateFrom: '2019-02-01', 
     dateTo: '2019-03-01', 
     author: 'Donald Duck', 
     tags: ['Duck'],
     color: 'red', 
   };
   wrapper.setData({ filters }); 
   const applyFilterButton = wrapper.find('.v-btn:nth-child(3) > .v-btn__content');
   const applyFilterButtonExists = applyFilterButton.exists(); 
   // act 
   applyFilterButton.trigger('click');
   // assert 
   expect(applyFilterButtonExists).toBeTruthy(); 
   expect(wrapper.emitted().reloadAfterFilterChanged[0]).toEqual([filters]); 
});
```
<span id="page-68-0"></span>Abbildung 30: Ausschnitt aus frontend/tests/unit/FilterEdit.spec.js *Anmerkung*. Eigene Darstellung.

## **6.3 Usability-Tests**

Es wurden insgesamt drei Usability-Tests durchgeführt. Bezüglich der Protokolle wird auf Anhang J verwiesen. Bei den Tests wurden folgende Mängel festgestellt:

- 1. Wenn eine Suche durchgeführt und anschliessend ein Filter verwendet wird, werden nicht alle Bilder mit dieser Eigenschaft angezeigt. Es erscheinen nur diejenigen Bilder, welche ähnlich zum Referenzbild sind. Möchte man trotzdem alle Bilder anzeigen, muss der Browser mit der Taste F5 aktualisiert und so sämtliche Referenzbilder zurückgesetzt werden.
- 2. Das Format, mit welchem das Datum eingegeben werden sollte, war nicht klar. Auch war nicht klar, dass wenn nach einem bestimmten Datum gefiltert werden möchte, sowohl das von als auch das bis Datum eingegeben werden muss (Beispiel: Suche nach Bildern vom 10. September 2018, Eingabe Datum von: 10.09.2018 und Eingabe Datum bis: 10.09.2018, notwendig).
- 3. Obwohl die nach einer Suche angezeigten, besten Treffer das suchende Merkmal nicht enthalten, werden die Bilder geclustert.

### **Konsequenzen**

- 1. Um alle Referenzbilder zurückzusetzen, soll mit einem Klick auf das Logo der Browser aktualisiert werden können. Danach ist es möglich mit dem Filter alle Treffer aus der Bildersammlung zu finden.
- 2. Das Format des Datums sowie eine allfällige Falscheingabe wird in der Software angezeigt. Diesbezüglich wurden keine Änderungen vorgenommen. Beim Titel zum Datum wurde zusätzlich "Von - Bis" ergänzt.
- <span id="page-69-0"></span>**3.** Die erste Zeile der Bilderansicht soll nicht geclustert werden.

## **6.4 Nearest Neighbor Search Tests**

Um die Qualität der Ergebnisse zu überprüfen wurde das Verfahren aus der Studienarbeit übernommen. Mit Bildern von der Google Bildersuche wurde mit der lokalen Bildersammlung eine Suche nach ähnlichen Bildern gestartet. Standardmässig verwendet die Software vier Google Bilder für eine Bildersuche. Da häufig von Google nicht alle Bilder das gesuchte Merkmal enthalten, wurde der Suchbegriff angepasst, bis ein passendes Bild von Google gefunden werden konnte. Aufgrund dessen und aufgrund der ständig wechselnden, zurückgegebenen Bilder von Google, kann das Ergebnis nicht eins zu eins in der Software quergeprüft werden. Im direkten Vergleich wurde getestet, ob der Prototyp und der ImageFinder das gleiche Ergebnis lieferten. Verwendet wurde die Bildersammlung mit Stand Mai 2019.

## **6.4.1 Testbedingungen**

Geprüft wurden lediglich die zehn besten Treffer. In der Y-Achse ist die Anzahl Bilder, welche das gesuchte Merkmal enthielten zu sehen. In der X-Achse wurden die einzelnen Tests nach Merkmal gegliedert. Duplikate, welche im Prototypen nicht gelöscht werden, wurden für den Test nicht zu den Ergebnissen dazugezählt.

Für den Annoy Algorithmus wurden folgende Parameter-Werte verwendet:

- $\bullet$  n trees: 300
- metric: euclidean
- dimensions: 2048

Bezüglich der Bestimmung des Parameters n\_trees wird auf Abschnitt [6.5.3](#page-74-0) verwiesen.

## **6.4.2 Test mit einem Referenzbild**

Aus [Abbildung 31](#page-70-0) können die Resultate mit einem Referenzbild entnommen werden.

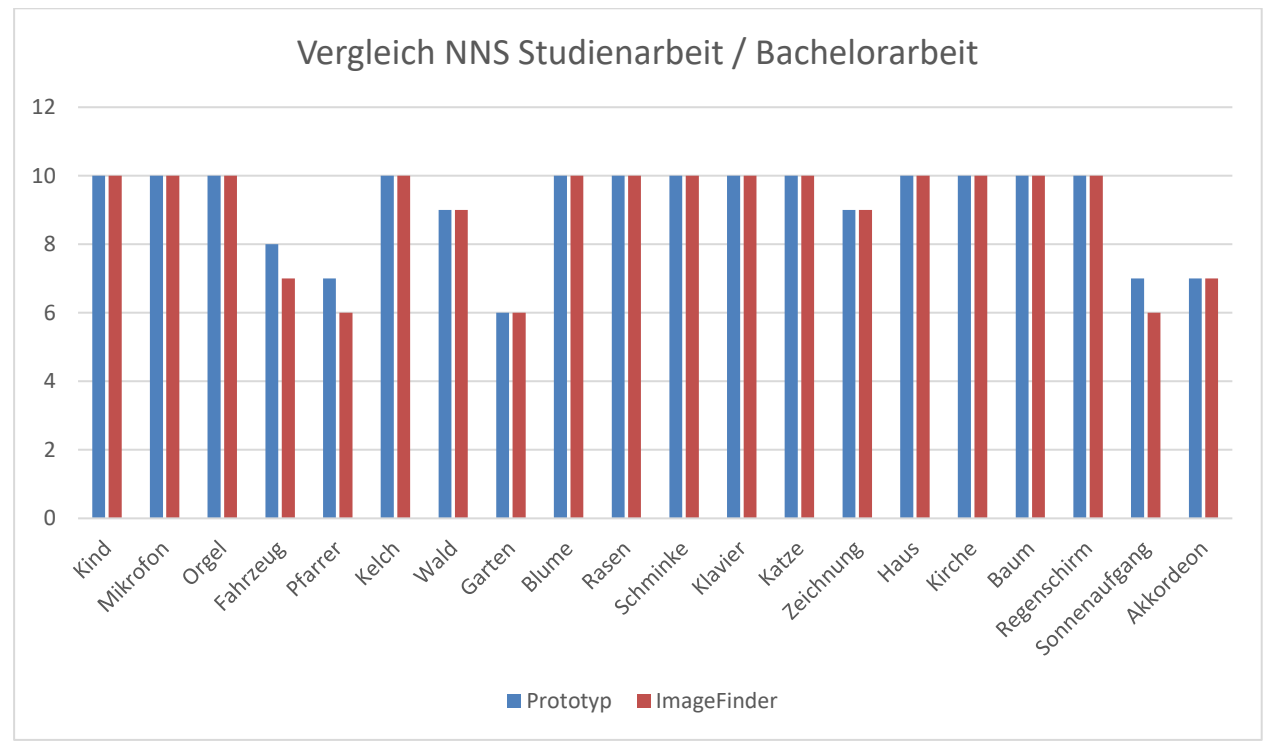

<span id="page-70-0"></span>Abbildung 31: Vergleich NNS Studienarbeit / Bachelorarbeit *Anmerkung*. Eigene Darstellung.

## **6.4.3 Erkenntnis mit einem Referenzbild**

Der direkte Vergleich zeigte, dass die Ergebnisse grösstenteils identisch sind. Teilweise ergaben sich kleine Abweichungen der angezeigten Bilder.

### **6.4.4 Tests mit mehreren Referenzbildern**

Das Testverfahren wurde aus der Studienarbeit übernommen, jedoch für die Suche mit mehreren Referenzbildern leicht angepasst. Aus den Usability-Tests und aus den Gesprächen mit den Mitarbeitenden der Evangelisch-reformierten Kirche Horgen, hat sich gezeigt, dass mehrere Referenzbilder dazu verwendet werden, um eine Suche zu verfeinern. In der Studienarbeit wurde getestet, ob Merkmale von verschiedenen Referenzbildern auf einem Bild gefunden werden können.

Folglich wurde die Bildersammlung nach einem Referenzbild durchsucht, bei welchem die ersten zehn Bilder der Suchergebnisse nicht das gesuchte Merkmal enthalten.

Als Beispiel wird ein Referenzbild mit einer Kutsche als Merkmal ausgewählt und eine Suche gestartet. In den ersten zehn Bilder der Suchergebnisse erscheinen fünf Bilder mit einer Kutsche. Die anderen Bilder enthalten das Merkmal nicht. Nun wird zum ersten Referenzbild ein zweites mit dem Merkmal Kutsche angewählt. Mit beiden Bildern wird wiederum eine Suche gestartet. Auf den ersten zehn Bildern der Suchergebnisse ist nun auf sieben eine Kutsche zu sehen. Somit konnten durch die Verwendung eines weiteren Referenzbildes zwei weitere Treffer gefunden werden. In [Abbildung 32](#page-71-0) ist in der Y-Achse die bei den Tests gefundenen, zusätzlichen Treffer zu sehen. Werden bei dem vorherigen Beispiel weniger als fünf Treffer angezeigt, hat sich das Resultat verschlechtert und der Wert wird entsprechend negativ angezeigt.

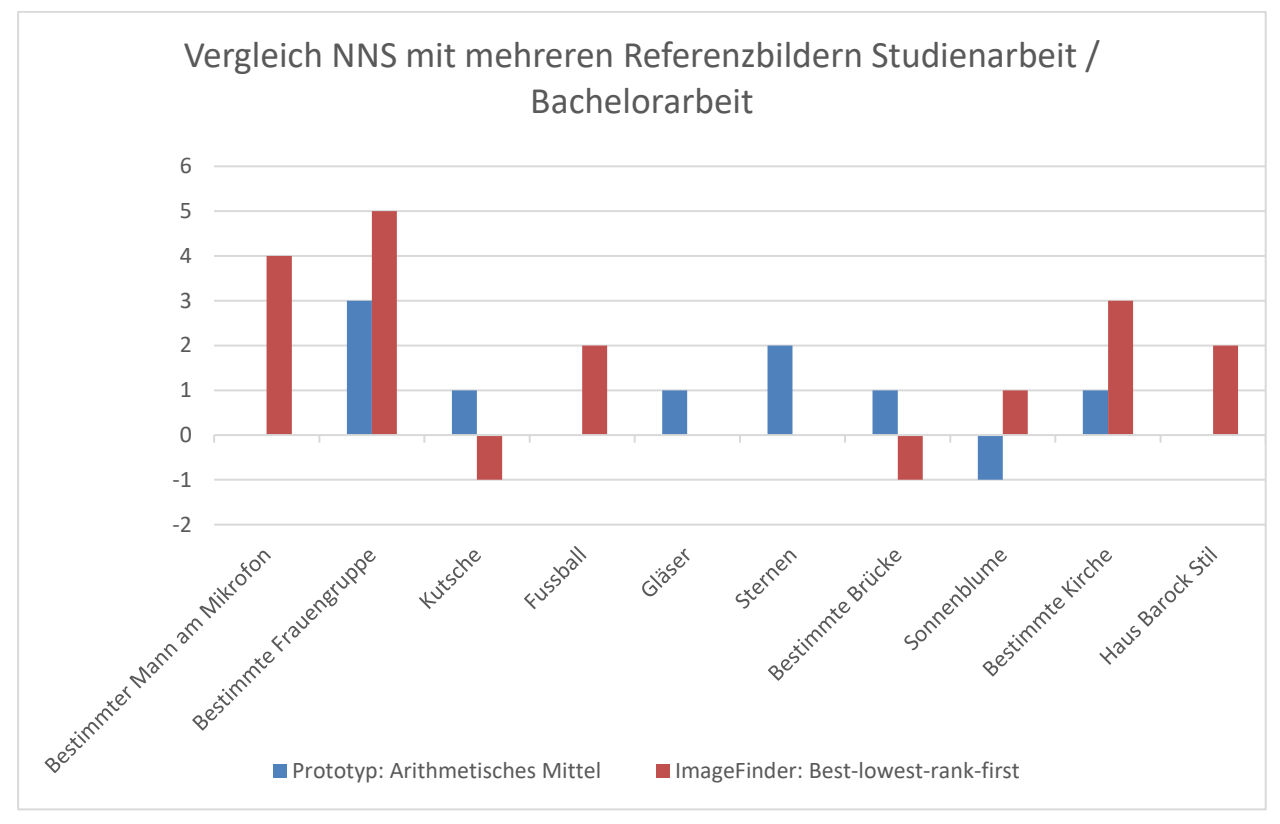

<span id="page-71-0"></span>Abbildung 32: Vergleich NNS mit mehreren Referenzbildern *Anmerkung*. Eigene Darstellung.
#### **Auswertung**

Die Ergebnisse haben sich mit dem "Best-lowest-rank-first" Verfahren um 87.5% verbessert. Dies muss jedoch kritisch hinterfragt werden, da der Algorithmus nicht bei allen Merkmalen eine Verbesserung hervorbringt. Die im Test verwendeten Merkmale wurden zufällig ausgewählt und können bei einer Veränderung die Testergebnisse signifikant beeinflussen.

# <span id="page-73-2"></span>**6.5 Performanztests**

the control of the control of the

Beim ImageFinder sollte vor allem die Performanz bei der Suche nach ähnlichen Bildern verbessert werden. Dieser Use Case wird durch die nutzende Person am meisten durchgeführt und hat einen wesentlichen Einfluss auf die Usability der Software. Für die Performanztests wurde jeweils der Mittelwert aus zehn Versuchen genommen. Die gemessenen Zeiten wurden aus dem integrierten Profiler von PyCharm entnommen. [41] Ein Ausschnitt eines "Profilings" ist in [Abbildung 33](#page-73-0) ersichtlich. Verwendet wurde die Bildersammlung mit Stand Mai 2019.

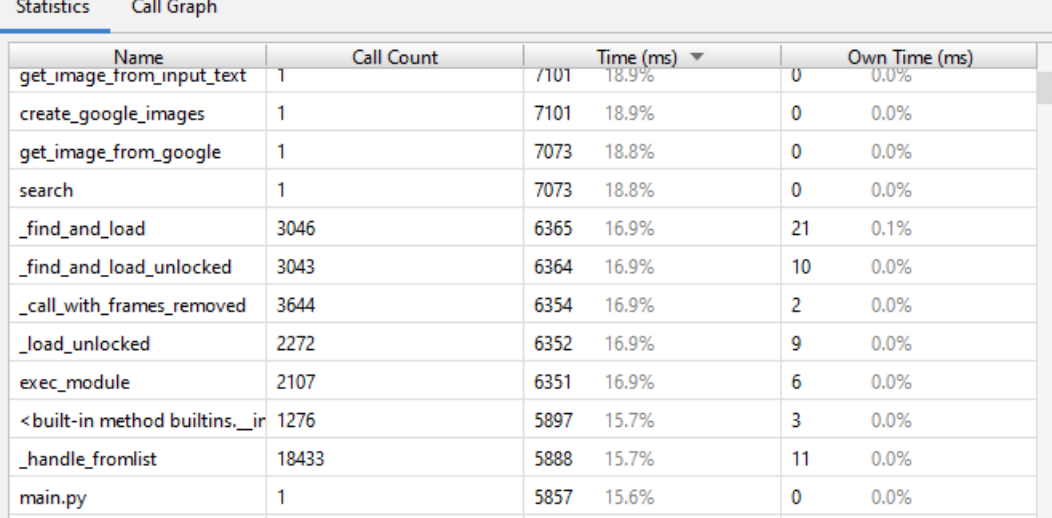

<span id="page-73-0"></span>Abbildung 33: Auschnitt Profiler von Pycharm

## **6.5.1 Nearest Neighbor Search – Lokale Referenzbilder**

Mit einer aufsteigenden Anzahl lokal gespeicherter Referenzbilder wurde die Berechnungszeit des Prototypen mit der des ImageFinders verglichen. Aus [Tabelle 29](#page-73-1) ist zu entnehmen, dass die Berechnungszeit durch die Verwendung des Annoy-Algorithmus gut siebenmal schneller ist. Steigt die Anzahl der Referenzbilder, so verbessert sich dieser Wert exponentiell.

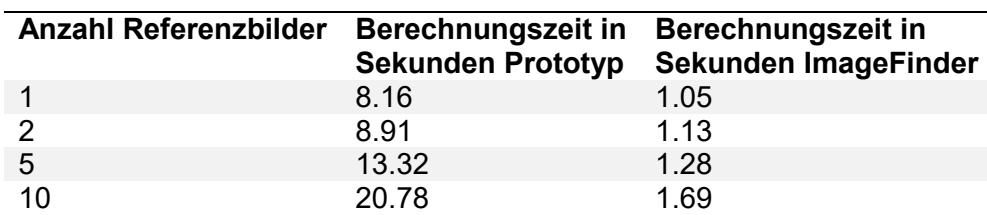

<span id="page-73-1"></span>Tabelle 29: Vergleich NNS Prototyp / ImageFinder

*Anmerkung*. Eigene Darstellung.

## **Auswertung**

Durch die Verwendung des Annoy-Algorithmus konnte eine massive Performanz Optimierung festgestellt werden. Dies ist für Benutzerinnen und Benutzer durchaus spürbar.

## **6.5.2 Nearest Neighbor Search – Referenzbilder von Google**

Durch die Verwendung der Google Custom Search API haben sich die Antwortzeiten gegenüber dem Prototypen verändert. Diesbezüglich wurden Zeitmessungen durchgeführt, um die beiden Programme miteinander zu vergleichen. Veränderungen der Internetgeschwindigkeit wurden nicht weiter berücksichtigt. Aus [Tabelle 30](#page-74-0) ist zu entnehmen, dass die Google Custom Search API bei vier Referenzbildern rund eine Sekunde langsamer ist.

<span id="page-74-0"></span>Tabelle 30: Vergleich Google Suche Prototyp / ImageFinder

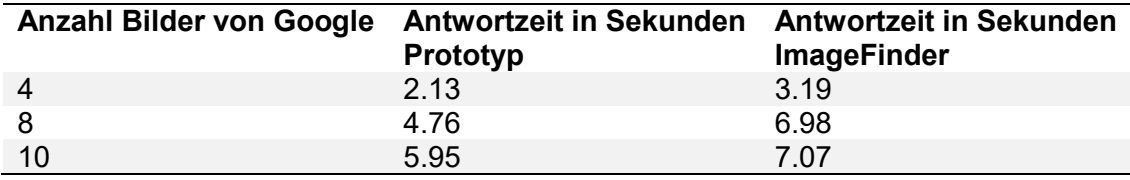

*Anmerkung*. Eigene Darstellung.

## **Auswertung**

Da im ImageFinder lediglich vier Google Bilder heruntergeladen werden, ist die Einbusse an Performanz durch die Google-API zu vernachlässigen.

## **6.5.3 Annoy Parameter n\_trees**

Der Erfinder von Annoy, Erik Bernhardsson, empfiehlt für den Parameter n\_trees einen Wert von 100 [42]. Performanztests haben jedoch gezeigt, dass mit dem Wert für n\_trees von 300 die Bildung der Baumstruktur nicht länger dauert. Zudem konnten, wie in

[Tabelle 31](#page-74-1) zu sehen, beim Vergleich der Ergebnisse mit dem Wert 100, 300 und dem Wert 1000 keine signifikanten Unterschiede festgestellt werden.

<span id="page-74-1"></span>Tabelle 31: Annoy n\_trees Berechnungen

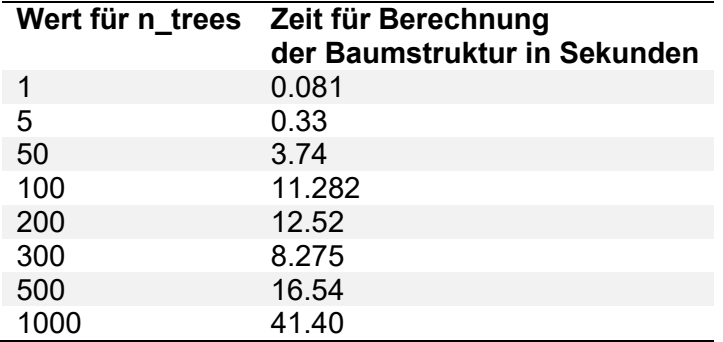

*Anmerkung*. Eigene Darstellung.

#### **Auswertung**

Der Parameter n\_trees wurde aufgrund der ausgeführten Erkenntnisse auf 300 festgelegt.

## **6.5.4 Clustering – Startseite**

In [Tabelle 32](#page-75-0) sind die mit den verschiedenen Verfahren gemessenen Zeiten und Iterationen aufgelistet. Dabei zeigt sich, dass bei Variante eins und drei die über zwei Millionen Abfragen der Distanz-Matrix stark ins Gewicht fallen.

<span id="page-75-0"></span>Tabelle 32: Zeitberechnungen Clustering – Startseite

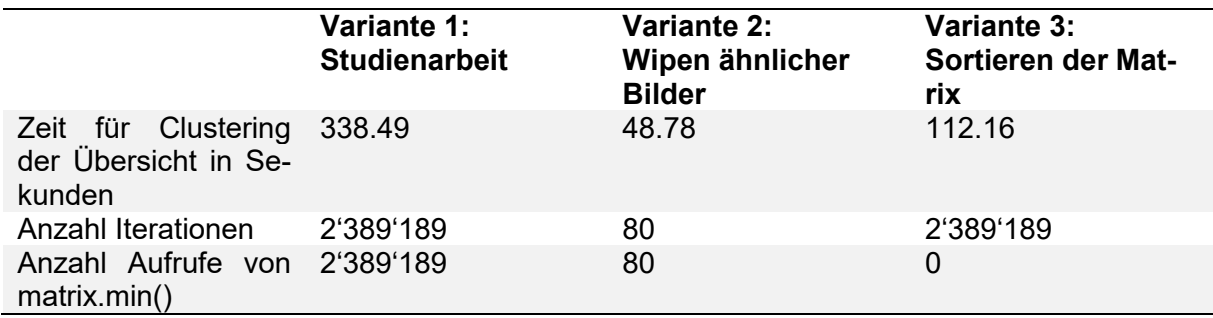

*Anmerkung*. Eigene Darstellung.

### **Auswertung**

Selbst wenn bei Variante drei die sortierte Gleichheits-Matrix auf der Datenbank gespeichert würde und so bei 11'734 Bildern 20.64 Sekunden eingespart werden könnten, wäre Variante zwei immer noch schneller. Bei Variante eins und drei steigt die Berechnungsdauer bei zunehmenden Bildern in der Übersicht exponentiell an. Bei Variante zwei ist diese linear. Zudem fällt die kostspielige Methode matrix.min() nicht mehr ins Gewicht. Daher wurde diese Lösung für das Clustering der Übersichtsbilder verwendet.

# **6.6 Lasttest**

Um die Leistungsfähigkeit des Backend-Servers messen zu können, wurde ein einfaches Python-Programm basierend auf dem Locust-Load-Testing-Tool [43] geschrieben. Als Vorbereitung wurde die gesamte Bildersammlung der Evangelisch-reformierten Kirche Horgen importiert. Der Test beschränkt sich auf HTTP GET Requests zu den drei Endpoints "/", "static/thumbnails/{image\_id}" und "static/images/{image\_id}". Dabei entspricht die {image\_id} einem beliebigen Namen eines Bildes. Die Applikation läuft installiert als Windows Service, was dem Anwendungsfall der Evangelisch-reformierten Kirche Horgen entspricht. **class** WebsiteTasks(TaskSet):

```
def get random image(self):
         return random.choices(images) 
     @task 
     def index(self):
         self.client.get("/") 

     def thumbnail(self):
        image id = self.get random image()
         self.client.get(f"/static/thumbnails/{image_id}", 
name="/static/thumbnail/[image_id]") 
     @task 
     def original(self):
         image_id = self.get_random_image() 
         self.client.get(f"/static/images/{image_id}", name="/static/images/[image_id]") 
class WebsiteUser(HttpLocust): 
     task_set = WebsiteTasks 
    min\_wait = 5000max\_wait = 15000
```
Abbildung 34: Ausschnitt aus dem Code für die Lasttest-Messungen *Anmerkung*. Eigene Darstellung.

Wie [Abbildung 34](#page-76-0) zeigt, werden pro User mindestens 5000 Millisekunden gewartet, bis ein neuer Request ausgeführt wird. Dabei wird jeder Request, der länger als 15000 Millisekunden dauert, als "Fehlerhaft" gewertet. Die Anzahl gleichzeitiger User kann bequem über die LocustBenutzeroberfläche simuliert, bzw. eingestellt werden. Dies entspricht der Spalte "Anzahl User" i[n Tabelle 33.](#page-77-0) Dabei wurde die "Hatch Rate", bzw. die Anzahl der User, die pro Sekunde neu hinzukommen, bis der Wert dem in der Spalte "Anzahl User" entspricht, auf den Default von 10 belassen. Ein User führt die Requests ungefähr gleich verteilt auf allen drei Endpoints durch. [Tabelle 33](#page-77-0) zeigt die Lasttest-Messungen mit 1, 10, 100, 1000 und 1000 gleichzeitigen Usern.

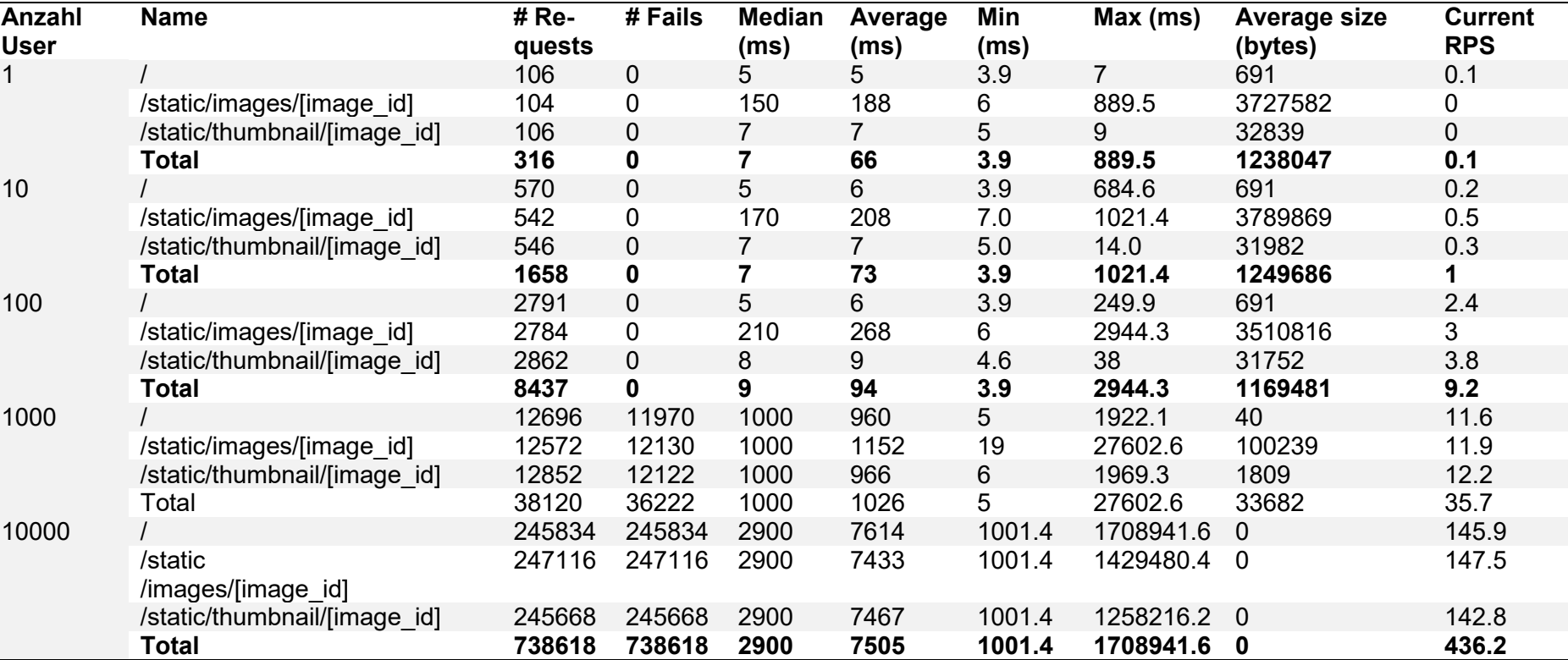

<span id="page-77-0"></span>Tabelle 33: Server Lasttest

Die Messwerte zeigen, dass der Server gut 9 bis 10 Requests pro Sekunde bei 100 gleichzeitig aktiven User bewältigen kann. Bei 1000 gleichzeitigen Usern und einer Request-Rate von knapp 36 Requests pro Sekunde kann der Server praktisch in keinem Fall mehr antworten.

# **6.7 Twelve-Factor App**

Die Twelve-Factor Methode definiert ein gemeinsames Vokabular für die Entwicklung von modernen Applikationen und legt eine Reihe von Best Practices fest [34]. Nachfolgend soll in [Tabelle 34](#page-79-0) mit der genannten Methode untersucht werden, ob die zwölf Kriterien erfüllt sind.

<span id="page-79-0"></span>Tabelle 34: Tests mittels der Twelve-Factor App Methode

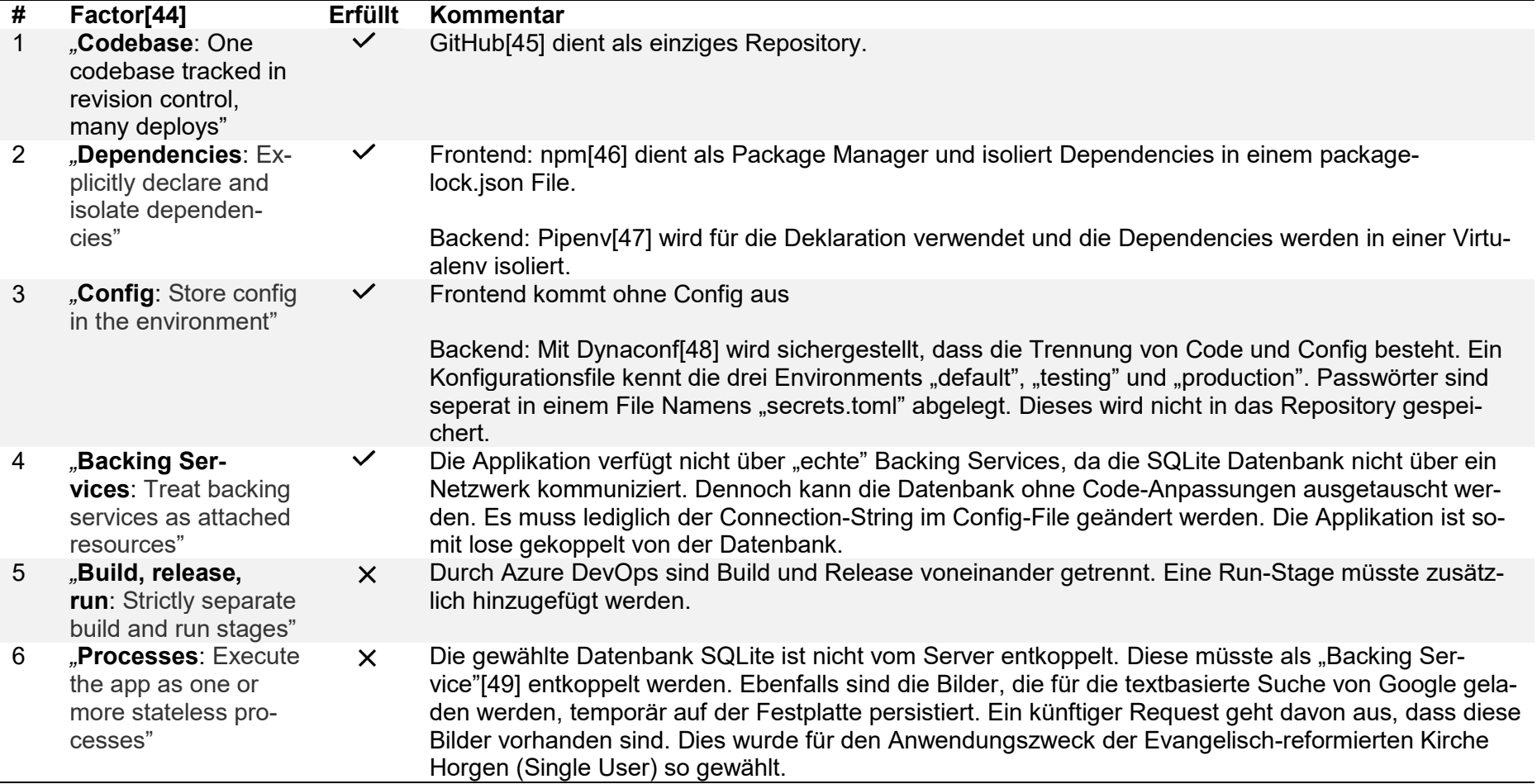

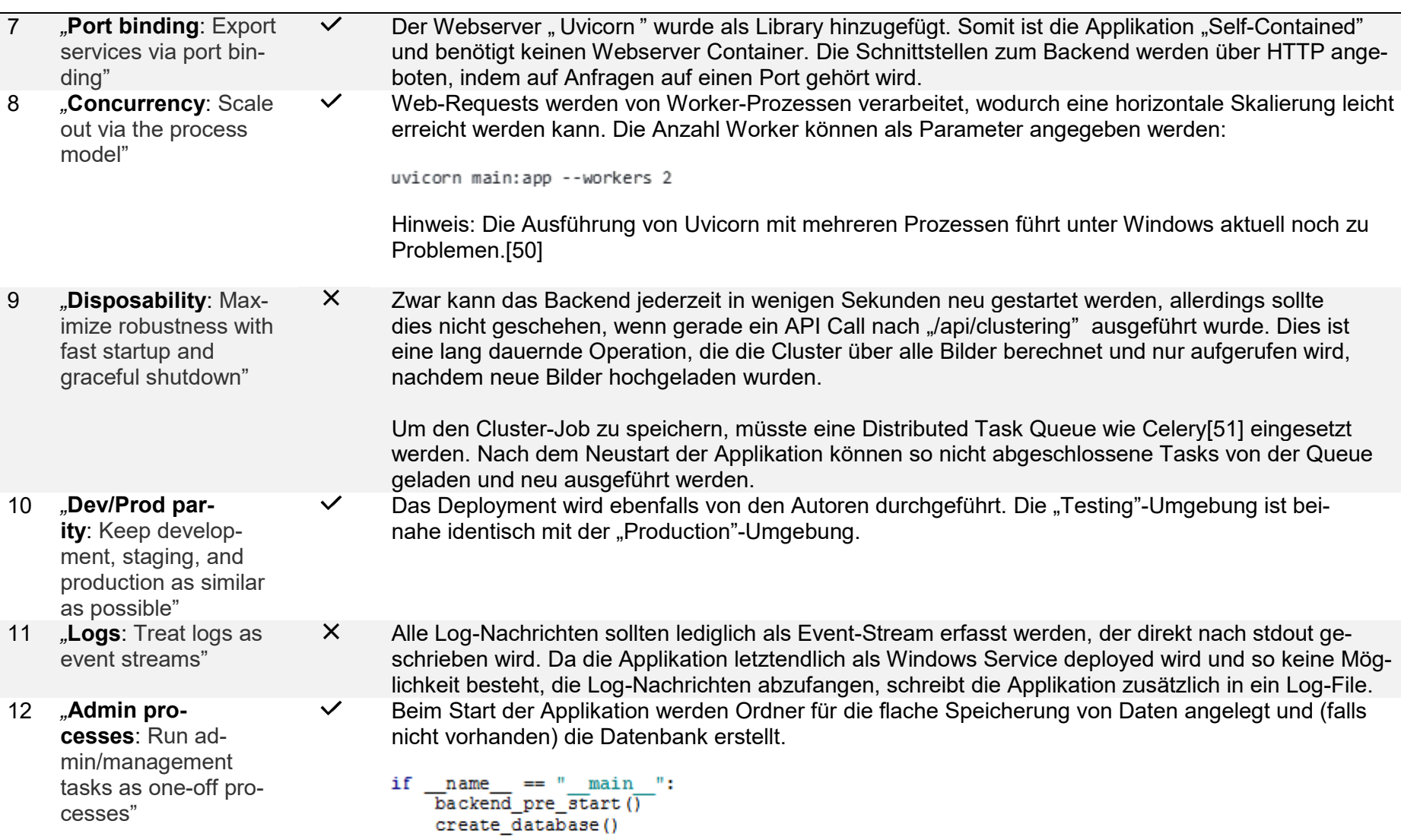

# **6.8 Software-Metriken**

Nachfolgend werden Software-Metriken anhand des Commits mit der Id 4ec26fbb249ce34980b2cfcfad781807f0d02a83 ausgewertet. Eine Übersicht stellt [Abbildung](#page-81-0)  [35](#page-81-0) dar.

<span id="page-81-0"></span>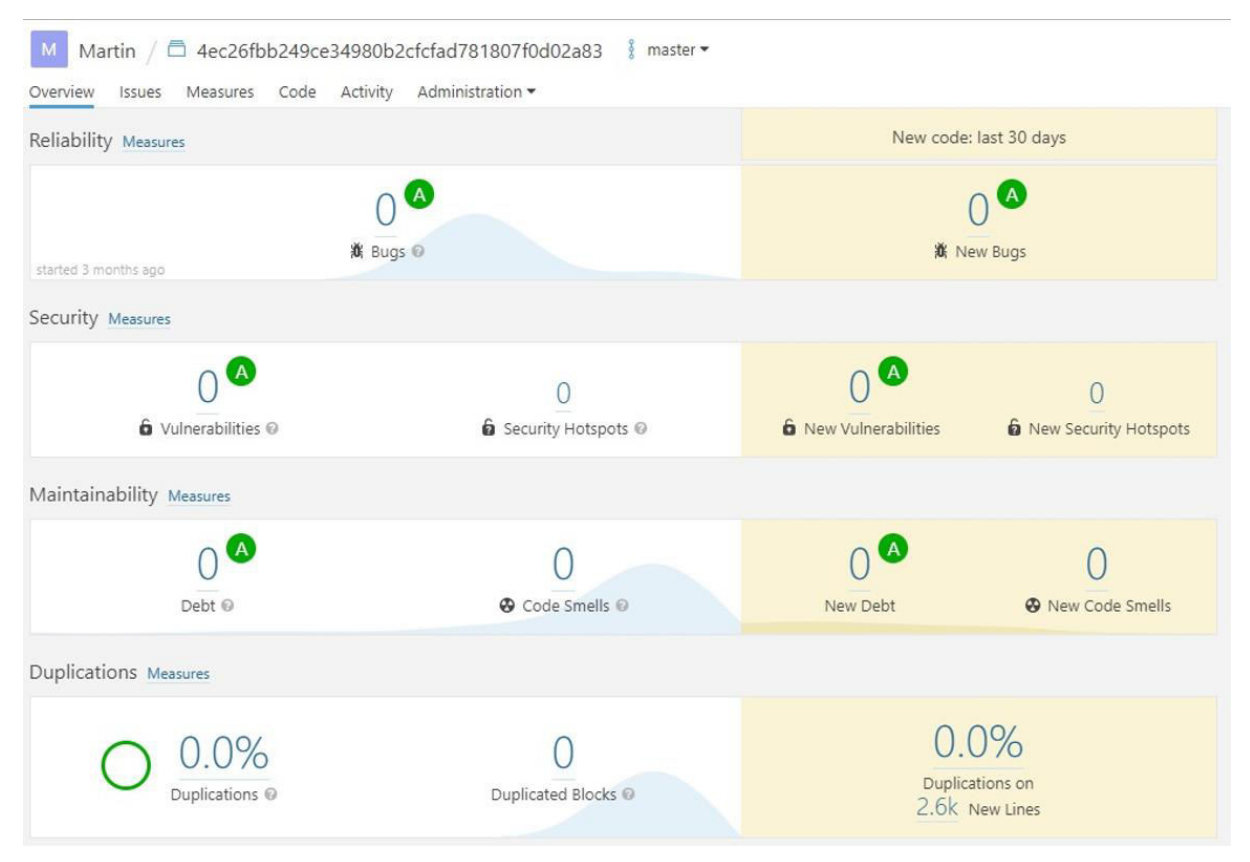

Abbildung 35: SonarCloud - Übersicht

# **6.9 Nicht-funktionale Anforderungen**

Nachfolgend soll geprüft werden, ob die nicht-funktionalen Anforderungen aus [Tabelle 35,](#page-82-0) Seite [4](#page-12-0) eingehalten wurden.

<span id="page-82-0"></span>Tabelle 35: Auswertung NFR's

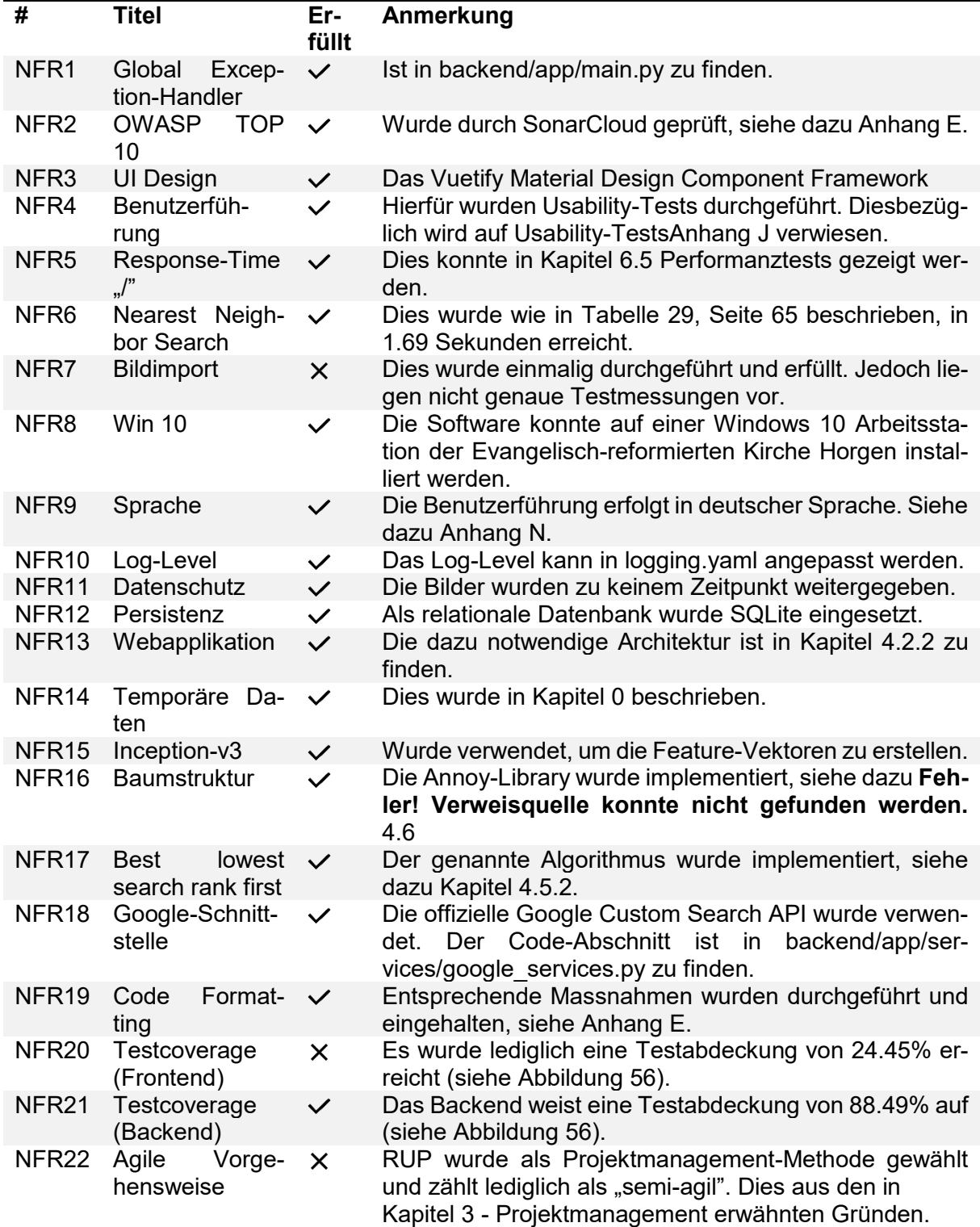

# **7 Ergebnisdiskussion**

Die erstellte Software konnte bei der Evangelisch-reformierten Kirche Horgen installiert werden. Eine erste Rückmeldung der Mitarbeitenden bestätigt, dass die Software den Erwartungen entspricht und eine Optimierung für das Durchsuchen der Bildersammlung darstellt. Dies zeigt ein Auszug aus der von Tiana Limberger am 07. Juni 2019 per E-Mail erhaltenen Rückmeldung:

*"Vorab ein grosses Dankeschön an euch! Das neue Programm ImageFinder, dass uns eine optimierte Suche in unserer grossen Bilddatenbank ermöglicht, ist eine gelungene, intuitive und anwenderfreundliche Hilfe. Die Möglichkeit der Suche nach verschiedenen Kriterien wie Bildsujet, Autor, Datum und Anlass ist nahezu ein Garant, das optimale Bild zu finden. Gerade für die Öffentlichkeitsarbeit ist es hilfreich, wenn nicht mehr in mühseliger Detektivarbeit nach dem Speicherort der jeweiligen Anlässe gesucht werden muss. Die Ergänzung über die Suche von Google ist innovativ und lässt auch hier eine Vielzahl an Möglichkeiten zu."*

# **7.1 Funktionale Anforderungen**

Die geplanten funktionalen Anforderungen konnten umgesetzt werden. Use Cases 10, 11 und 12 wurden bereits zu Beginn zurückgestellt. Es zeigte sich, dass die Zeit nicht mehr reichte, um diese Funktionalitäten zu implementieren. Nachfolgend werden die wichtigsten Anforderungen kurz beschrieben.

## **Bildimport**

Der Bildimport konnte gegenüber dem Prototypen verbessert werden. Die Benutzerführung ist klar und einfach gehalten. Da bereits beim Hochladen die Metadaten erfasst werden können, wird der Aufwand für die Benutzerinnen und Benutzer reduziert.

## **Erfassen der Metadaten**

Das Erfassen von Metadaten ermöglicht ein grösseres Spektrum an Varianten, um sich in der Bildersammlung zurechtzufinden. Es ist mit der Filterfunktion möglich, gezielt einzelne Bilder zu finden und mit diesen weiterzuarbeiten. Werden neu hochgeladene Bilder konsequent mit Tags und Fotograf gekennzeichnet, entfällt das mühsame Suchen im Windows Explorer.

## **Clustering**

Das Clustering bietet, je nachdem wie viele und wie ähnliche Bilder sich in der Bildersammlung befinden, eine optimierte Darstellung der Ergebnisse. Je mehr Bilder in die Software geladen werden, desto mehr gewinnt das Clustering an Relevanz. Eine abschliessende Beurteilung durch die Mitarbeitenden der Evangelisch-reformierten Kirche Horgen, ob sich das Clustering für die Bildersuche eignet, war aufgrund des Zeitmangels nicht möglich. Dies wird sich in den nächsten Monaten zeigen.

## **7.2 Nicht-funktionale Anforderungen**

Nachfolgend werden die Ergebnisse der wichtigsten Aspekte der nicht-funktionalen Anforderungen beschrieben.

## **Performanz**

Die Steigerung der Performanz war ein wichtiger Faktor und wurde in verschiedenen nichtfunktionalen Anforderungen thematisiert, da eine Software, welche mit hohen Latenzen das Benutzererlebnis mindert, nicht verwendet wird. Diverse Verbesserungen wie Pagination, das Speichern der Distanzen in der Baumstruktur oder das Wipen beim Identifizieren der Bilder für die Übersicht, konnten die Response Time markant verbessern.

### **Suchergebnisse**

Die Suchergebnisse mit einem Referenzbild waren bereits im Prototypen zufriedenstellend. Diese Qualität konnte mit der Baumstruktur von Annoy beibehalten werden. Für die Suche mit mehreren Referenzbildern konnte bei den durchgeführten Tests mit dem "Best-lowest-searchrank-first" Algorithmus eine Verbesserung der Ergebnisse erreicht werden. Jedoch waren nicht alle Tests zufriedenstellend. Teilweise waren die Ergebnisse mit dem arithmetischen Mittelwert besser.

## **Software-Metriken**

Mit Hilfe von SonarCloud und DeepScan konnten einige Metriken automatisiert und kontinuierlich überprüft werden. Dabei wurde letztendlich in vielen Kategorien (Reliability, Security, Maintainability, Duplications) das höchste Level erreicht. Die Testabdeckung ist mit einem Gesamtwert von 71.6% zufriedenstellend.

## **7.3 Projektmanagement**

Das semi-agile Vorgehen nach RUP brachte einen Mehrwert, da einerseits eine Elaboration-Phase für die Planung eingeführt werden konnte und andererseits in der Construction-Phase individuell nach Rücksprache des Kunden die Prioritäten neu verteilt werden konnten. Dabei lag der Fokus stets auf dem erfolgreichen Projektabschluss. Nachfolgend werden die wichtigsten Punkte des Projektmanagements ausgewertet.

### **Meilensteine**

Die Festlegung von Meilensteinen erlaubte eine grobe Überwachung des Projektes und half den Autoren den Zeitplan, trotz agilem Vorgehen in der Construction-Phase, einzuhalten. Der Feature-Freeze wurde um eine Woche verschoben. Aufgrund der eingeplanten Reservezeit hatte dies jedoch keinen Einfluss auf das Projekt.

#### **Risiken**

Das zu Projektbeginn definierte Risiko R2, "Compatibility", trat mehrfach während des Projektes ein. Trotz der getätigten Abklärungen zu den verwendeten Frameworks und Libraries kam es immer wieder zu Kompatibilitätsproblemen. Vor allem neue Updates der Frameworks kosteten Zeit, da diese teilweise Anpassungen an der Applikation zur Folge hatten. Auch mussten Technologien komplett ausgetauscht werden, da diese auf Windows Systemen teilweise fehlerhaftes Verhalten zeigten. Die restlichen Risiken konnten durch die Projektplanung abgefangen werden.

# **7.4 Architektur**

Der Entscheid für eine Client-Server-Architektur in Kombination mit einer SQLite Datenbank gab den Autoren die benötigte Flexibilität. Die entstandene Software ist für die Zukunft gerüstet, da die Erweiterbarkeit gewährleistet ist. Es besteht die Möglichkeit die Software nicht nur lokal zu betreiben, sondern die Verteilung mehrerer Clients zu erlauben.

Das Ziel dieser Bachelorarbeit war es, ausgehend von einem Prototypen und den gewonnen Erkenntnissen aus der Studienarbeit, einen marktreifen Google-Bildersuche Klon zu entwickeln.

Zu Beginn der Bachelorarbeit wurden nebst funktionalen Anforderungen auch Qualitätsziele festgelegt und adressiert. Ein semi-agiles Vorgehen nach RUP in Kombination mit festgelegten Meilensteinen half die Bachelorarbeit zu steuern und zu überwachen. Durch eine Aufwandschätzung der funktionalen Anforderungen nach Worst, Normal und Best Case konnte ungefähr ein Gefühl für den Scope entwickelt werden. Bevor mit dem Lösungskonzept begonnen wurde, haben sich die Autoren mögliche Risiken überlegt und diese mittels einer Risikomatrix illustriert. So konnten die Risiken besser eingeschätzt und geeignete Massnahmen getroffen werden, um die Risiken zu minimieren. In einem Lösungskonzept wurden für das Client-Server-Modell - unter Berücksichtigung der vorhandenen Infrastruktur bei der Evangelisch-reformierten Kirche Horgen - geeignete Frameworks evaluiert. Unglücklicherweise trat in einem späteren Verlauf der Bachelorarbeit trotzdem das Risiko ein, dass das gewählte Backendframework nicht mehr von Windows unterstützt wurde, wodurch ein rascher Technologiewechsel vorgenommen werden musste. Durch simple, in Excel klickbare Wireframes, konnte von der Evangelisch-reformierten Kirche Horgen ein erstes Feedback eingeholt werden. Dies half ebenfalls bei der Überarbeitung der Aufwandschätzung der funktionalen Anforderungen, wodurch bewusst drei Use Cases weiter bearbeitet wurden. Parallel dazu wurde bereits vor der Umsetzung überlegt, wie die nicht funktionalen Anforderungen umgesetzt werden können. Somit konnte der im Projektplan festgelegte Meilenstein "End of Elaboration" mit den Bestandteilen: Anforderungen verstanden, Entwürfe des User Interfaces vorhanden, Software Architektur-Durchstich erlangt, Entwicklungs-Werkzeuge aufgesetzt, Aufwandschätzung durchgeführt, erreicht werden. Bei der Umsetzung der Architektur der Software wurde darauf Wert gelegt, dass keine zirkulären Abhängigkeiten bestehen und eine hohe Kohäsion der Klassen sowie der Module erreicht wird. Um einem User eine grössere Vielfalt auf der Startseite der Weboberfläche zu bieten und damit verbunden die Bilder zu clustern, wurde ein geeigneter Schwellwert ermittelt. Mit diesem Schwellwert sind aus der Bildersammlung der Evangelischreformierten Kirche Horgen viele Cluster mit der Grösse eins entstanden. Daraus wurde die Erkenntnis gewonnen, dass das Clustering bei grossen Datenmengen geeignet ist. In der Umsetzungsphase konnte eine erhebliche Beschleunigung der Nearest Neighbor Suche, die zu einem Referenzbild ähnliche Bilder sucht und bereits aus der Studienarbeit bekannt war, erreicht werden. Ebenfalls konnte die Qualität der Suchresultate bei einer Suche ausgehend von mehreren Referenzbildern durch die Implementierung des "Best-lowest-rank-first" Algorithmus leicht verbessert werden. Durch die automatisiert eingerichteten Qualitätskontrollen konnte die Qualität des Source Codes durchgängig hochgehalten werden. Nach einer durchgeführten Installation und Schulung bei der Evangelisch-reformierten Kirche Horgen wurde die Software erfolgreich abgenommen.

Das Feedback der Evangelisch-reformierten Kirche Horgen war sehr erfreulich und zufriedenstellend. Die entwickelte Software bietet eine gleichwertige Alternative zu den Diensten der gängigen Cloud-Anbieter, ohne gegen die Datenschutzrichtlinien zu verstossen. Weiterführende Features, wie zum Beispiel die Implementierung einer Gesichtserkennung, wären durchaus denkbar.

# **9 Abkürzungsverzeichnis**

ASGI – Asynchronous Server Gateway Interface DDOS – Distributed-Denial-of-Service IDE – Integrated Development Environment JSON – JavaScript Object Notation NNS – Nearest Neighbor Search PyQt5 – Python Cross-Platform GUI Toolkit ROC – Receiver Operator Characteristic Curve RUP – Rational Unified Process SPA – Single Page Application URI – Unified Resource Identifier WSGI – Web Server Gateway Interface

# **10 Literaturverzeichnis**

- [1] Martin Odermatt, TS (2018): Bildklassifikation mit Hilfe eines neuralen Netzes, 2018.<br>[2] Melekhov, I, Kannala, J, Rahtu: Siamese network features for image matching. 2016
- [2] Melekhov, I, Kannala, J, Rahtu: Siamese network features for image matching. 2016 23rd International Conference on Pattern Recognition (ICPR). IEEE. https://www.semanticscholar.org/paper/Siamese-network-features-for-image-matching-Melekhov-Kannala/5df4b92f86698a8270f9fba73b87c9b97e0d1016.
- [3] hardikvasa/google-images-download. https://github.com/hardikvasa/google-imagesdownload. Abgerufen am 11.06.2019.
- [4] (16.05.2019): Custom Search | Google Developers. https://developers.google.com/custom-search/. Abgerufen am 11.06.2019.
- [5] (20.08.2016): PyQt5 Reference Guide PyQt 5.7 Reference Guide. https://doc.bccnsoft.com/docs/PyQt5/#. Abgerufen am 14.06.2019.
- [6] Larman, C (Hrsg) (2009): Applying UML and patterns. An introduction to object-oriented analysis and design and iterative development. 3. Auflage. Prentice Hall, Upper Saddle River, NJ.
- [7] Hewlett-Packard (1989): Journal. https://www.hpl.hp.com/hpjournal/pdfs/IssuePDFs/1989-04.pdf.
- [8] OWASP. https://www.owasp.org/index.php/Main\_Page. Abgerufen am 10.06.2019.
- [9] (28.05.2019): Design Material Design. https://material.io/design/. Abgerufen am 10.06.2019.
- [10] Szegedy, C, Vanhoucke, V, Ioffe, S, Shlens, J, Wojna, Z (2015): Rethinking the Inception Architecture for Computer Vision. 08866236.
- [11] (25.01.2019): Custom Search JSON API | Custom Search | Google Developers. https://developers.google.com/custom-search/v1/overview. Abgerufen am 10.06.2019.
- [12] (13.06.2019): What is Scrum? https://www.scrum.org/resources/what-is-scrum. Abgerufen am 14.06.2019.
- [13] Electron | Build cross platform desktop apps with JavaScript, HTML, and CSS. https://electronjs.org/. Abgerufen am 13.06.2019.
- [14] Prof. Olaf Zimmermann (2012): Making Architectural Knowledge Sustainable–Industrial Practice Report and Outlook. https://resources.sei.cmu.edu/asset\_files/Presentation/2012\_017\_001\_31349.pdf.
- [15] (06.06.2019): Cookies Sanic 19.6.0 documentation. https://sanic.readthedocs.io/en/latest/sanic/cookies.html. Abgerufen am 10.06.2019.
- [16] (13.06.2019): Richardson Maturity Model. https://martinfowler.com/articles/richardson-MaturityModel.html. Abgerufen am 13.06.2019.
- [17] (13.06.2019): bliki: PresentationDomainDataLayering. https://martinfowler.com/bliki/PresentationDomainDataLayering.html. Abgerufen am 13.06.2019.
- [18]  $(13.06.2019)$ : all basic.png (PNG-Grafik,  $540 \times 384$  Pixel). https://martinfowler.com/bliki/images/presentationDomainDataLayering/all\_basic.png. Abgerufen am 13.06.2019.
- [19] Wikipedia (27.05.2019): Hierarchische Clusteranalyse. https://de.wikipedia.org/w/index.php?oldid=184718283. Abgerufen am 10.06.2019.
- [20] spotify/annoy. https://github.com/spotify/annoy. Abgerufen am 10.06.2019.
- $\overline{1211}$  (10.06.2019): mmap(2) Linux manual page. http://man7.org/linux/man-pages/man2/mmap.2.html. Abgerufen am 10.06.2019.
- [22] erikbern/ann-benchmarks. https://github.com/erikbern/ann-benchmarks. Abgerufen am 10.06.2019.
- [23] Wikipedia (06.06.2019): Locality-sensitive hashing Wikipedia. https://en.wikipedia.org/w/index.php?oldid=894277348. Abgerufen am 10.06.2019.
- [24] Single File Components Vue.js. https://vuejs.org/v2/guide/single-file-components.html. Abgerufen am 10.06.2019.
- [25] Vue.js Material Component Framework Vuetify.js. https://vuetifyjs.com/en/. Abgerufen am 10.06.2019.
- [26] Introduction | Vue Router. https://router.vuejs.org/. Abgerufen am 13.06.2019.
- [27] (09.06.2019): OpenAPI Generator · Generate clients, servers, and documentation from OpenAPI 2.0/3.x documents. https://openapi-generator.tech/. Abgerufen am 10.06.2019.
- [28] bliki: PresentationDomainDataLayering. https://martinfowler.com/bliki/PresentationDomainDataLayering.html. Abgerufen am 10.06.2019.
- [29] P of EAA: Data Transfer Object. https://martinfowler.com/eaaCatalog/dataTransfer-Object.html. Abgerufen am 10.06.2019.
- [30] Add support for multi-file uploads by tiangolo · Pull Request #158 · tiangolo/fastapi. https://github.com/tiangolo/fastapi/pull/158. Abgerufen am 10.06.2019.
- [31] (10.06.2019): Querying peewee 3.9.6 documentation. http://docs.peeweeorm.com/en/latest/peewee/querying.html. Abgerufen am 10.06.2019.
- [32] (24.05.2019): Implementation Limits For SQLite. https://www.sqlite.org/limits.html. Abgerufen am 10.06.2019.
- [33] Using the Request Directly FastAPI. https://fastapi.tiangolo.com/tutorial/using-request-directly/. Abgerufen am 10.06.2019.
- [34] Wiggins, A: The Twelve-Factor App. https://12factor.net/config. Abgerufen am 10.06.2019.
- [35] HTTP response status codes. https://developer.mozilla.org/en-US/docs/Web/HTTP/Status. Abgerufen am 13.06.2019.
- [36] (12.06.2019): Flow: A Static Type Checker for JavaScript. https://flow.org/. Abgerufen am 13.06.2019.
- [37] Code completion Help | PyCharm. https://www.jetbrains.com/help/pycharm/autocompleting-code.html. Abgerufen am 13.06.2019.
- [38] (13.06.2019): typing Support for type hints Python 3.7.3 documentation. https://docs.python.org/3/library/typing.html. Abgerufen am 13.06.2019.
- [39] gewarren: Unit testing fundamentals Visual Studio. https://docs.microsoft.com/enus/visualstudio/test/unit-test-basics?view=vs-2019. Abgerufen am 14.06.2019.
- [40] (13.06.2019): pytest fixtures: explicit, modular, scalable pytest documentation. https://docs.pytest.org/en/latest/fixture.html. Abgerufen am 14.06.2019.
- [41] Optimize your code using profilers Help | PyCharm. https://www.jetbrains.com/help/pycharm/profiler.html. Abgerufen am 12.06.2019.
- $[42]$  Increasing accuracy of search  $\cdot$  Issue #148  $\cdot$  spotify/annoy. https://github.com/spotify/annoy/issues/148. Abgerufen am 11.06.2019.
- [43] Locust A modern load testing framework. https://locust.io/. Abgerufen am 13.06.2019.
- [44] Wiggins, A: The Twelve-Factor App. https://12factor.net/. Abgerufen am 12.06.2019.
- [45] Build software better, together. https://github.com/. Abgerufen am 10.06.2019.
- [46] npm | get npm. https://www.npmjs.com/get-npm. Abgerufen am 12.06.2019.
- [47] pypa/pipenv. https://github.com/pypa/pipenv. Abgerufen am 12.06.2019.
- [48] rochacbruno/dynaconf. https://github.com/rochacbruno/dynaconf. Abgerufen am 12.06.2019.
- [49] Wiggins, A: The Twelve-Factor App. https://12factor.net/backing-services. Abgerufen am 12.06.2019.
- [50] Run uvicorn with multiple workers on Windows WinError 87 · Issue #342 · encode/uvicorn. https://github.com/encode/uvicorn/issues/342. Abgerufen am 12.06.2019.
- [51] Homepage | Celery: Distributed Task Queue. http://www.celeryproject.org/. Abgerufen am 12.06.2019.
- [52] MetricsReloaded Plugins | JetBrains. https://plugins.jetbrains.com/plugin/93-metricsreloaded. Abgerufen am 13.06.2019.
- [53] Vue CLI. https://cli.vuejs.org/. Abgerufen am 12.06.2019.
- [54] (21.02.2019): PyInstaller Quickstart PyInstaller bundles Python applications. https://www.pyinstaller.org/. Abgerufen am 12.06.2019.
- [55] (20.03.2019): Security Reports | SonarQube Docs. https://docs.sonarqube.org/latest/user-guide/security-reports/. Abgerufen am 12.06.2019.
- [56] Impacts and Grades | DeepScan. https://deepscan.io/docs/guides/get-started/grades. Abgerufen am 13.06.2019.
- [57] (18.03.2019): Code Coverage Done Right | Codecov. https://codecov.io/. Abgerufen am 10.06.2019.
- [58] Known issue: Azure Pipelines Linux images missing sqlite3 for Python Developer Community. https://developercommunity.visualstudio.com/content/problem/598264/known-issue-azure-pipelines-images-missing-sqlite3.html. Abgerufen am 12.06.2019.
- [59] Graphs. https://docs.codecov.io/docs/graphs. Abgerufen am 12.06.2019.
- [60] Azure DevOps Services | Microsoft Azure. https://azure.microsoft.com/en-us/services/devops/. Abgerufen am 10.06.2019.
- [61] eslint/eslint. https://github.com/eslint/eslint. Abgerufen am 10.06.2019.
- [62] airbnb/javascript. https://github.com/airbnb/javascript. Abgerufen am 10.06.2019.
- [63] (02.01.2019): Available rules | eslint-plugin-vue. https://vuejs.github.io/eslint-pluginvue/rules/. Abgerufen am 12.06.2019.
- [64] python/black. https://github.com/python/black. Abgerufen am 10.06.2019.
- [65] PEP 8 Style Guide for Python Code. https://www.python.org/dev/peps/pep-0008/. Abgerufen am 10.06.2019.
- [66] SonarCloud | Clean Code, Rockstar Status. https://sonarcloud.io/about. Abgerufen am 10.06.2019.
- [67] How to ensure JavaScript code quality | DeepScan. https://deepscan.io/. Abgerufen am 10.06.2019.
- [68] Why Us Semantic analysis for your JavaScript | DeepScan. https://deepscan.io/whyus/. Abgerufen am 10.06.2019.
- [69] Rules | DeepScan. https://deepscan.io/docs/rules/#vue. Abgerufen am 10.06.2019.
- [70] PyCharm: the Python IDE for Professional Developers by JetBrains. https://www.jetbrains.com/pycharm/. Abgerufen am 13.06.2019.
- [71] (10.06.2019): Hitchhiker's Guide to Software Architecture and Everything Else by Michael Stal: Architect's Toolset - CRC Cards. http://stal.blogspot.com/2006/12/architects-toolset-crc-cards.html. Abgerufen am 10.06.2019.
- [72] Christie, T (04.06.2019): Home Django REST framework. https://www.django-restframework.org/#installation. Abgerufen am 10.06.2019.
- [73] (30.05.2019): Full Stack TurboGears: Wiki in 20 Minutes TurboGears 2.4.0 documentation. https://turbogears.readthedocs.io/en/latest/turbogears/wiki20.html. Abgerufen am 10.06.2019.
- [74] web2py. http://www.web2py.com/. Abgerufen am 10.06.2019.
- [75] web2py/web2py. https://github.com/web2py/web2py/graphs/contributors. Abgerufen am 10.06.2019.
- [76] web2py Services. http://web2py.com/books/default/chapter/29/10/services#parse\_as\_rest-experimental-. Abgerufen am 10.06.2019.
- [77] (05.05.2019): CherryPy A Minimalist Python Web Framework CherryPy 18.1.2.dev4+g0f8523cd.d20190505 documentation. https://docs.cherrypy.org/en/latest/. Abgerufen am 10.06.2019.
- [78] pallets/flask. https://github.com/pallets/flask. Abgerufen am 10.06.2019.
- [79] (12.03.2019): Flask. https://www.palletsprojects.com/p/flask/. Abgerufen am 10.06.2019.
- [80] (25.05.2018): Patterns for Flask Flask 1.0.2 documentation. http://flask.pocoo.org/docs/1.0/patterns/#patterns. Abgerufen am 10.06.2019.
- [81] com, d: CherryPy vs Sanic: Which Python API Framework is Faster? https://dataweave.com/blog/cherrypy-vs-sanic-which-python-api-framework-is-faster-103fe732adc6. Abgerufen am 10.06.2019.
- [82] Tornado multiple sub-processes on windows · Issue #2622 · tornadoweb/tornado. https://github.com/tornadoweb/tornado/issues/2622. Abgerufen am 10.06.2019.
- [83] (03.11.2018): Pyramid Tutorials The Pyramid Tutorials v0.1. https://docs.pylonsproject.org/projects/pyramid-tutorials/en/latest/. Abgerufen am 10.06.2019.
- [84] encode/uvicorn. https://github.com/encode/uvicorn. Abgerufen am 10.06.2019.
- [85] kennethreitz/responder. https://github.com/kennethreitz/responder. Abgerufen am 10.06.2019.
- [86] encode/starlette. https://github.com/encode/starlette. Abgerufen am 10.06.2019.
- [87] Hattingh, C (2016): 20 Python libraries you aren't using (but should). O'Reilly Media, Sebastopiol, CA.
- [88] encode/starlette. https://github.com/encode/starlette. Abgerufen am 10.06.2019.
- [89] CubicWeb Semantic Web Framework. https://www.cubicweb.org/. Abgerufen am 10.06.2019.
- [90] (08.02.2019): 1. Installation of a CubicWeb environment CubicWeb 3.26.7. https://cubicweb.readthedocs.io/en/latest/book/admin/setup/#windowsinstallation. Abgerufen am 10.06.2019.
- [91] undefined. undefined. Abgerufen am 10.06.2019.
- [92] Visual Studio IntelliCode | Visual Studio. https://visualstudio.microsoft.com/services/intellicode/. Abgerufen am 10.06.2019.
- [93] vibora-io/vibora. https://github.com/vibora-io/vibora. Abgerufen am 10.06.2019.
- [94] vibora-io/vibora. https://github.com/vibora-io/vibora/blob/master/README.md. Abgerufen am 10.06.2019.
- [95] Wikipedia (07.06.2019): Microframework Wikipedia. https://en.wikipedia.org/w/index.php?oldid=899349376. Abgerufen am 10.06.2019.
- [96] TurboGears/tg2. https://github.com/TurboGears/tg2. Abgerufen am 10.06.2019.
- [97] Group, D (02.04.2019): Welcome! The Apache HTTP Server Project. https://httpd.apache.org/. Abgerufen am 10.06.2019.
- [98] NGINX | High Performance Load Balancer, Web Server, & Reverse Proxy. https://www.nginx.com/. Abgerufen am 10.06.2019.
- [99] How to deploy with WSGI | Django documentation | Django. https://docs.djangoproject.com/en/2.1/howto/deployment/wsgi/. Abgerufen am 10.06.2019.
- [100] (15.03.2019): uWSGI 1.9 uWSGI 2.0 documentation. https://uwsgi-docs.readthedocs.io/en/latest/Changelog-1.9.html. Abgerufen am 10.06.2019.
- [101] (06.06.2019): Deployment The Pyramid Community Cookbook v0.2. https://docs.pylonsproject.org/projects/pyramid-cookbook/en/latest/deployment/index.html. Abgerufen am 10.06.2019.
- [102] (06.06.2019): ASGI (Asynchronous Server Gateway Interface) The Pyramid Community Cookbook v0.2. https://docs.pylonsproject.org/projects/pyramid-cookbook/en/latest/deployment/asgi.html. Abgerufen am 10.06.2019.
- [103] (06.06.2019): Windows The Pyramid Community Cookbook v0.2. https://docs.pylonsproject.org/projects/pyramid-cookbook/en/latest/deployment/windows.html. Abgerufen am 10.06.2019.
- [104] (30.05.2019): Deploying TurboGears TurboGears 2.4.0 documentation. https://turbogears.readthedocs.io/en/latest/cookbook/deploy/. Abgerufen am 10.06.2019.
- [105] circus-tent/chaussette. https://github.com/circus-tent/chaussette. Abgerufen am 10.06.2019.
- [106] web2py Deployment recipes. http://www.web2py.com/books/default/chapter/29/13/deployment-recipes#Windows. Abgerufen am 10.06.2019.
- [107] kirillkovalenko/nssm. https://github.com/kirillkovalenko/nssm. Abgerufen am 10.06.2019.
- [108] (25.05.2018): Deployment Options Flask 1.0.2 documentation. http://flask.pocoo.org/docs/1.0/deploying/. Abgerufen am 10.06.2019.
- [109] (25.05.2018): Standalone WSGI Containers Flask 1.0.2 documentation. http://flask.pocoo.org/docs/1.0/deploying/wsgi-standalone/#twisted-web. Abgerufen am 10.06.2019.
- [110] (25.05.2018): Standalone WSGI Containers Flask 1.0.2 documentation. http://flask.pocoo.org/docs/1.0/deploying/wsgi-standalone/#gevent. Abgerufen am 10.06.2019.
- [111] (25.05.2018): Deploy to Production Flask 1.0.2 documentation. http://flask.pocoo.org/docs/1.0/tutorial/deploy/. Abgerufen am 10.06.2019.
- [112] (10.06.2019): Deployment Bottle 0.13-dev documentation. https://bottlepy.org/docs/dev/deployment.html. Abgerufen am 10.06.2019.
- [113] (05.05.2019): Deploy CherryPy 18.1.2.dev4+g0f8523cd.d20190505 documentation. http://docs.cherrypy.org/en/latest/deploy.html. Abgerufen am 10.06.2019.
- [114] (05.05.2019): Foreword CherryPy 18.1.2.dev4+g0f8523cd.d20190505 documentation. http://docs.cherrypy.org/en/latest/intro.html. Abgerufen am 10.06.2019.
- [115] huge-success/sanic. https://github.com/huge-success/sanic. Abgerufen am 10.06.2019.
- [116] (06.06.2019): Deploying Sanic 19.6.0 documentation. https://sanic.readthedocs.io/en/latest/sanic/deploying.html. Abgerufen am 10.06.2019.
- [117] (23.03.2019): Tornado Web Server Tornado 6.0.2 documentation. https://www.tornadoweb.org/en/stable/. Abgerufen am 10.06.2019.
- [118] https://www.facebook.com/WordPresscom (2017): Evolution of Push Technologies : From Regular HTTP to Long Polling to WebSocket. https://efficientcodeblog.wordpress.com/2017/12/14/evolution-of-push-technologies-from-regular-http-to-websocket/. Abgerufen am 10.06.2019.
- [119] (29.03.2019): A familiar HTTP Service Framework responder 1.3.0 documentation. https://python-responder.org/en/latest/index.html. Abgerufen am 10.06.2019.
- [120] (03.05.2019): hug: Embrace the APIs of the future. http://www.hug.rest/website/quickstart. Abgerufen am 10.06.2019.
- [121] (26.04.2019): Installation Falcon 2.0.0 documentation. https://falcon.readthedocs.io/en/stable/user/install.html. Abgerufen am 10.06.2019.
- [122] Deployment FastAPI. https://fastapi.tiangolo.com/deployment/. Abgerufen am 10.06.2019.
- [123] tiangolo/full-stack-fastapi-postgresql. https://github.com/tiangolo/full-stack-fastapipostgresql. Abgerufen am 10.06.2019.
- [124] tiangolo/full-stack-fastapi-couchbase. https://github.com/tiangolo/full-stack-fastapicouchbase. Abgerufen am 10.06.2019.
- [125] (26.03.2019): Uvicorn. https://www.uvicorn.org/. Abgerufen am 10.06.2019.
- [126] (09.05.2019): Hypercorn documentation Hypercorn 0.6.0 documentation. https://pgjones.gitlab.io/hypercorn/. Abgerufen am 10.06.2019.
- [127] Django Software Foundation (2019): Django Documentation, 2019.
- [128] The TurboGears Doc Team (2015): turbogears. https://media.readthedocs.org/pdf/turbogears/tg2.3.6/turbogears.pdf.
- [129] Massimo Di Pierro (2013): web2py8.5plus3minus4plus24plus2minus2Complete Reference Manual, 5th Edition. https://mdipierro.github.io/web2py/web2py\_manual 5th.pdf.
- [130] Hellkamp, M (2019): Bottle Documentation, 2019.
- [131] Team, C (2019): CherryPy Documentation. https://buildmedia.readthedocs.org/media/pdf/cherrypy/latest/cherrypy.pdf.
- [132] (2018): pallet, 2018.
- [133] contributors, S (2019): Sanic Documentation. https://media.readthedocs.org/pdf/sanic/latest/sanic.pdf.
- [134] The Tornado Authors (2019): Tornado Documentation. https://media.readthedocs.org/pdf/tornado/latest/tornado.pdf.
- [135] McDonough, C (2019): The Pyramid Web Framework. http://media.readthedocs.org/pdf/pyramid/1.9-branch/pyramid.pdf.
- [136] Reitz, K (2019): responder Documentation. https://media.readthedocs.org/pdf/responder/latest/responder.pdf.
- [137] Kurt Griffiths et al. (2019): Falcon Documentation. https://media.readthedocs.org/pdf/falcon/latest/falcon.pdf.
- [138] FastAPI. https://fastapi.tiangolo.com/. Abgerufen am 10.06.2019.
- [139] WinError 10022 multiple workers · Issue #1545 · huge-success/sanic. https://github.com/huge-success/sanic/issues/1545. Abgerufen am 10.06.2019.
- [140] Error with Multiple workers on Windows · Issue #1517 · huge-success/sanic. https://github.com/huge-success/sanic/issues/1517#issuecomment-478083478. Abgerufen am 10.06.2019.
- [141] ASGI refactoring attempt by tomchristie · Pull Request #1475 · huge-success/sanic. https://github.com/huge-success/sanic/pull/1475. Abgerufen am 10.06.2019.
- [142] dzone: reactjs-vs-vuejs-comparison-of-popular-frameworks. https://dzone.com/articles/reactjs-vs-vuejs-comparison-of-popular-frameworks. Abgerufen am 10.06.2019.
- [143] NSSM the Non-Sucking Service Manager. https://nssm.cc/. Abgerufen am 12.06.2019.

# **Anhang A Aufgabenstellung**

Bildklassifikation mit Hilfe eines neuronalen Netzes Bachelorarbeit von: Martin Odermatt und Tobias Saladin

Industriepartner: Reformierte Kirche Horgen

Planung

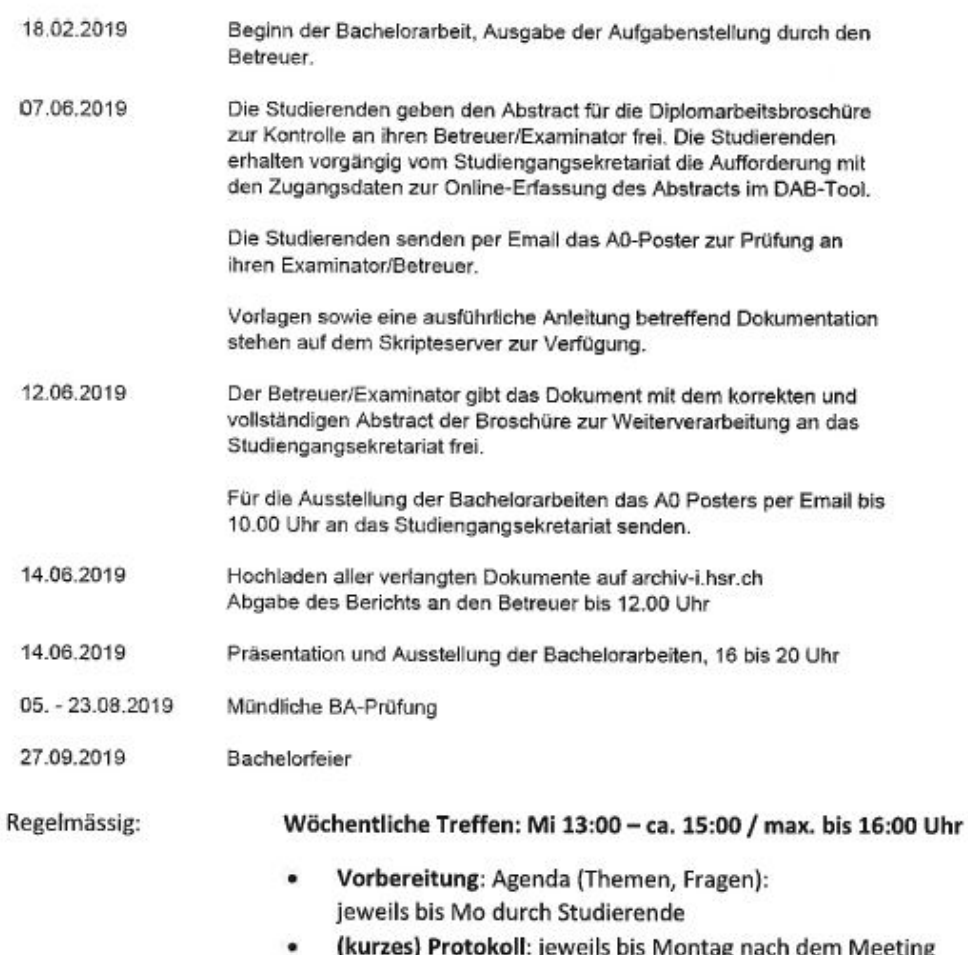

Informationen zur Dokumentation und dem Ablauf der SA insbesondere dem Bericht finden Sie hier:

#### \\hsr.ch\root\alg\skripte\Informatik\Fachbereich\Bachelor-Arbeit Informatik\BAI14

Der Bericht soll inhaltlich der dort hinterlegten "Anleitung Dokumentation BA\_SA\_181120" folgen. Der Bericht soll in gedruckter Form ohne Sourcen abgegeben werden. Bei den elektronischen Dokumenten (Sourcen, "Executable", usw.) reicht die Abgabe im Archivserver.

Achtung: Die Bilddatenbank der reformierten Kirche Horgen soll nicht auf den Archivserver geladen werden. Die Dateien unterliegen dem Datenschutz. Bilder, die zur Illustration im Bericht hinterlegt werden, müssen aus Datenschutzgesichtspunkten genehmigt werden (im Zweifel private Fotos oder Fotos des Betreuers verwenden).

Achtung: Die abgegebene Bachelorarbeit wird mit einer automatischen Plagiatserkennungssoftware überprüft. Bitte unbedingt darauf achten, dass korrekt zitiert wird, d.h. mit Angabe der Quelle. Bei wörtlichen Zitaten sind zusätzlich zur Quellenangabe auch Anführungszeichen erforderlich.

Quellenangaben sind auch erforderlich, wenn es sich um Online-Quellen handelt.

Massives Abschreiben ist keine eigenständige Leistung und führt zur Abwertung der Arbeit, selbst wenn korrekt zitiert wird.

# Aufgabenstellung

### Ausgangslage

Die reformierte Kirche Horgen verfügt über eine Bilddatenbank mit ca. 18000 Bildern, auf der Fotos von den verschiedensten Anlässen hinterlegt sind. Die Bilder der Datenbank sind gegenwärtig schlecht geordnet und nicht verschlagwortet.

In der Studienarbeit wurde im Rahmen eines POC ein Prototyp entwickelt, durch den die Bilddatenbank für den Endbenutzer durchsuchbar wird, ohne Datenschutzrechtliche Probleme einzugehen.

Ziel der Bachelorarbeit ist es, den "Prototyp" in ein "Produkt" zu überführen.

### Lösungsansatz/Vorgehen

Im Rahmen eines agil angelegten Softwareentewicklungsprojekts soll der bestehende Prototyp in eine performante, leicht zu benutzende Webanwendung in Produktqualität überführt werden. Die Anwendung soll dabei einen Teil der folgenden Funktionen implementieren. Die Auswahl der Features ist Aufgabe der Studierenden und soll im Rahmen einer Requirement-Analyse mit dem Kunden durchgeführt werden.

Das Projekt soll, in Zusammenarbeit mit dem Kunden, Agil entwickelt werden.

#### Beheben von Fehlern:

- · Automatisierung des Cleanups der Datenbank
- Ist die Google-Schnittstelle, die zur Keyword-basierten Suche verwendet wird, stabil genug?

#### Anpassungen am User-Interface:

- Hochladen neuer Bilder in die Datenbank .
	- o Abspeichern von Bild-Metainformationen (Anlass, Urheber, Datum, falls das Datum des Bildes zweifelhaft ist, eventuell Auswahl von Tags), die beim Hochladen vom Benutzer eingegeben werden
- · Implementierung einer zusätzlichen Bildfilterfunktion, die es erlaubt, Bilder zu unterdrücken, welche den gewünschten Bild-Metainformationen nicht entsprechen
- Überarbeitung des Suchpannels:
	- o Im Hauptpanel sollen neben den Bildern aus der Datenbank auch die Google-Bilder angezeigt werden. (Keyword-basierte Suche via Google soll erhalten bleiben)
	- O Bei jedem Bild soll ein Indikator zeigen, ob das Bild für den vom Benutzer gewünschten Verwendungszweck geeignet ist, oder ob es lediglich zur Verfeinerung der Suche verwendet werden kann (Bilder aus der Google-Suche und Bilder, die nicht die gewünschten Metainformationen besitzen, sollen entsprechend gekennzeichnet sein)
- o Als "ungeeignet gekennzeichnete" Bilder sollen optional ausgeblendet werden können
- o Vereinfachung der Drill-Down-Suche. Doppelklick auf ein Bild sucht nach zu diesem Bild ähnlichen Objekten.
- o Alternativ zum Doppelklick kann ein Bild ausgewählt werden und auf einen "Suchknopf" gedrückt werden. Auswahl mehrerer Bilder mit gedrückter Ctrl-Taste soll eine "Clustersuche" ermöglichen.

#### **Neuer Algorithmus zur Clustersuche:**

- · Verbesserung des gegenwärtigen Suchalgorithmus, welcher nach zu mehreren Bildern ähnlichen Objekten sucht ("Clustersuche").
- · Experimentieren mit möglichen Algorithmen:
	- o Best lowest search rank first
	- o Covariance-based approach (QDA)

#### **Neue Funktionen:**

- Implementierung einer Tag-basierten Suche:
	- o Aktivierung von Meta-Informationsfiltern als zusätzliche Suchebene
	- o Erweiterung dieser Funktionalität auf Bilder, bei denen Meta-Informationen fehlen: "Suche Bilder, die Ähnlichkeit mit Bildern haben, welche mit dem entsprechenden Tag versehen sind"
- Grouping-Funktionalität:
	- o Entfernung von Duplikaten aus der Bilddatenbank
	- o Gruppierung von sehr ähnlichen Bildern, so dass eine Suche eine grössere Variabilität ermöglicht
- Clusters-of-search-Anzeige
	- o Nach Auswahl eines Bildes, soll ein möglichst variantenreicher Querschnitt über alle Matches gezeigt werden und nicht nur die ähnlichsten Bilder des ausgewählten Bildes.
	- o Dazu muss ein Konzept für das "vollständige Ergebnis" einer Suchanfrage erarbeitet werden. Innerhalb dieses Ergebnisses können dann Cluster gebildet werden, von denen jeweils ein Repräsentant gezeigt wird.
	- o Alternativ könnte auch die gesamte Datenbank in einer Baum-Struktur organisiert werden, in der "Cluster von Clustern" gebildet werden (funktioniert nur für Einzelbildsuche) oder bereits beim Upload statische "Mini-Cluster" aus sehr ähnlichen Bildern ermittelt werden (siehe Grouping).
- Scrolling:
	- o Beim Scrollen werden weitere Bilder angezeigt (Vergrösserung des "vollständigen Ergebnisses")

#### Performance:

Verwendung von Sparse-Matrices, Feature-Vector-Quantization und Duplikat-Elimination (ev. Bilden von Gruppen und einem Cluster-Tree während des Datenbankaufbaus).

 $0.44$ 

# **Anhang B Persönliche Berichte**

### **Tobias Saladin**

In der Studienarbeit konnte ich einiges über die Konzepte von Machine Learning und Künstlicher Intelligenz lernen. In der Bachelorarbeit hatte ich vor allem im Bereich Software Engineering eine steile Lernkurve. Für mich als Quereinsteiger war es eine Bereicherung, ein komplettes Produkt von Anfang an bis zum Schluss entwickeln zu können. Mir war es wichtig, dass auch in der Bachelorarbeit Machine Learning Themen aufgegriffen werden. Glücklicherweise gab es diesbezüglich einige Herausforderungen zu bewältigen.

Ich bewerte unsere Bachelorarbeit als ein erfolgreiches Projekt. Das Feedback der Mitarbeitenden der Evangelisch-reformierten Kirche Horgen bestätigte mir dies zusätzlich. Das Erfolgsrezept lag vor allem in der Teamarbeit. Wie auch schon in der Studienarbeit ergänzen sich Martin und ich hervorragend. Ich konnte viel von Martin profitieren. Aufgetretene Herausforderungen konnten gemeinsam bewältigt werden, was sich in der erreichten Softwarequalität wiederspiegelt.

Die Zusammenarbeit mit den Mitarbeitenden der Evangelisch-reformierten Kirche Horgen empfand ich als sehr angenehm. Es war stets ein Interesse für unsere Arbeit zu spüren und das Ergebnis wurde durch konstruktive Inputs massgeblich verbessert.

Zu guter Letzt sei noch erwähnt, dass der Erfolg der Bachelorarbeit nur durch die Unterstützung von Prof. Oliver Augenstein möglich war. Ihm ist es gelungen uns die Konzepte verständlich zu erklären und uns stets den richtigen Weg zu zeigen.

#### **Martin Odermatt**

Nach der vorangehenden Studienarbeit, in der Konzepte und Algorithmen in Bereich Machine Learning in Bezug auf die Bildklassifikation erarbeitet wurden, war es schade, die gewonnenen Erkenntnisse nicht zu einem marktreifen Produkt umzuwandeln. Die Begleitperson Prof. Oliver Augenstein hatte uns dies nun in der vorgelegten Bachelorarbeit ermöglicht.

Die zu entwickelnde Software galt als besondere Herausforderung. Einerseits da sie letztendlich auf der beschränkten Infrastruktur der Evangelisch-reformierten Kirche Horgen lauffähig sein musste und nicht auf ein Webframework wie Django gesetzt werden konnte, wo schon sehr viele Anleitungen und Best Practices zur Verfügung stehen. Andererseits auch durch die gewählte Client-Server-Architektur, wodurch ein Frontend sowie ein Backend zu entwickeln waren, was einer Tätigkeit eines Fullstack-Entwicklers entspricht. Dies kostete enorm viel Zeit für Aufgaben in Bereich DevOps und ständiges Umdenken zwischen den Technologien. Die Arbeit mit Open Source Libraries erwies sich teilweise als mühsam, da diese zueinander nicht immer kompatibel waren und man beinahe bei jedem Update einer Library wieder befürchten musste, dass etwas nicht funktioniert.

Insgesamt bin ich sehr zufrieden mit dem Resultat. Ich denke, wir konnten viel aus dem Studium Erlerntes anwenden und ein Projekt professionell führen. Letztendlich hat die Zusammenarbeit mit meinem Studienkollegen Tobias viel Spass gemacht und ich konnte mich stets auf ihn verlassen.

# **Anhang C Zeitabrechnung**

Die Auswertung ergab zwei Abweichungen in der Zeitplanung. Der Feature Freeze sowie das Erstellen der Dokumentation wurden um eine Woche verschoben. In [Abbildung 36](#page-97-0) ist dies an den oben verschobenen Linien zu erkennen.

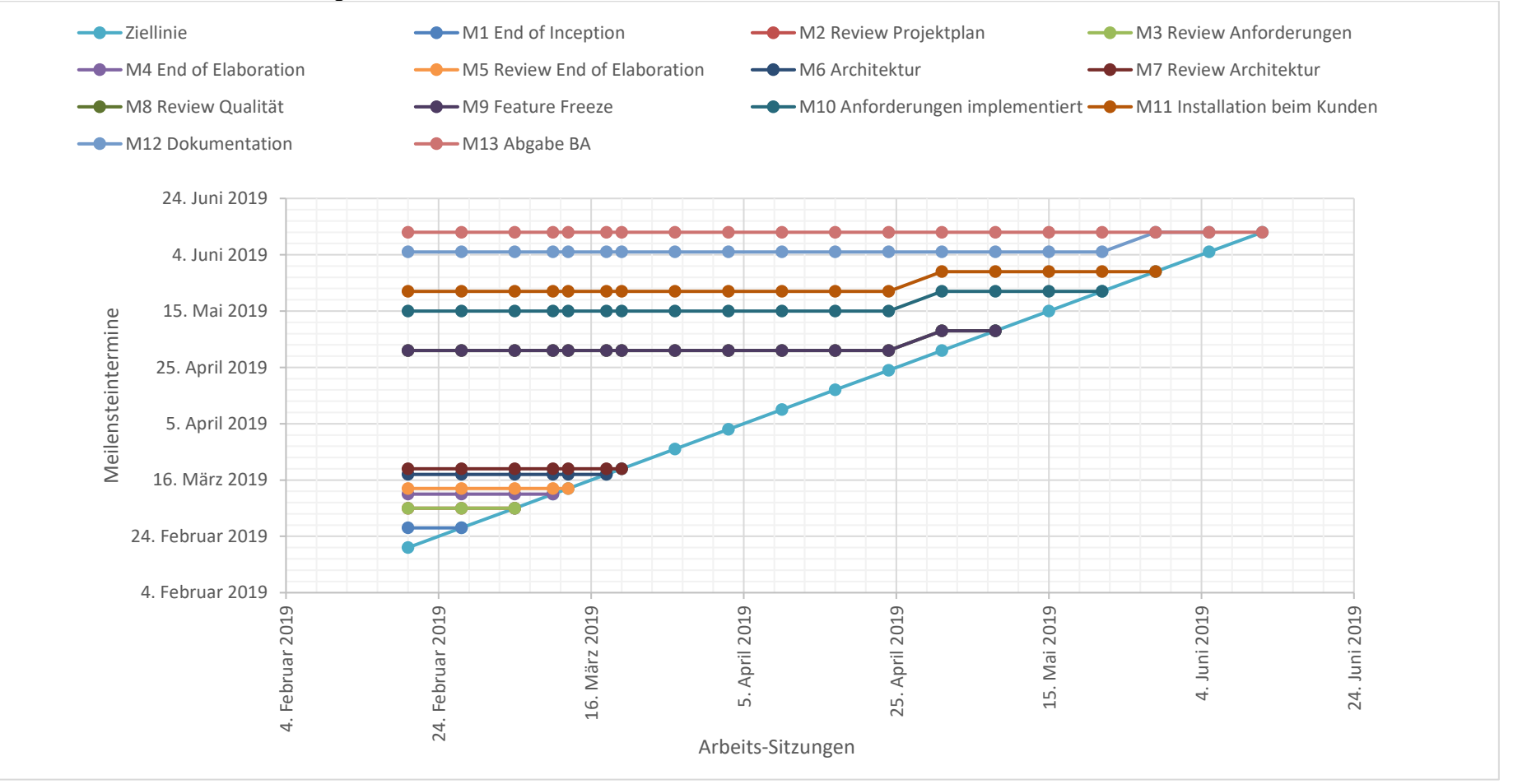

<span id="page-97-0"></span>Abbildung 36: Zeitauswertungs-Grafik

Tabelle 36: Zeitauswertung der Stories

| Kalenderwoche | <b>Titel</b>                               | Zugewiesen an          |             | <b>Story-Points Martin Story-Points Tobias</b> |
|---------------|--------------------------------------------|------------------------|-------------|------------------------------------------------|
| <b>KW08</b>   | Projektplan erstellen                      | <b>Tobias Saladin</b>  |             | 1                                              |
| <b>KW08</b>   | <b>Evaluation Deployment</b>               | <b>Tobias Saladin</b>  |             | 1.5                                            |
| <b>KW08</b>   | Projektplan erstellen                      | <b>Martin Odermatt</b> | $\mathbf 1$ |                                                |
| <b>KW08</b>   | <b>Evaluation Deployment</b>               | <b>Martin Odermatt</b> | 1.5         |                                                |
| <b>KW08</b>   | Sitzung mit Oliver und Dokumentation       | <b>Martin Odermatt</b> | 0.5         |                                                |
| <b>KW08</b>   | Sitzung mit Oliver und Dokumentation       | <b>Tobias Saladin</b>  |             | 0.5                                            |
| <b>KW 09</b>  | Aufsetzen Sanic                            | <b>Martin Odermatt</b> | 2.5         |                                                |
| <b>KW 09</b>  | Einrichten Vue                             | <b>Tobias Saladin</b>  |             |                                                |
| <b>KW09</b>   | <b>Einrichten Vuetify</b>                  | <b>Tobias Saladin</b>  |             | 0.5                                            |
| <b>KW 09</b>  | <b>Erstellen Wireframes</b>                | <b>Tobias Saladin</b>  |             |                                                |
| <b>KW 09</b>  | Sitzung mit Oliver und Dokumentation       | <b>Tobias Saladin</b>  |             | 0.5                                            |
| <b>KW 09</b>  | Sitzung mit Oliver und Dokumentation       | <b>Martin Odermatt</b> | 0.5         |                                                |
| <b>KW 10</b>  | Implementation DB                          | <b>Martin Odermatt</b> | 2.5         |                                                |
| <b>KW 10</b>  | Testumgebung einrichten                    | <b>Martin Odermatt</b> |             |                                                |
| <b>KW 10</b>  | <b>Evaluation Nearest Neighbors Search</b> | <b>Tobias Saladin</b>  |             | $\mathbf{1}$                                   |
| <b>KW 10</b>  | Tests mit Vue.js                           | <b>Tobias Saladin</b>  |             | 1.5                                            |
| <b>KW 10</b>  | Sitzung mit Oliver und Dokumentation       | <b>Tobias Saladin</b>  |             | 0.5                                            |
| <b>KW 10</b>  | Sitzung mit Oliver und Dokumentation       | <b>Martin Odermatt</b> | 0.5         |                                                |
| <b>KW 11</b>  | Sitzungen Kunde, 12.03.2019                | <b>Tobias Saladin</b>  |             | 0.5                                            |
| <b>KW 11</b>  | <b>Integration TensorFlow</b>              | <b>Tobias Saladin</b>  |             | $\overline{2}$                                 |
| <b>KW 11</b>  | <b>Dokumentation Schnittstellen</b>        | <b>Martin Odermatt</b> | 0.5         |                                                |
| <b>KW 11</b>  | <b>Tests mit Annoy</b>                     | <b>Tobias Saladin</b>  |             | 0.5                                            |
| <b>KW 11</b>  | Sitzung mit Oliver und Dokumentation       | <b>Tobias Saladin</b>  |             | 0.5                                            |
| <b>KW 11</b>  | Sitzung mit Oliver und Dokumentation       | <b>Martin Odermatt</b> | 0.5         |                                                |
| <b>KW 11</b>  | Sitzung mit Kunde, 12.03.2019              | <b>Martin Odermatt</b> | 0.5         |                                                |
| <b>KW 12</b>  | Integration SA Prototyp Image Parts        | <b>Tobias Saladin</b>  |             | 1                                              |
| <b>KW 12</b>  | Refactoring Sanic -> Multiple Workers      | <b>Martin Odermatt</b> | 0.5         |                                                |
| <b>KW 12</b>  | <b>Umsetzung Bildimport</b>                | <b>Tobias Saladin</b>  |             | 0.5                                            |

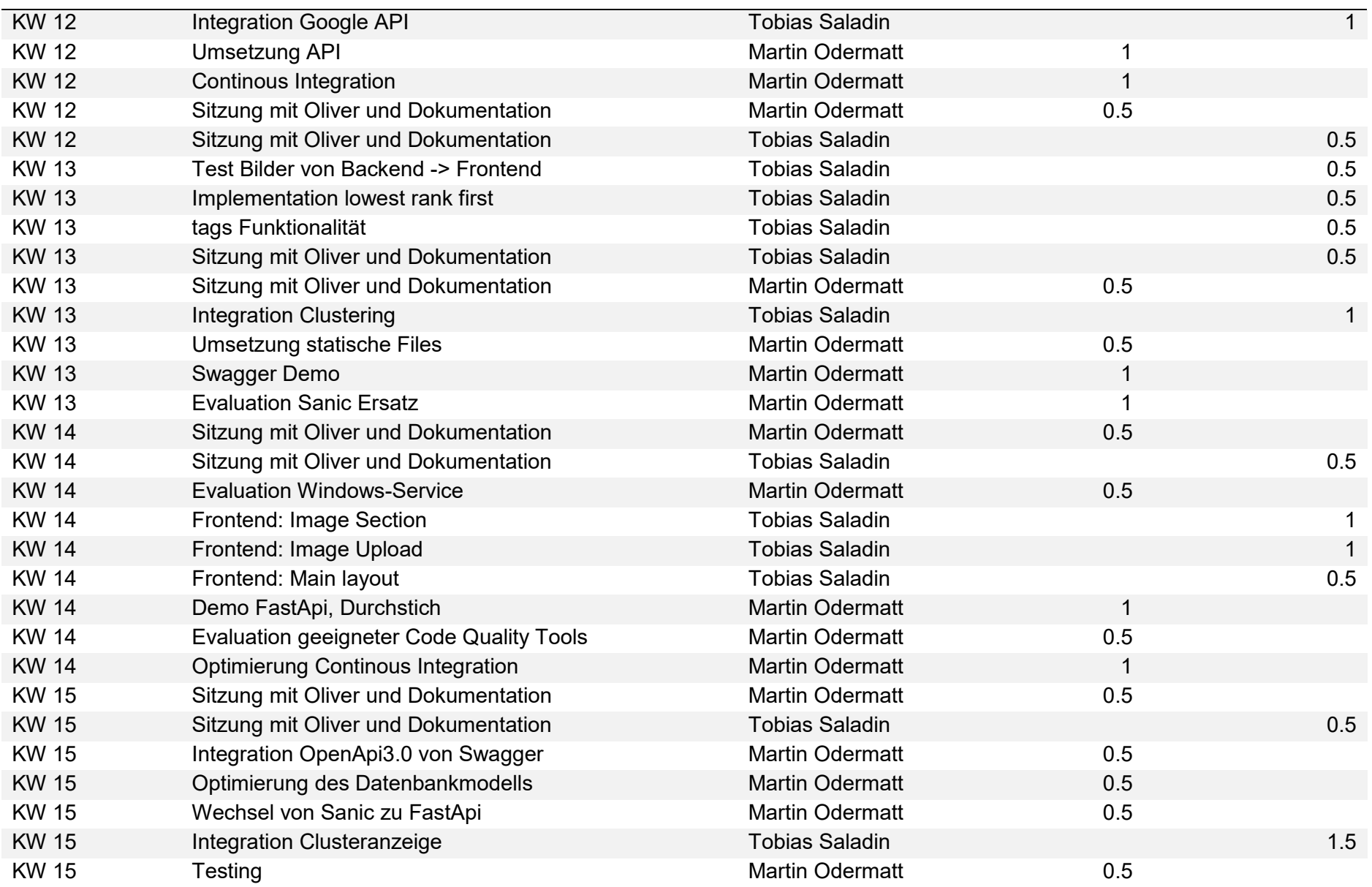

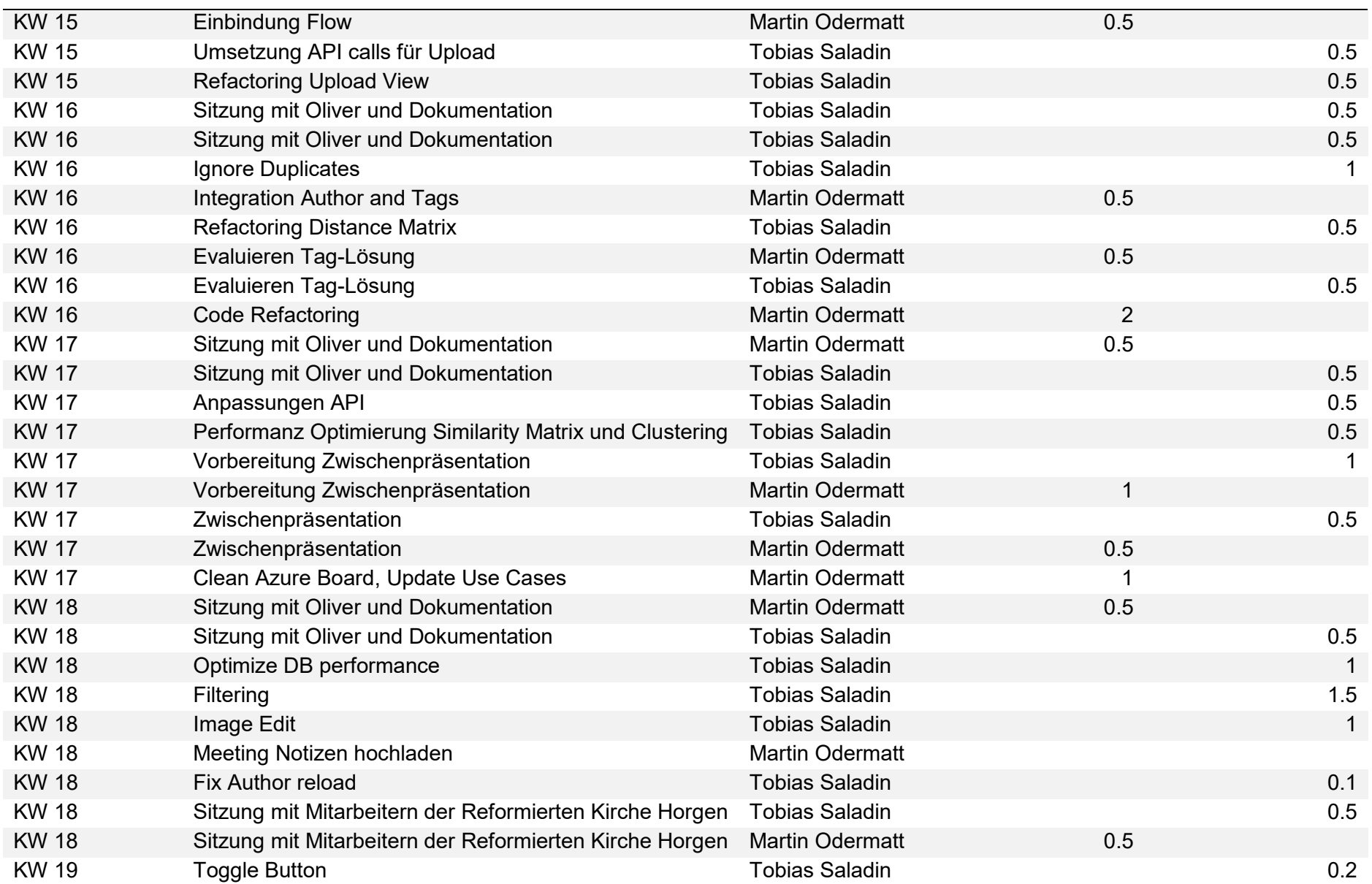

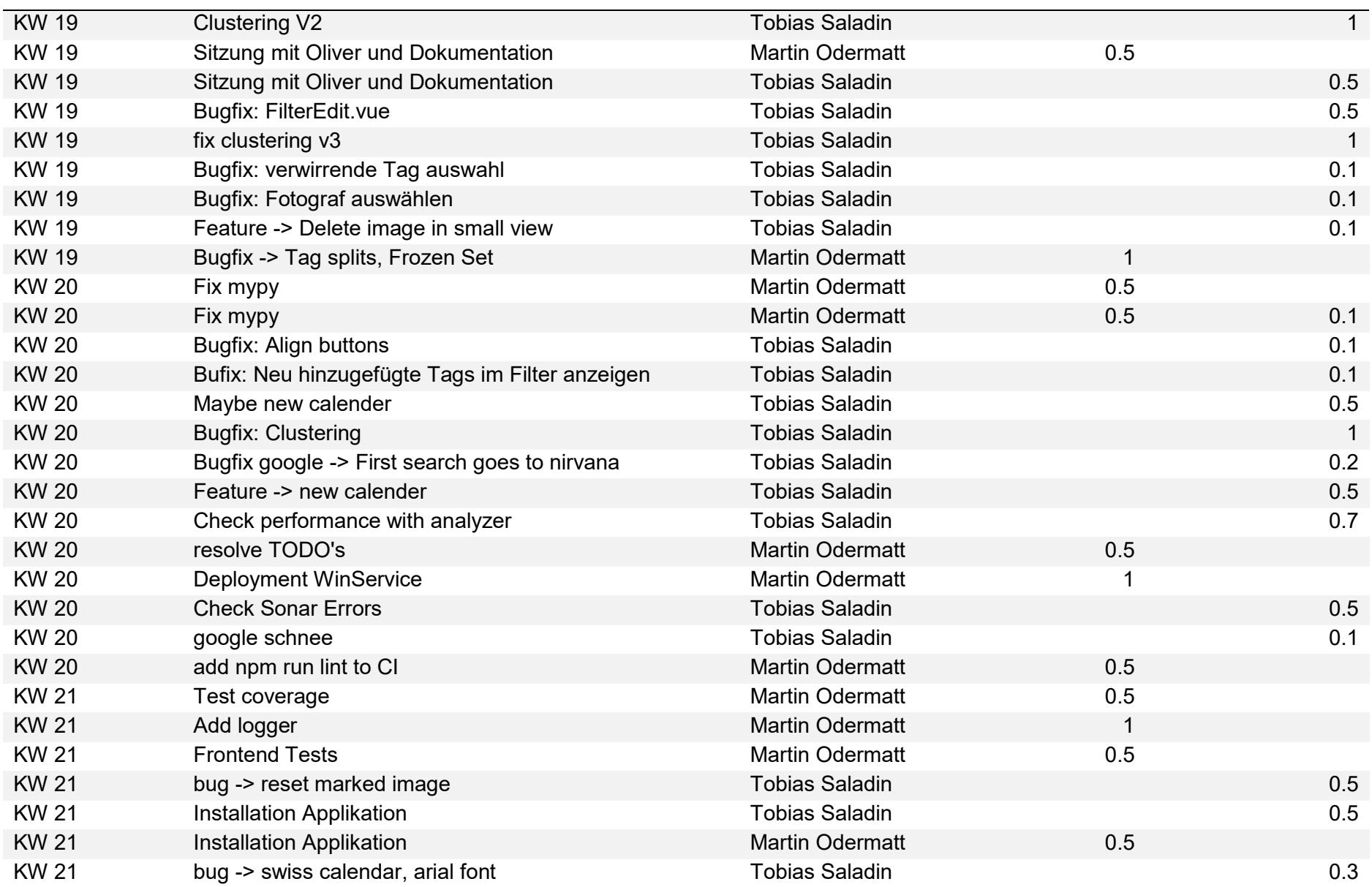

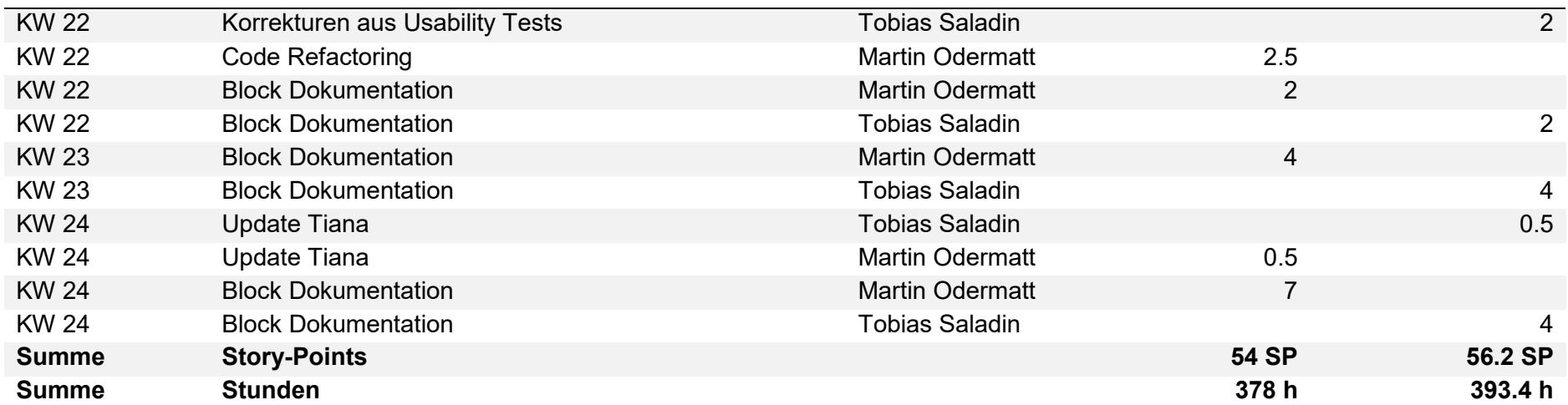

# **Anhang D Protokolle der Sitzungen**

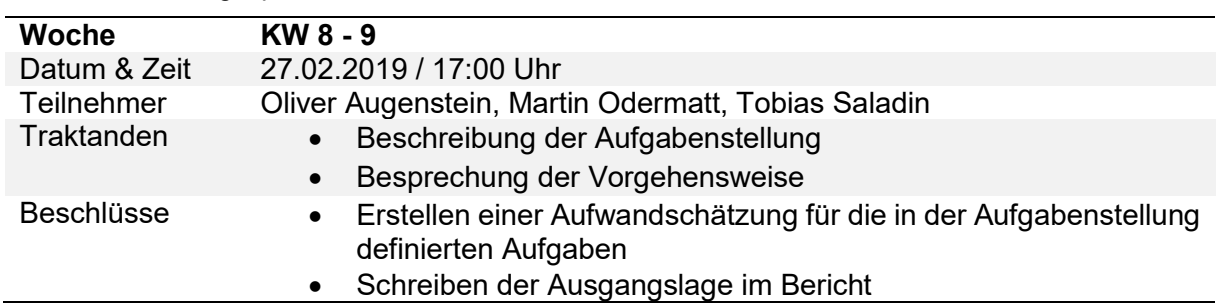

Tabelle 37: Sitzungesprotokoll KW 8 - 9

*Anmerkung*. Eigene Darstellung.

Tabelle 38: Sitzungesprotokoll KW 9 - 10

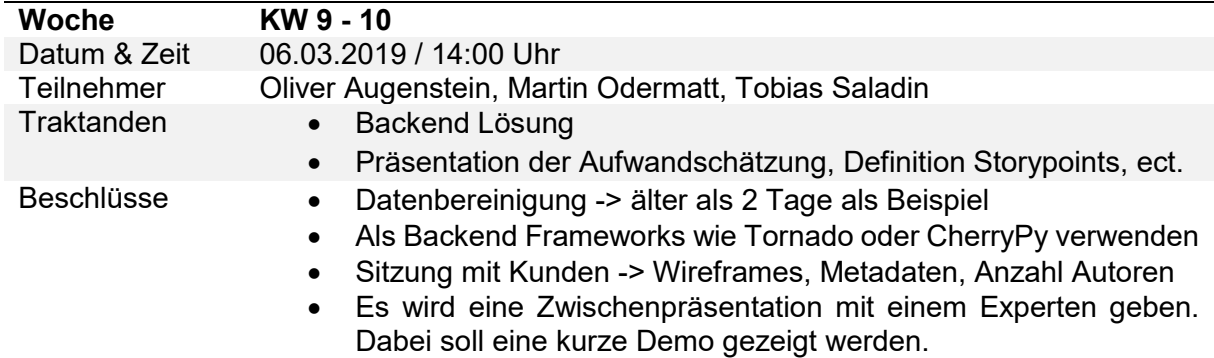

*Anmerkung*. Eigene Darstellung.

Tabelle 39: Sitzungesprotokoll KW 10 - 11

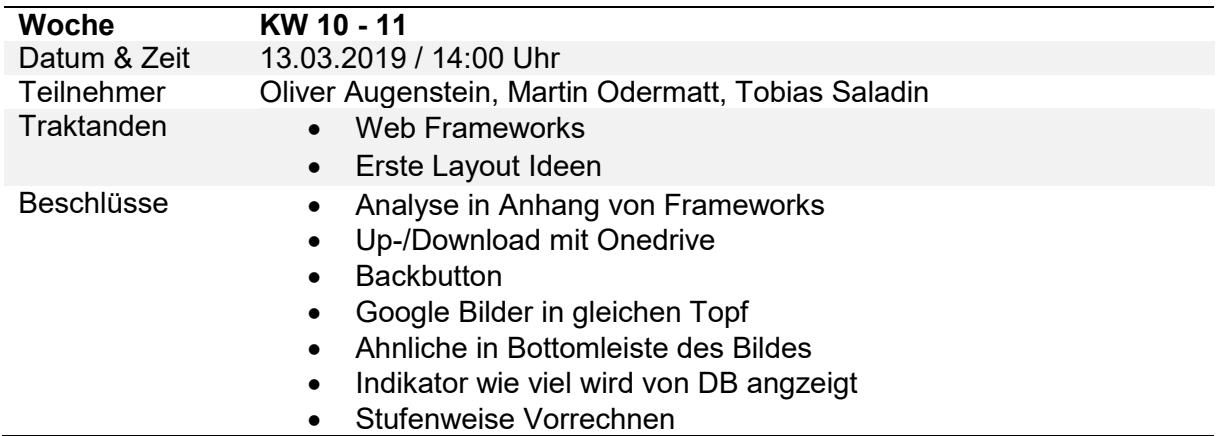

*Anmerkung*. Eigene Darstellung.

Tabelle 40: Sitzungesprotokoll KW 11 - 12

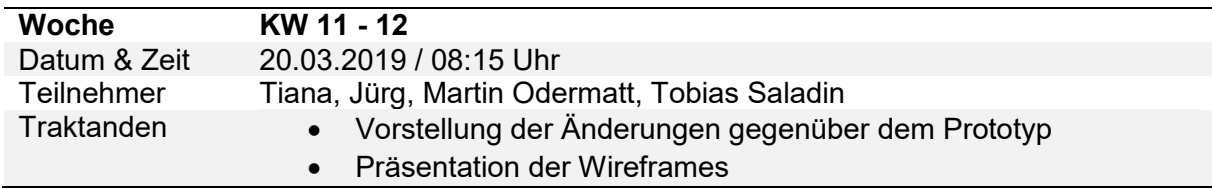

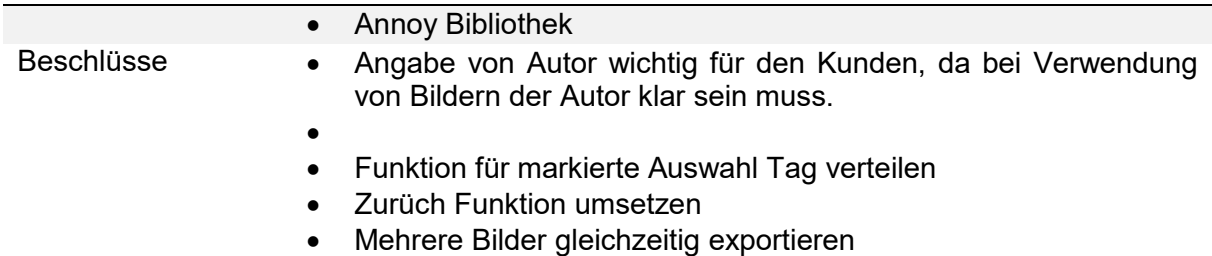

*Anmerkung*. Eigene Darstellung.

Tabelle 41: Sitzungesprotokoll KW 12 - 13

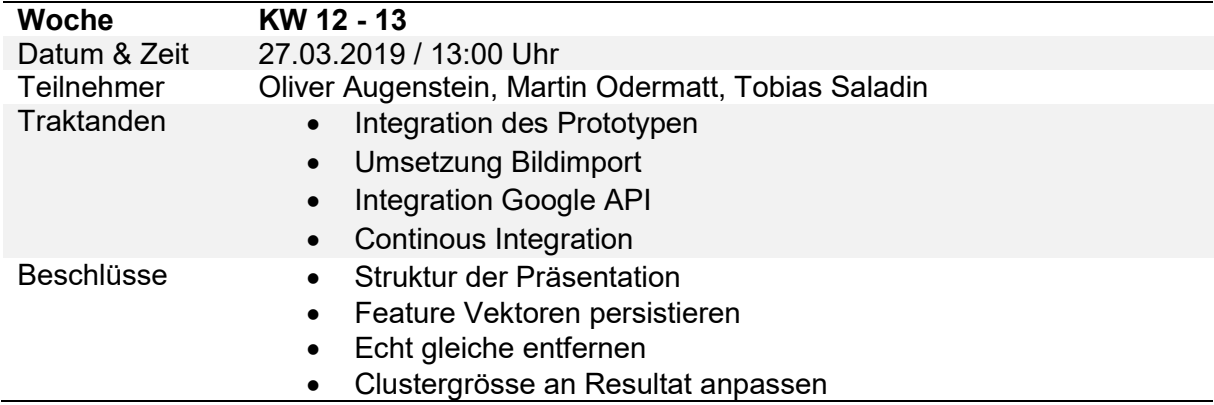

*Anmerkung*. Eigene Darstellung.

Tabelle 42: Sitzungesprotokoll KW 13 - 14

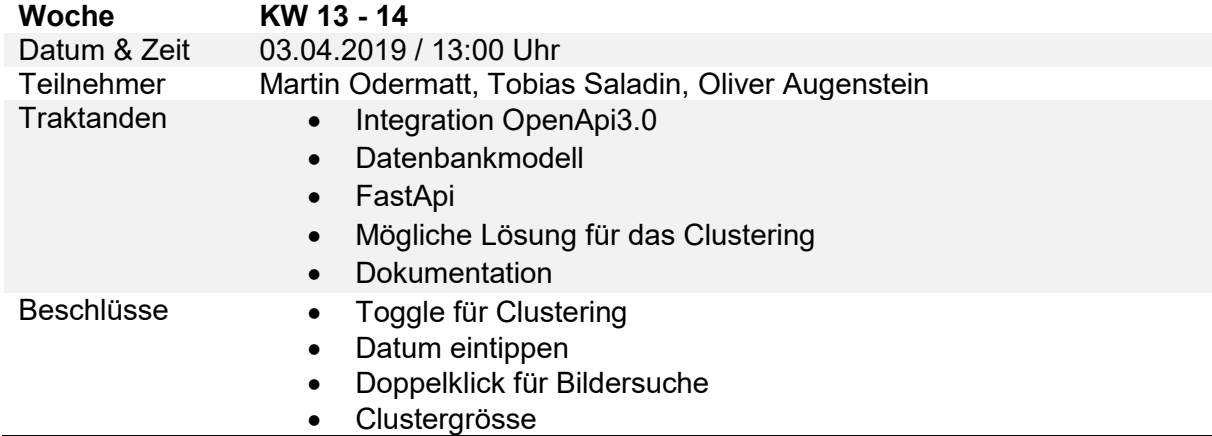

*Anmerkung*. Eigene Darstellung.

Tabelle 43: Sitzungesprotokoll KW 15 - 16

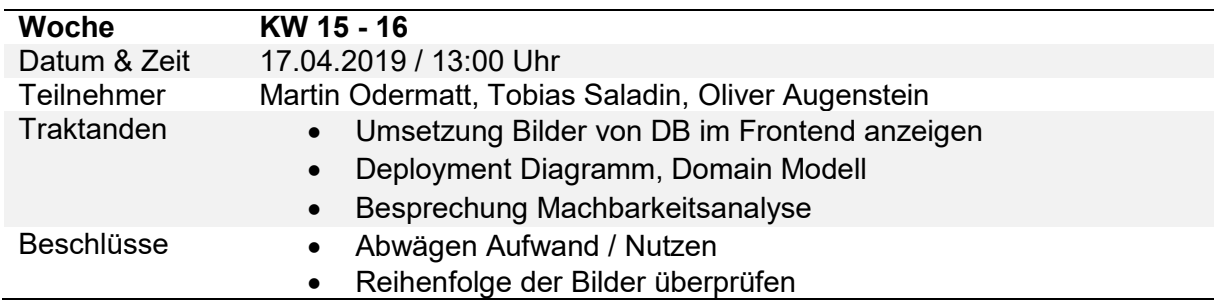

*Anmerkung*. Eigene Darstellung.

Tabelle 44: Sitzungesprotokoll KW 16 - 17

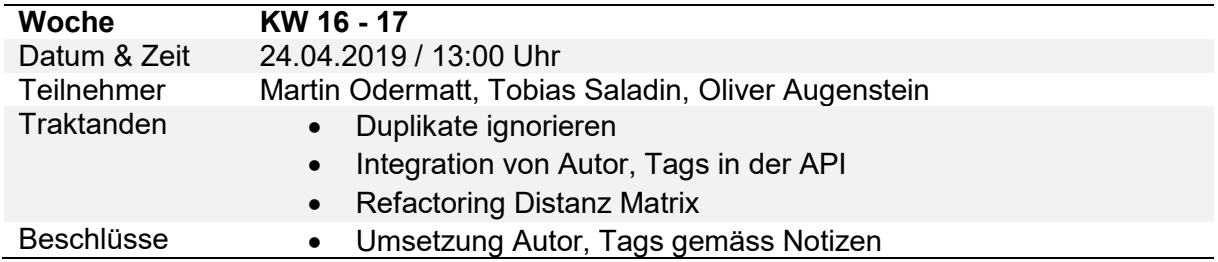

*Anmerkung*. Eigene Darstellung.

Tabelle 45: Sitzungesprotokoll KW 17 - 18

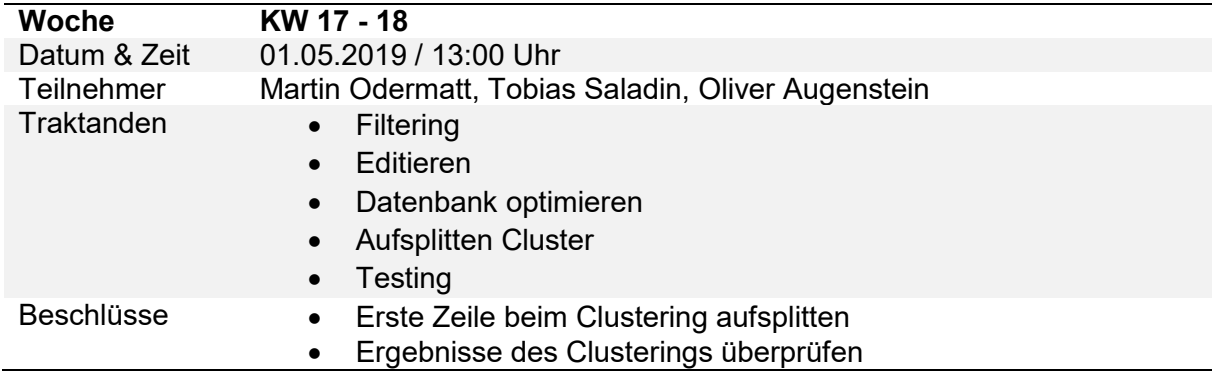

*Anmerkung*. Eigene Darstellung.

Tabelle 46: Sitzungesprotokoll KW 18 - 19

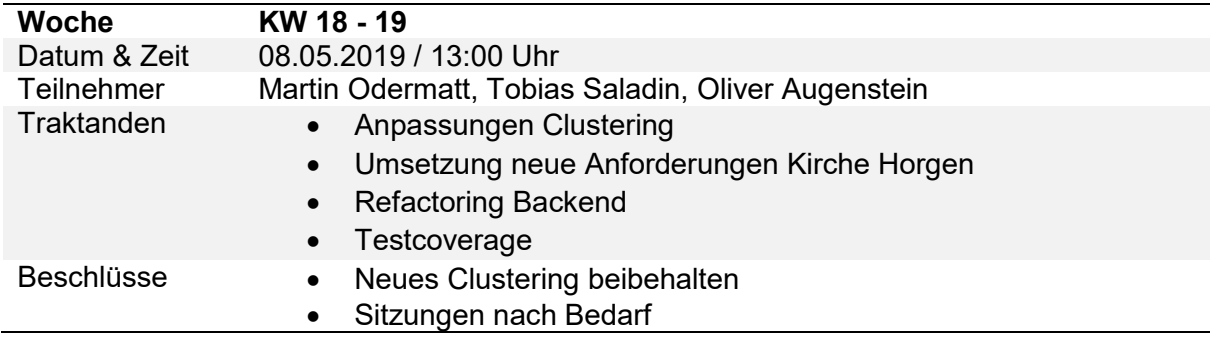

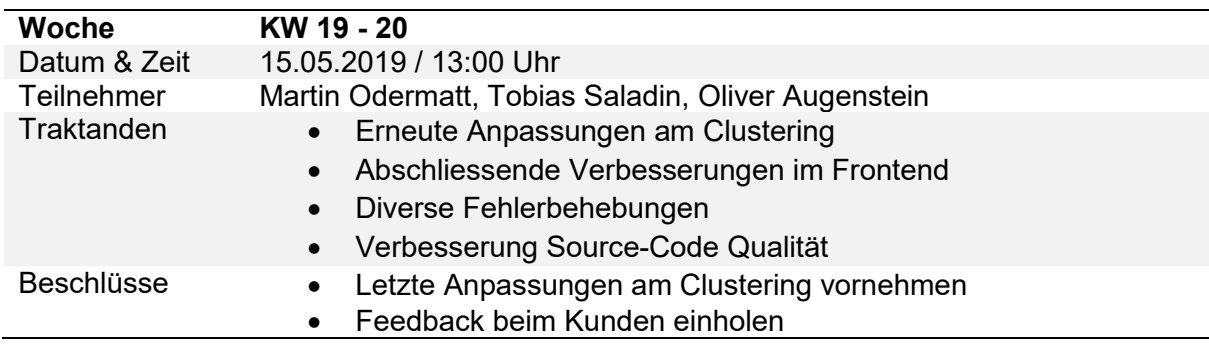

Tabelle 47: Sitzungesprotokoll KW 19 - 20

# <span id="page-107-0"></span>**Anhang E Software Qualität**

In diesem Abschnitt werden einige Metriken zu Lines of Code, Statements, Functions und Classes gemessen.

### **Lines of Code**

Nachfolgend wurde mittels des PyCharm-Plugins "MetricsReloaded" [52] die Lines of Code sowie die Non-comment Lines of Code gemessen. Dabei werden leere Zeilen nicht miteinberechnet. Dies soll ein Gefühl für den Umfang vermitteln. Die Zahlen sind jedoch mit Vorsicht zu geniessen. Es spielt neben der Programmiersprache und dem festgelegten Styleguide sowie [Zeilenlänge eine grosse Rolle, wie der Code geschrieben wurde. Dies soll in Abbildung 37](#page-107-1)  und

[Abbildung 38](#page-107-1) gezeigt werden.

```
uris: Set[str] = set()for entry in images: 
     uris.add(entry)
```
**return** uris

Abbildung 37: Lines of Code - Python (schlecht)

*Anmerkung*. Eigene Darstellung.

<span id="page-107-1"></span>**return** set([entry.download\_uri **for** entry **in** images])

Abbildung 38: Lines of Code - Python (gut)

*Anmerkung*. Eigene Darstellung.

Der Code in Abbildung 37 würde als 4 Lines of Code gezählt werden, während in Abbildung 38 lediglich 1 Zeile gezählt werden würde.

#### **Backend**

Tabelle 48: Lines of Code - Backend

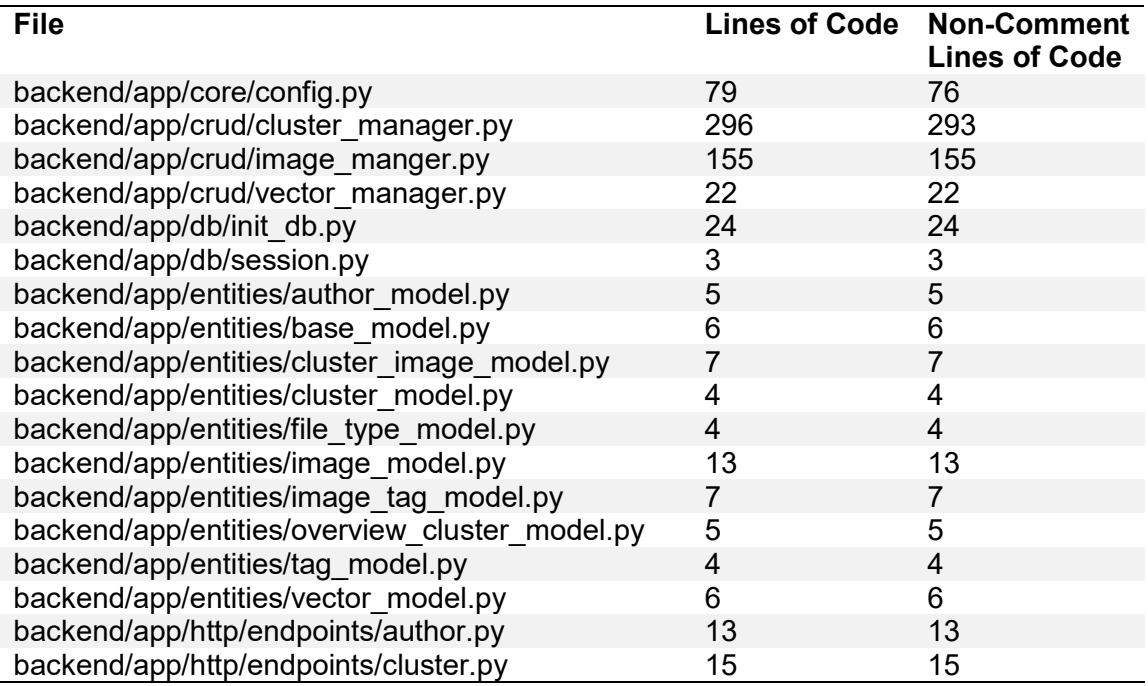
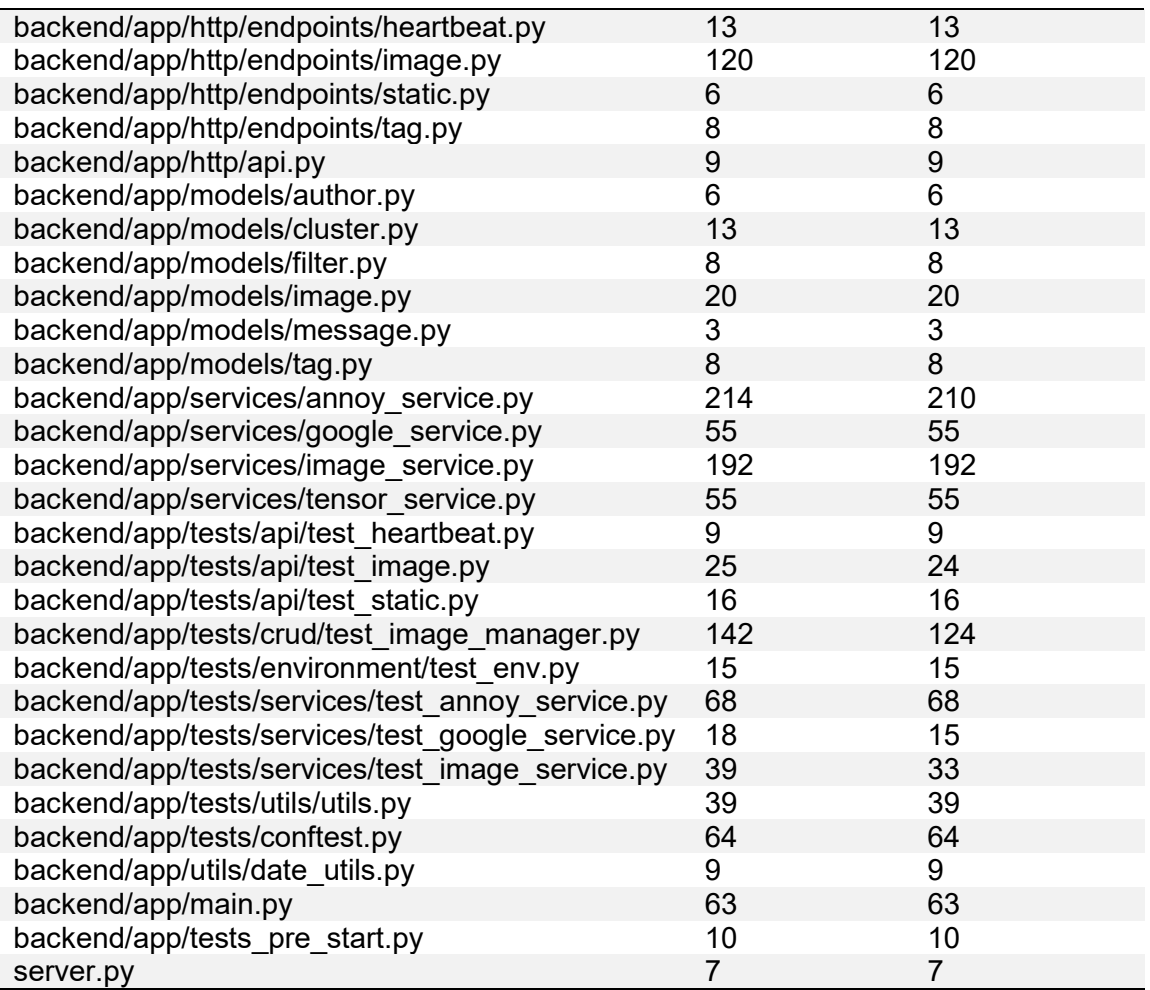

Wie aus [Tabelle 48](#page-107-0) hervorgeht, sind es im Backend insgesamt 1922 Lines of code, davon 1884 Non-Comment Lines of Code.

## **Frontend**

<span id="page-108-0"></span>Tabelle 49: Lines of Code - Frontend

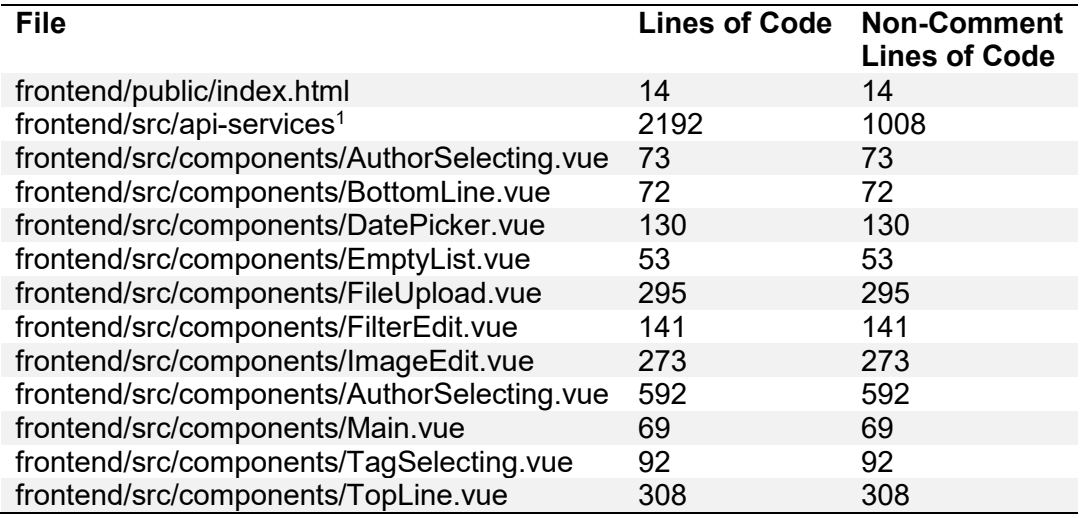

1 Automatisch generierter Code

 $\overline{a}$ 

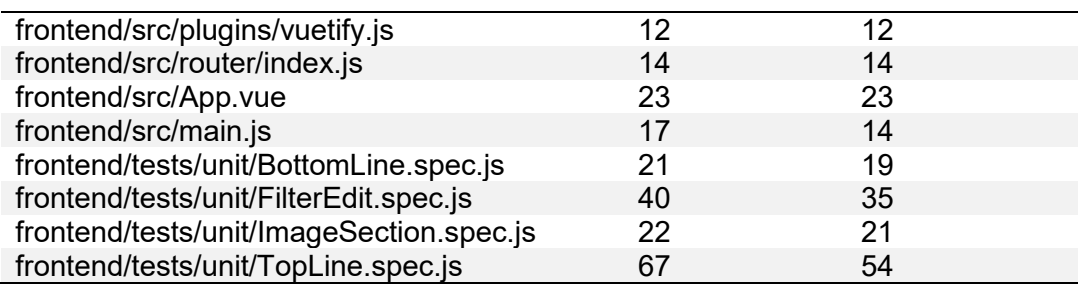

Aus [Tabelle 49](#page-108-0) lässt sich herauslesen, dass das Frontend total 4520 Lines of code enthält, davon 3312 Non-Comment Lines of Code. Wenn der automatisch genierte Code noch subtrahiert wird, sind es 2304 Non-Comment Lines of Code.

## **Scripts**

<span id="page-109-0"></span>Tabelle 50: Lines of Code - Scripts

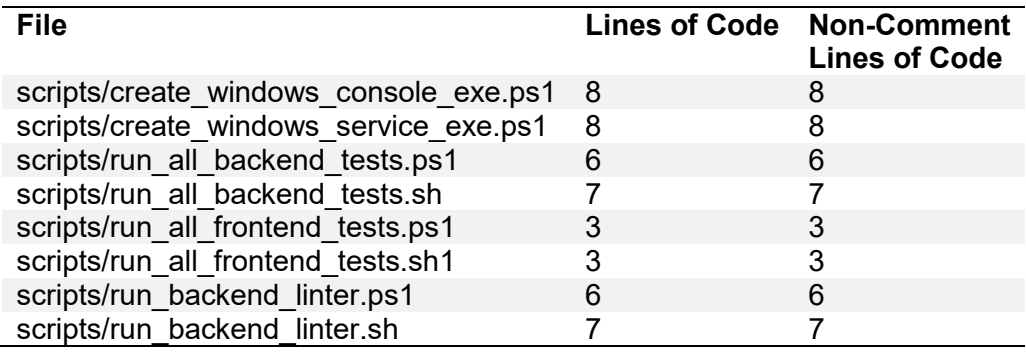

*Anmerkung*. Eigene Darstellung.

Alle Scripts, die in [Tabelle 50](#page-109-0) aufgelistet sind, enthalten zusammen 48 Lines of Code

## **Config Files**

<span id="page-109-1"></span>Tabelle 51: Lines of Code - Config Files

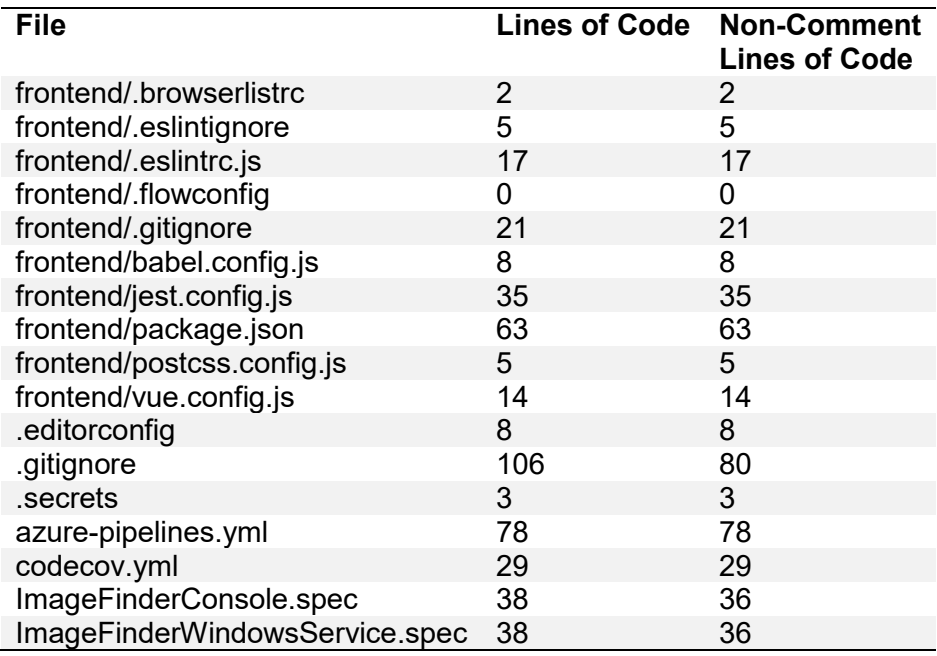

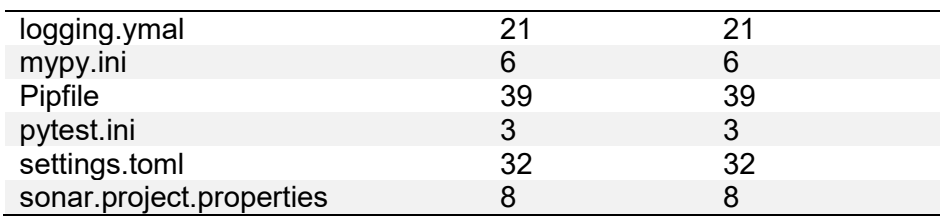

In [Tabelle 51](#page-109-1) sind alle Config Files aufgelistet. Diese wurden teilweise mittels Vue-CLI [53], Pyinstaller [54] sowie GitHub [45] generiert und ergänzt. Total summiert sind es 579 Lines of Code, davon 549 Non-Comment Lines of Code.

#### **Statements**

Das Backend enthält über drei mal mehr Statements (if, while, for, throw, catch etc.) als das Frontend. Dies ist aus [Abbildung 39](#page-110-0) zu entnehmen.

| 4ec26fbb249ce34980b2cfcfad7818 | $\equiv$ Tree<br>View as | $\overline{\mathbf v}$ | $\uparrow$ $\downarrow$ to select files | $\leftarrow$ $\rightarrow$ to navigate 3 files |       |
|--------------------------------|--------------------------|------------------------|-----------------------------------------|------------------------------------------------|-------|
|                                |                          |                        |                                         |                                                |       |
| Statements 1,728 $\sim$        |                          |                        |                                         | New code: last 30 days                         |       |
|                                |                          |                        |                                         |                                                |       |
| □ backend                      |                          |                        |                                         |                                                | 1,309 |
| $\Box$ frontend                |                          |                        |                                         |                                                | 412   |
| L۹<br>server.py                |                          |                        |                                         |                                                |       |

<span id="page-110-0"></span>Abbildung 39: SonarCloud - Size Statements

#### **Classes**

Da in der Python-Programmiersprache die kleinste Einheit einem Modul entspricht, wurden lediglich Klassen für die Entities (vgl. [Abbildung 17: Backendarchitektur - Data Access Layer,](#page-53-0) Seite [45\)](#page-53-0) und Models (vgl. [Abbildung 15: Backendarchitektur - Common Layer\)](#page-52-0) eingesetzt.

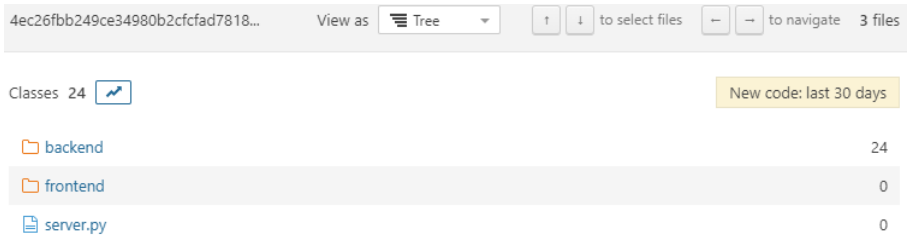

<span id="page-110-1"></span>Abbildung 40: SonarCloud - Size Classes

SonarCloud zählt wie in [Abbildung 40](#page-110-1) illustriert, insgesamt 24 Klassen.

#### **Functions**

Obwohl die Funktionen im Frontend grösstenteils lediglich Logik für die der Darstellung der Weboberfläche enthalten, sind fast genau so viele wie im Backend vorhanden. Dies ist in [Ab](#page-111-0)[bildung 41](#page-111-0) ersichtlich.

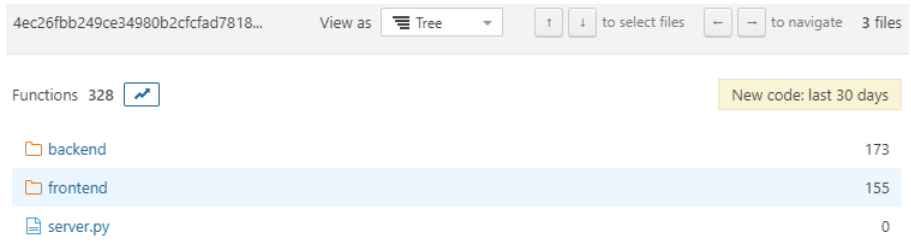

<span id="page-111-0"></span>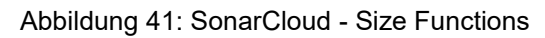

## **Konformität mit Coding Guidelines**

In diesem Abschnitt werden die in [Anhang E](#page-107-1) definierten Guidelines überprüft.

Wie in [Abbildung 42](#page-112-0) zu sehen ist, werden keine im Frontend keine Fehler von ESLint, Airbnb-Styleguide oder Vue.js-Plugin rapportiert.

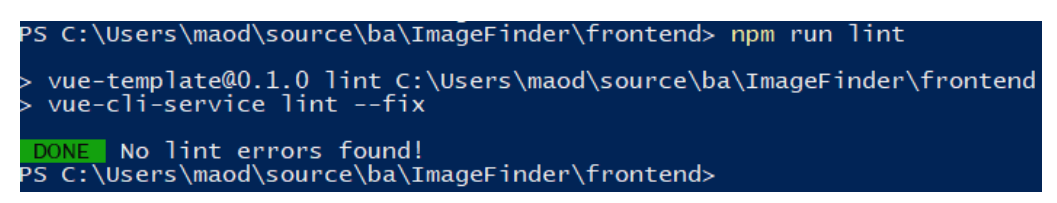

<span id="page-112-0"></span>Abbildung 42: Einhaltung der Styleguides von ESLint, Airbnb, Vue.js

*Anmerkung*. Eigene Darstellung.

Im Backend ist die Code-Formattierung nach Black eingehalten. Dies ist in [Abbildung 43](#page-112-1) zu sehen.

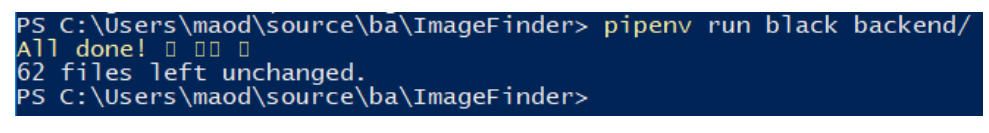

<span id="page-112-1"></span>Abbildung 43: Einhaltung des Styleguides nach Black

*Anmerkung*. Eigene Darstellung.

#### **Potentiell gefährliche Konstrukte**

Nachfolgend werden potentielle Risiken im Bereich Security mit Hilfe des Scanners SonarCloud ausgewertet.

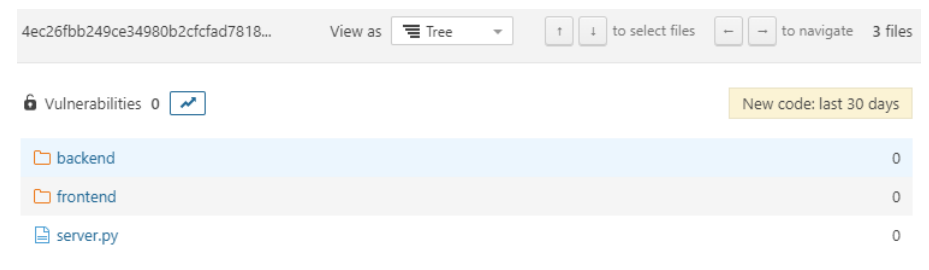

<span id="page-112-2"></span>Abbildung 44: SonarCloud - Security Vulnerabilities

View as  $\sqrt{2}$  Tree

Aus [Abbildung 44](#page-112-2) geht hervor, dass keine Security Vulnerabilities gefunden wurden. Vulnerabilities sind in diesem Kontext als mögliche Angriffspunkte zu verstehen. [55] In [Abbildung 45](#page-112-3) ist zu sehen, dass die Software mit einem Rating der höchsten Stufe bewertet wurde.

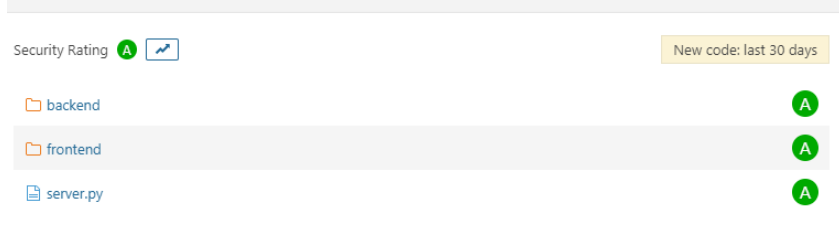

<span id="page-112-3"></span>Abbildung 45: SonarCloud - Security Rating *Anmerkung*. Eigene Darstellung.

4ec26fbb249ce34980b2cfcfad7818...

Somit ist der geschätzte Auffwand, der investiert werden muss, um mögliche Sicherheitsrisiken zu beheben, gleich dem Wert 0. Dies ist aus [Abbildung 46](#page-113-0) zu entnehmen.

| 4ec26fbb249ce34980b2cfcfad7818                                | View as $\equiv$ Tree $\sim$ | $\left  \begin{array}{c c c c c} \hline \end{array} \right $ + to navigate 3 files |
|---------------------------------------------------------------|------------------------------|------------------------------------------------------------------------------------|
|                                                               |                              |                                                                                    |
| Security Remediation Effort $\mathbf{0} \mid \mathbf{M} \mid$ |                              | New code: last 30 days                                                             |
|                                                               |                              |                                                                                    |
| backend                                                       |                              |                                                                                    |
| $\Box$ frontend                                               |                              |                                                                                    |
|                                                               |                              |                                                                                    |
| server.py                                                     |                              |                                                                                    |

<span id="page-113-0"></span>Abbildung 46: SonarCloud - Security Remediation Effort

[Abbildung 47](#page-113-1) sagt aus, dass keine Security Hotspots, also sicherheitskritische Stellen, die ein Review benötigen, gefunden wurden.

| 4ec26fbb249ce34980b2cfcfad7818                       | $\equiv$ Tree<br>View as | $\uparrow$ $\downarrow$ to select files<br>$\mathbf{v}$ | $\leftarrow$ $\rightarrow$ to navigate 3 files |
|------------------------------------------------------|--------------------------|---------------------------------------------------------|------------------------------------------------|
| $\theta$ Security Hotspots $0 \mid \mathcal{N} \mid$ |                          |                                                         | New code: last 30 days                         |
| □ backend                                            |                          |                                                         |                                                |
| $\Box$ frontend                                      |                          |                                                         | 0                                              |
| $\Box$ server.py                                     |                          |                                                         |                                                |

<span id="page-113-1"></span>Abbildung 47: SonarCloud - Security Hotspots

#### **Software Reliability**

SonarCloud hilft mögliche Fehler zu erkennen. In diesem Abschnitt sind diesbezüglich Ausschnitte der Einstufung von SonarCloud zu finden.

In [Abbildung 48](#page-113-2) ist zu sehen, dass keine Fehler (Bugs) gefunden wurden. Der Source Code erhält somit das Rating A, was aus [Abbildung 49](#page-113-3) zu entnehmen ist.<br>4ec26fbb249ce34980b2cfcfad7818... View as  $\equiv$ Tree  $\rightarrow$  1

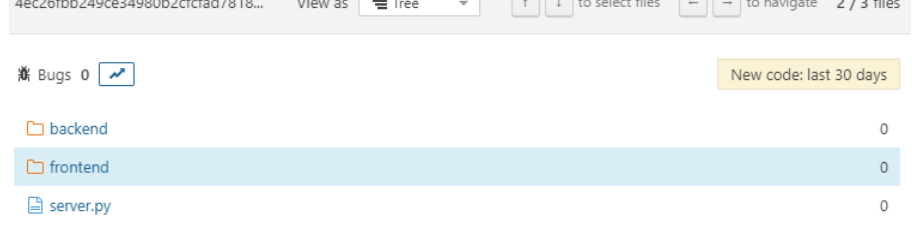

<span id="page-113-2"></span>Abbildung 48: SonarCloud - Reliability Bugs

| 4ec26fbb249ce34980b2cfcfad7818                                 | View as<br>$\equiv$ Tree | $\overline{\mathbf{v}}$ | $\uparrow$ $\downarrow$ to select files | $\left  - \right $ $\rightarrow$ to navigate 2/3 files |                |
|----------------------------------------------------------------|--------------------------|-------------------------|-----------------------------------------|--------------------------------------------------------|----------------|
| Reliability Rating $\left  \right\rangle \left  \right\rangle$ |                          |                         |                                         | New code: last 30 days                                 |                |
| hackend                                                        |                          |                         |                                         |                                                        | (A)            |
| $\Box$ frontend                                                |                          |                         |                                         |                                                        | (A)            |
| L٤<br>server.py                                                |                          |                         |                                         |                                                        | $\overline{A}$ |

<span id="page-113-3"></span>Abbildung 49: SonarCloud - Reliability Rating

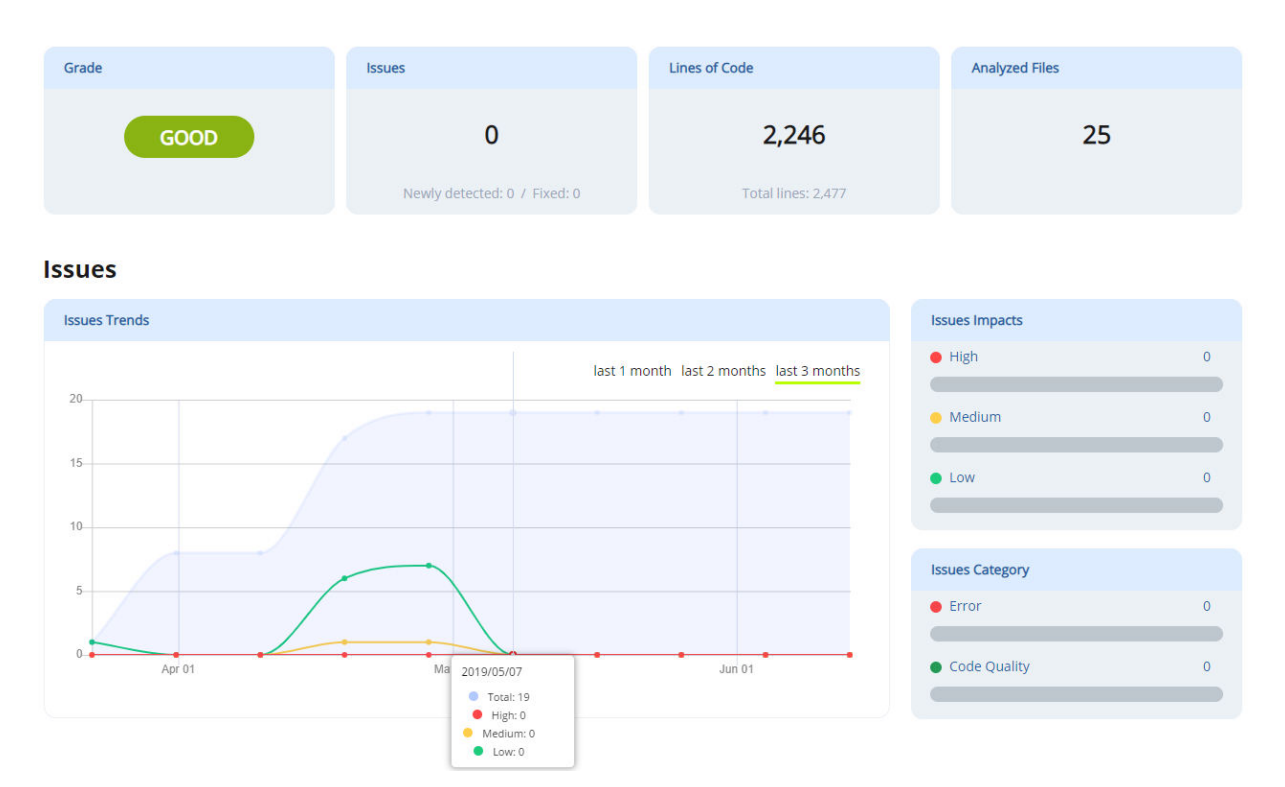

<span id="page-114-0"></span>Abbildung 50: DeepScan - Issues

Die total 19 gefundenen Issues von DeepScan, welcher das Frontend analysiert, wurden zuletzt am 7. Mai 2019 behoben. I[n Abbildung 50](#page-114-0) ist zu sehen, dass der Source Code den Grade "Good" erhält, was der höchste zu erreichende Stufe entspricht. [56]

## **Software Maintainability**

Nachfolgend wird aus SonarCloud die Wartbarkeit (Maintainability) der Software ausgelesen. In [Abbildung 51](#page-114-1) ist zu sehen, dass keine Code Smells gefunden wurden.

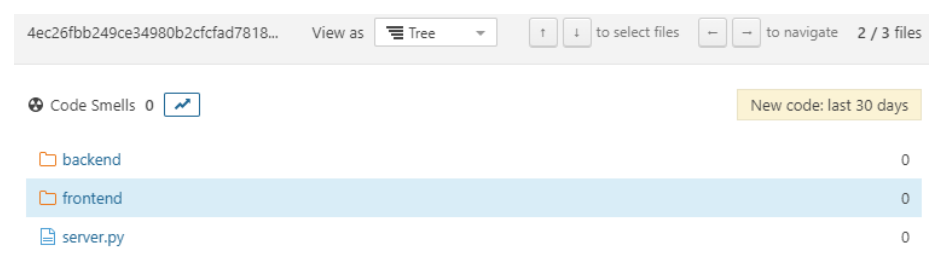

<span id="page-114-1"></span>Abbildung 51: SonarCloud - Maintainability Code Smells

[Abbildung 52](#page-115-0) zeigt die "Technical Dept", bzw. den Effort, der aufgewendet werden muss um die Code Smells zu beheben. Da keine Code Smells vorhanden sind, beträgt der Wert gleich 0.

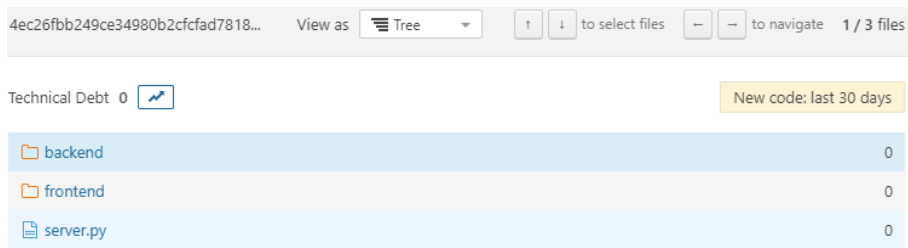

#### <span id="page-115-0"></span>Abbildung 52: SonarCloud - Maintainability Dept

Der Source Code wird somit mit einem Rating der Stufe A bewertet [\(Abbildung](#page-115-1) 53).<br>4ec26fbb249ce34980b2cfcfad7818... View as  $\equiv$ Tree View Industries  $\pm$  Le to navigate 1/3 files

| Maintainability Rating $\left  \right\rangle \left  \right\rangle$ | New code: last 30 days |
|--------------------------------------------------------------------|------------------------|
| $\Box$ backend                                                     | $\overline{A}$         |
| $\Box$ frontend                                                    | $\overline{A}$         |
| $\Box$ server.py                                                   | $\overline{A}$         |

<span id="page-115-1"></span>Abbildung 53: SonarCloud - Maintainability Rating

#### **Software Duplications**

SonarCloud konnte wie in [Abbildung 54](#page-115-2) zu sehen ist, keine duplizierten Code-Zeilen finden.

| 4ec26fbb249ce34980b2cfcfad7818   | View as | $\equiv$ Tree | $\overline{\mathbf{v}}$ | to select files<br>$^\uparrow$<br>$\perp$ | $\overline{\phantom{0}}$ | $\rightarrow$ to navigate 1/3 files |                     |
|----------------------------------|---------|---------------|-------------------------|-------------------------------------------|--------------------------|-------------------------------------|---------------------|
| Duplicated Lines (%) 0.0% $\sim$ |         |               |                         |                                           |                          | New code: last 30 days              |                     |
|                                  |         |               |                         |                                           |                          | Duplicated<br>Lines (%)             | Duplicated<br>Lines |
| hackend                          |         |               |                         |                                           |                          | 0.0%                                | $\circ$             |
| $\Box$ frontend                  |         |               |                         |                                           |                          | 0.0%                                | $\mathbf{0}$        |
| L٦<br>server.py                  |         |               |                         |                                           |                          | 0.0%                                | 0                   |

<span id="page-115-2"></span>Abbildung 54: SonarCloud – Duplications

#### **Namen**

Um für Konsistenz zu sorgen, wurden im Python-Backend einige Namensgebungen eingeführt.

#### **Endpoints**

Die Funktionen der Endpoints (siehe [Abbildung 14,](#page-51-0) Seite [43\)](#page-51-0) werden konsequent nach dem Schema in [Tabelle 52](#page-115-3) benannt.

<span id="page-115-3"></span>Tabelle 52: Namensgebung der Funktionen im Package endpoints

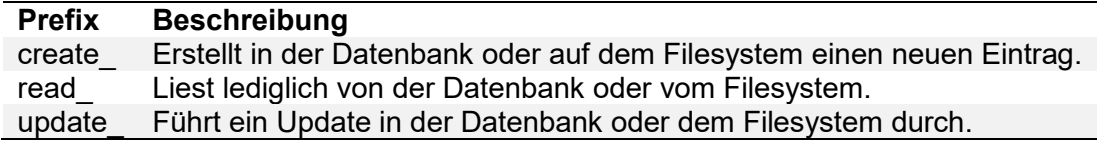

*Anmerkung*. Eigene Darstellung.

Dies gibt einen Hinweis, welche Operation letztendlich durchgeführt wird.

## **Services**

Im Business Logic Layer (vgl. [Abbildung 16: Backendarchitektur - Business Logic Layer,](#page-52-1) Seite [44\)](#page-52-1) erhalten die Module den Suffix " service".

## **Manager**

Module, die für das Speichern und Lesen von der Datenbank verantwortlich sind (vgl. [Abbil](#page-53-0)[dung 17: Backendarchitektur - Data Access Layer,](#page-53-0) Seite [45\)](#page-53-0), werden mit einem Suffix " manager" benannt.

## **Entities**

Entities (vgl. [Abbildung 17: Backendarchitektur - Data Access Layer,](#page-53-0) Seite [45\)](#page-53-0) werden alle mit einem Suffix "\_model" benannt.

## **Testabdeckung**

Anhand des Commits mit der Id bb0597c werden nachfolgend Ausschnite der berechneten Testabdeckung aus Codecov [57] gezeigt. Dieser Stand repräsentiert nicht den Endstand, der bei der Einreichung der Bachelorarbeit erreicht wurde. Seit einem Update der von Microsoft zur Verfügung gestellten Infrastruktur, die für das Continuous Integration verwendet wird, funktionieren die Builds nicht mehr. Die SQLite Datenbank, die automatisch mit Python ausgeliefert wird, scheint nicht vorhanden zu sein. Das Problem ist bei Microsoft bekannt und soll in den nächsten Wochen behoben werden. [58]

Für das Testen der Software wurde eine Mischung aus Unit- und Integrationtests gewählt. In [Abbildung 55](#page-117-0) ist die Testabdeckung in Form eines Sunburst-Graphen zu sehen. Codecov beschreibt den Graph wie folgt: "The inner-most circle is the entire project, moving away from the center are folders then, finally, a single file. The size and color of each slice is representing the number of statements and the coverage, respectively." [59]

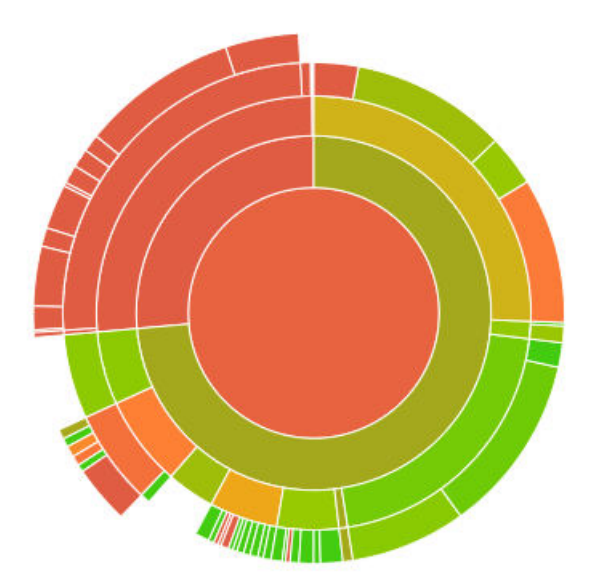

<span id="page-117-0"></span>Abbildung 55: Codecov - Testabdeckung Sunburst-Graph

In der linken oberen Ecke sind die Frontend-Tests angesiedelt. Diese erscheinen in orange Farbe, da wie in [Abbildung 56](#page-118-0) zu sehen ist, im Frontend lediglich eine Testabdeckung von rund 24.5% erreicht wurde. Bewusst wurde im Frontend keine hohe Testabdeckung angestrebt, da diese beinahe nur Logik für die Darstellung der Weboberfläche enthaltet. Die Services, die genutzt werden, um mit dem Backend über HTTP zu kommunizieren (vgl. [Abbildung](#page-49-0)  [12,](#page-49-0) Seite [41\)](#page-49-0) und die eigentliche Logik enthalten, werden bei der Berechnung der Testabdeckung nicht miteinbezogen. An dieser Stelle wird davon ausgegangen, dass diese Services bereits getestet wurden.

| o bb0597c $\beta$ master @ eba4786 |   |          |        |
|------------------------------------|---|----------|--------|
| ⊕                                  | 內 | Ġ        |        |
|                                    |   |          | ≕      |
| <b>Files</b>                       |   | Coverage |        |
| backend/app<br>m.                  |   |          | 88.49% |
| frontend                           |   |          | 24.45% |
| Project Totals (53 files)          |   |          | 71.59% |

<span id="page-118-0"></span>Abbildung 56: Codecov - Testabdeckung Übersicht

Insgesamt wurde eine Testabdeckung von rund 71.6 % erreicht, wobei das Backend eine Abdeckung von beinahe 88.5% aufweist.

| $\circ$ bb0597c $\upmu$ master $\odot$ eba4786 |          |
|------------------------------------------------|----------|
| 面<br>film                                      | ¢.<br>Ú  |
| components                                     | ≕        |
| <b>Files</b>                                   | Coverage |
| AuthorSelecting.vue                            | 60,00%   |
| <b>■ BottomLine.vue</b>                        | 50.00%   |
| DatePicker.vue                                 | 52.63%   |
| EmptyList.vue                                  | 0.00%    |
| FileUpload.vue                                 | 18.64%   |
| FilterEdit.vue                                 | 40.00%   |
| ImageEdit.vue                                  | 22.91%   |
| ImageSection.vue                               | 22.22%   |
| Main.vue                                       | 0.00%    |
| TagSelecting.vue                               | 60.00%   |
| TopLine.vue                                    | 13,88%   |
| Folder Totals (11 files)                       | 25.56%   |
| Project Totals (53 files)                      | 71.59%   |

<span id="page-118-1"></span>Abbildung 57: Codecov - Testabdeckung Frontend

Wie in [Abbildung 57](#page-118-1) zu sehen ist, wurden im Frontend vor allem die Komponenten AuthorSelecting, DatePicker und TagSelecting getestet. Diese werden von anderen Komponenten importiert (vgl. [Abbildung 11Abbildung 11: Frontendarchitektur - Presentation Layer\)](#page-47-0) und stellen somit gemeinsame Funktionalität zur Verfügung.

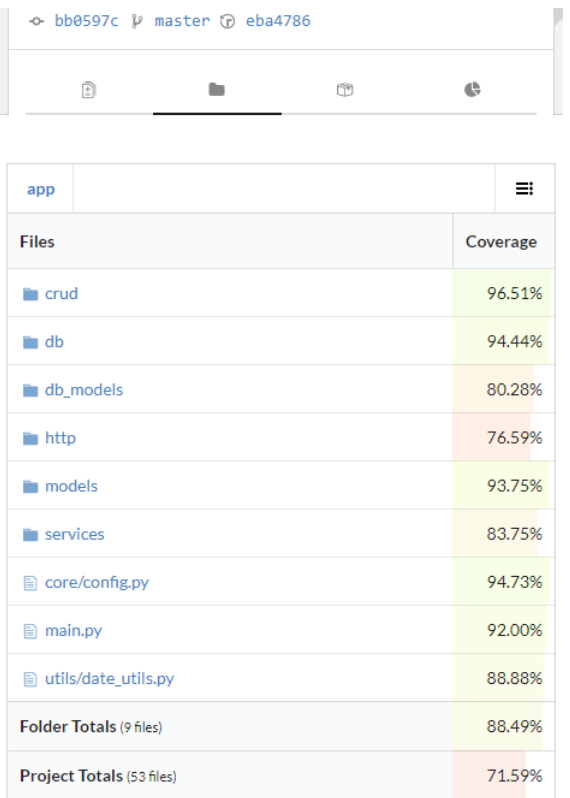

<span id="page-119-0"></span>Abbildung 58: Codecov - Testabdeckung Backend

Die Darstellung in [Abbildung 58](#page-119-0) zeigt eine Übersicht über die Testabdeckung im Backend. Mit 76.59% weisen die HTTP-Endpoints die geringste Abdeckung im Backend auf. Dies wurde in einem späteren Commit erhöht, jedoch liegt aufgrund der erwähnten Probleme mit der Microsoft Infrastruktur kein neuerer Wert vor.

Allgemein kann gesagt werden, dass je näher sich die Abdeckung gegen 100% neigt, desto aufwendiger wird es, geeignete Tests zu schreiben. Deshalb ist es lediglich für komplexe Berechnungen sinnvoll, Unit Tests zu schreiben. Ansonsten erreicht man mit Integration Tests eine wesentlich höhere Abdeckung. Abschliessend ist zu erwähnen, dass auch eine Testabdeckung in der Höhe von 100% keine Garantie für funktionierende Software ist. Dies bedeutet lediglich, dass alle Pfäde einmal durchlaufen worden sind.

# **Anhang F Tools und Infrastruktur**

In [Abbildung 59](#page-120-0) sind die für die Softwarequalität relevanten Bereiche und Tools abgebildet.

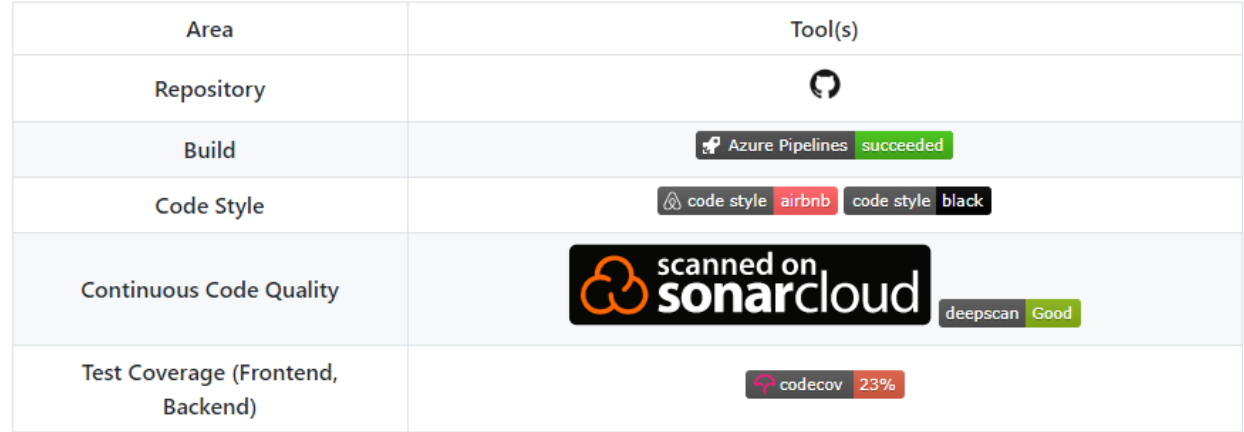

<span id="page-120-0"></span>Abbildung 59: Softwarequalität - Tools

## **Repository**

Der Source Code wird auf GitHub [45] gehostet. Dies erlaubt die kostenlose Nutzung (als Open Source Projekt) und einfache Anbindung von weiteren Tools.

## **Build**

Für das Continuous Integration wird eine von Microsoft gehostet Azure Pipeline [60] verwendet.

#### **Code Style**

Im Frontend werden potenzielle Fehler mit eslint [61] erkannt. Dabei ergänzt der JavaScript Style Guide airbnb [62] die statische Prüfung und definiert zusätzlich Regeln, wie moderner Code auszusehen hat. Speziell für das Frontendframework Vue.js wurde das Plugin vue/recommended [63] installiert. Dieses Plugin wird ergänzend zu eslint eingesetzt und kennt drei Stufen (Priority A: Essential, Priority B – Strongly Recommended, Priority C: Recommended). In diesem Setup wird die Priority C anvisiert.

Im Python-Backend wird Black [64] eingesetzt, der als ein striktes Subset von PEP 8 [65] gesehen werden kann.

**Continuous Code Quality**: Das ganze Projekt wird mit SonarCloud [66] gescannt. Dabei werden die von den Code Styles definierten und nicht eingehaltene Regeln als Bugs oder Vulnerabilities gekennzeichnet. Ausserdem lassen sich aus SonarCloud noch weitere Metriken wie zum Beispiel Code Smells, Code Duplication und Technical Dept extrahieren. Ein Printscreen ist in [Abbildung 60](#page-121-0) zu sehen.

| Quality Gate @<br>Failed                              |                               |                            |                                                |
|-------------------------------------------------------|-------------------------------|----------------------------|------------------------------------------------|
| Coverage on New<br>.2%<br>Code<br>is less than 80.0%  |                               |                            |                                                |
| Vulnerabilities $\boxed{\rho}$<br>Bugs $\boxed{\rho}$ |                               |                            | New code: last 30 days                         |
| $\left[ \mathsf{A}\right]$<br>卷 Bugs                  | A<br><b>G</b> Vulnerabilities | A<br>意 New Bugs            | <b>A</b><br><b>b</b> New Vulnerabilities       |
|                                                       |                               |                            |                                                |
| Code Smells $\boxed{\theta}$                          |                               |                            |                                                |
| A<br>1h<br>Debt<br>started 13 days ago                | 1 <sub>0</sub><br>Code Smells | $1h$ $\bullet$<br>New Debt | 10<br><sup><sup>9</sup> New Code Smells</sup>  |
| Coverage $\boxed{\theta}$                             |                               |                            |                                                |
|                                                       | 50.6%<br>Coverage             |                            | 49.2%<br>Coverage on<br>474 New Lines to Cover |
| Duplications $\boxed{\Theta}$                         |                               |                            |                                                |
| $\%$<br>Duplications                                  | Duplicated Blocks             |                            | 0.0%<br>Duplications on<br>1.8k New Lines      |

<span id="page-121-0"></span>Abbildung 60: SonarCloud - Code Quality

Des Weiteren können OWASP Top 10 Sicherheitsrisiken, wie in [Abbildung 61](#page-121-1) ersichtlich, bis zu einem gewissen Grad erkannt werden. SonarCloud weist automatisch auf kritische Code Stellen hin, die dann manuell geprüft werden müssen.

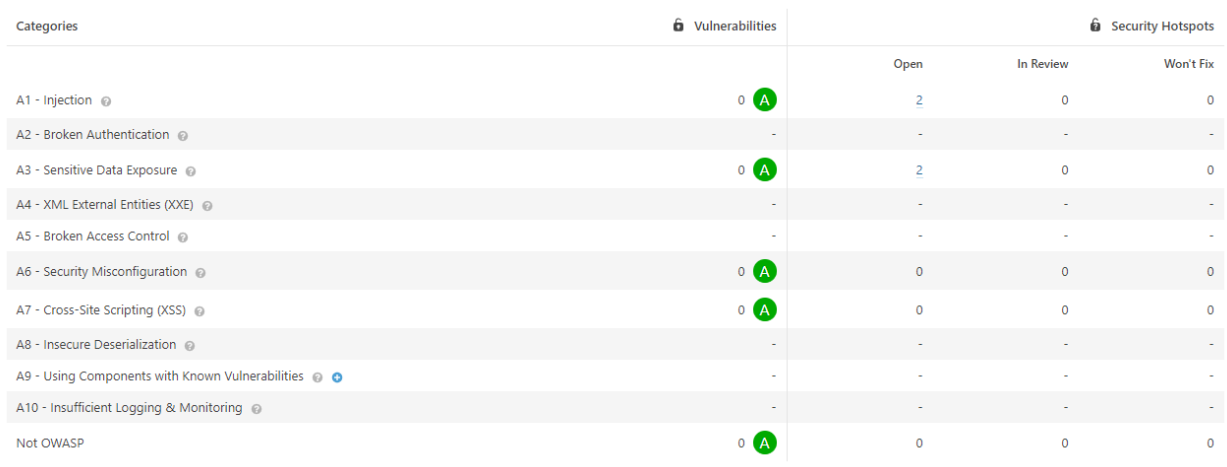

<span id="page-121-1"></span>Abbildung 61: SonarCloud - OWASP Top 10

Alle Metriken und Sicherheitsrisiken werden, wie in **Fehler! Verweisquelle konnte nicht gefunden werden.** ersichtlich, mit einem Grade von A (beste) bis E (schlechteste) bewertet.

### **DeepScan**

Zusätzlich wird DeepScan [67] für die Code Analyse eingesetzt. Dieses Tool folgt dem JavaScript Datenfluss und erkennt dadurch Fehler wie zum Beispiel "Unreachable Code". [68] Ausserdem unterstützt DeepScan Vue.js spezifische Regeln. [69] Ein Screenshot ist in [Abbildung 62](#page-122-0) zu sehen.

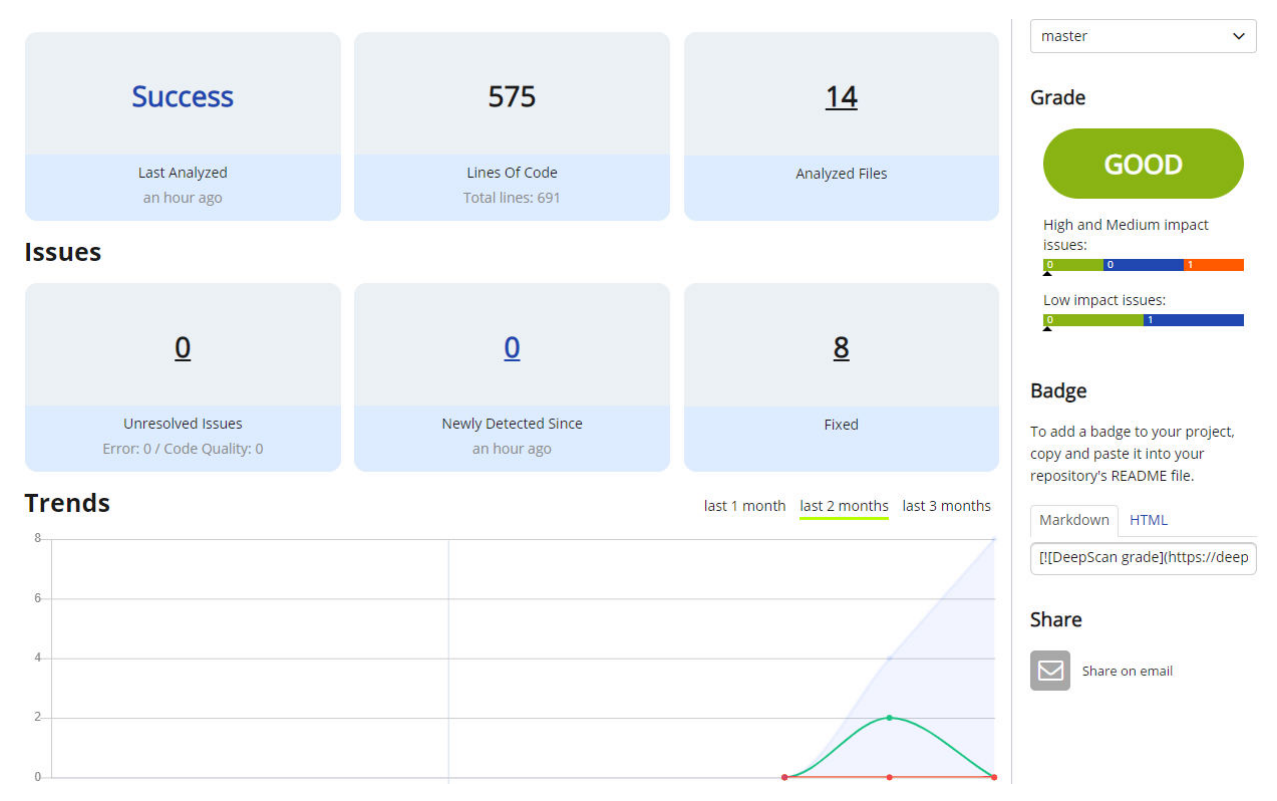

<span id="page-122-0"></span>Abbildung 62: DeepScan Screenshot

Nach einem durchlauf wird der Source Code mit einem Rating von "Good", "Normal" oder "Poor" versehen.

#### **Code Coverage**

Bei jedem Build wird die Testabdeckung des Frontends und des Backends gemessen und auf Codecov [57] publiziert.

#### **Entwicklungsumgebung**

PyCharm Professional 2019.1 [70] dient als Integrated Development Environment (IDE).

#### **PyInstaller**

Damit aus Python-Code ein unter Windows ausführbares Programm (.exe) erstellt werden kann, wird der Source Code mit PyInstaller [54] paketiert.

# **Anhang G Evaluation Backend / Technologien**

In diesem Kapitel wird nach einem für die Umsetzung geeigneten Webframework gesucht. Dabei wird zuerst die CRC-Card-Methode verwendet. Anschliessend werden die geeigneten Kandidaten näher betrachtet und in einer Nutzwertanalyse evaluiert.

## **Python Webframework - Class Responsibility Collaboration (CRC) Card**

In [Tabelle 53](#page-123-0) sollen die Aufgabenbereiche sowie die Kollaborateure in Form einer für den Zweck angepassten CRC Card [71] festgehalten werden, wie es an der HSR im Modul "Application Architecture" gelehrt wird.

**Component: Python Webframework Responsibilities Collaborators** (Interfaces to/from) Soll als Webserver dienen oder einen Adapter für einen Webserver bereitstellen (WSGI-Standard) Abstraktion (Middleware) für HTTP-Requests Entgegennahme von HTTP-Requests via gängige HTTP-Verben (GET, POST, PUT, DELETE) Statische Files (HTML) ausliefern Weitere Prozesse und/oder Threads für CPU-lastige Arbeit (Blockierung eines Cores für länger als 10 Sekunden in Folge) starten • Presentation Layer • Business Logic Layer • Data Access Layer • Filesystem (Kommunikation durch WSGI-Schnittstelle von und zu andere Python Webserver)

## <span id="page-123-0"></span>Tabelle 53: CRC Card - Python Webframework

## **Candidate implementations technologies (and known uses)**

Django, TurboGears, Web2Py, Bottle, CherryPy, Flask, Sanic, Tornado, Pyramid, Responder, Hug, Falcon, FastAPI

*Anmerkung*. Eigene Darstellung.

## **Evaluation Backend Webframework**

Da die Programmiersprache Python enorm populär geworden ist, scheint es nicht verwunderlich, dass sehr viele Webframeworks aufgekommen sind. In [Tabelle 54](#page-123-1) wird auf eine Auswahl eingegangen.

<span id="page-123-1"></span>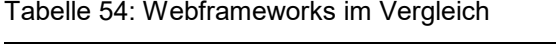

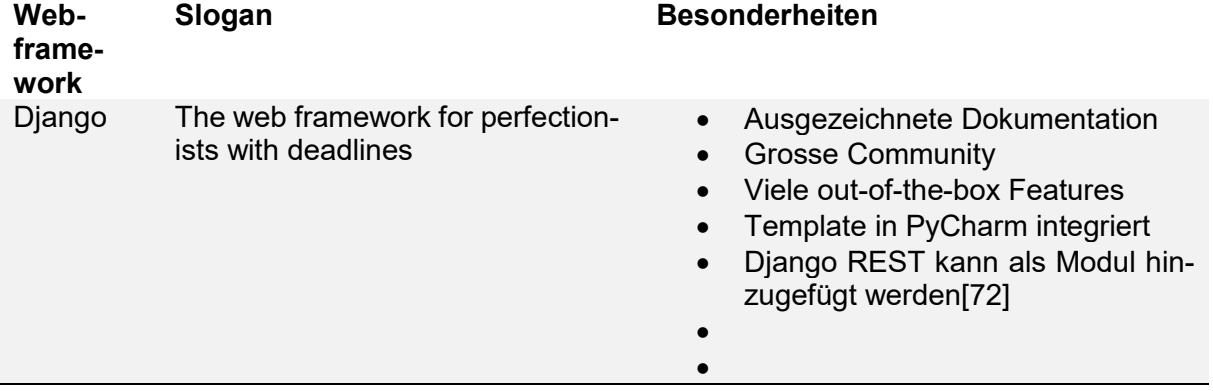

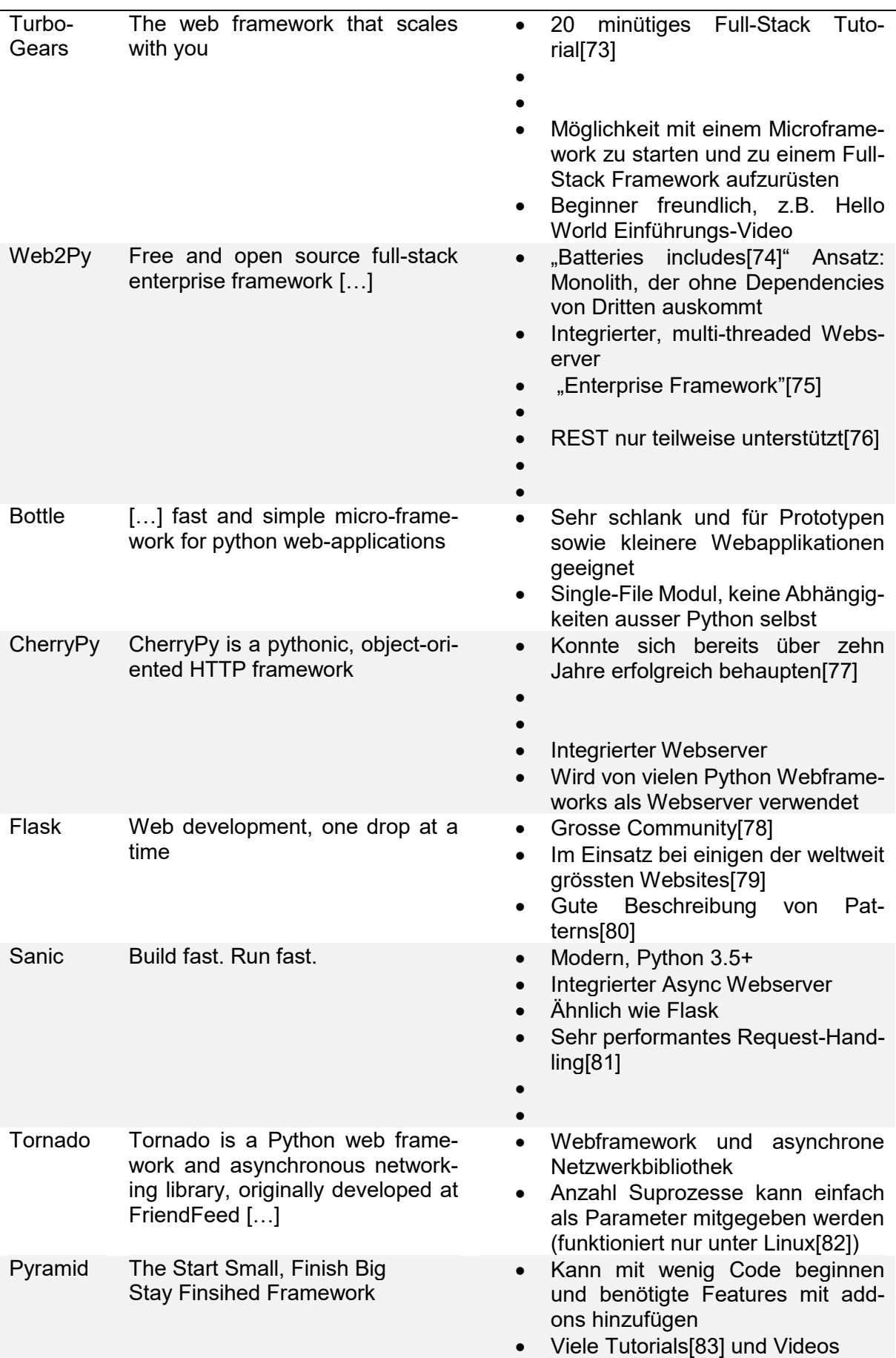

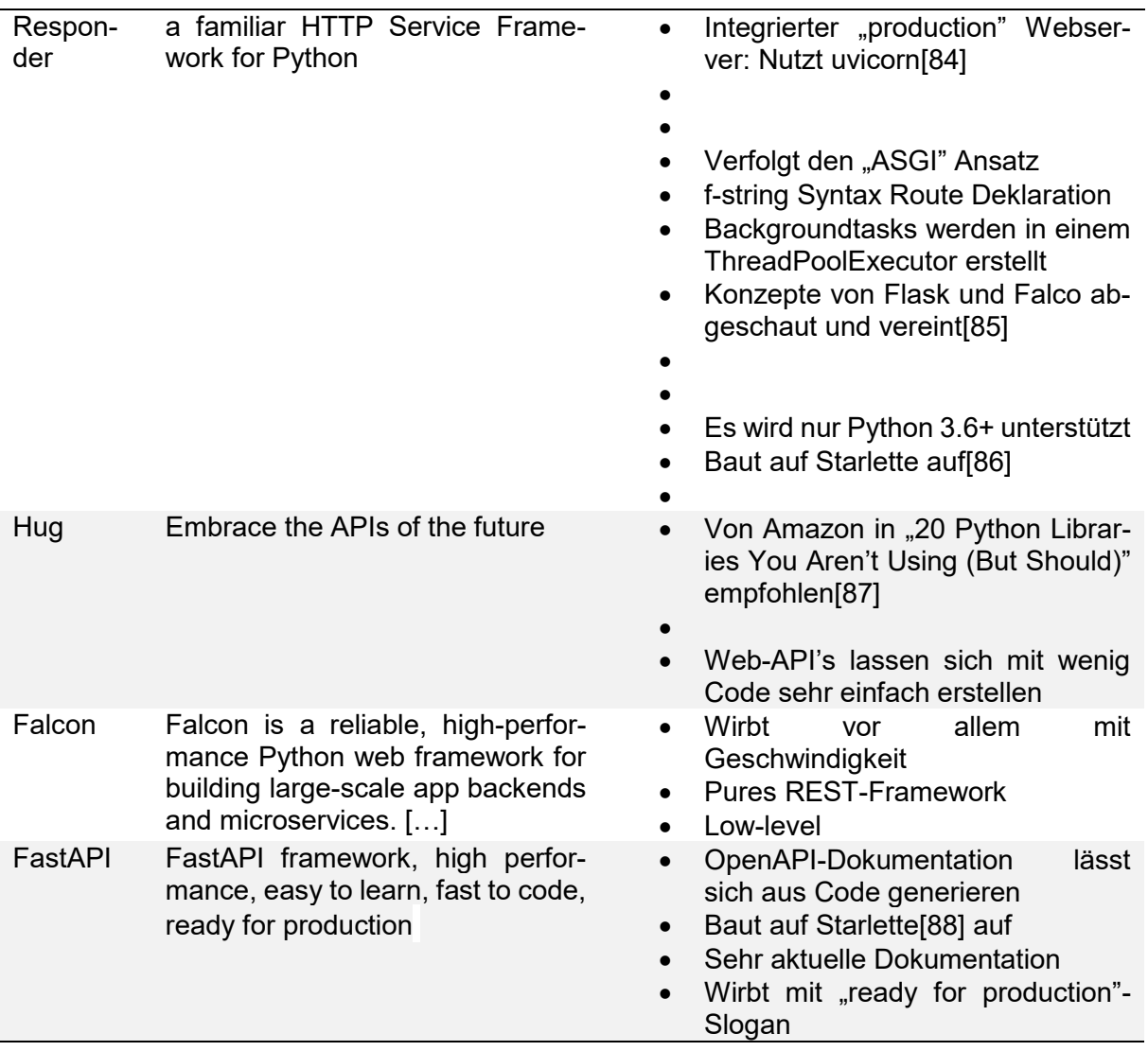

Weitere Webframeworks wie CubicWeb [89] wurden nicht berücksichtigt, da eine Python Version grösser oder gleich 2.5 und kleiner als 3 installiert werden muss [90], wodurch dieses nicht mit TensorFlow kompatibel ist. Ebenfalls wurden WebCore [91] und andere ausser Acht gelassen, da diese auf GitHub nicht mehr als hundert Sterne erreicht haben und somit nicht den Status eines soliden Frameworks geniessen. Die Mindestanzahl Sterne wurde analog zu Microsoft's neuem IntelliSense Feature gewählt, bei dem automatisch diejenigen Elemente zuoberst vorgeschlagen werden, die häufig in Open Source-Projekten auf GitHub verwendet werden und von denen jedes Repository mehr als hundert Sterne hat [92]. Ein eleganter Kandidat wäre auch Vibora [93] gewesen. Dieser befindet sich jedoch noch in einer Alpha-Phase und wird momentan komplett neu geschrieben [94].

## **Full-Stack vs Microframeworks**

Die zu evaluierenden Webframeworks wurden in [Abbildung 63](#page-126-0) grob in zwei Kategorien eingeteilt: Full-Stack und Microframework [95]. Microframeworks werden oft als "Lightweight" bezeichnet und sind im Umfang sehr schlank, jedoch modular erweiterbar. Full-Stack Frameworks bieten out-of-the-box eine Vielzahl an Features wie Object-Relational Mapping (ORM), Session und Cookie-Handling, Template Engine, Request Dispatcher, Form Handling, Authentifizierungsmodule und andere Komponenten an. Die Einteilung ist nicht immer eindeutig, da sich zum Beispiel TurboGears sowohl als Full-Stack wie auch Microframework verkauft [96].

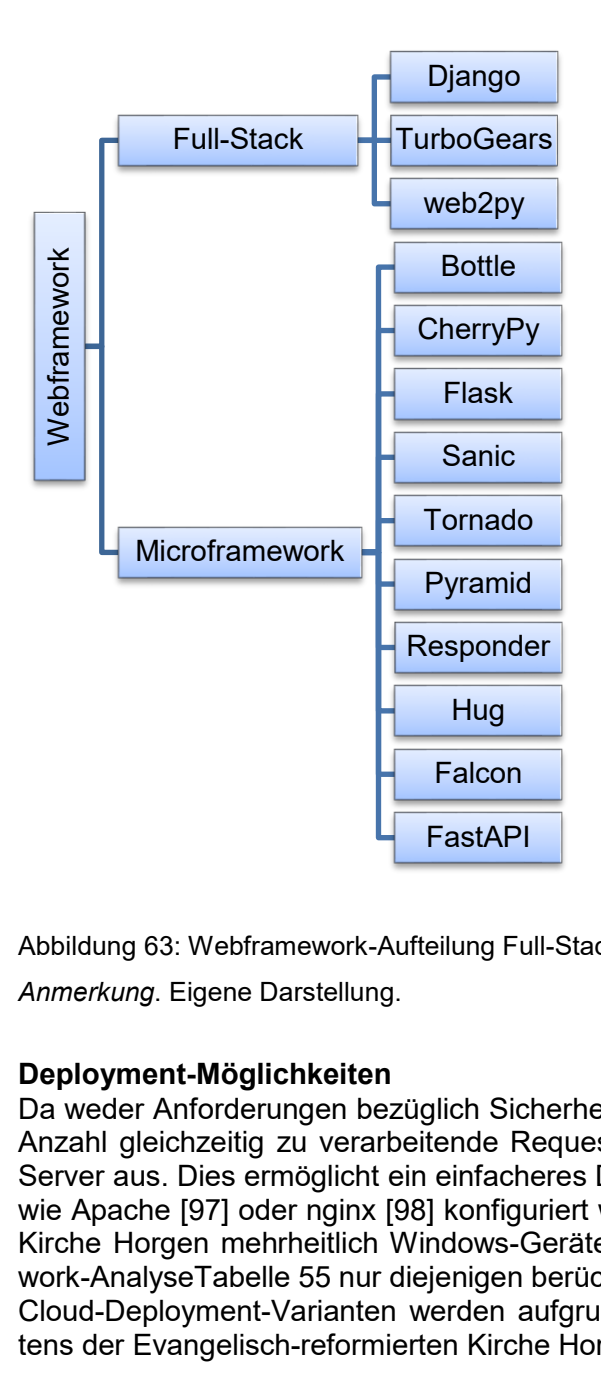

<span id="page-126-0"></span>Abbildung 63: Webframework-Aufteilung Full-Stack - Microframework

*Anmerkung*. Eigene Darstellung.

## **Deployment-Möglichkeiten**

Da weder Anforderungen bezüglich Sicherheit, Skalierbarkeit noch Performanz im Sinne von Anzahl gleichzeitig zu verarbeitende Requests bestehen, reicht ein einfacher built-in HTTP Server aus. Dies ermöglicht ein einfacheres Deployment, da nicht noch komplexe Webserver wie Apache [97] oder nginx [98] konfiguriert werden müssen. Da die Evangelisch-reformierte Kirche Horgen mehrheitlich Windows-Geräte im Einsatz hat, werden in [Tabelle 55: Frame](#page-127-0)[work-AnalyseTabelle 55](#page-127-0) nur diejenigen berücksichtigt, die auch unter Windows lauffähig sind. Cloud-Deployment-Varianten werden aufgrund der Datensicherheit, bzw. Restriktionen seitens der Evangelisch-reformierten Kirche Horgen, nicht in Erwägung gezogen.

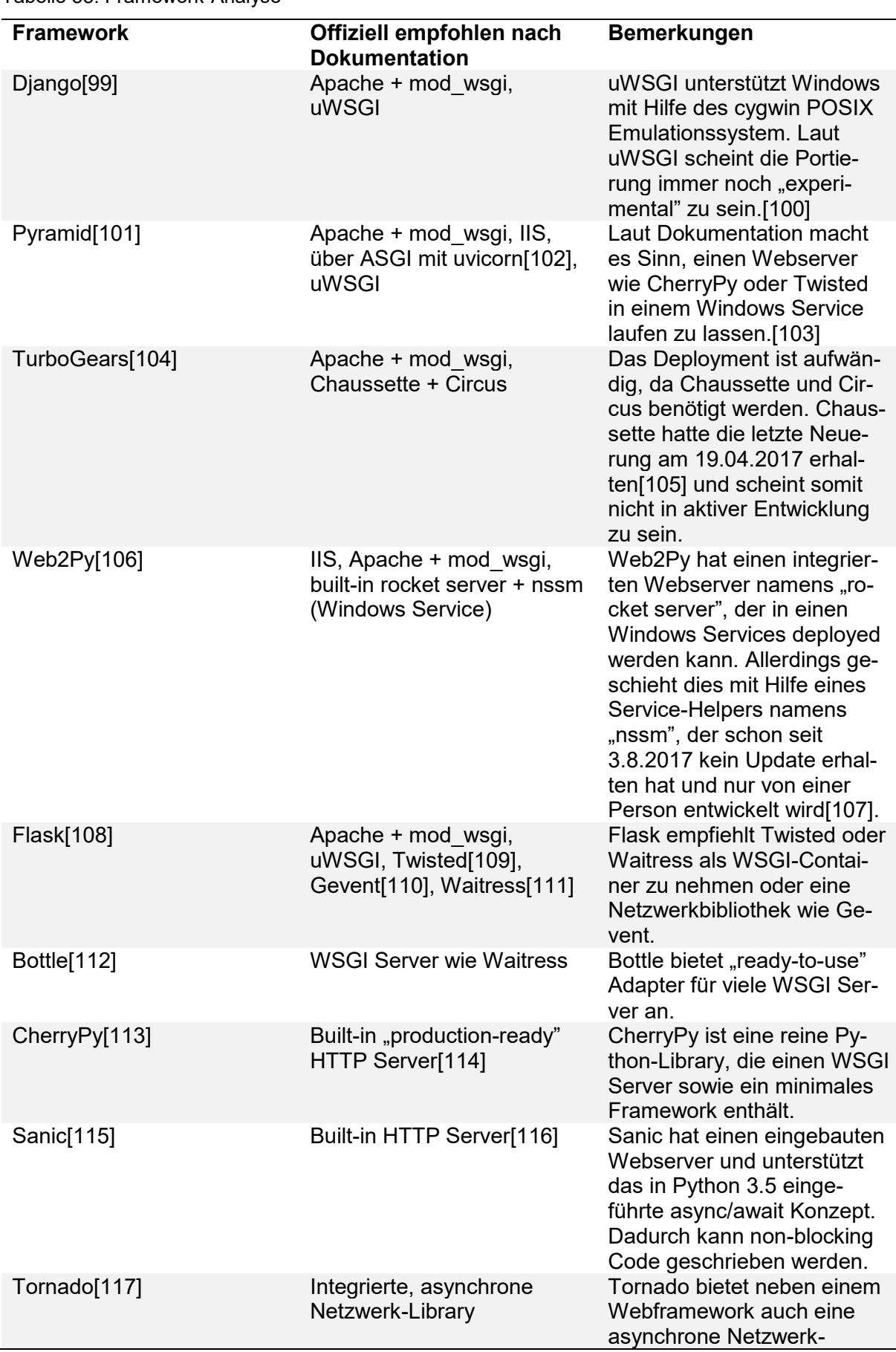

<span id="page-127-0"></span>Tabelle 55: Framework-Analyse

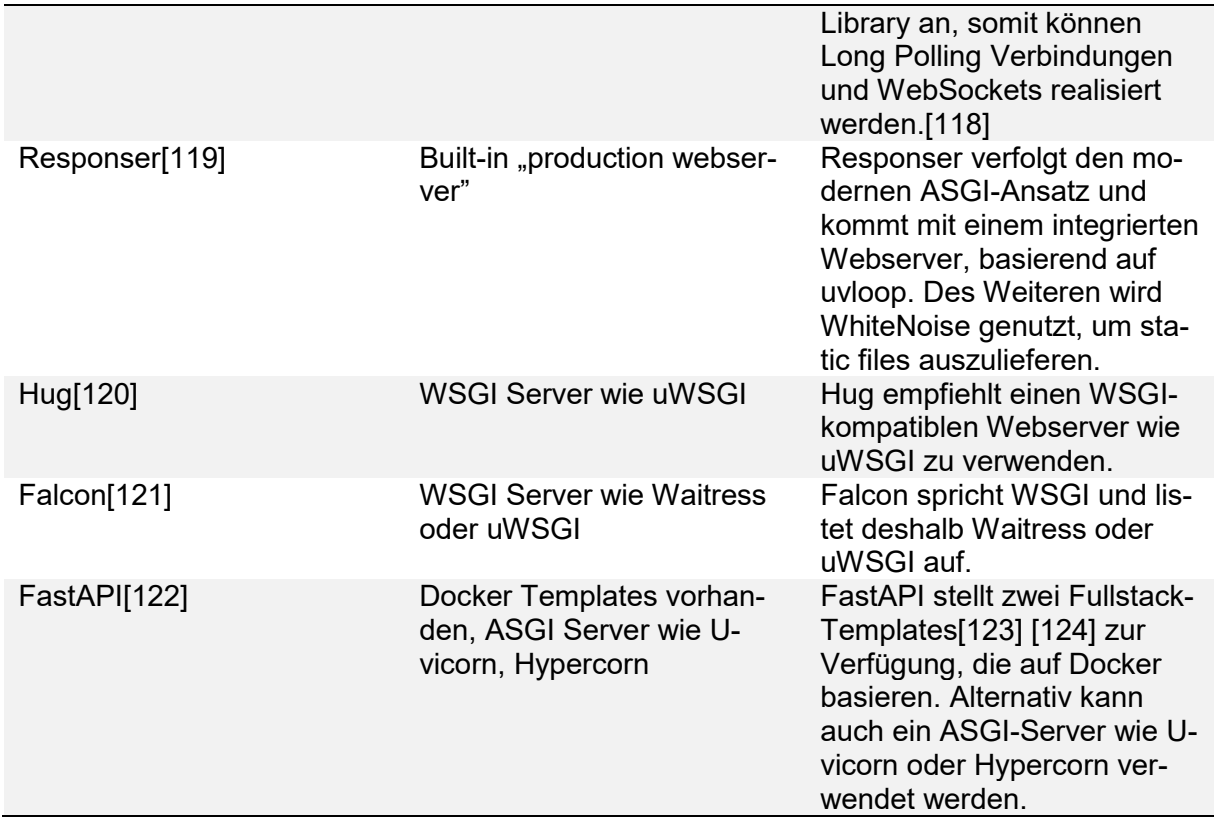

Wie in [Abbildung 64](#page-128-0) zu sehen ist, haben folgende Webframeworks bereits einen integrierten Webserver, der auch in produktiv Umgebungen genutzt werden kann.

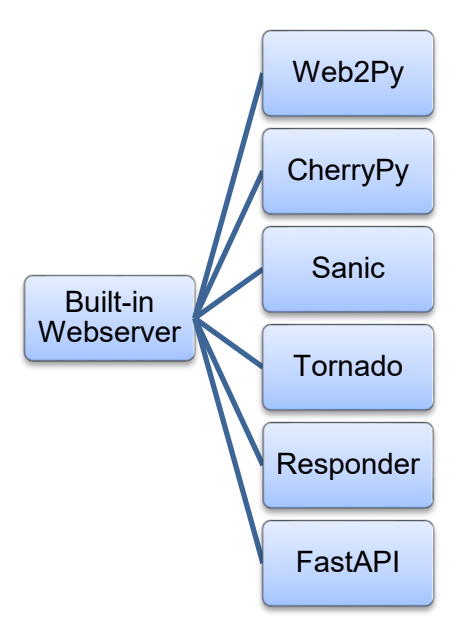

<span id="page-128-0"></span>Abbildung 64: Webframeworks mit integriertem Webserver

*Anmerkung*. Eigene Darstellung.

Anmerkung: Responder und FastAPI verfügen über keinen echten Built-in Webserver. Diese Frameworks unterstützen jedoch den ASGI-Standard. So lassen sich mit lediglich einer Zeile Code ein Webserver wie Uvicorn [125] oder Hypercorn [126] integrieren.

## **Dokumentation**

Für die Entwicklung ist eine umfangreiche Dokumentation relevant. In [Tabelle 56](#page-129-0) wurden die Anzahl Seiten festgehalten.

<span id="page-129-0"></span>Tabelle 56: Webframework - Anzahl Seiten der Dokumentation

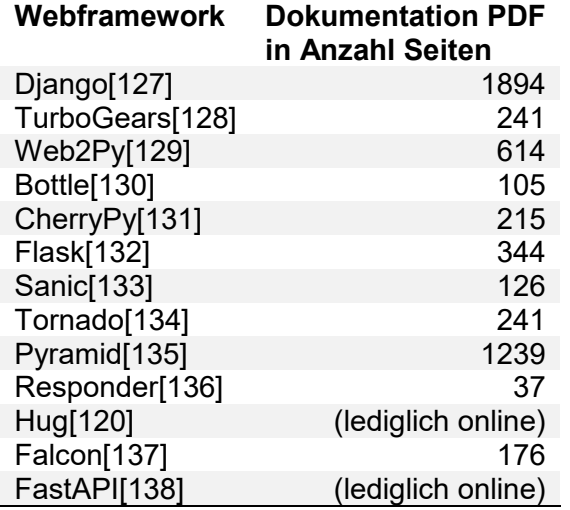

*Anmerkung*. Eigene Darstellung.

Es muss jedoch festgehalten werden, dass andere Faktoren wie Aktualität der Dokumentation genauso relevant sind. Ebenfalls können keine Schlüsse zwischen dem Umfang in Anzahl Seiten und Qualität gezogen werden. [Tabelle 56](#page-129-0) soll deshalb lediglich ein Grössengefühl vermitteln. Grafisch lässt sich dies in [Abbildung 65](#page-129-1) gut betrachten.

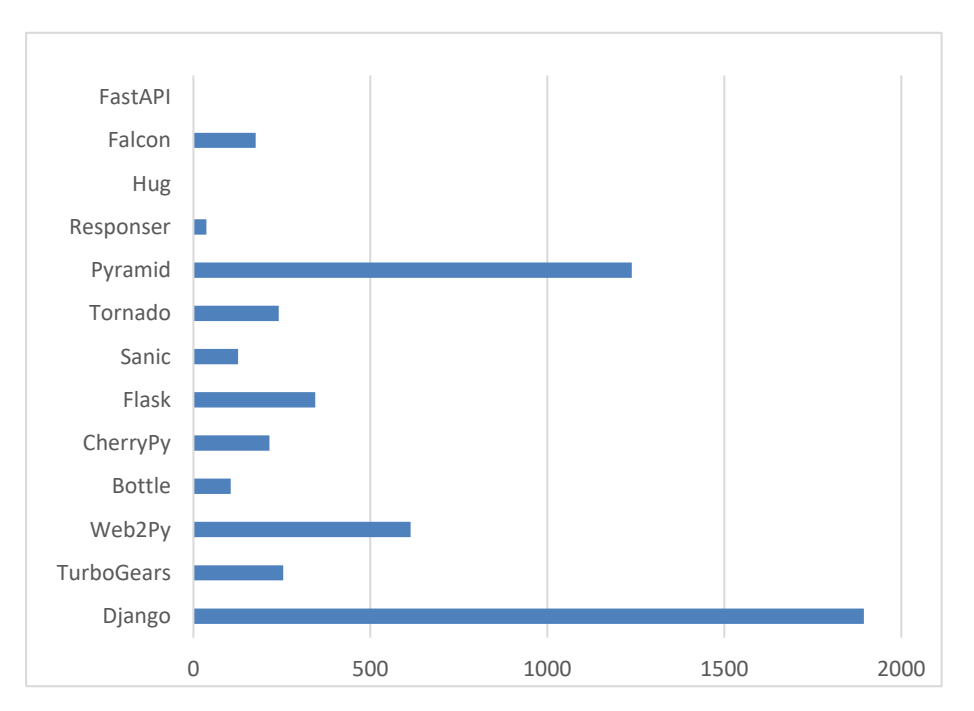

<span id="page-129-1"></span>Abbildung 65: Webframework Dokumentation Grafisch *Anmerkung*. Eigene Darstellung.

Django scheint die umfangreichste Dokumentation zu haben, mit einem Abstand von über 500 Seiten gegenüber Pyramid. Danach wird wieder ein Sprung von 600 Seiten zu Web2Py gemacht.

### **Community**

Interessant zu sehen, ist immer auch wie etabliert ein Framework in der Community ist. Untersucht wurden deshalb die Anzahl Tags auf Stack Overflow, die Anzahl an Sterne und Mitwirkende auf GitHub. Dies wird in [Tabelle 57](#page-130-0) festgehalten.

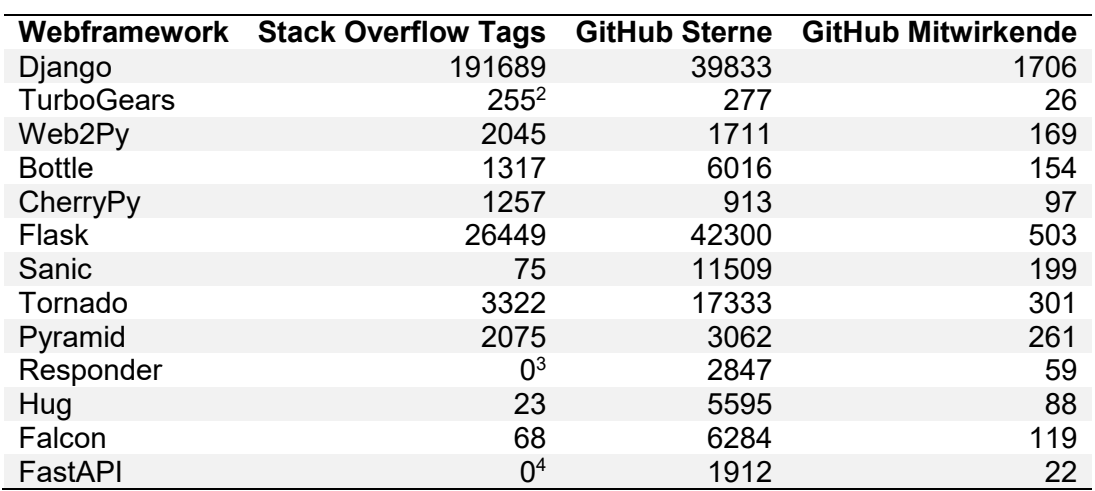

<span id="page-130-0"></span>Tabelle 57: Vergleich der Communities

*Anmerkung*. Eigene Darstellung.

In [Abbildung 66](#page-130-1) sind die drei Community-Kategorien veranschaulicht (Stand 3. März 2019).

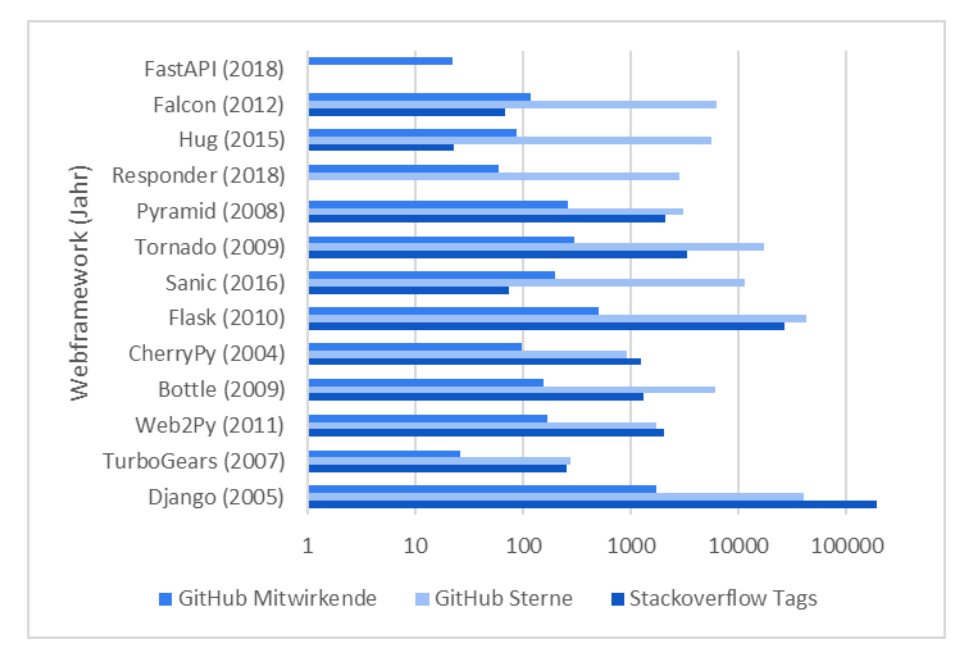

<span id="page-130-1"></span>Abbildung 66: Evaluation Webframework, Kategorie Community

*Anmerkung*. Eigene Darstellung.

 $\overline{a}$ 2 108 von turbogears + 147 von turbogears2

<sup>3</sup> Noch kein eigener Stackoverflow Tag vorhanden

<sup>4</sup> Noch kein eigener Stackoverflow Tag vorhanden

Django existiert bereits seit 2005 und konnte sich stark etablieren. Nur Flask weist noch eine grössere Popularität, gemessen an Anzahl GitHub Sternen, auf. Eine beachtliche Beliebtheit geniessen auch die Newcomer Responder, Sanic und FastAPI. Im Gegenzug gibt es bis dato für Responder und FastAPI noch keine Fragen auf Stack Overflow.

## **Dokumentation für Upload und Download von Bildern**

Eine Kernfunktionalität der ImageFinder Software ist das Hochladen von Bildern. Deshalb wird Wert daraufgelegt, dass dieses gut vom Framework dokumentiert und unterstützt wird. In [Ta](#page-132-0)[belle 58](#page-132-0) wird näher auf die Dokumentation eines File-Uploads eingegangen.

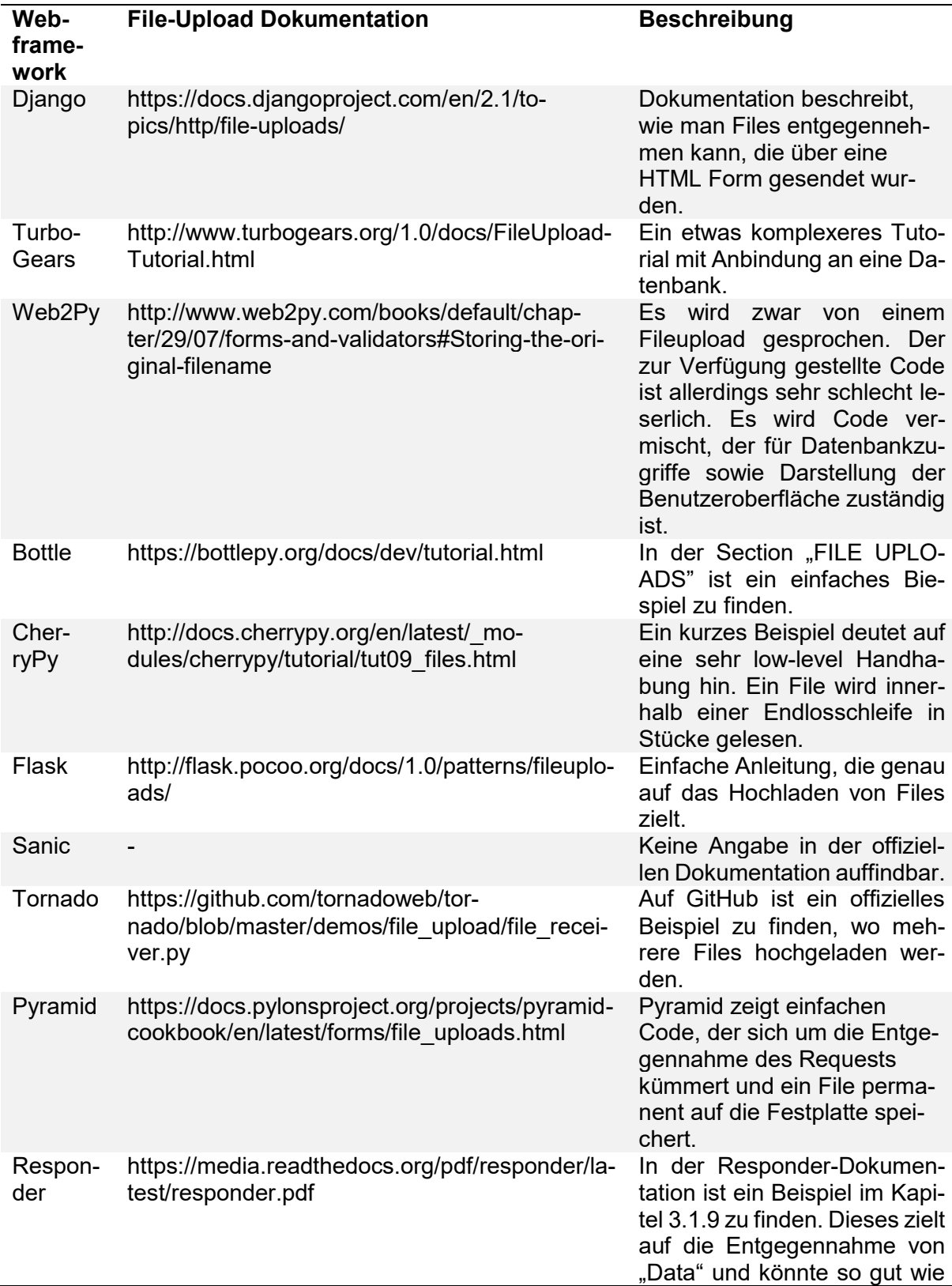

<span id="page-132-0"></span>Tabelle 58: Vergleich Dokumentation für Upload und Download von Bildern

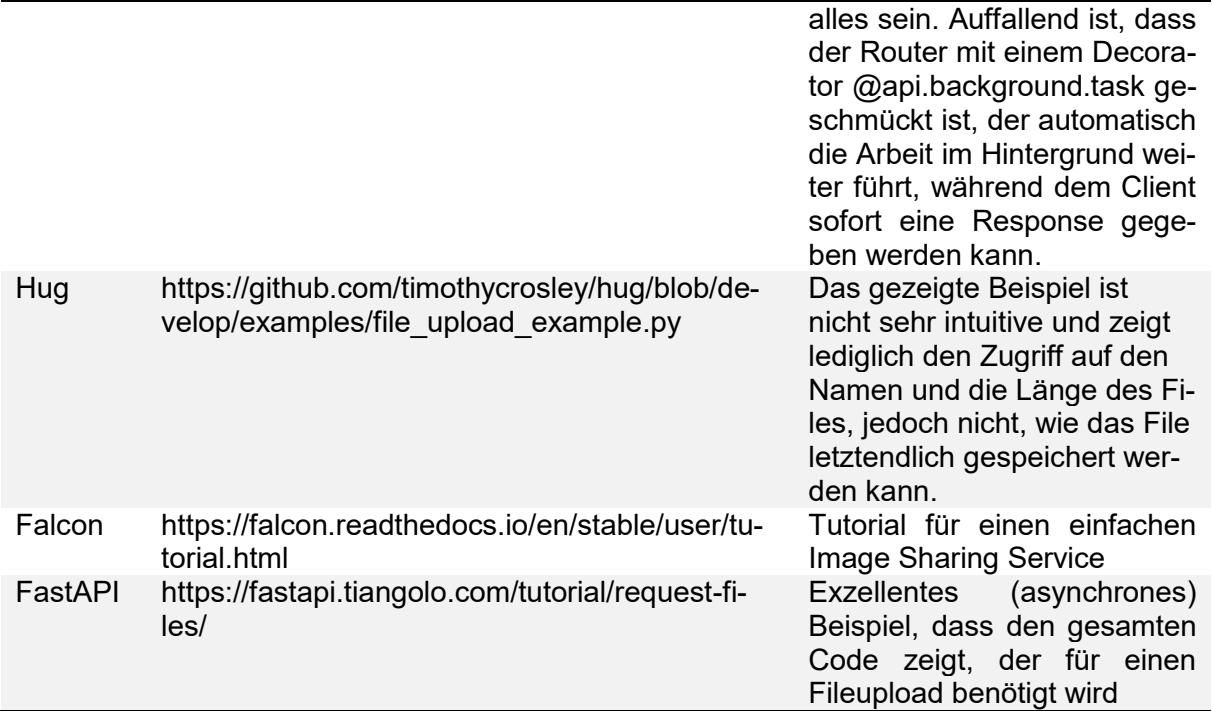

## **Datenbankanbindung und ORM**

Damit zu den Bildern der Evangelisch-reformierte Kirche Horgen jeweils Metadaten wie zum Beispiel Fotograf und Datum gespeichert und später abgefragt werden können, erscheint den Autoren eine Anbindung an eine Datenbank sinnvoll. Da jedoch nur sehr einfache Abfragen getätigt werden müssen, wird nicht zwingend ein Object-Relational-Mapping benötigt. Generell kann angenommen werden, dass heutzutage eine API ohne CRUD-Operationen kaum vorzufinden ist und dies alle Webframeworks in irgendeiner Form unterstützen. Es wird daher nicht weiter auf dieses Kriterium eingegangen.

## **Reife der Webframeworks**

Die nachfolgenden Daten sind von einem Stand vom 3. März 2019. In [Tabelle 59](#page-134-0) wird festgehalten, seit wann das Framework existiert, bzw. wann der erste Commit auf GitHub erfolgte. Auch kann gesehen werden, ob das Framework noch unter aktiver Entwicklung steht und wie gross es mittlerweile geworden ist. Dabei wird lediglich der benötigte Speicherplatz des von GitHub heruntergeladenen Source Codes auf der Festplatte gemessen.

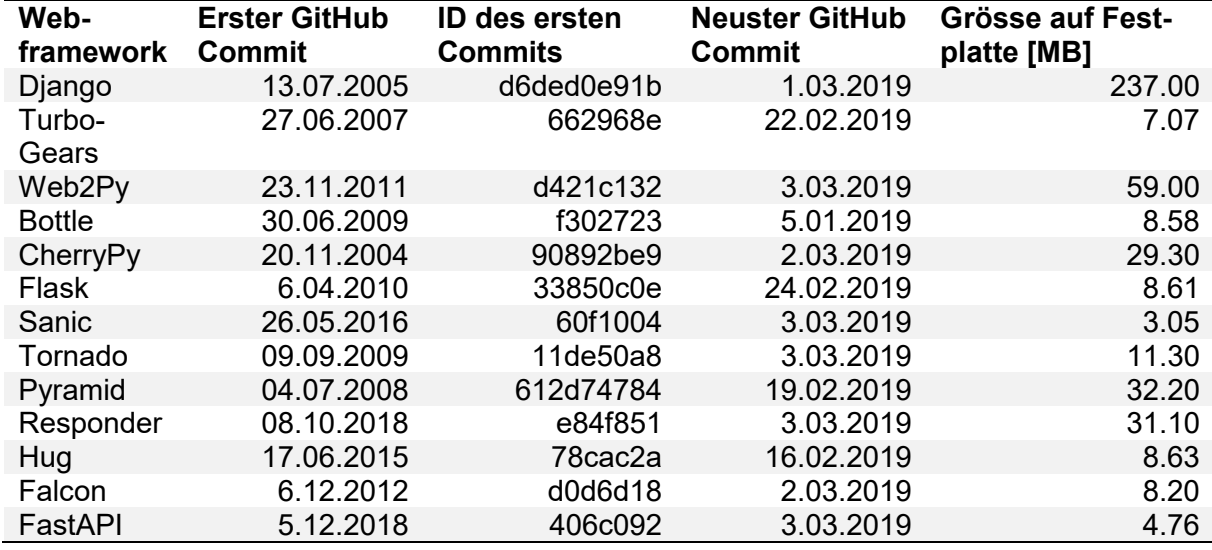

<span id="page-134-0"></span>Tabelle 59: Evaluation Webframework: Reife

*Anmerkung*. Eigene Darstellung.

Mit 237 MB Grösse ist Django beinahe 4-mal grösser als Web2Py. Im Mittelfeld befinden sich Pyramid mit einer Grösse von 32.2 MB und CherryPy mit 29.3 MB. [Abbildung 67](#page-135-0) zeigt dies grafisch anhand den Metriken: Erster GitHub Commit, bzw. Erscheinungsjahr (x-Achse), GitHub Sterne (y-Achse) und Grösse auf der Festplatte in Megabyte (Grösse der Blase) an.

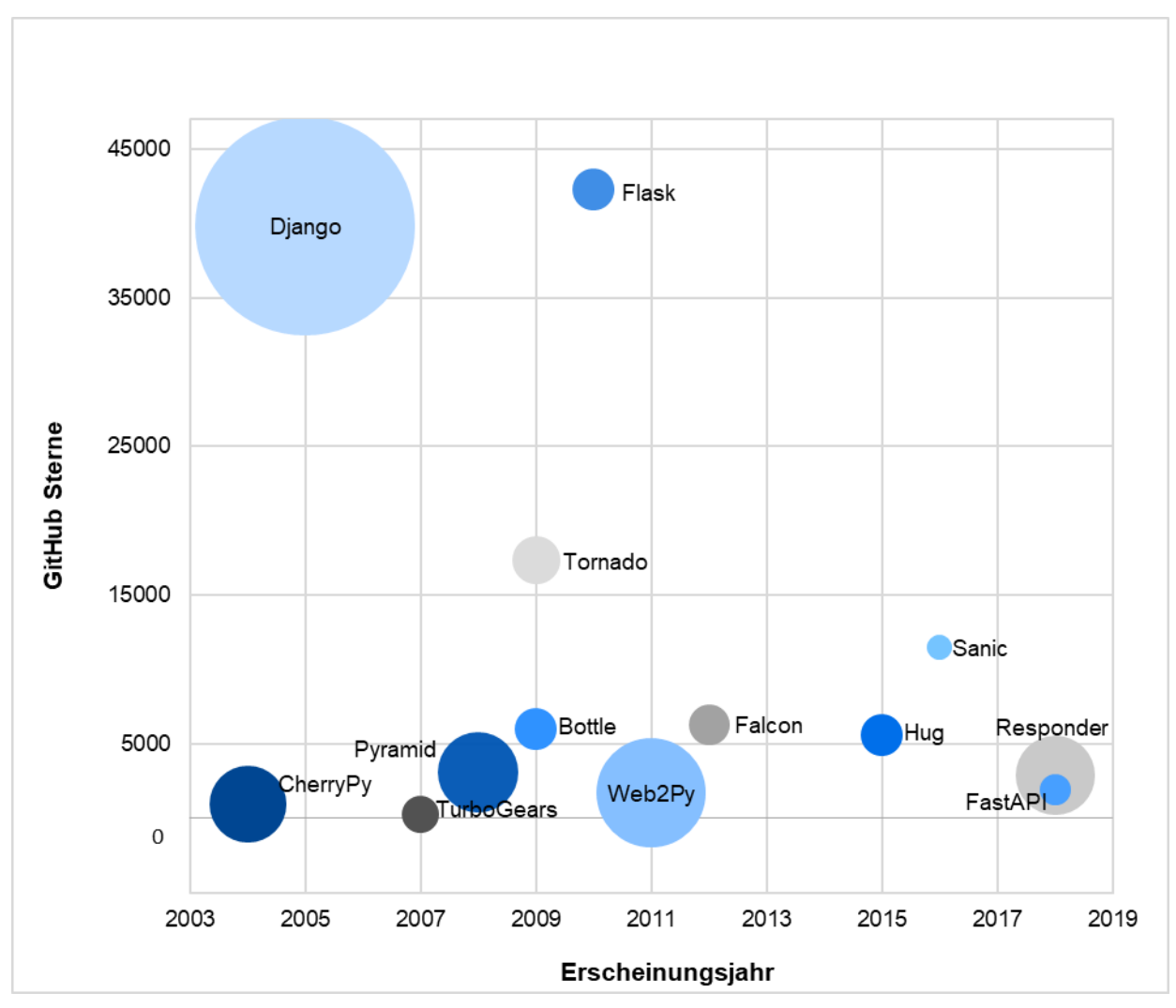

<span id="page-135-0"></span>Abbildung 67: Übersicht über Python Webframeworks, Metriken: GitHub Sterne, Erscheinungsjahr, Grösse in MB

## **Nutzwertanalyse Backend Webframework**

Für die einzelnen Webframeworks wurde eine Nutzwertanalyse mit den Anforderungen für den ImageFinder durchgeführt. Die Ergebnisse sind in [Tabelle 60](#page-136-0) und [Abbildung 68](#page-138-0) ersichtlich.

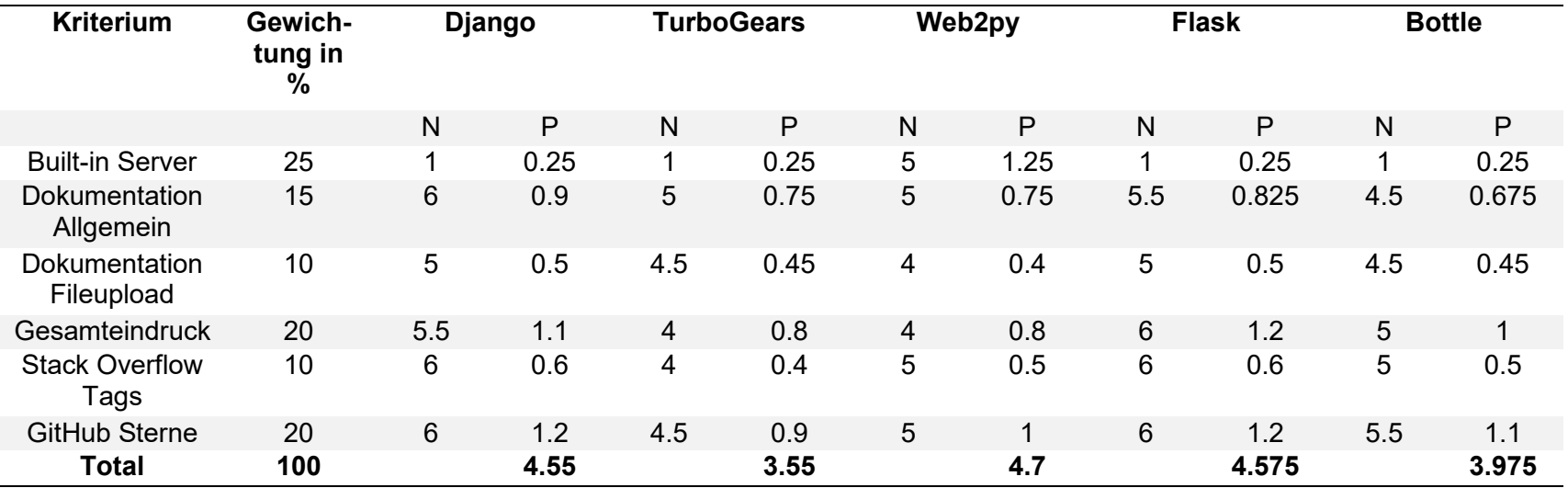

<span id="page-136-0"></span>Tabelle 60: Vergleich Nutzwertanalyse Backend Webframework

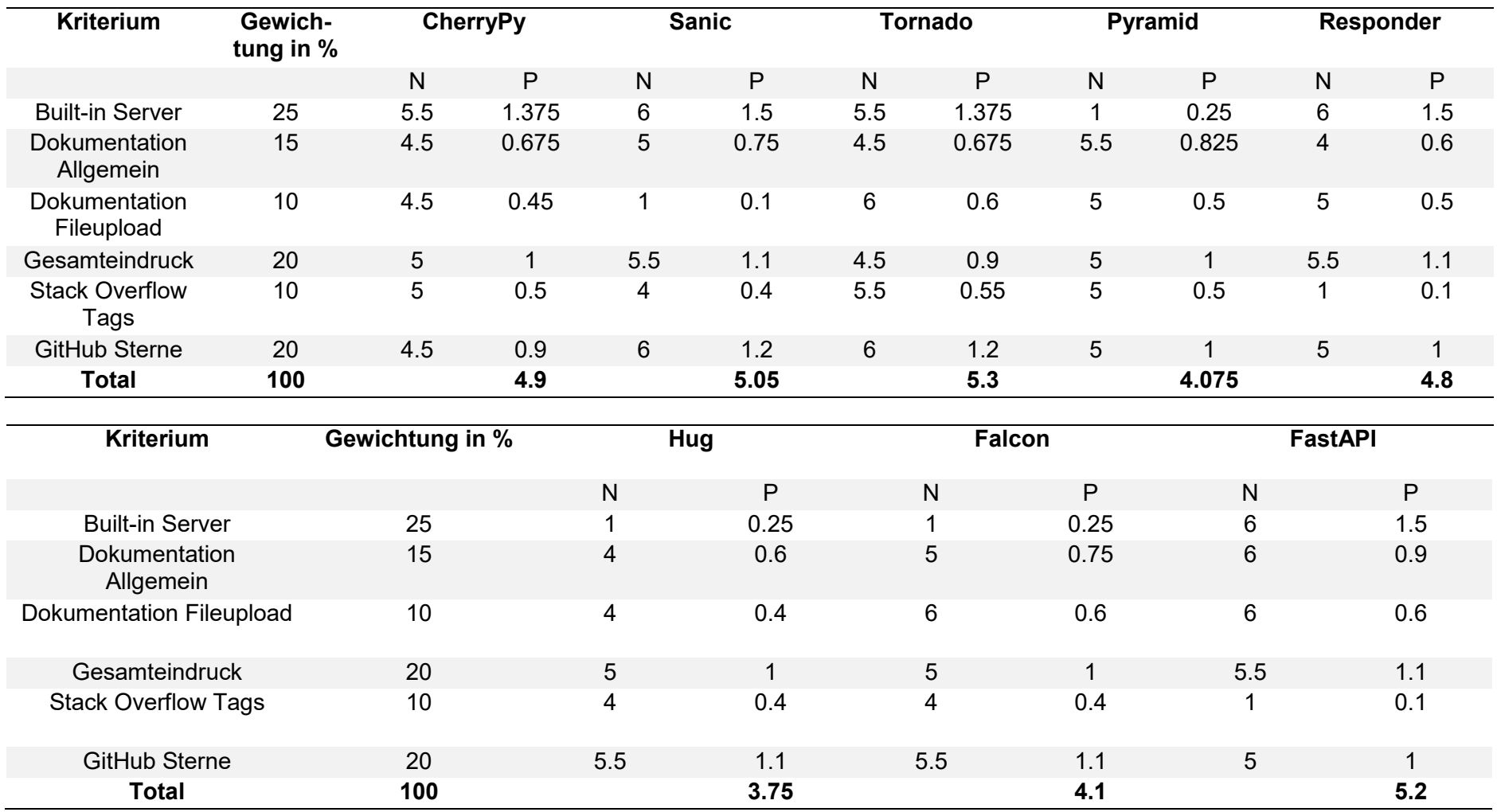

<span id="page-138-0"></span>Auf zwei Nachkommastellen gerundet

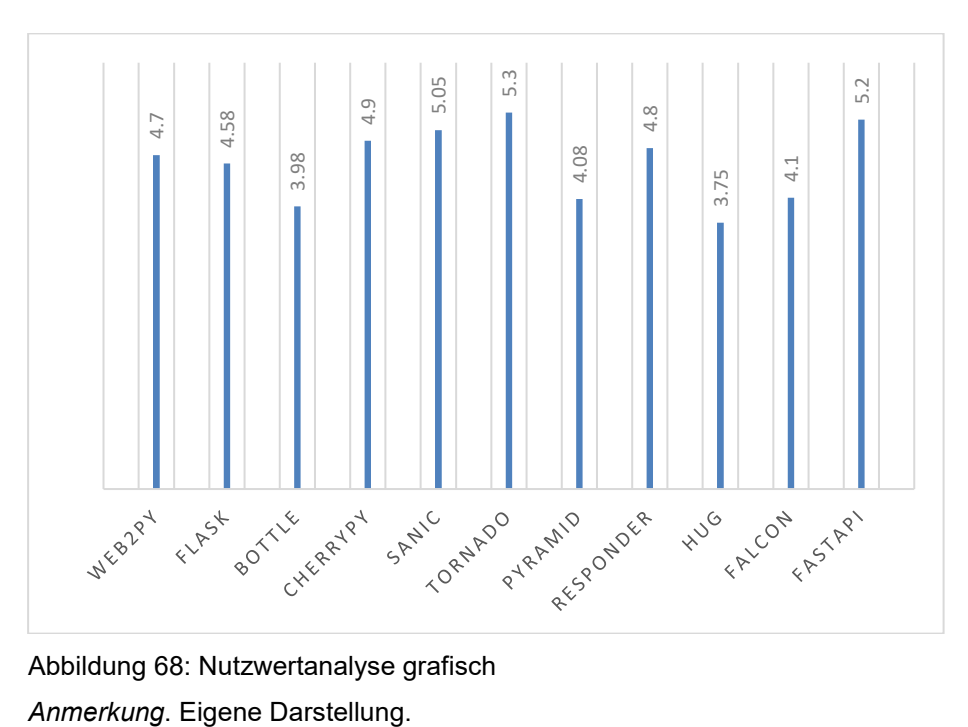

Abbildung 68: Nutzwertanalyse grafisch

## **Top 5 Hello World**

Anhand einer Hello World Applikation kann verglichen werden, wie die einzelnen Frameworks aufgebaut sind. Zur Illustration wurden fünf Hello World Beispiele nachfolgend aufgelistet.

#### **Tornado**

```
from abc import ABC
import tornado.ioloop 
import tornado.web 
class MainHandler(tornado.web.RequestHandler, ABC): 
     def get(self):
         self.write("Hello, world") 
def make_app(): 
     return tornado.web.Application([ 
         (r"/", MainHandler), 
     ])
if __name__ == "__main__": 
    app = make\_app() app.listen(8888) 
     tornado.ioloop.IOLoop.current().start()
```
Routing **class** MainHandler(tornado.web.RequestHandler, ABC):

```
 # http://127.0.0.1:8888/101 
    def post(self, *args, **kwargs):
        param_id = args[0] self.write(param_id) 
def make_app(): 
     return tornado.web.Application([ 
         (r"/(\d+)$", MainHandler), 
     ])
```
#### **FastAPI**

**import** uvicorn **as** uvicorn **from** fastapi **import** FastAPI app = FastAPI()

```
@app.get("/") 
async def read_root(): 
     return {"Hello": "World"}
```

```
if __name__ == '__main__': 
     uvicorn.run(app)
```

```
Routing 
@app.get("/items/{item_id}") 
async def read_item(item_id: int, q: str = None):
     return {"item_id": item_id, "q": q}
```

```
FileUpload 
@app.post("/uploadfile/") 
async def create_upload_file(file: UploadFile = File(...)): 
     return {"filename": file.filename}
```
#### **Sanic**

```
from sanic import Sanic 
from sanic.response import json 
app = Sanic()
```

```
@app.route("/") 
async def test(request):
     return json({"hello": "world"})
```

```
if __name__ == "__main__": 
     app.run(host="127.0.0.1", port=8000)
```

```
Routing 
@app.route('/tag/<tag>') 
async def tag_handler(request, tag): 
     return text('Tag - {}'.format(tag))
```

```
File Upload 
@app.route('/upload', methods=['POST'])
async def omo(request): 
     images = request.files.getlist('images') 
     for image in images: 
         print(image.body)
```
## **CherryPy**

**import** cherrypy

```
class HelloWorld(object):
     @cherrypy.expose 
     def index(self):
         return "Hello World!"
```
cherrypy.quickstart(HelloWorld())

```
Routing 
@cherrypy.popargs('year', 'month') 
class Blog:
```

```
 @cherrypy.expose 
 def index(self, year=None, month=None):
     return f"Year: {year}, Month: {month}"
```

```
Fileupload 
@cherrypy.expose 
def upload(self, files):
```

```
 for file in files: 
    data = file.file.read() print(f'{data}')
```
**Responder import** responder api = responder.API() @api.route(**"/{greeting}"**) **async def** greet\_world(req, resp, \*, greeting): resp.text = **f"{**greeting**}, world!" if** \_\_name\_\_ == **'\_\_main\_\_'**: api.run() Routing @api.route(**"/hello/{who}"**) **def** hello\_to(req, resp, \*, who): resp.text = **f"hello, {**who**}!"** FileUpload @api.route(**"/"**) **async def** upload\_file(req, resp): @api.background.task **def** process\_data(data): f = open(**'./{}'**.format(data[**'file'**][**'filename'**]), **'w'**) f.write(data[**'file'**][**'content'**].decode(**'utf-8'**)) f.close() data = **await** req.media(format=**'files'**) process\_data(data) resp.media = {**'success'**: **'ok'**}
Anmerkung 12. April 2019: Nach einem Update-Release von Sanic auf Version 19.3.1 funktioniert das Multiprocessing unter Windows 10 nicht mehr. Diesbezüglich wurde mittels einem Issue auf GitHub aufmerksam gemacht. [139] Sanic hat offiziell bekannt gegeben, Windows nicht, bzw. "experimental" und nach "best-effort" zu unterstützen.

[140] Das Sanic-Framework unterstützt noch nicht den ASGI-Standard. Einige Bemühungen sind diesbezüglich im Gange. [141]Der Server ist deshalb tief in das Framework verwurzelt und lässt sich nicht austauschen. Die Autoren haben sich deshalb entschlossen, Sanic durch ein anderes Framework zu ersetzen.

Im Kontext des Webframworks für die Software ImageFinder der Evangelisch-reformierte Kirche Horgen,

um den Nicht-funktionale Anforderung "NFR13 - Webapplikation" und "NFR8 - Win 10" sowie NFR5, NFR6 und NFR7 aus der Kategorie Performance entgegen zu treten,

haben sich die Autoren für den Einsatz des schlanken FastAPI-Frameworks entschieden und andere Webframeworks wie Tornado, Sanic, CherryPy und Responder verworfen,

damit die Webapplikation auf Windows 10 installiert werden kann, eine out-ofthe-box OpenApi-Dokumentation zur Verfügung steht sowie der zukunftssichere ASGI-Standard unterstützt wird,

nehmen dafür aber in Kauf, dass es sich hier um noch ein sehr junges Framework handelt, das hauptsächlich von einem Hauptentwickler gewartet wird.

#### **Anhang H Evaluation Frontend Framework**

Für das Frontend sollte ein Webframework verwendet werden. Dabei wurden die Erfahrungen der Autoren in die Evaluation miteinbezogen. Folglich wurden vor allem Frameworks in Betracht gezogen, mit welchen die Autoren bereits Erfahrungen gesammelt haben. In [Abbildung](#page-145-0)  [69](#page-145-0) sind diese Frameworks aufgelistet.

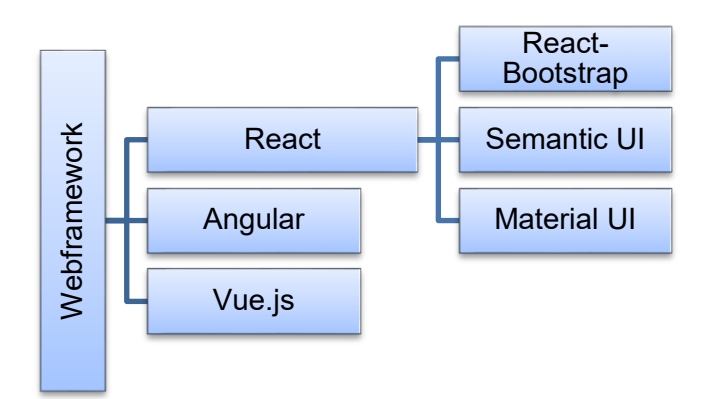

<span id="page-145-0"></span>Abbildung 69: Vergleich der Webframeworks nach Technologie

*Anmerkung*. Eigene Darstellung.

Für die Auswahl des geeigneten Frameworks wurden Kriterien definiert, welche später bei der Implementation nützlich sein könnten. Diese werden nachfolgend aufgelistet:

- Drag and Drop
- Infinite Scrolling
- Slider
- MVVM
- Server-seitiges Rendern
- HTML-based Template Syntax
- Grundkomponenten wie Buttons, Listen, ect.
- Keine Beschränkung auf Single-Page-Application

Die Recherche zeigte, dass sämtliche Frameworks die genannten Punkte erfüllen. Folglich wurden weitere Abklärungen getroffen, um das geeignetste Framework festzulegen. Dazu wurde die die Internetseite dzone.com [142] konsultiert, welche die gängigen Frameworks untereinander vergleicht.

#### **Besonderheiten**

In [Tabelle 61](#page-145-1) wurden Besonderheiten der Frameworks gesammelt. Dabei zeigte sich, dass Angular für unseren Anwendungszweck zu umfangreich war, weshalb es von der weiteren Evaluation ausgeschlossen wurde.

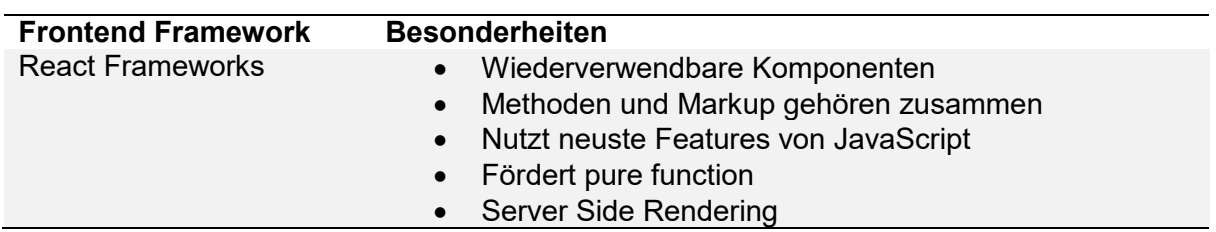

<span id="page-145-1"></span>Tabelle 61: Besonderheiten der Webframeworks

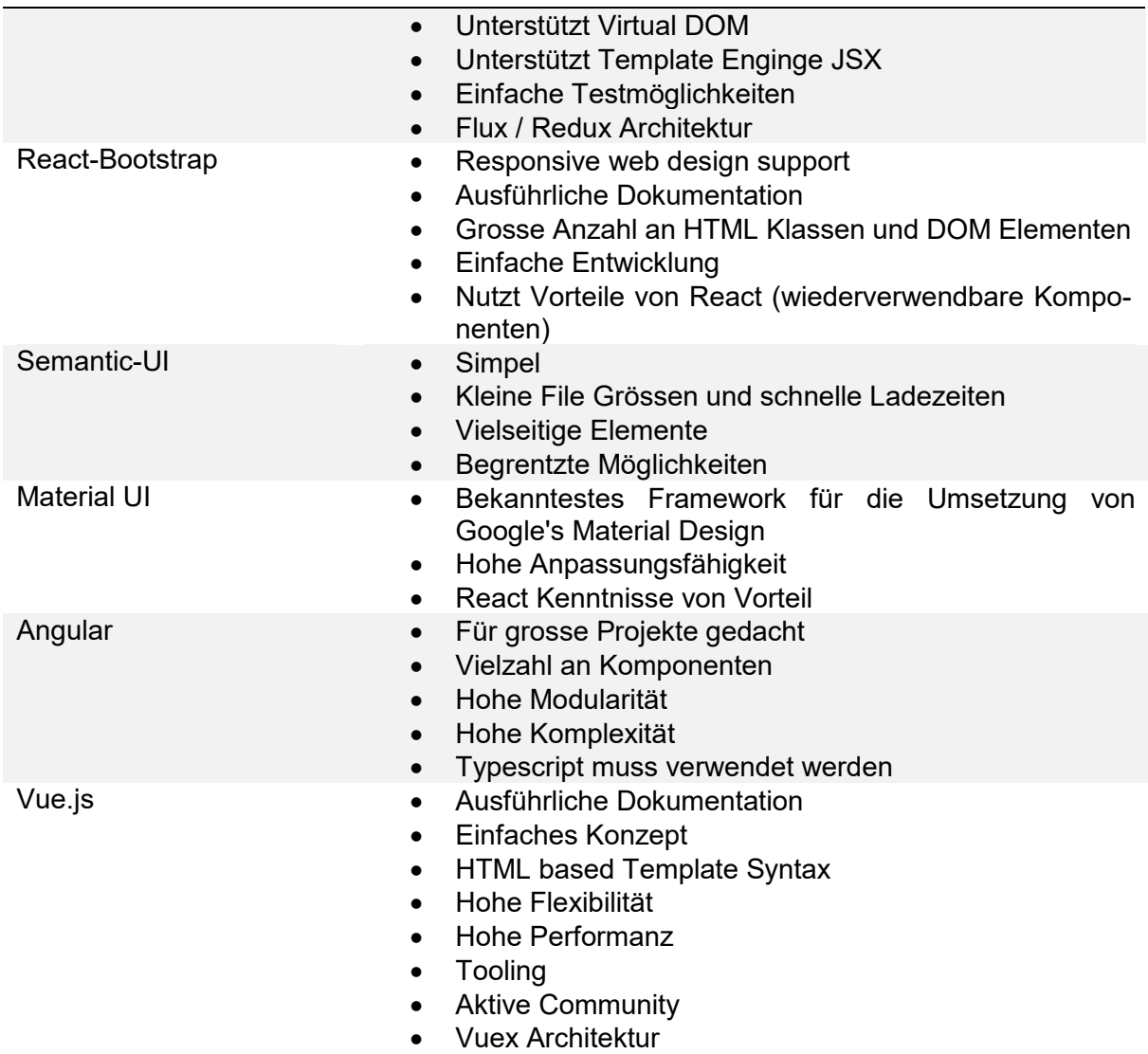

*Anmerkung*. Eigene Darstellung.

Obwohl React basierte Frameworks und Vue.js sich in einigen Punkten ähnlich sind, wie zum Beispiel dem Arbeiten mit root libraries, das Virtual DOM Modell oder die auf Komponenten basierte Struktur, gibt es trotzdem Unterschiede. In [Tabelle 62](#page-146-0) wurden die Kerneigenschaften, welche die Frameworks unterscheiden aufgelistet und bewertet. Nebst den Erfahrungen der Autoren wurde dabei auf die Webseite www.dzone.com [142] zurückgegriffen.

<span id="page-146-0"></span>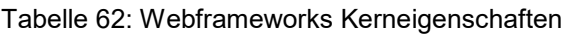

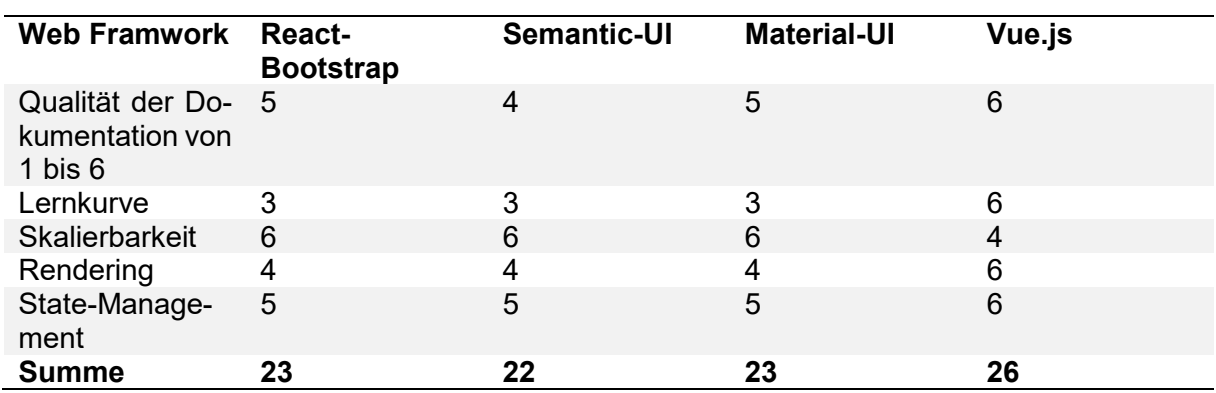

*Anmerkung*. Eigene Darstellung.

#### **Community**

Anderst als bei der Evaluation des Backend Frameworks sind, wie in [Tabelle 63](#page-147-0) zu sehen, die Communities bei allen Frameworks für das Frontend sehr aktiv.

<span id="page-147-0"></span>Tabelle 63: Community Frontend-Framework (Stand 3. März 2019

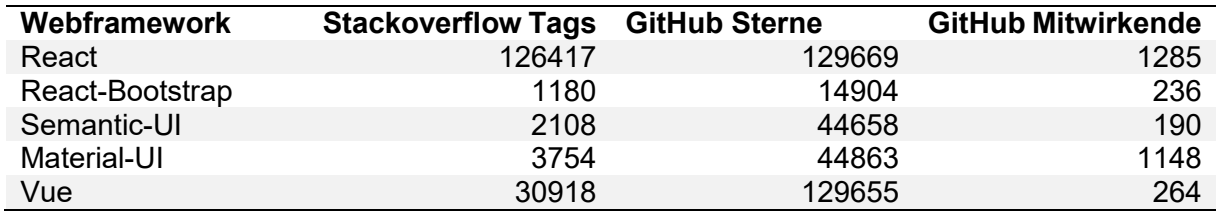

#### Anhang I Installationsanleitung

#### **Windows Service**

Der Image Finder sollte als Windows Service beim Bootvorgang gestartet werden. Für die Integration wurde das Freeware Tool NSSM verwendet. [143] Das Tool garantiert, dass der Service korrekt gestartet wird und kann problemlos in die Dienste von Windows 10 integriert werden. Nachfolgend ist eine detaillierte Installationsanleitung aufgeführt.

# Installation as a Windows Service

TobiHSR edited this page now · 9 revisions

# **Description**

The following instructions describe how to run the application as a windows service.

#### Prerequirements

You should have pipeny and npm installed.

#### **Download**

Download the files from this repository and extract them to a local folder, or just clone the repository from the repository.

#### Requirements

You will need to have: 1. pipenv 2. [npm] (https://www.npmjs.com/)

installed to build this software.

#### Create exe file

Install all dependencies with

```
1. `$ pipenv install`
```

```
2. '$ npm install'
```
Run the script create\_windows\_service\_exe.ps1 provided in the scripts folder. Pyinstaller creates a folder /dist/ImageFinder-WinService. You can copy the folder ImageFinder-WinService to a destination of your choice. In the folder, there should be the executable "ImageFinder.exe".

### **Bind your Google API account**

Follow the instructions on this GitHub page to prepare your Google API account. After that, create a file .secrets.toml and store it in the root folder of the previously created project. The file content should look as such:

google\_developer\_key = "[your key]" google\_custom\_search\_cx = "[your custom cx]"

#### **Create windows service**

Download the NSSM application from their web page and start the application by running win64/nssm.exe in a PowerShell with administrator priviledges.

Install the nssm service by running:

./nssm.exe install

In the GUI, add the path to ImageFinder.exe and make sure the service runs automatically.

#### **Start the service**

You should find the service in the Windows Services, and you can start it there immediately. The service should also run when you start your computer. The first time you run the application, Imagenet will be loaded and TensorFlow will prepare all services. This will take some time. After that, you can start your browser and go to the homepage. You should then see the dashboard.

#### **Anhang J Usability-Tests**

Es wurden drei Usability Tests durchgeführt. Die Testpersonen haben keine Informatikausbildung, arbeiten jedoch regelmässig am Computer, meist mit Office-Anwendungen.

# Usability Tests ImageFinder

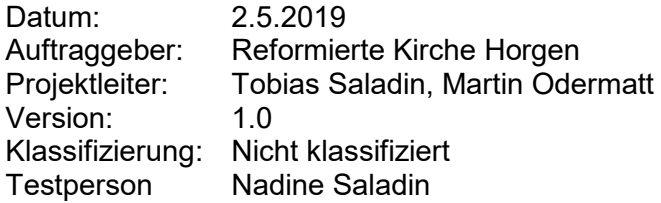

#### **Inhaltsverzeichnis**

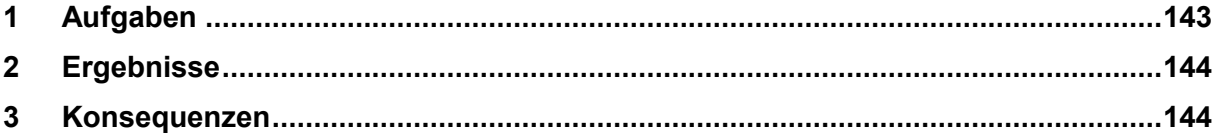

## <span id="page-151-0"></span>**1 Aufgaben**

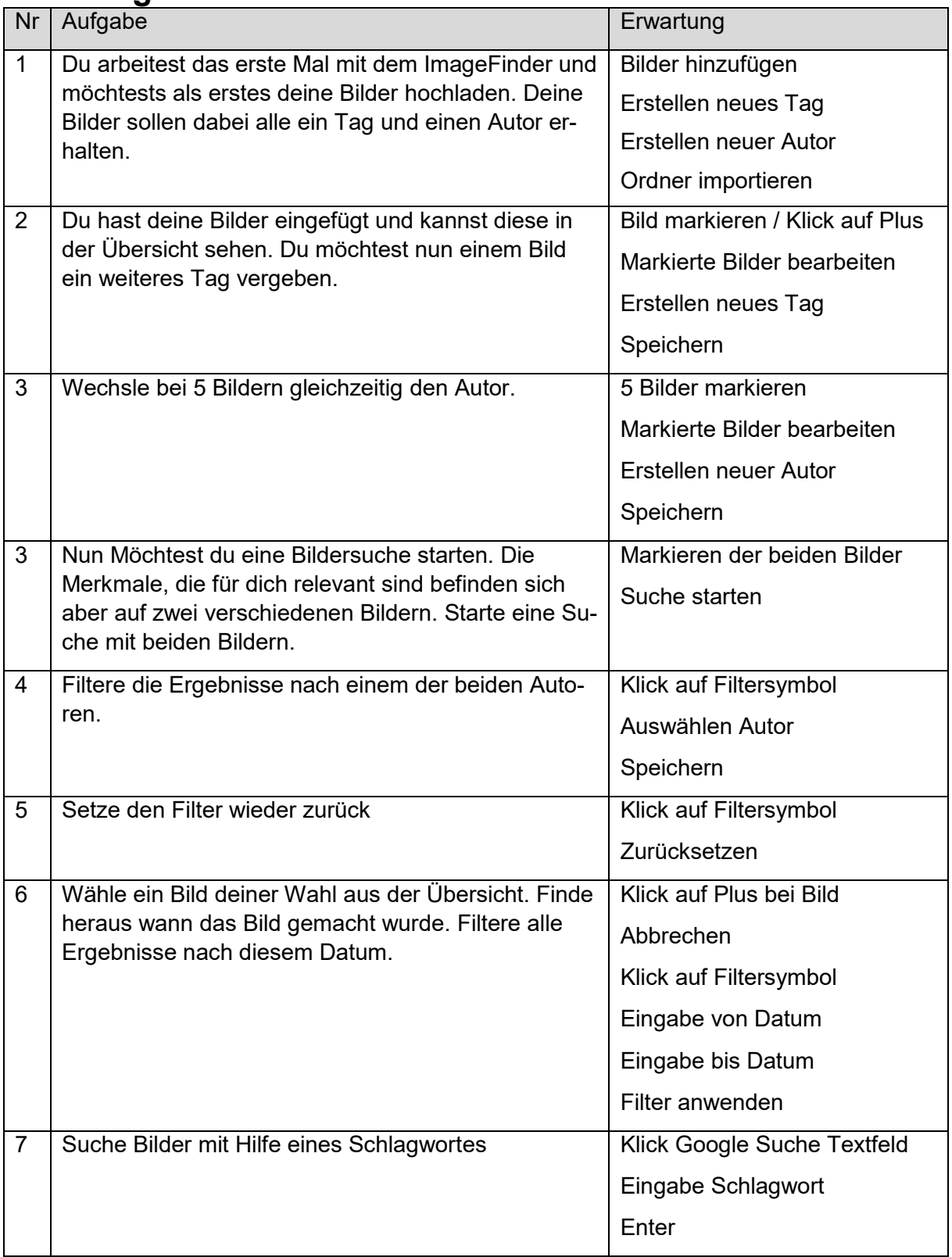

## <span id="page-152-0"></span>**2 Ergebnisse**

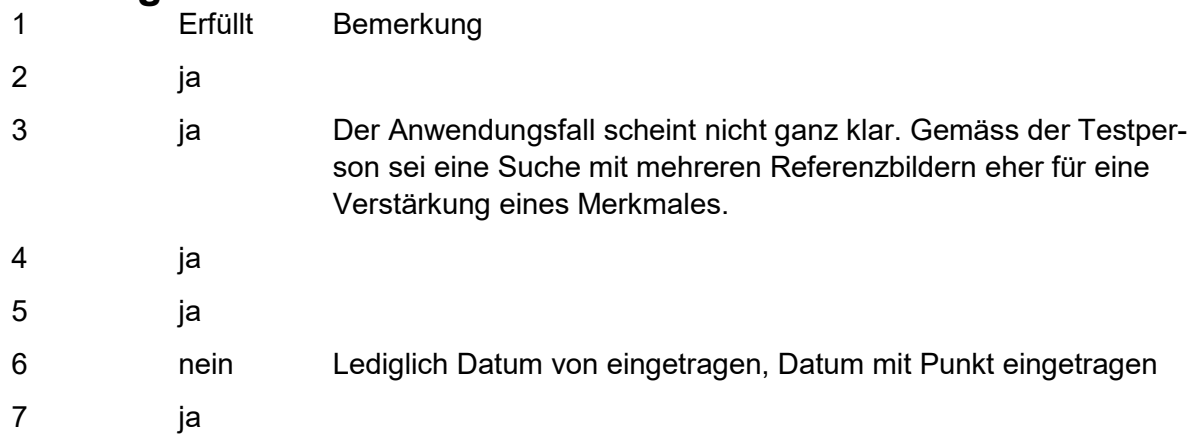

### <span id="page-152-1"></span>**3 Konsequenzen**

• Beim Datum wurde zusätzlich eine "von" und "bis" Beschriftung hinzugefügt.

# Usability Tests ImageFinder

Datum: 15.5.2019 Auftraggeber: Reformierte Kirche Horgen Projektleiter: Tobias Saladin, Martin Odermatt Version: 1.0 Klassifizierung: Nicht klassifiziert Testperson Laima Masaleviciute

#### **Inhaltsverzeichnis**

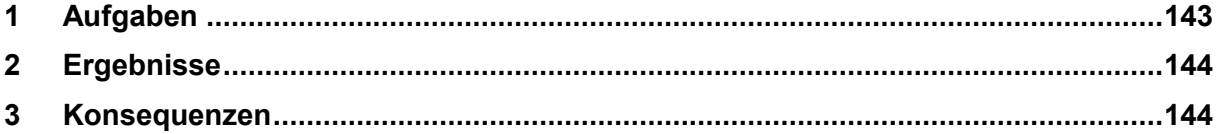

## **1 Aufgaben**

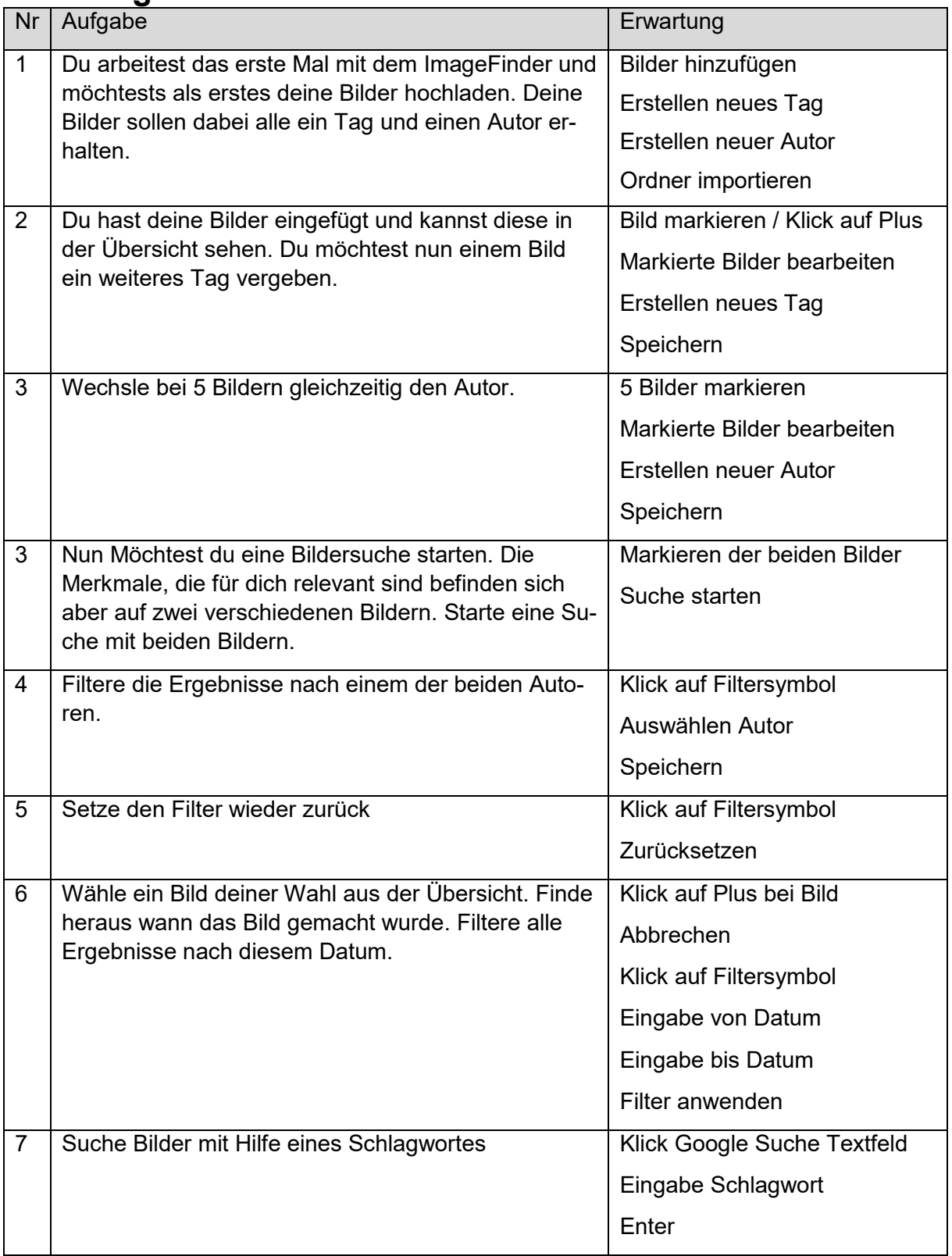

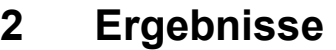

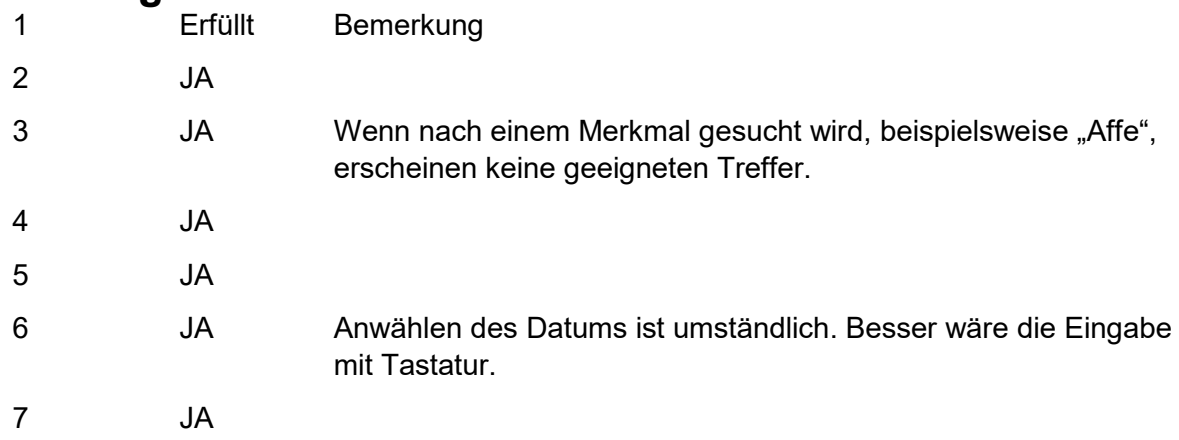

#### **3 Konsequenzen**

- Wenn in der Bildersammlung keine geeigneten Bilder vorhanden sind, werden die ähnlichsten Bilder angezeigt. Dies auch wenn diese das Merkmal nicht enthalten. Eine Änderung dieser Funktionalität ist nicht vorgesehen.
- Die besten Treffer werden gruppiert angezeigt, auch in der ersten Zeile. Das Aufsplitten der ersten Zeile würde dem User zumindest die vier besten Treffer anzeigen.
- Die Eingabe des Datums mit der Tastatur wird umgesetzt.

# Usability Tests ImageFinder

Datum: 28.5.2019 Auftraggeber: Reformierte Kirche Horgen Projektleiter: Tobias Saladin, Martin Odermatt Version: 1.0 Klassifizierung: Nicht klassifiziert Testperson Tiana Limberger

#### **Inhaltsverzeichnis**

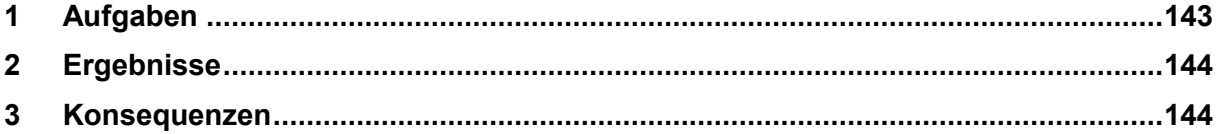

# **1 Aufgaben**

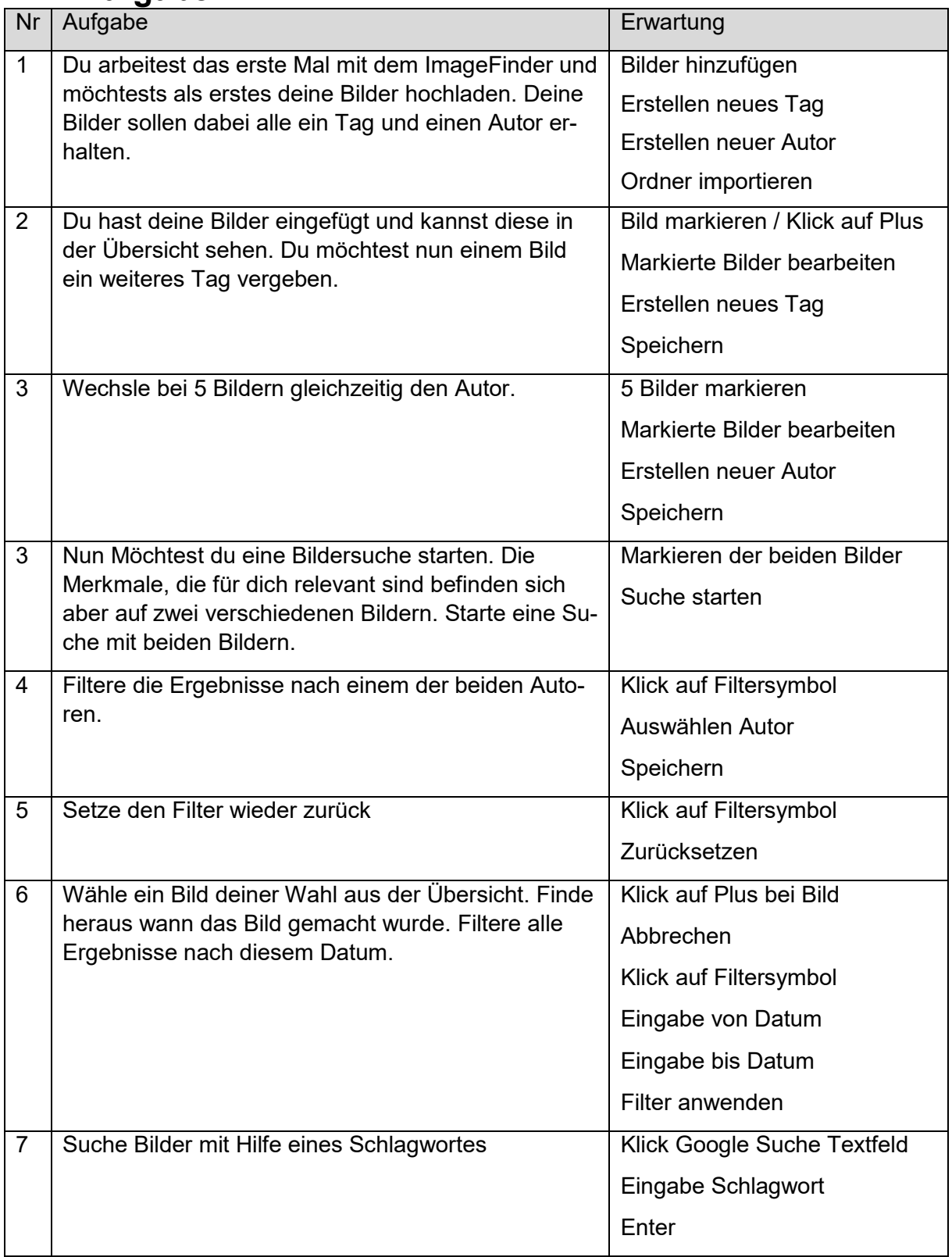

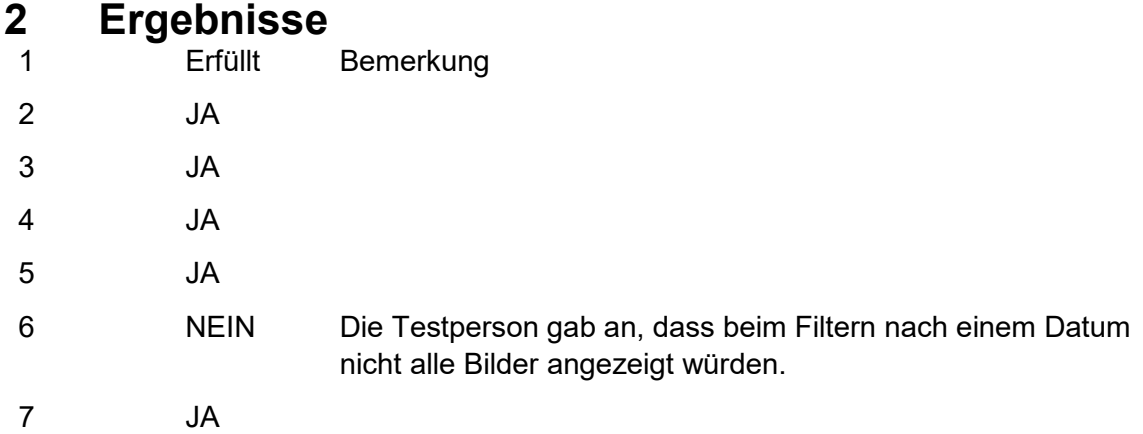

## **3 Konsequenzen**

 Wenn eine Suche durchgeführt wird und anschliessend nach zum Beispiel einem Datum gefiltert wird, werden nicht alle Bilder zu diesem Datum angezeigt. Es erscheinen nur diese, welche ähnlich zum Referenzbild sind. Möchte man trotzdem wieder alle Bilder anzeigen, muss der Browser mit F5 aktualisiert werden. Um dies zu verhindern soll mit dem Logo das der Browser aktualisiert werden. Danach können mit dem Filter alle Treffer aus der Datenbank gefunden werden.

#### **Anhang K Abnahmeprotokoll**

# Release Abnahmeprotokoll ImageFinder

Datum: 28.5.2019 Auftraggeber: Reformierte Kirche Horgen Projektleiter: Tobias Saladin, Martin Odermatt<br>Version: 1.0 Klassifizierung: Nicht klassifiziert

#### Inhaltsverzeichnis

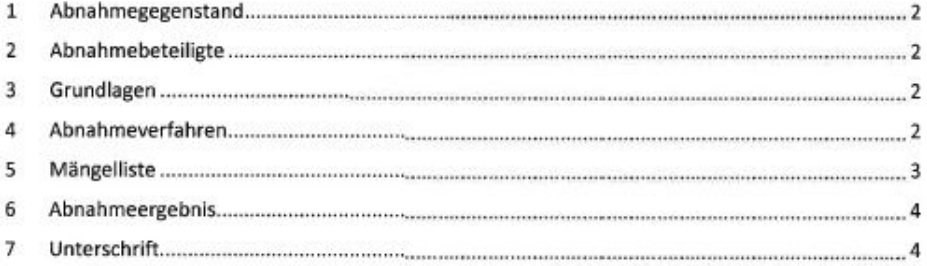

#### 1 Abnahmegegenstand

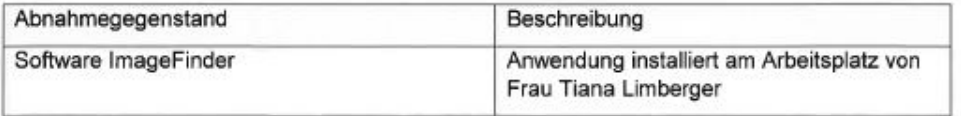

#### $\mathbf 2$ Abnahmebeteiligte

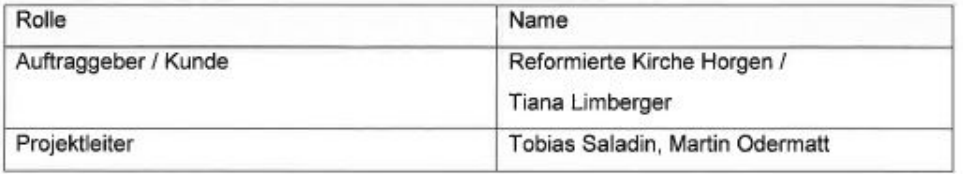

#### $\overline{\mathbf{3}}$ Grundlagen

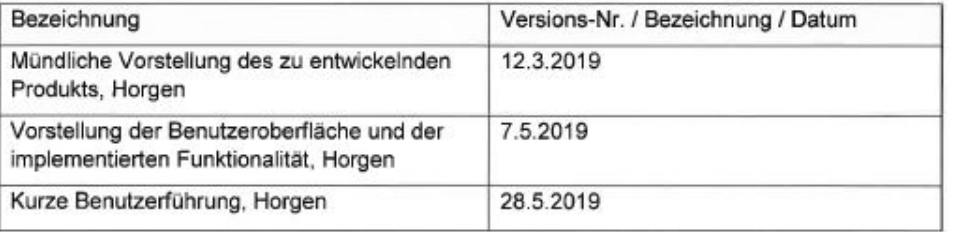

#### Abnahmeverfahren 4

Festgestellte Fehler und Mängel müssen innert 10 Tage nach Erhalt der Software bekannt gegeben und protokolliert werden. Als Grundlage dient die nachfolgende Mängelliste. Mängel und Fehler werden nach Absprache innert vereinbarter Frist behoben.

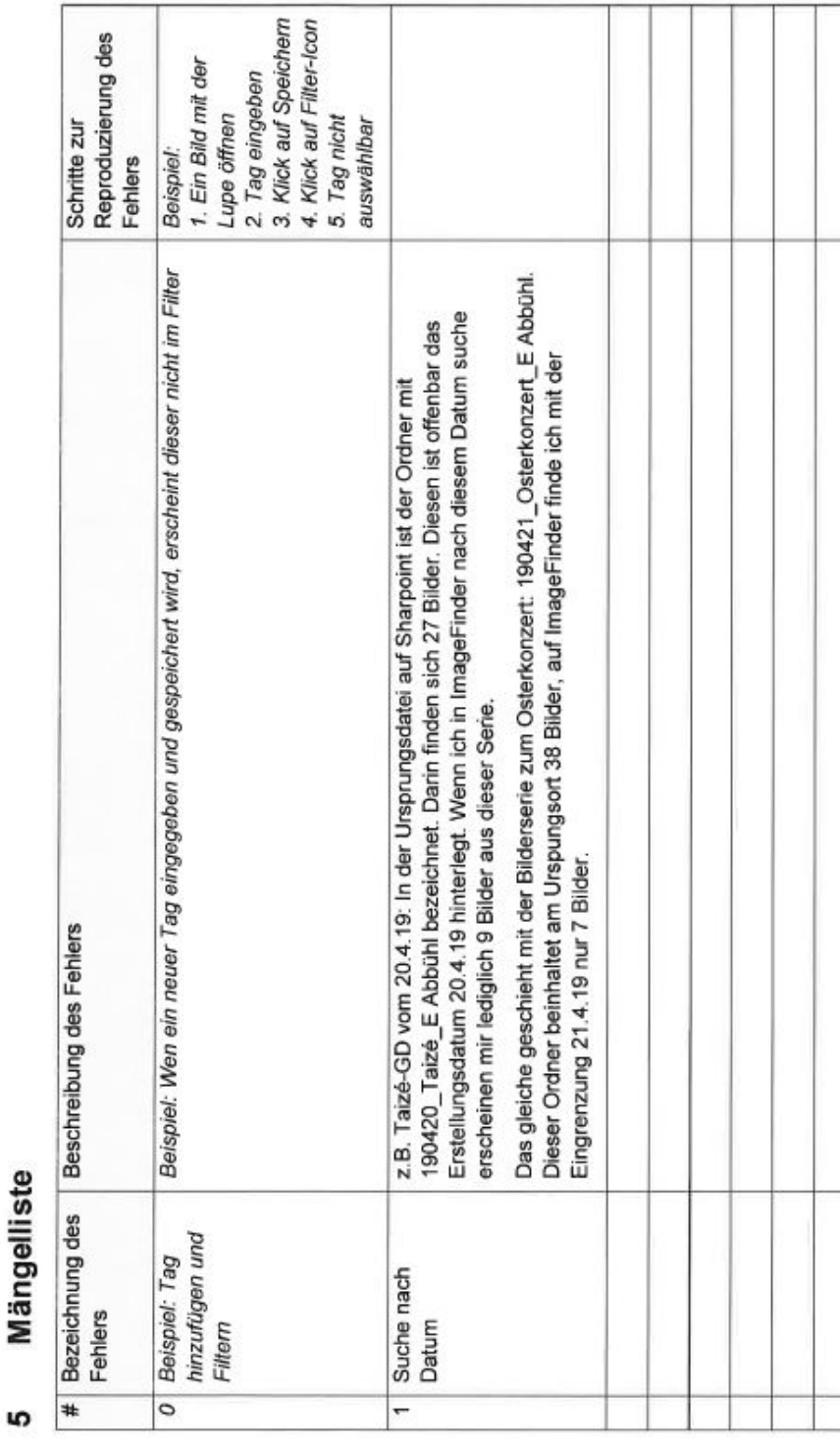

Mängelliste

 $\Gamma$ 

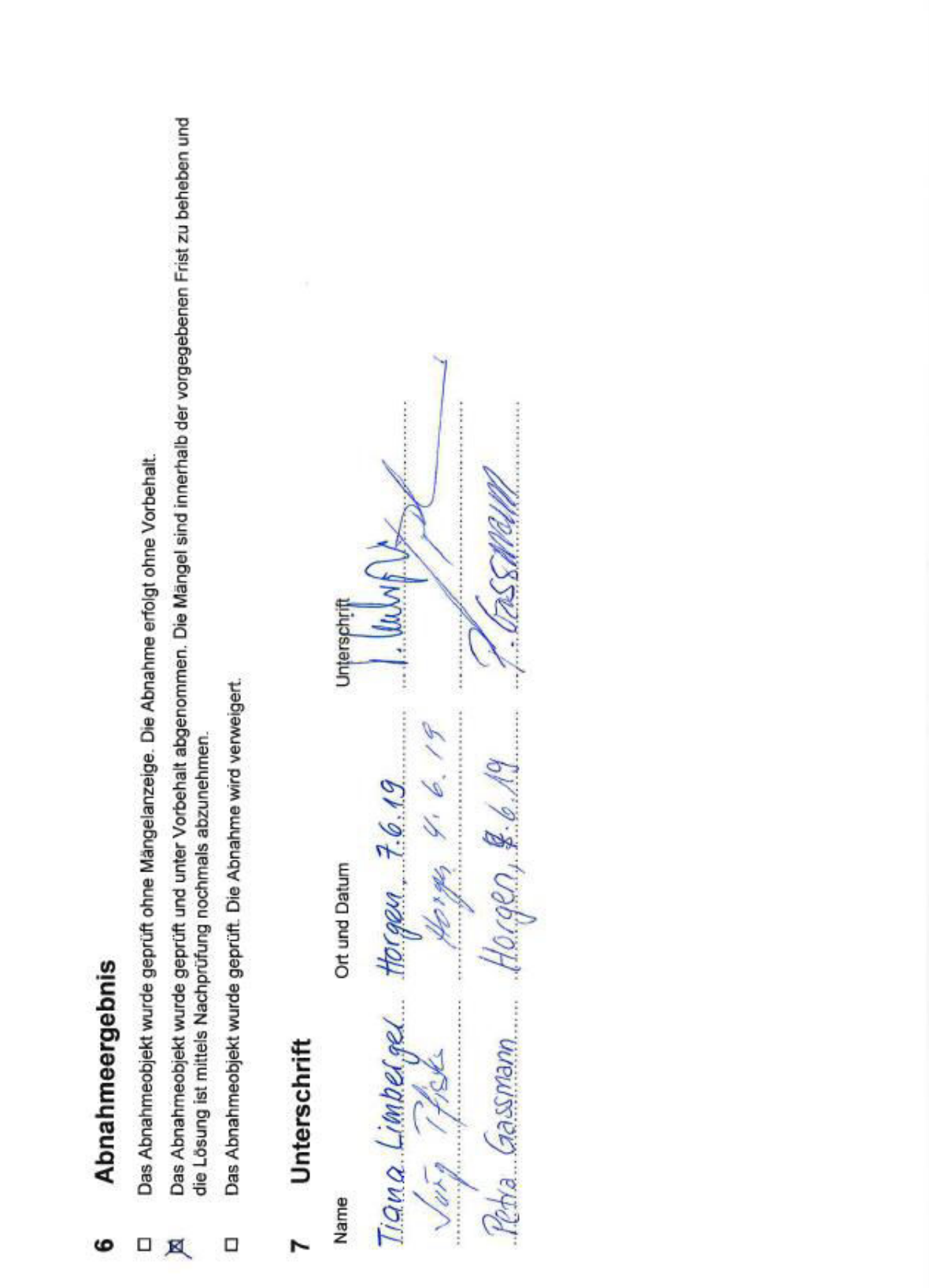

#### **Anhang L Referenzsystem**

- CPU: Intel(R) Core(TM) i7-4720HQ CPU @ 2.60GHz
- GPU: GeForce GTX 960M
- $\bullet$  RAM: 16 GB DDR3
- SSD: Kingston RBU-SNS8100S3256GD
- HDD: WDC WC10JPVX-22JC3T0

### **Anhang M Wireframes**

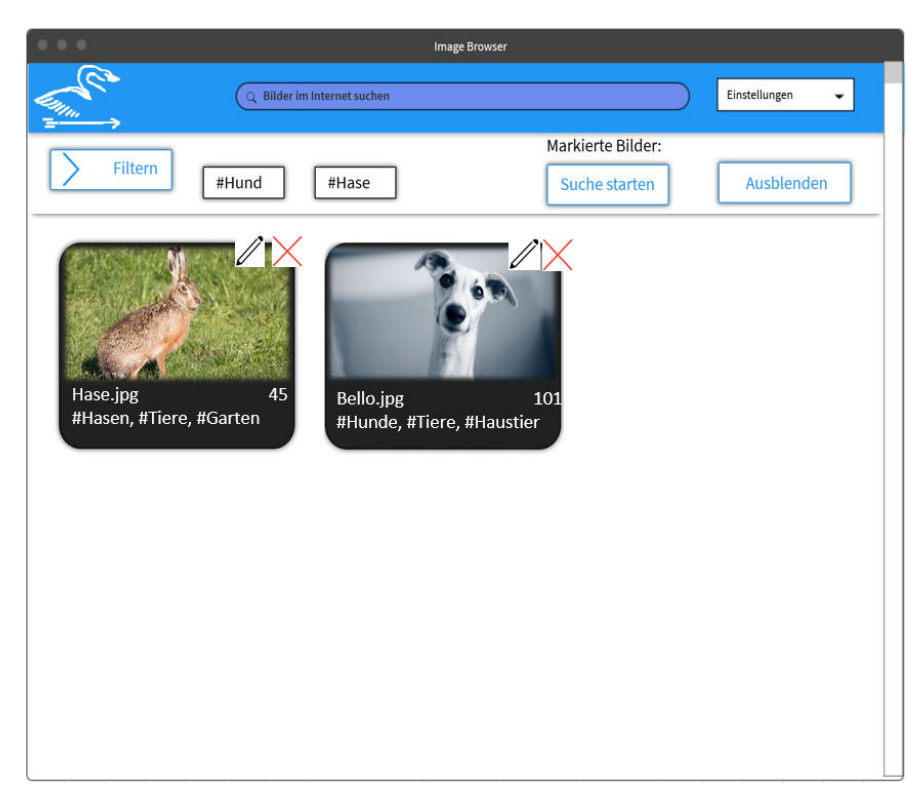

Abbildung 70: Wireframe - Dashboard

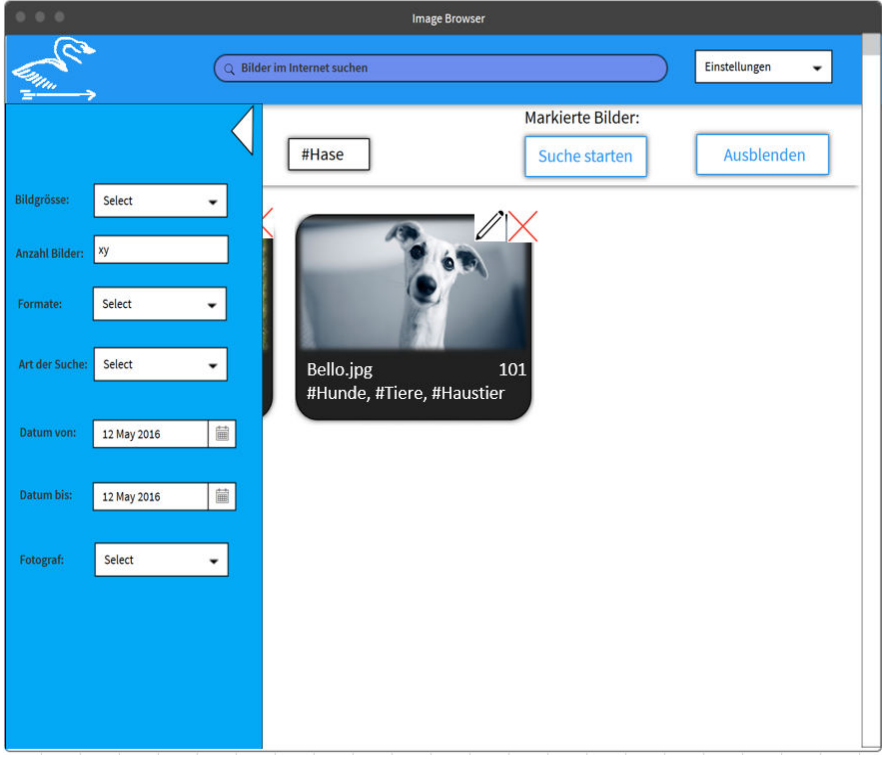

Abbildung 71: Wireframe - Filter

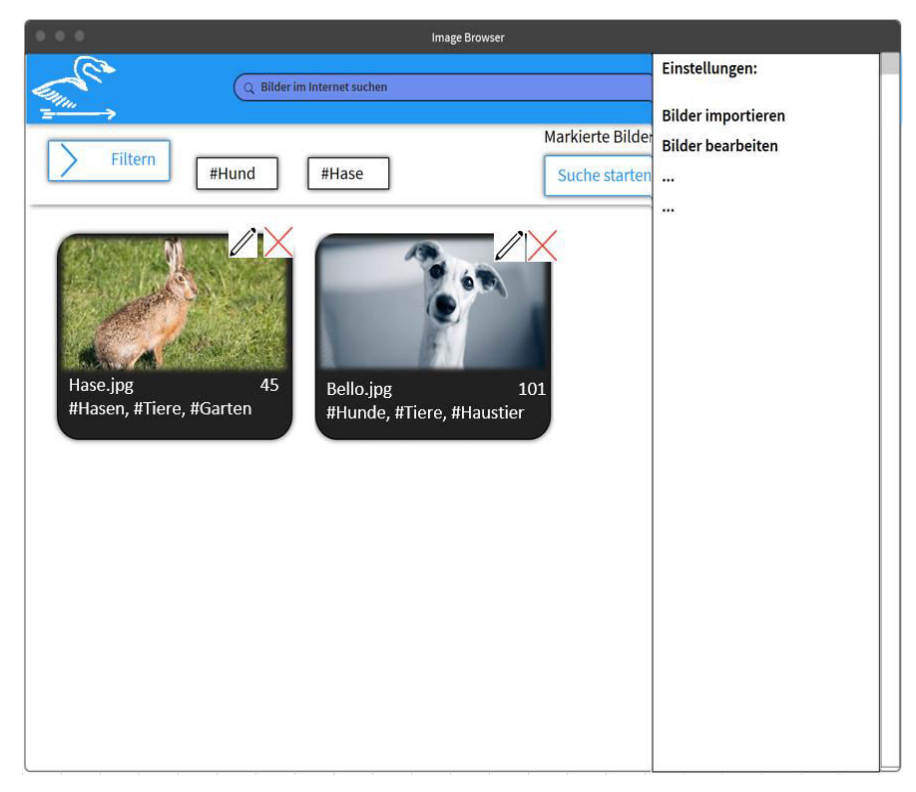

Abbildung 72: Wireframe - Einstellungen

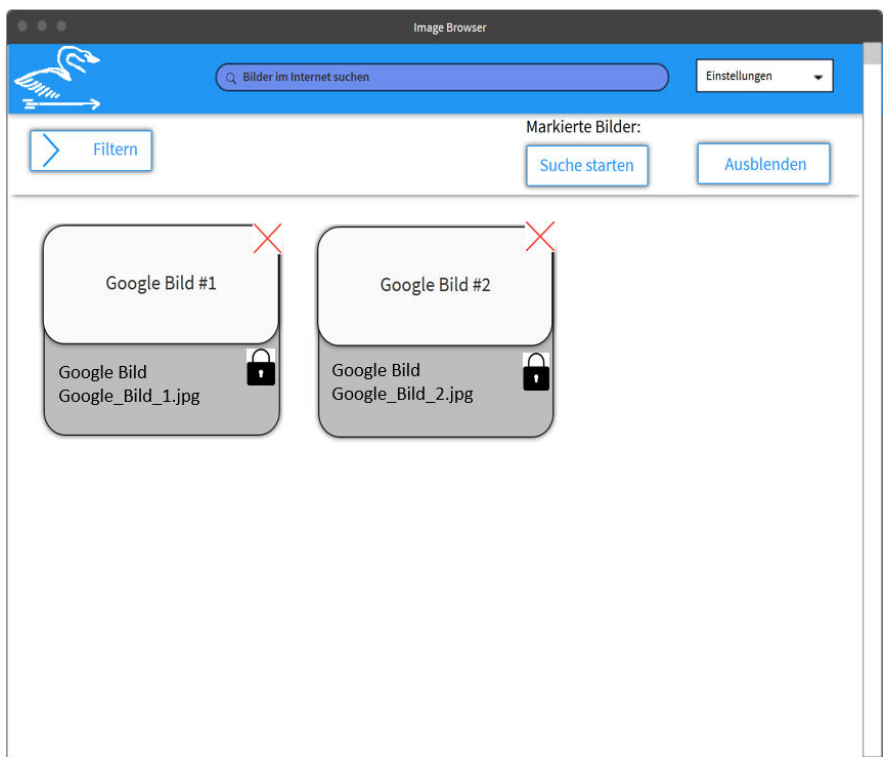

Abbildung 73: Wireframe - Google Suchergebnisse

### **Anhang N Screens**

#### **Dashboard**

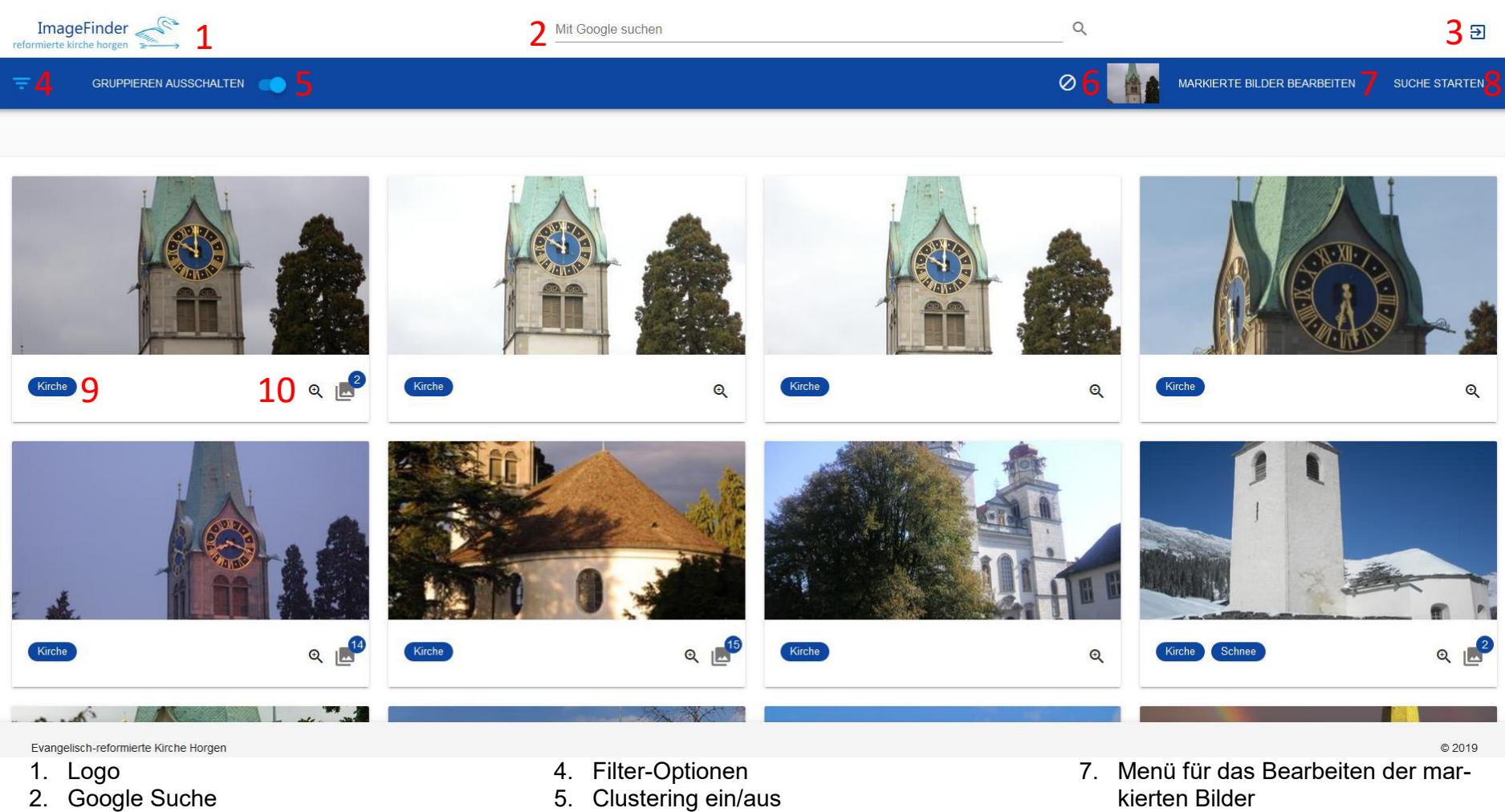

3. Einstellungen

- 
- 6. Anzeige der markierten Bilder
- 
- 8. Ähnliche Bilder-Suche starten

#### **Editieransicht**

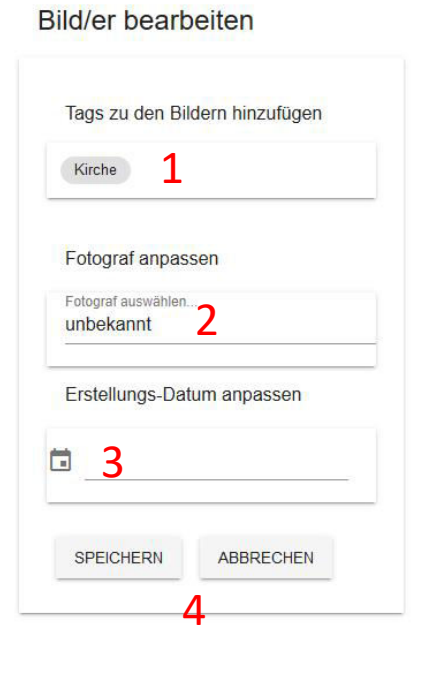

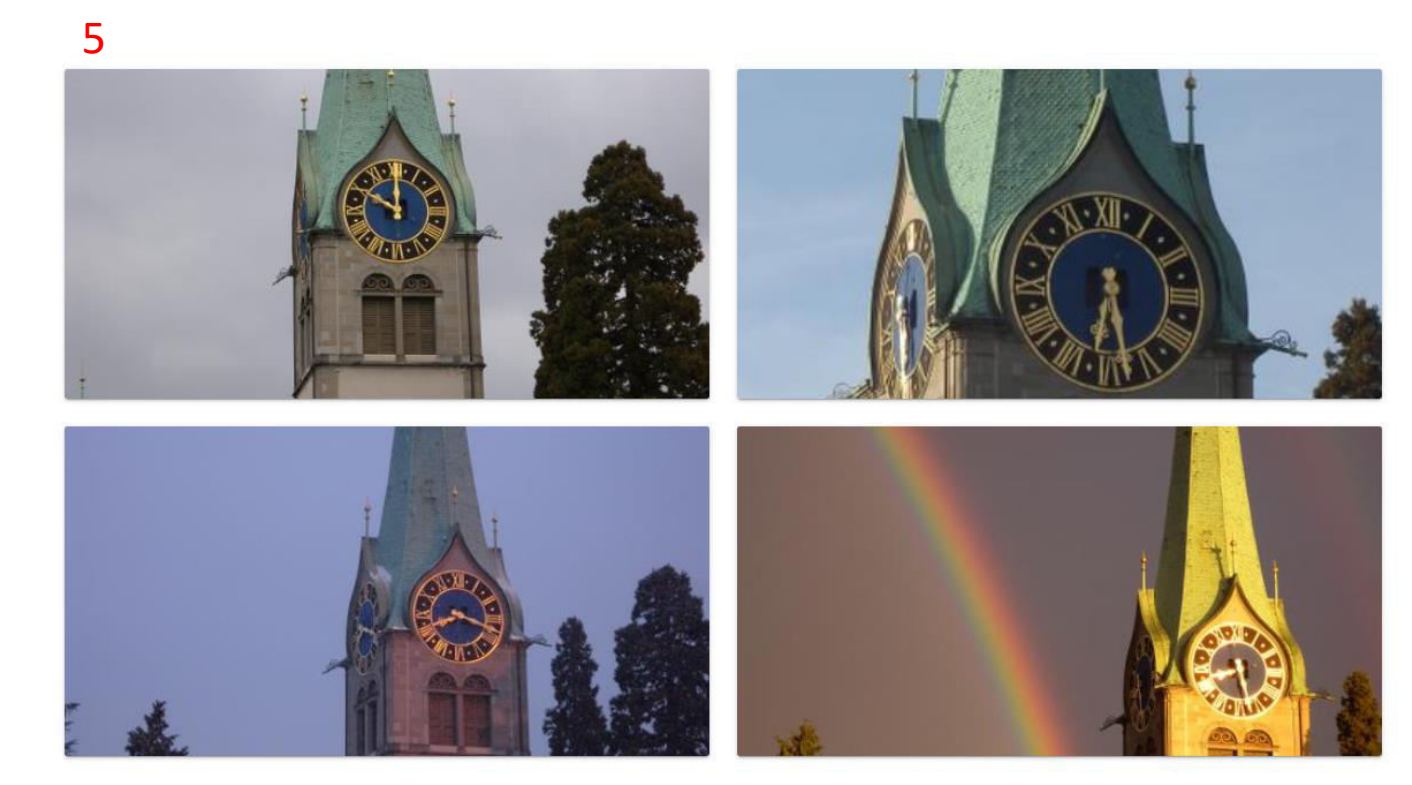

- 1. Tags bearbeiten
- 2. Fotograf bearbeiten
- 3. Erstellungsdatum anpassen
- 4. Speicher oder Abbrechen
- 5. Anzeige der zu editierenden Bilder

#### **Filteransicht**

## Filtereinstellungen

#### Fotograf

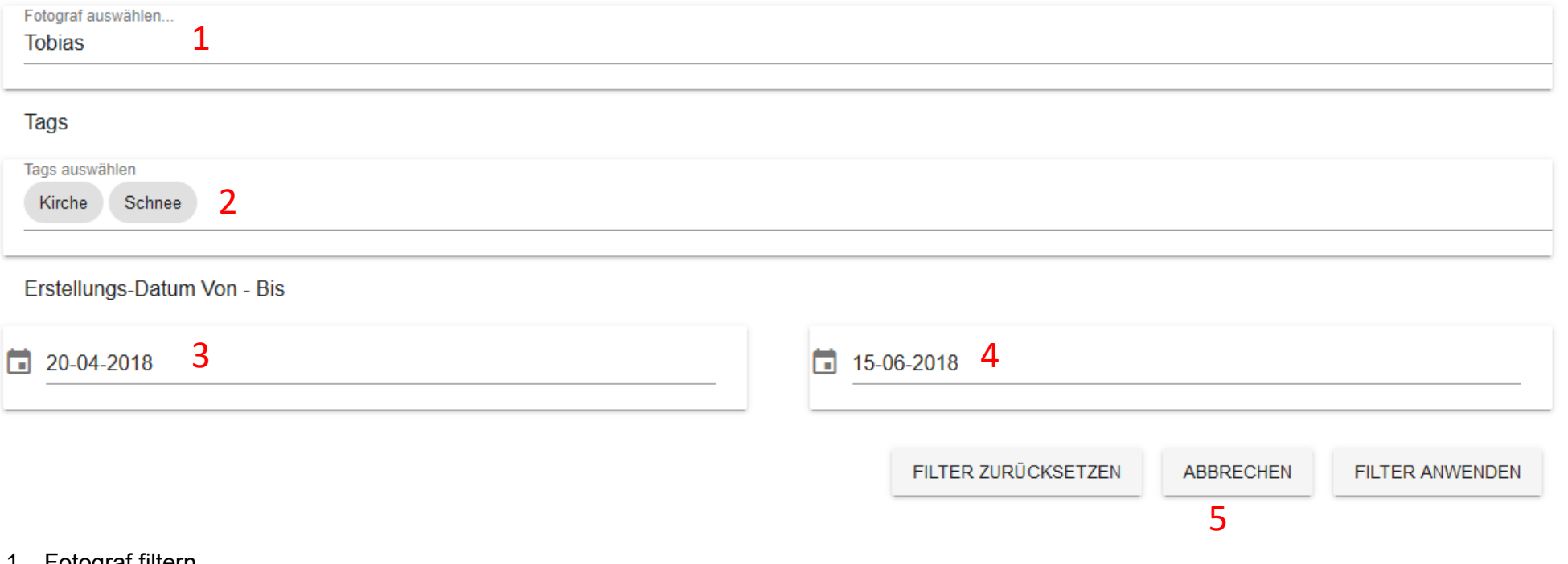

- 1. Fotograf filtern
- 2. Tags filtern
- 3. Von-Datum filtern
- 4. Bis-Datum filtern
- 5. Filter anwenden, zurücksetzen oder abbrechen

### **Anhang O Dokumentation der Schnittstellen**

Die aus dem FastAPI-Framework generierte Schnittstellenbeschreibung nach OpenAPI Version 3 Spezifikation ist nachfolgend angehängt.

# ImageFinder<sup>1.0 OAS3</sup> /openapi.json

ImageFinder

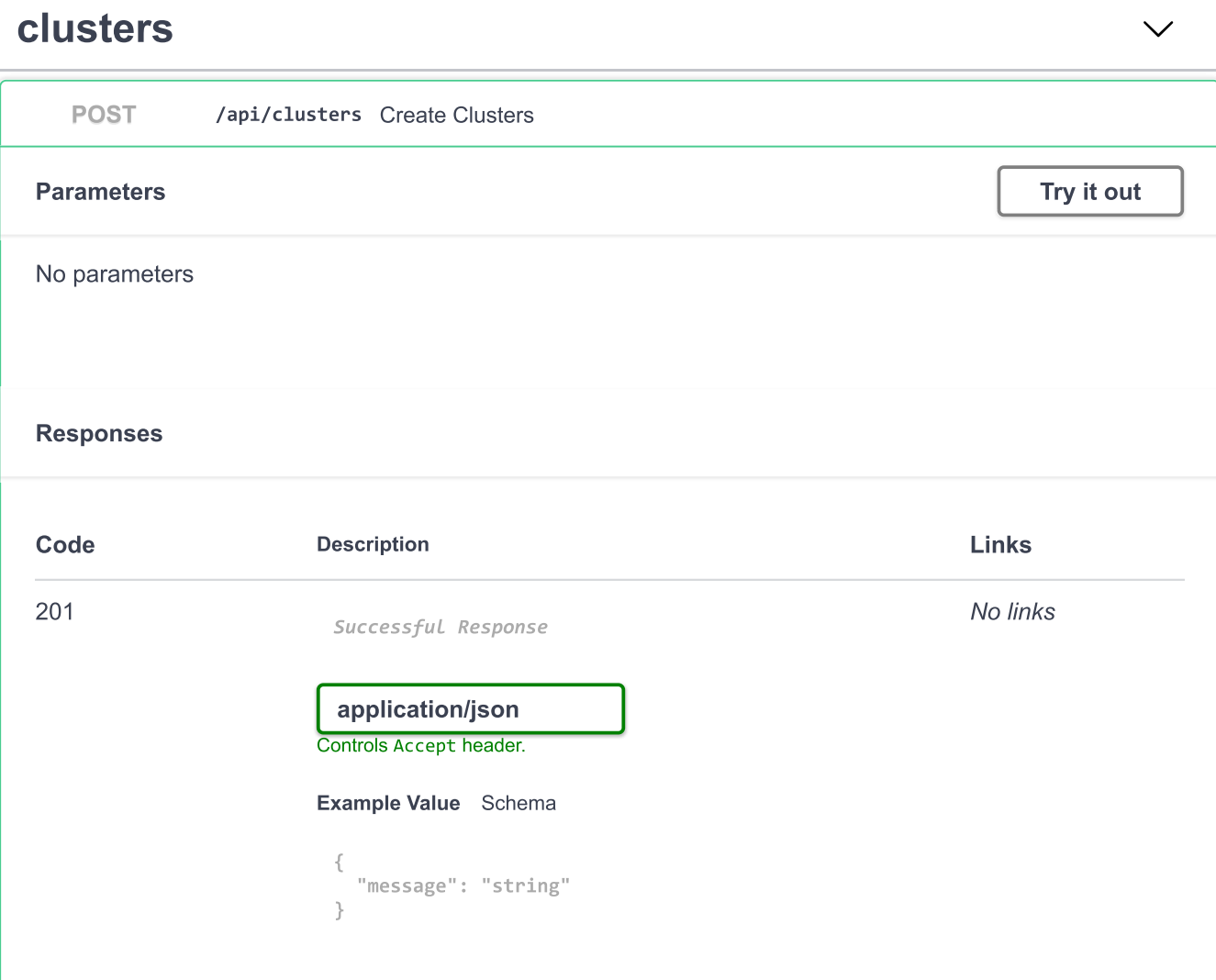

# heartbeats

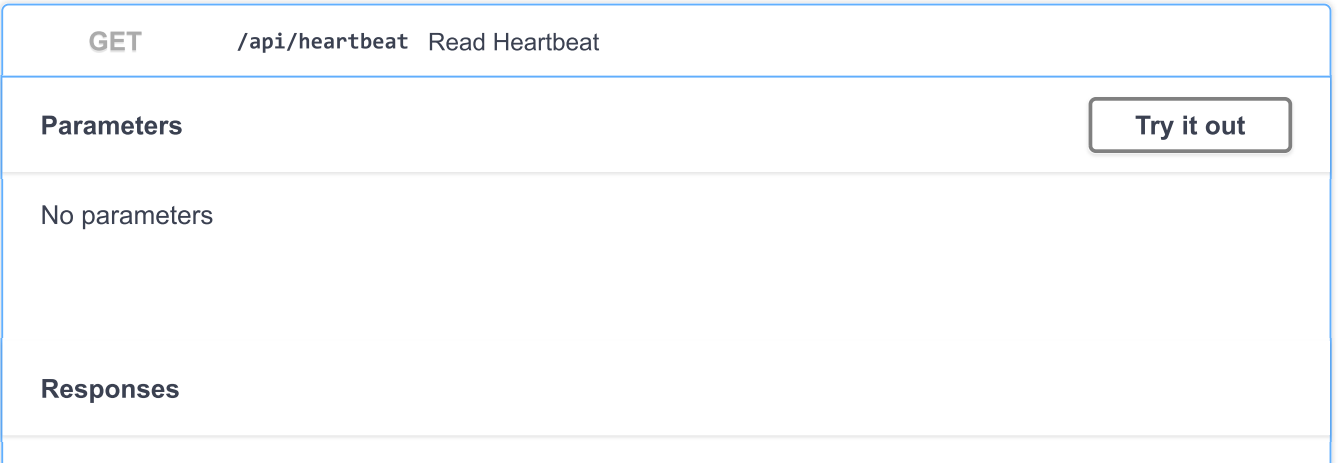

 $\checkmark$ 

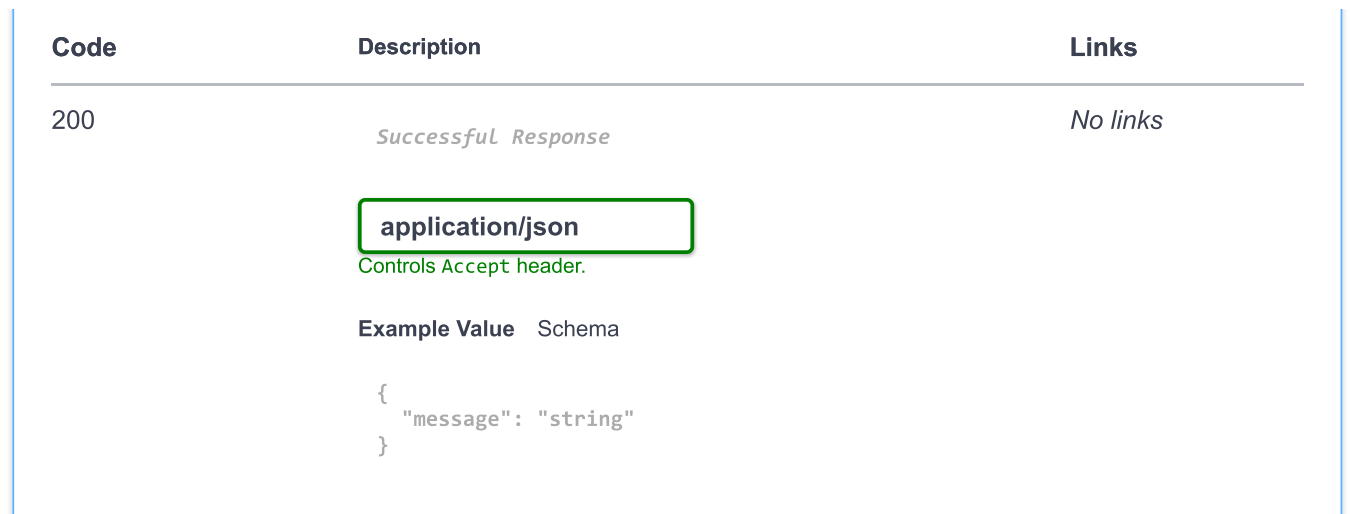

# images

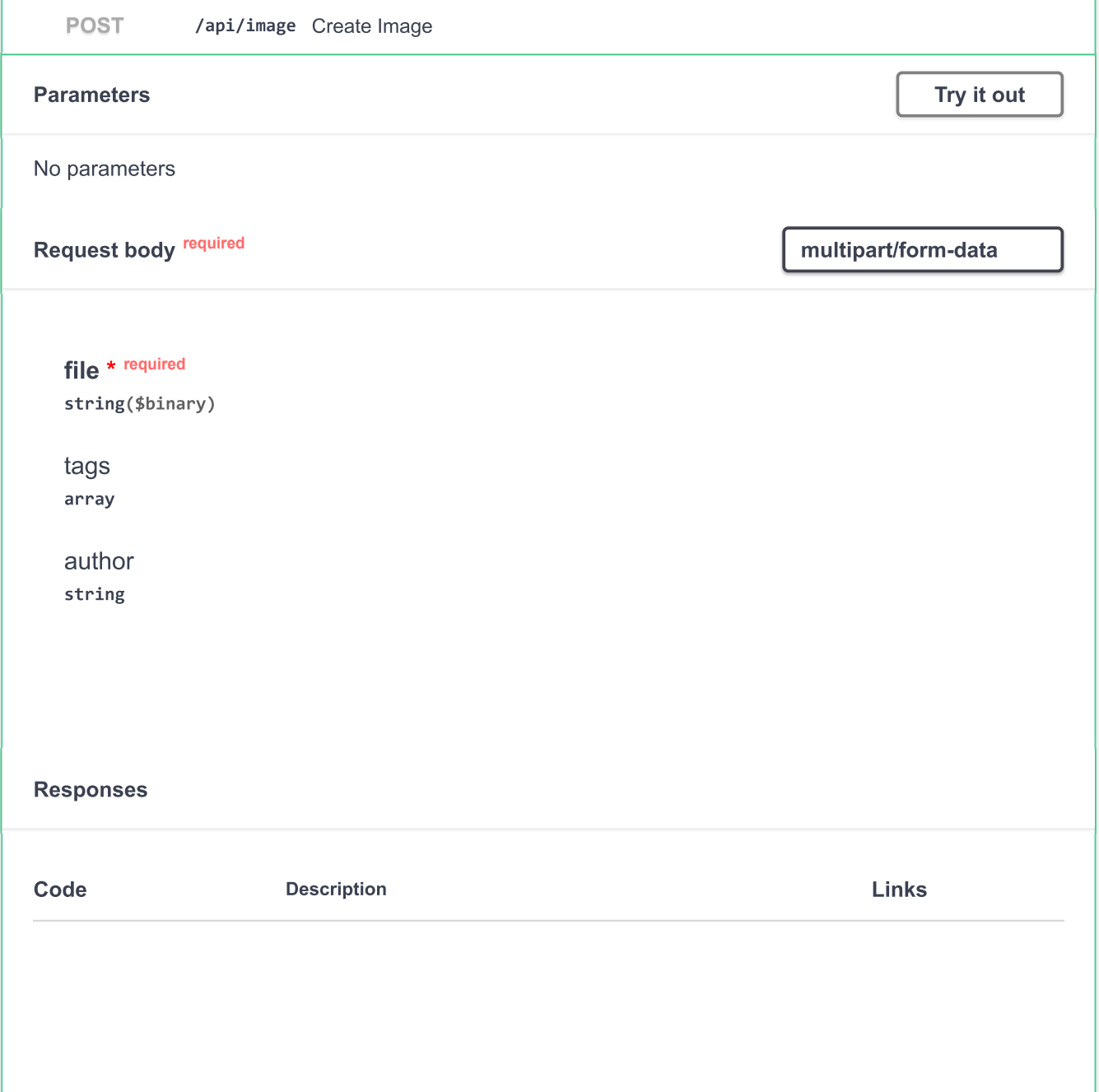

 $\checkmark$ 

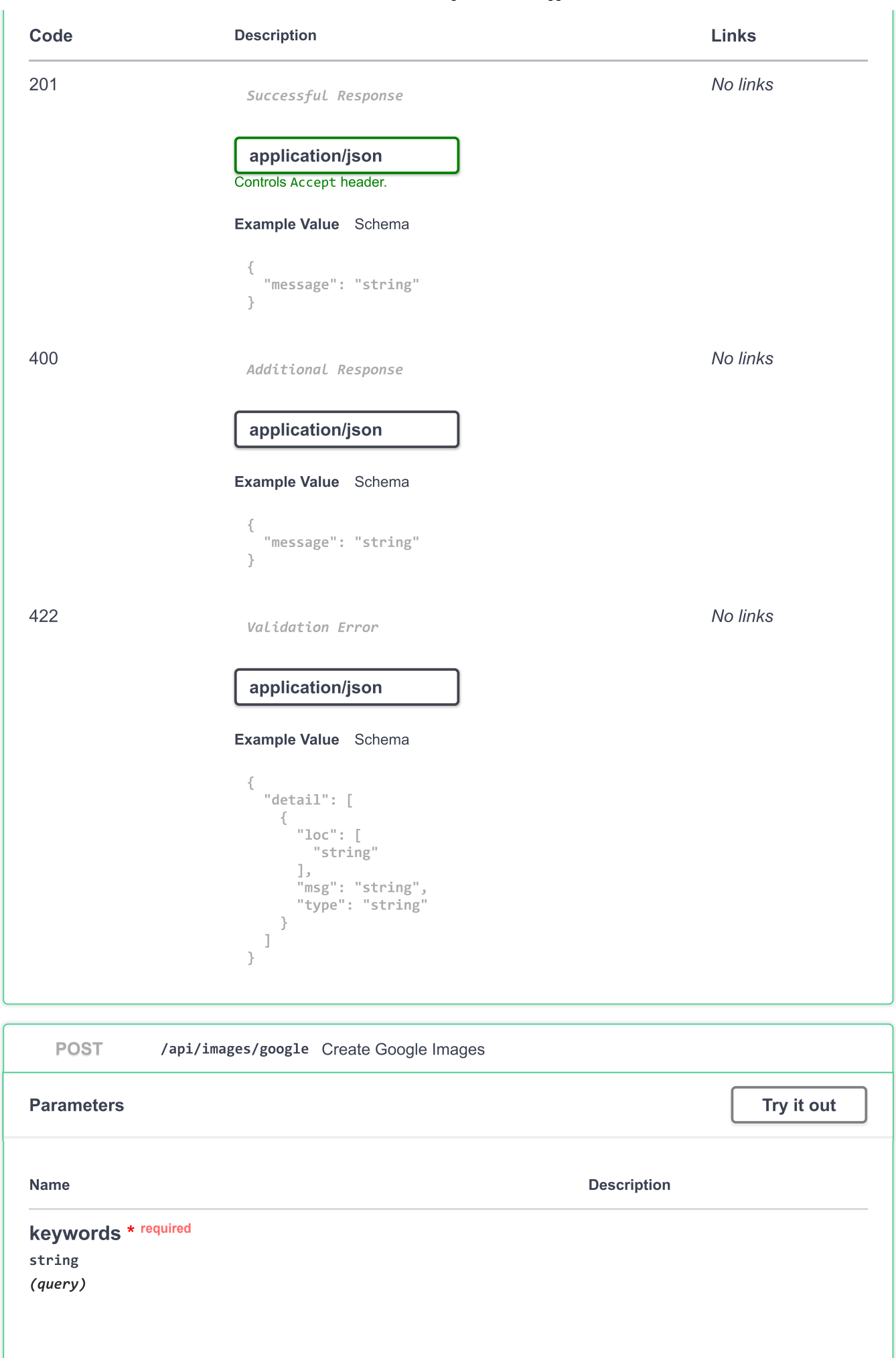

**Responses** 

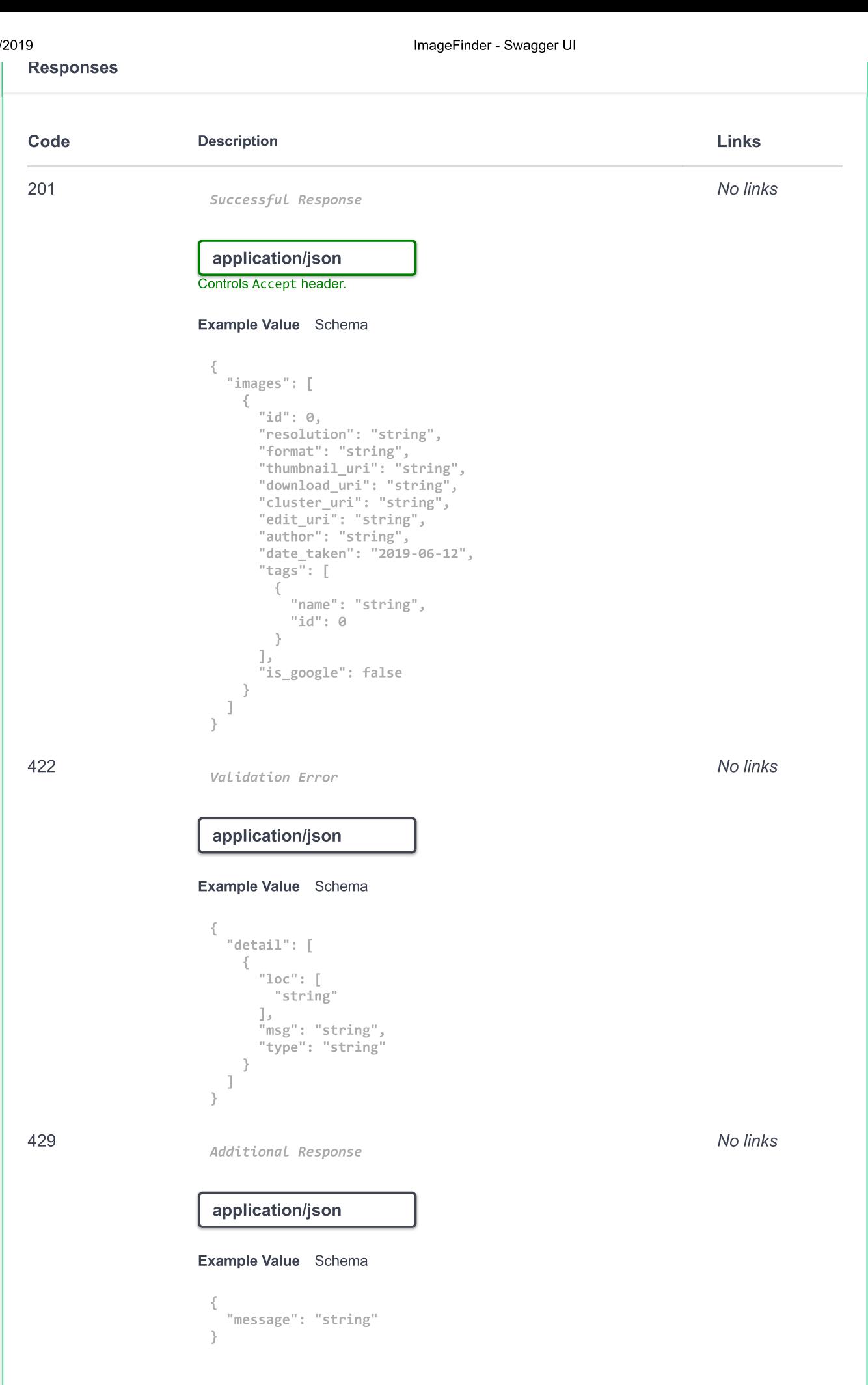

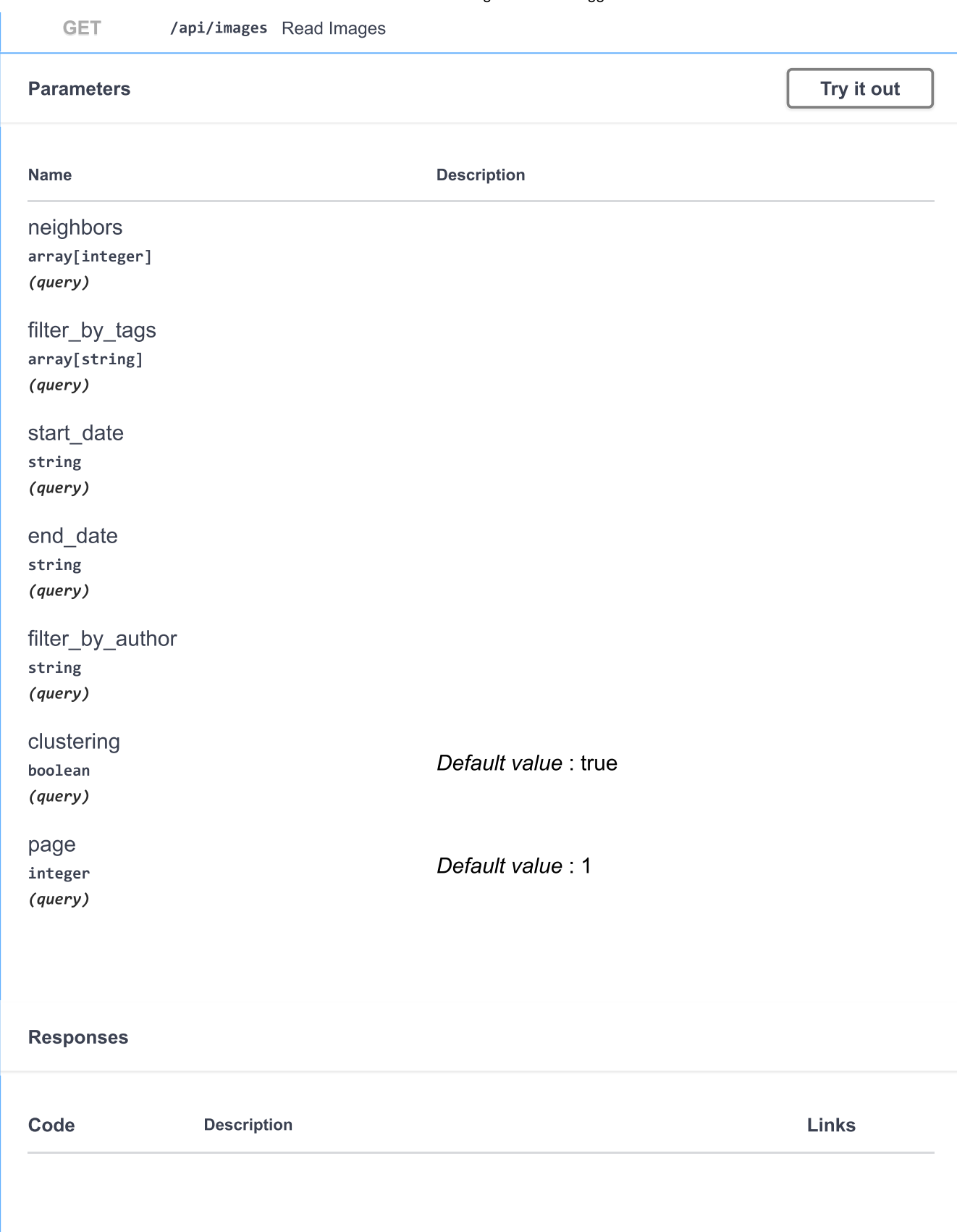

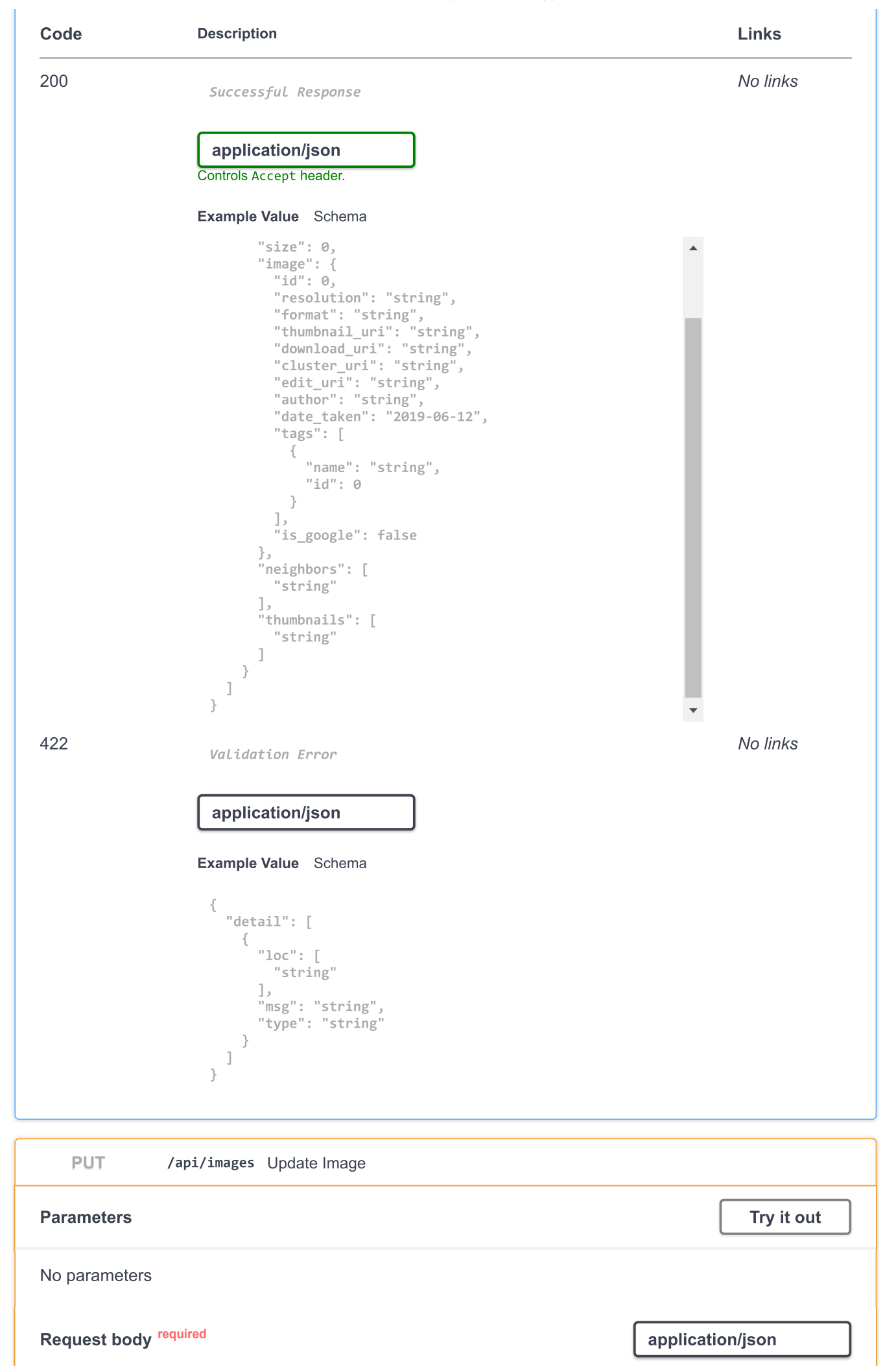

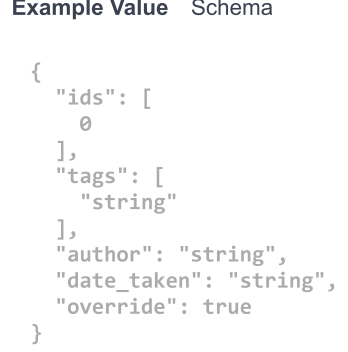

#### **Responses**

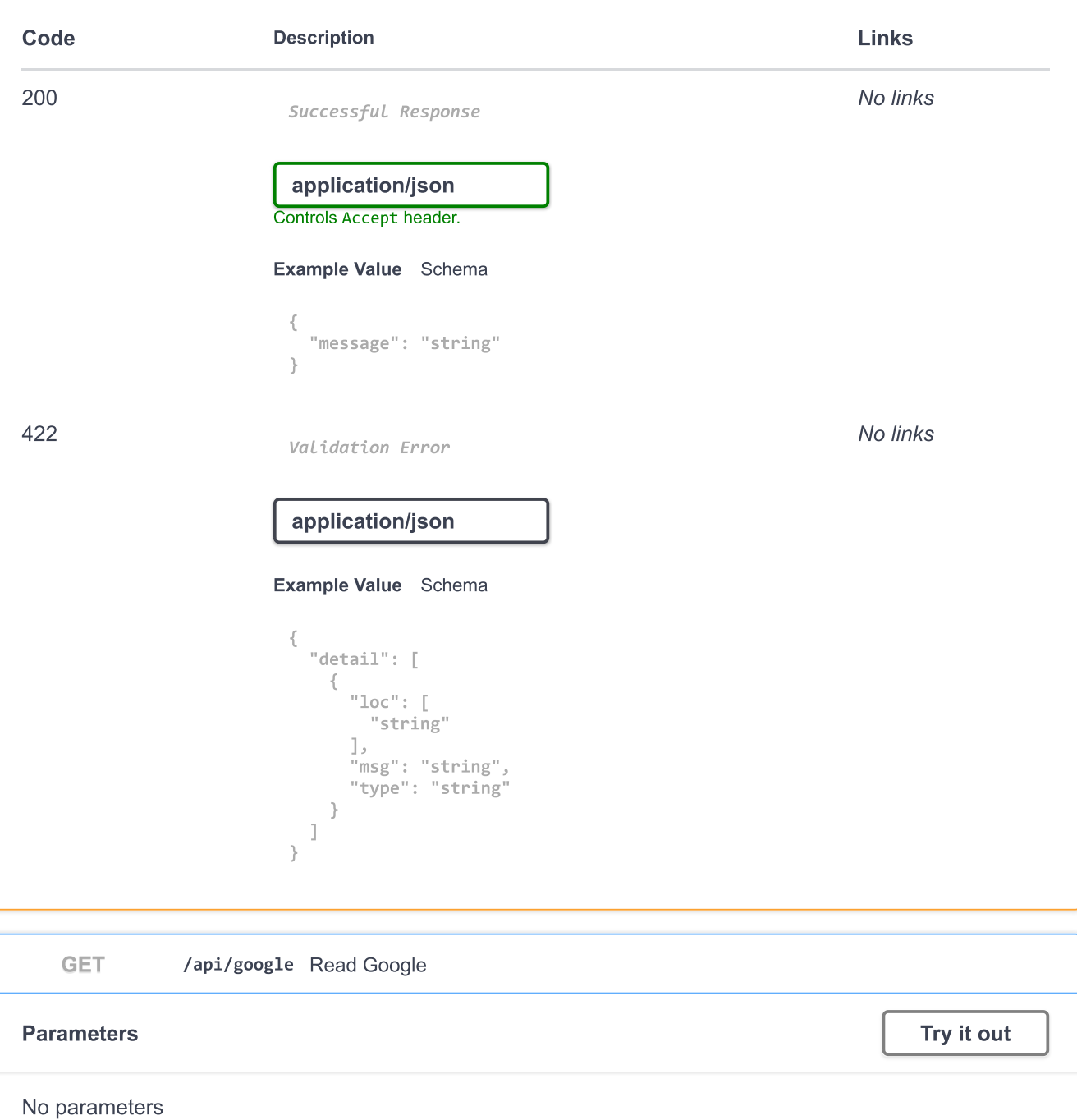

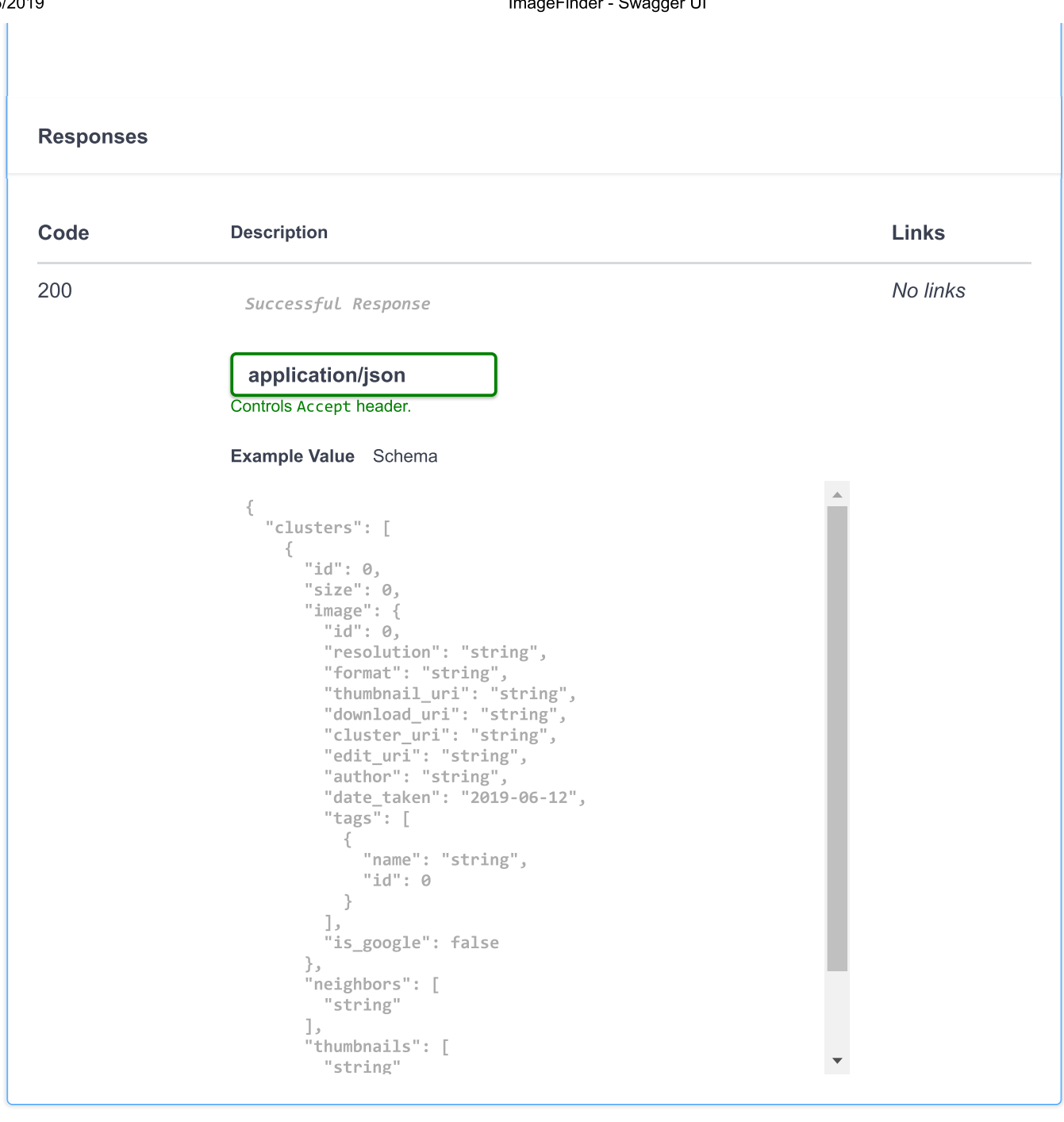

enger and the mannent of the matter of the matter of the matter of the matter of the matter of the matter of the matter of the matter of the matter of the matter of the matter of the matter of the matter of the matter of t UT (api/authors Read Authors)<br>
Parameters<br>
No parameters<br>
No parameters<br>
Responses ters **Responses** Responses<br>Code Description Links<br>8000/docs authors<br>
GET /api/authors R<br>
Parameters<br>
No parameters<br>
Responses

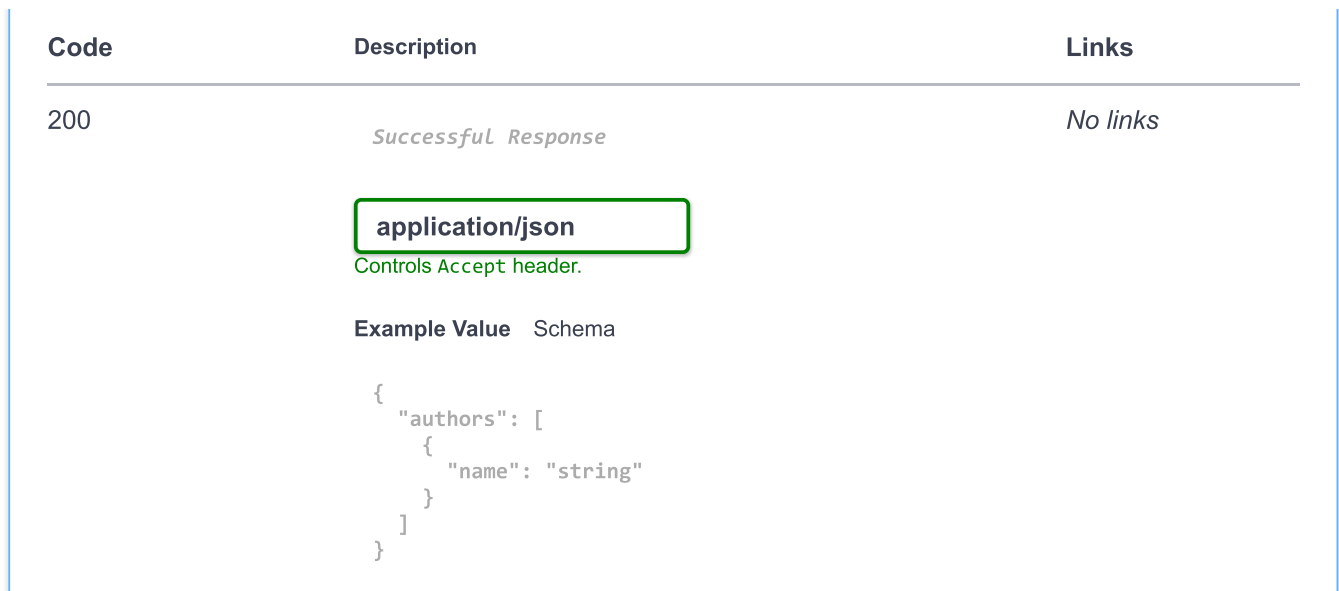

# statics

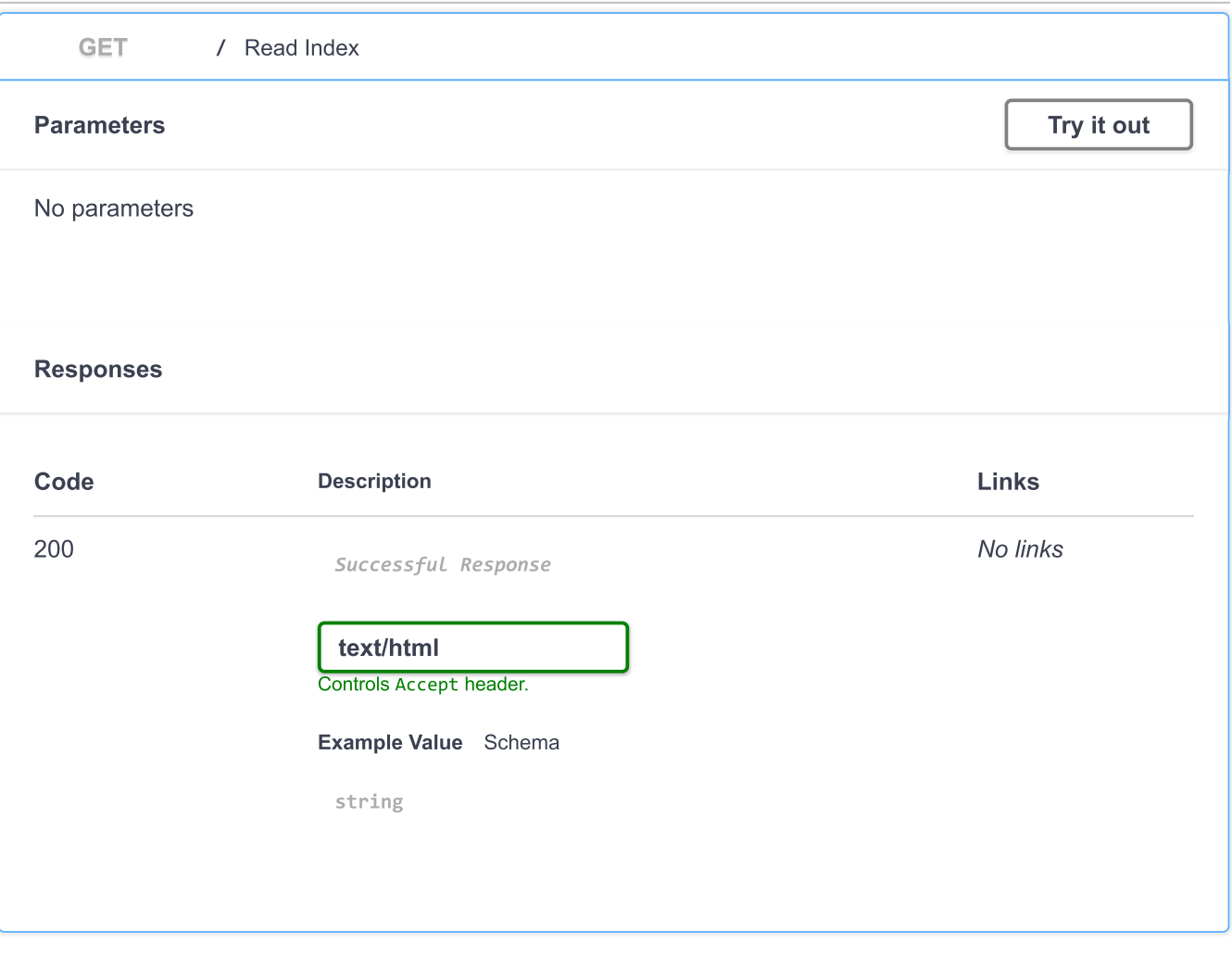

# tags

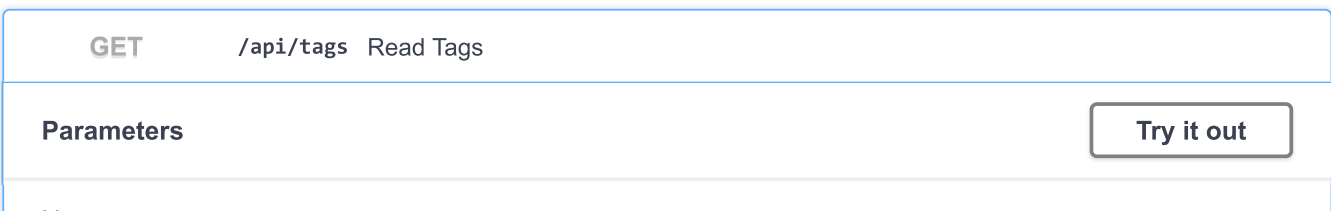

 $\checkmark$ 

 $\checkmark$ 

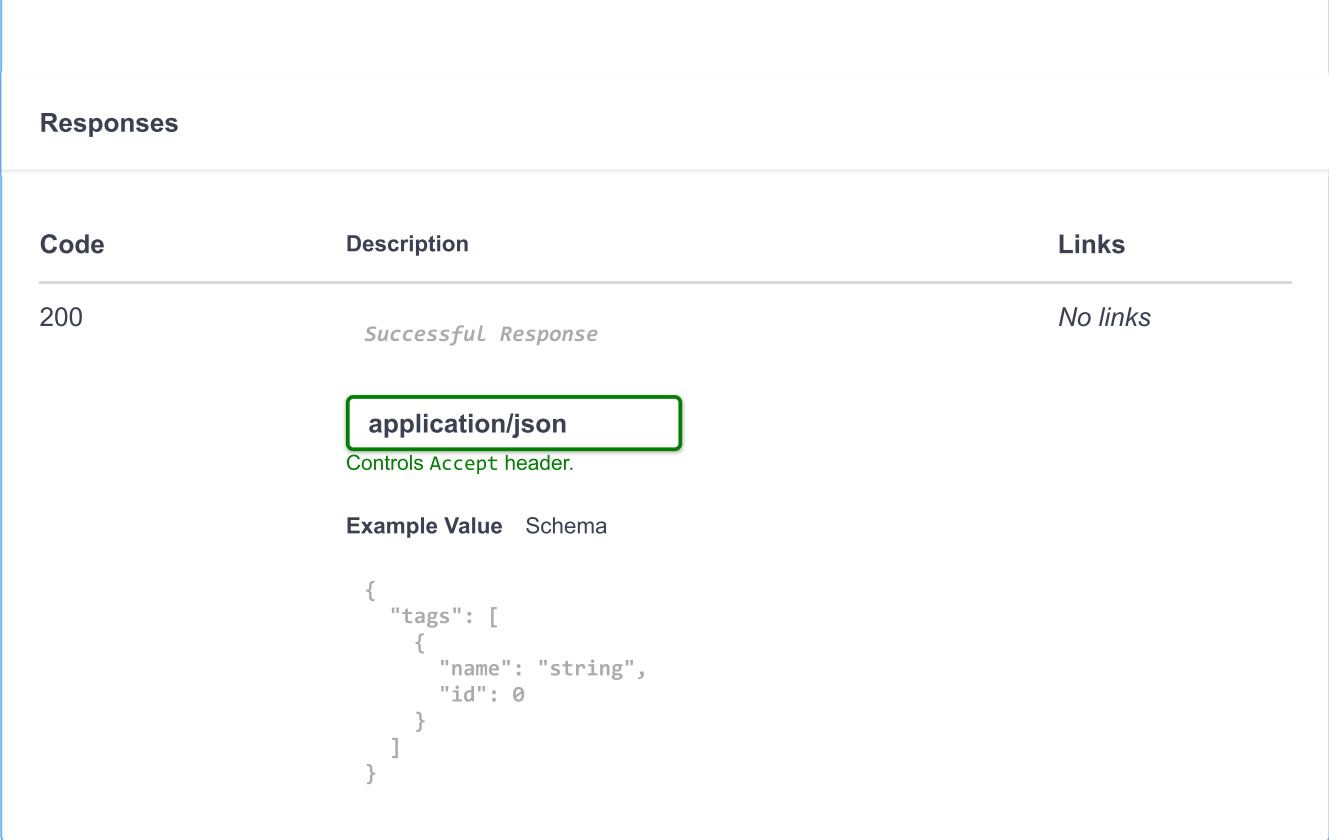

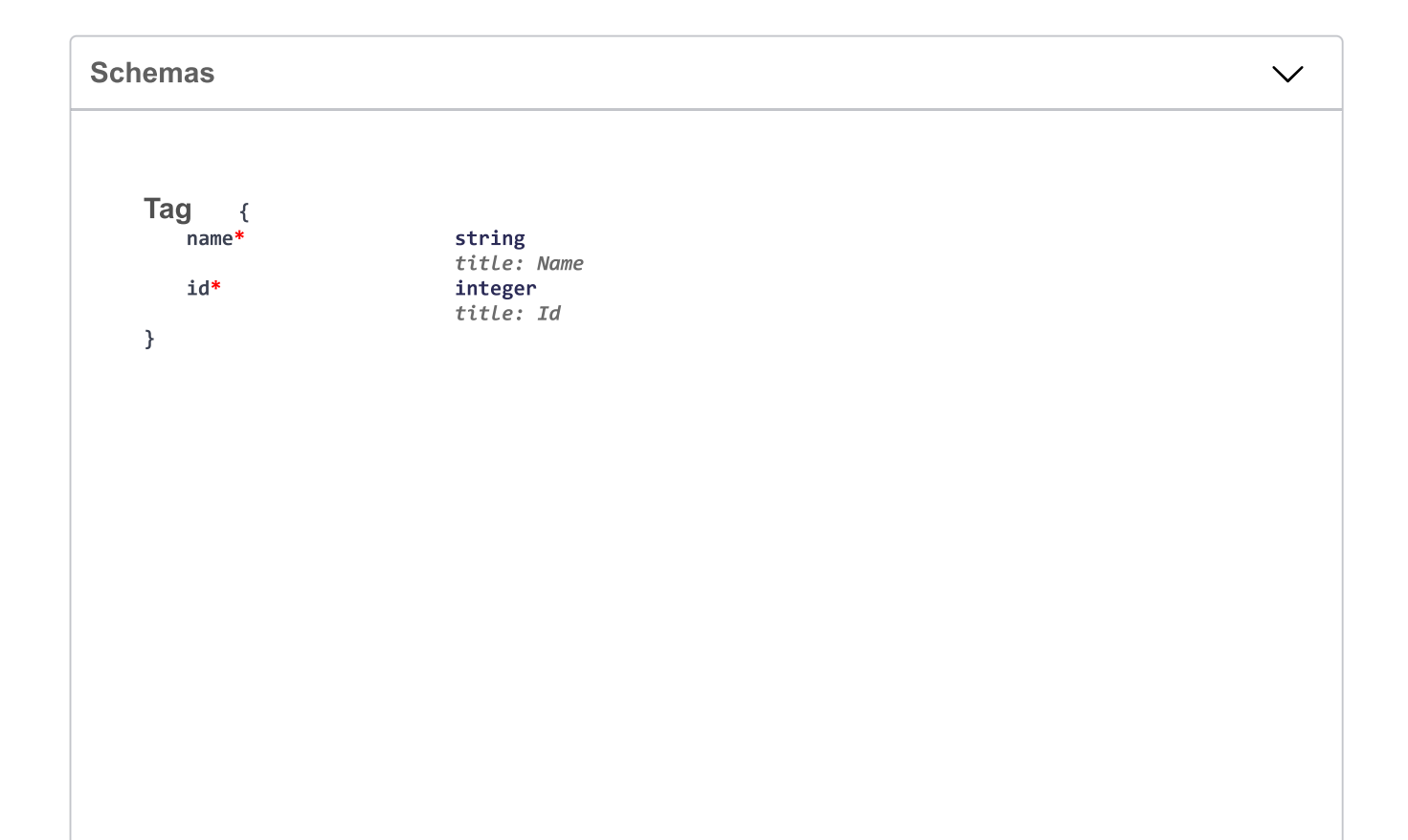
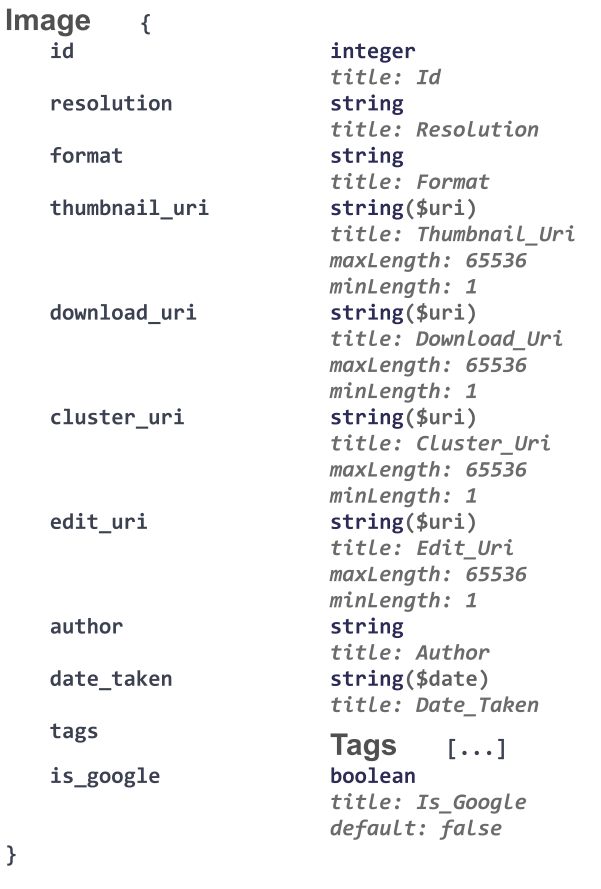

 $\mathcal{E}$ 

## **Cluster**

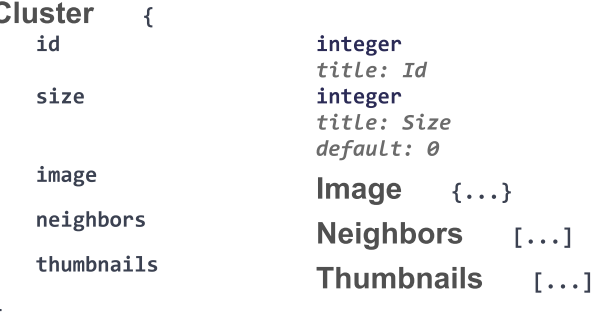

 $\overline{\phantom{a}}$ 

## ClusterListNext { clusters **Clusters**  $\Gamma$ title: Clusters<br>default: List [] **Cluster**  $\mathfrak{c}$ integer<br>title: Id id integer<br>integer<br>*title: Size* size  $default:$   $0$ image Image  $\{\ldots\}$ neighbors **Neighbors** thumbnails **Thumbnails**  $\overline{\mathbf{H}}$  $\}$

 $[\ldots]$ 

 $[\ldots]$ 

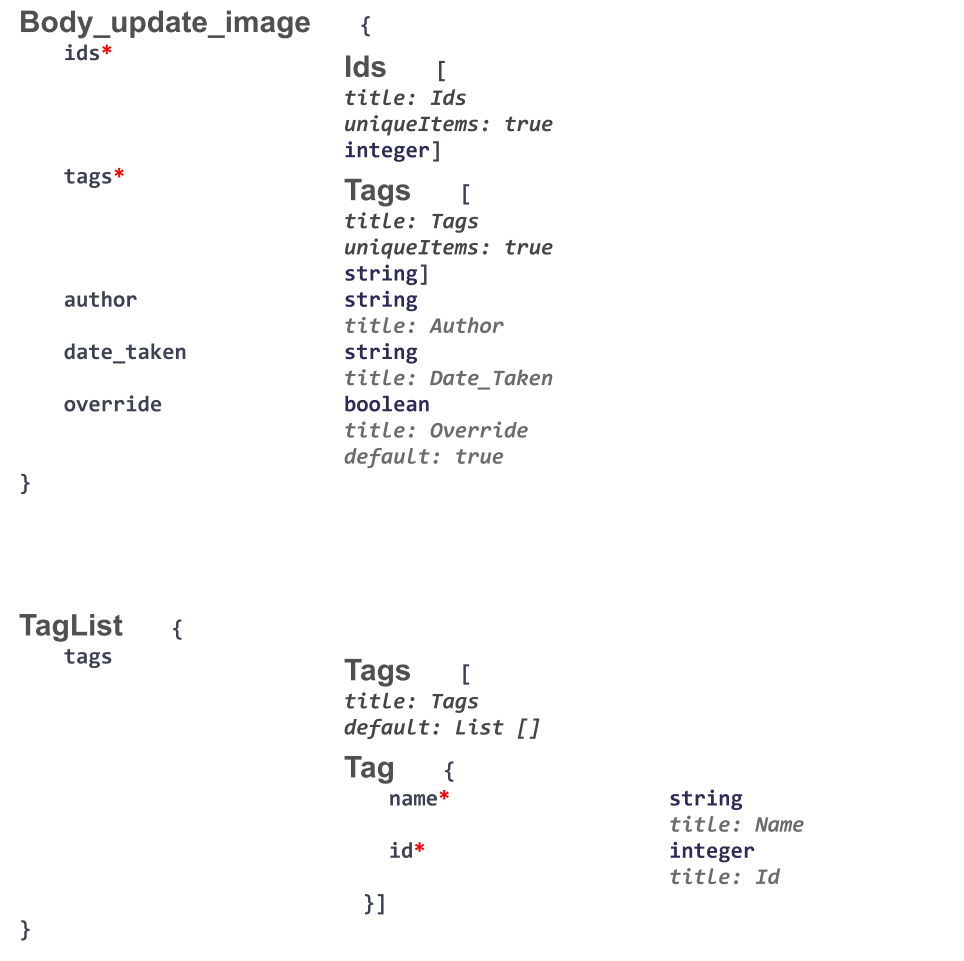

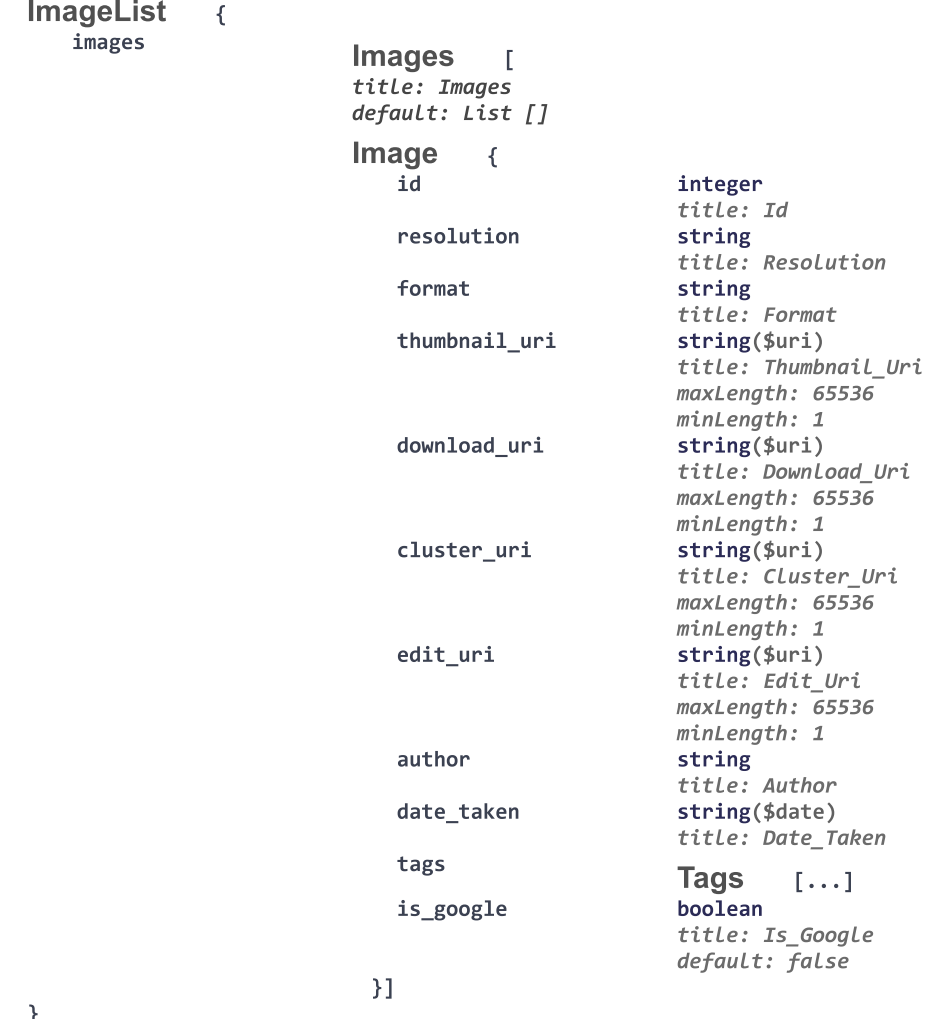

 $\rightarrow$ 

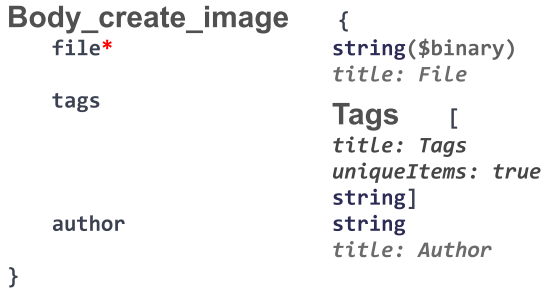

## **Author**  $\{$  $name*$

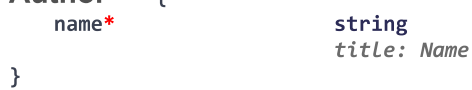

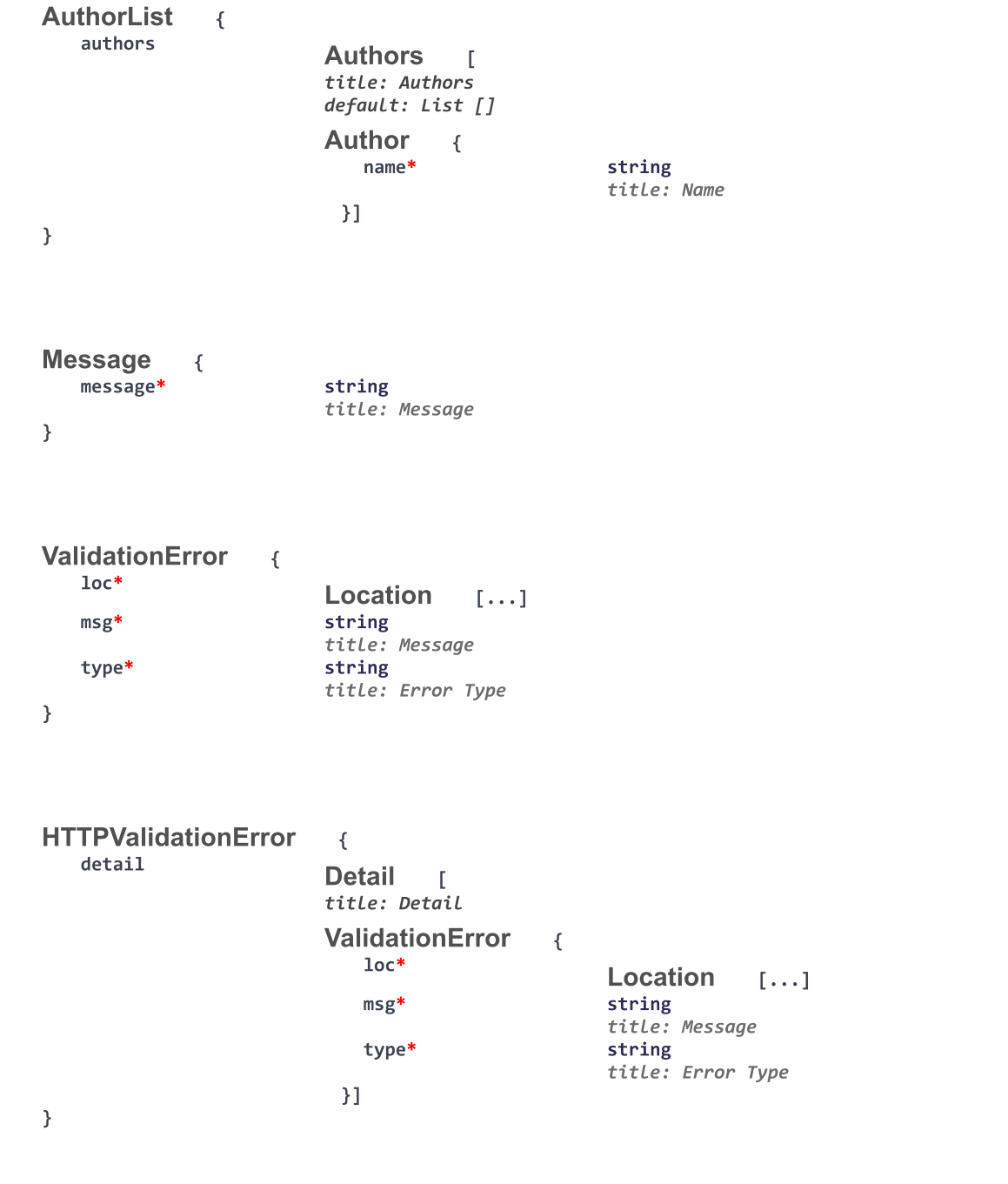